# **P6 EPPM to Primavera Cloud Migration Guide**

June 2024

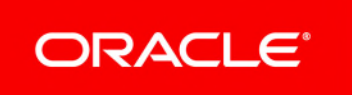

P6 EPPM to Primavera Cloud Migration Guide Copyright © 2014, 2024, Oracle and/or its affiliates. Primary Author: Oracle Corporation

# **Contents**

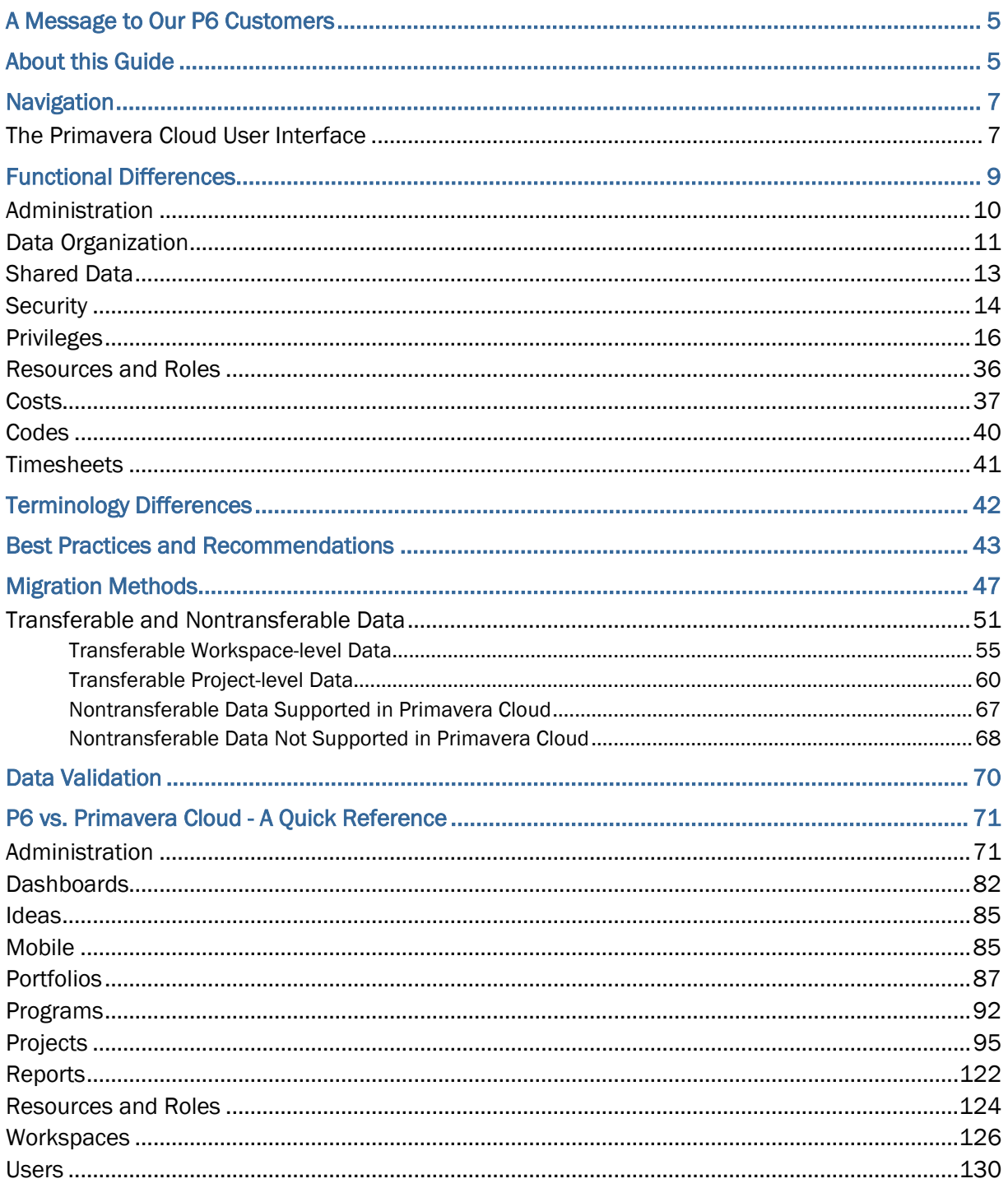

# <span id="page-4-0"></span>**A Message to Our P6 Customers**

#### Dear Oracle P6 Customers,

Transitioning to something new takes courage, it takes information that informs our alternatives, but most importantly, it takes a plan. No one P6 installation is the same, but that does not mean that the migration to Oracle Primavera Cloud should be hard. We understand the full scope of what this change means to your business and people. We are aware of the level of technical impact to your processes and the precision of change management required. We designed the P6 to Primavera Cloud Migration Utility Kit based on our experience and understanding of your needs. We want you to know that you are not alone on this journey. We are here to support you in every step of the way to ensure that you and your organization are successful in this transition.

#### *P6 to Primavera Cloud A New Store Video*

### (*[https://players.brightcove.net/2985902027001/default\\_default/index.html?videoId=631531](https://players.brightcove.net/2985902027001/default_default/index.html?videoId=6315311421112) [1421112](https://players.brightcove.net/2985902027001/default_default/index.html?videoId=6315311421112)*)

The Migration Utility Kit includes the options, recommendations, and procedures you need to make your migration simple, efficient, and seamless. This kit is comprised of 3 key items:

- **Readiness Checklist**: The Readiness Checklist provides you and us at Oracle with a clear picture of your level of migration readiness.
- **Migration Overview**: The *Migration Overview* (*[https://www.oracle.com/industries/construction-engineering/primavera-cloud-project](https://www.oracle.com/industries/construction-engineering/primavera-cloud-project-management/p6-migration-tour/)management/p6-migration-tour/*) provides a step-by-step visual overview of the migration process to assist you in selecting the appropriate migration package.
- **P6 EPPM to Primavera Cloud Migration Guide**: This guide provides information on the data that can be transferred using the different migration methods, describes the main differences in functionality and terminology between the products, and provides the best practices and recommendations related to data migration.

Along with the Migration Utility Kit, you will also have the support of our skilled migration team to keep you informed with the updates so you can prepare your organization. Once the migration is complete, you can rest assured knowing that your users will be efficiently trained to succeed with Primavera Cloud. We highly value your partnership and look forward to enhancing the built world, together.

Contact your sales representative if you would like to learn more about the migration process or discuss your data migration options from P6 to Primavera Cloud.

# <span id="page-4-1"></span>**About this Guide**

P6 Migration Journey Video

This guide explores the requirements, considerations, and best practices for moving your organization's project data from P6 EPPM to Oracle Primavera Cloud. The individuals responsible for migrating data between applications, such as the P6 and Primavera Cloud application administrators, should read this guide. Project and resource managers, other administrators, and additional stakeholders may also be interested in this guide because it discusses the organizational and functional differences between the two applications. The guide is organized into the following sections:

- **Navigation**: Oracle Primavera Cloud enables users to work with a variety of different objects, including projects, portfolios, and programs. Feature functionality for each object is broken down into related apps and pages. The Navigation section provides high-level overview of the application's user interface and where you can find the most common functionality.
- **Functional Differences**: Explore enhancements to object organization and management through the use of workspaces. Shared data, user security, and user privileges are configurable at each workspace level. Changes to administration, security profiles, resources and roles, costs, timesheets, and other functionality are also discussed.
- **Terminology Differences**: Many of the common project management concepts remain the same between P6 and Primavera Cloud, but the terminology of certain items may be different. If a P6 concept has a different name in Primavera Cloud, it will be included in this section.
- **Best Practices and Recommendations**: Workspaces, shared data, user security, and project information can be configured in a variety of ways depending on your existing setup and organizational preferences. This section provides best practices and recommendations for the overall configuration of your Primavera Cloud environment.
- **Migration Methods**: Primavera Cloud supports several methods for migrating your project data from P6. This includes importing your data using the XML or XER file format, integrating directly with the P6 application, integrating Primavera Cloud and P6 using the Primavera Gateway middleware application, using the Project Integration Framework (PIF) tool, which is managed entirely by Oracle Consulting Services, or using P6 EPPM Web Services and the Primavera Cloud API. This section provides links to the documentation necessary to migrate your data. Each link contains information on preparing your environment for migration and the steps required to do so. This section also lists the objects that are transferable using any of the migration methods, the objects that cannot be transferred but are still supported in Primavera Cloud, and the objects that cannot be transferred and are unsupported in Primavera Cloud.
- **Data Validation**: Follow these steps to ensure your data was successfully and accurately migrated to Primavera Cloud.

### **For More Information**

- *Migrating from P6 to Primavera Cloud Course on Oracle MyLearn* (*<https://mylearn.oracle.com/course/migrating-from-p6-to-primavera-cloud/112669>*): Access the Migrating from P6 to Primavera Cloud course on Oracle MyLearn to learn about the functional differences between P6 and Primavera Cloud.
- *Oracle Help Center for Primavera Cloud* (*[https://docs.oracle.com/cd/E80480\\_01/index.htm](https://docs.oracle.com/cd/E80480_01/index.htm)*): Access the full suite of documentation materials, learn where to access self-paced training content, and where to find additional customer support for Primavera Cloud.
- *P6 EPPM User and Integration Documentation* (*[https://docs.oracle.com/en/industries/construction-engineering/primavera-p6-project/](https://docs.oracle.com/en/industries/construction-engineering/primavera-p6-project/index.html) index.html*): View P6 EPPM user documentation by product version.
- *Oracle Help Center for Construction and Engineering* (*<https://docs.oracle.com/en/industries/construction-engineering/index.html>*): Access help documentation for any Construction and Engineering solution.

# <span id="page-6-0"></span>**Navigation**

Most of the work in Oracle Primavera Cloud will be performed in the context of an open object. This may be a workspace, project, portfolio, program, or idea. Each object features pages with functionality specific to that object and a Summary & Settings panel, where you can configure details, defaults, dictionaries, and object-level security.

Oracle Primavera Cloud enables you to manage the prioritization, planning, and execution of your data using an in-browser, cloud-based enterprise solution that supports the opening of workspaces, projects, portfolios, programs, and ideas. See *The Primavera Cloud User Interface* (on page 7) to learn more about the user interface and navigation details.

## <span id="page-6-2"></span><span id="page-6-1"></span>**The Primavera Cloud User Interface**

Although the location of objects and settings may differ from P6, they can still be easily found in Primavera Cloud. Consult the screenshot and table below for a general layout of the application and its most common features.

Select an object to open using the Object Selector at the top of the page. Each object type has its own set of apps, which group pages with similar functionality together. For example, the Schedule app can be found in the context of a project or program. Access apps, pages, and Summary & Settings using the sidebar navigation. You can control which apps users can access by configuring app presets. Administrators have additional access to the Global Admin app to configure companies, users, and application-wide settings.

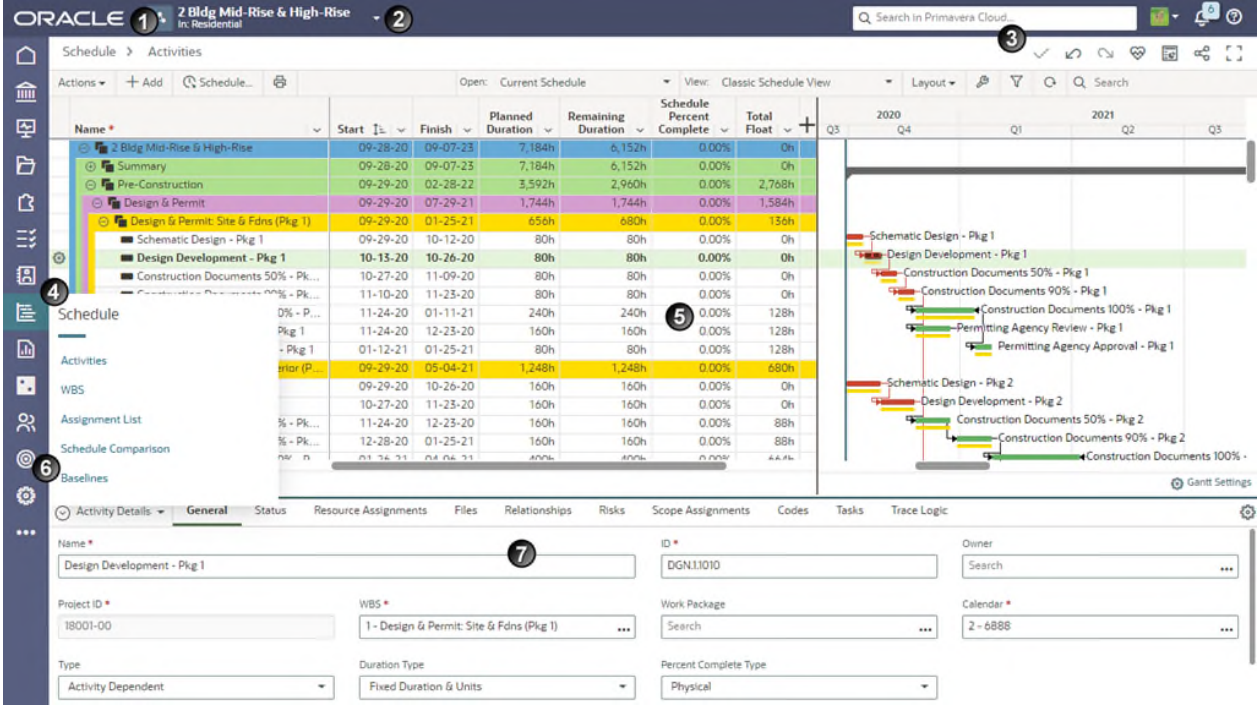

## **Table of Screen Highlights**

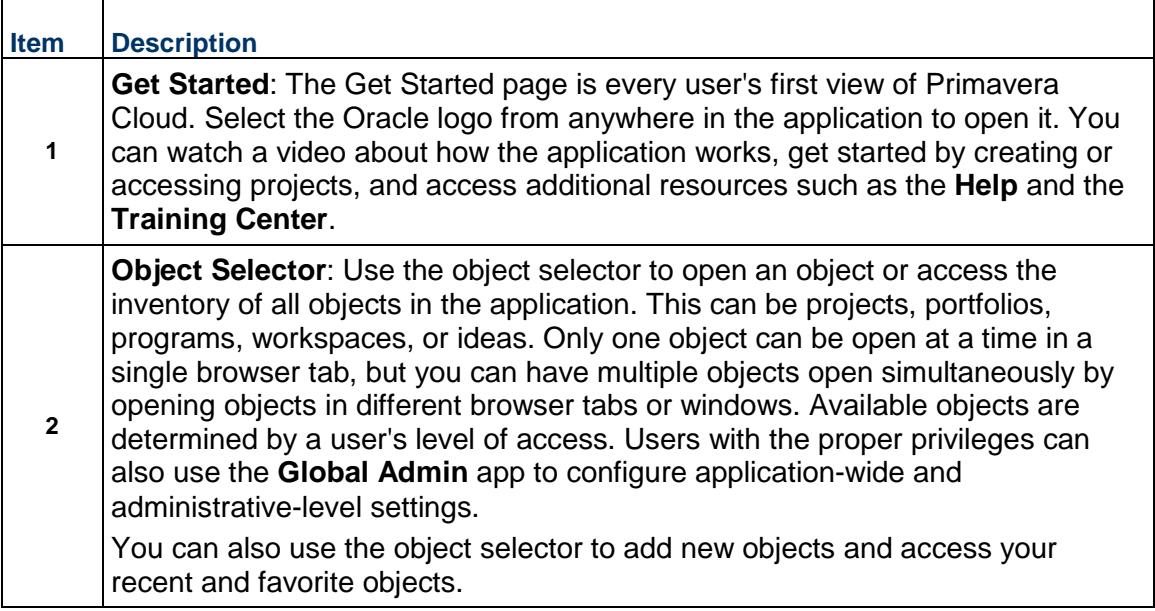

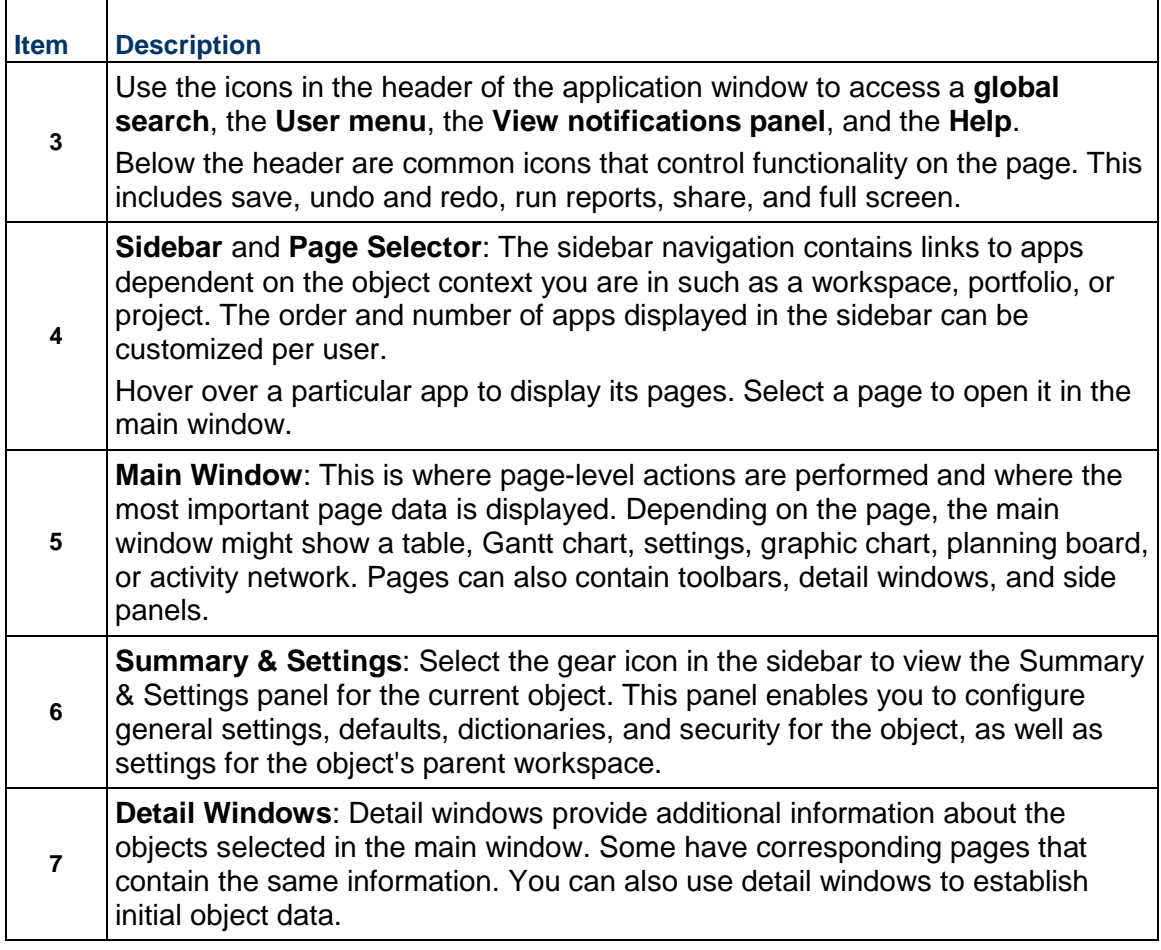

# <span id="page-8-0"></span>**Functional Differences**

The following topics compare the major differences in functionality between common P6 concepts and their corresponding concepts in Primavera Cloud. Many of these concepts can be configured and implemented in a variety of ways depending on your organization's preferred setup. After reviewing the topics in this section, see *Best Practices and Recommendations* (on page [43\)](#page-42-0) to learn more.

**Note**: The comparison between P6 and Primavera Cloud is based on the most recently released version of each P6 product. Some features may not be available for you if you are using an older version of the product.

## <span id="page-9-0"></span>**Administration**

Some features from P6 have been given new names in Primavera Cloud or are now configured in different locations. Consult the following table to see P6 administration features and their corresponding names and locations in Primavera Cloud. If a feature from P6 is not mentioned under Primavera Cloud, it is not supported.

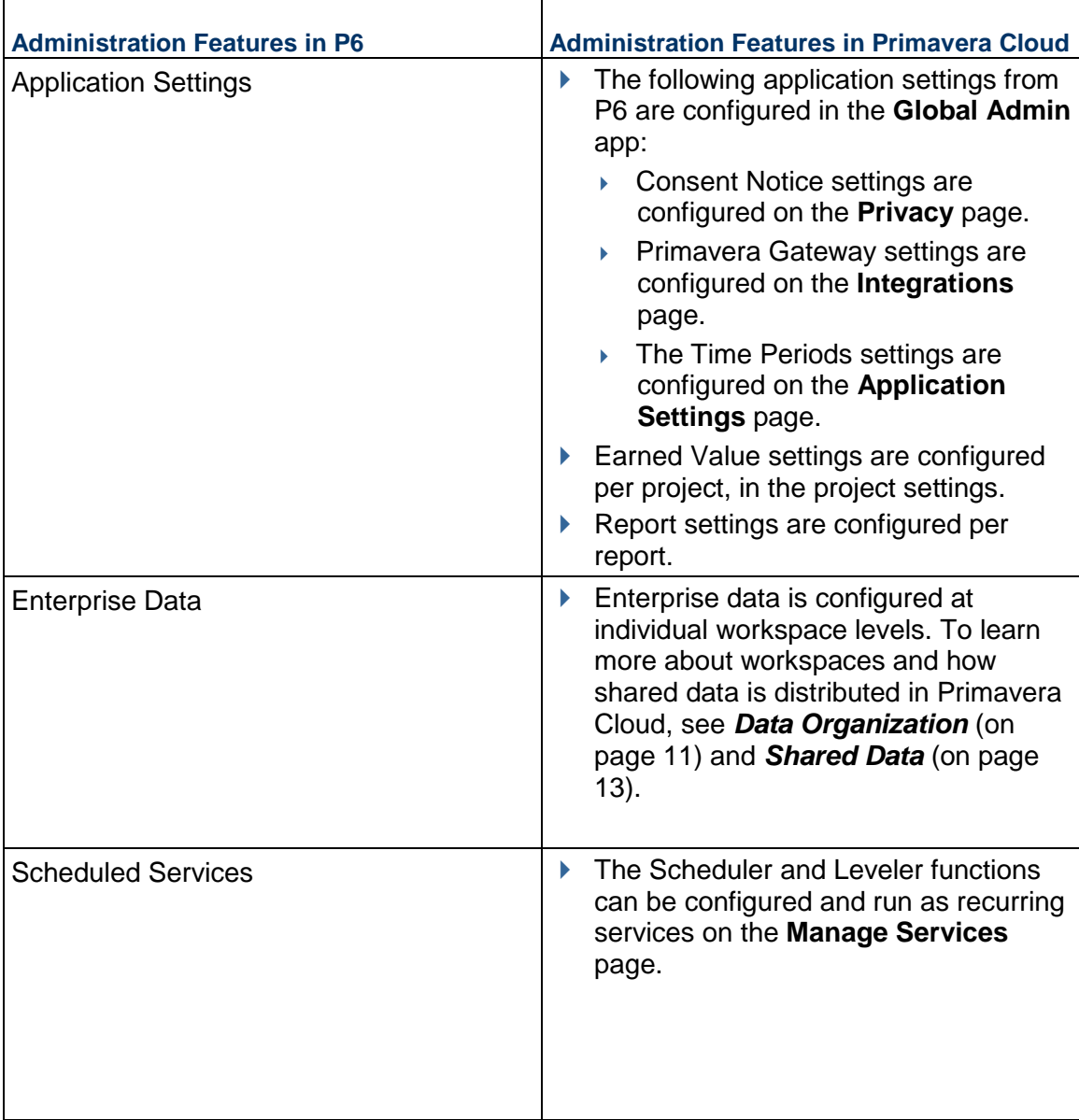

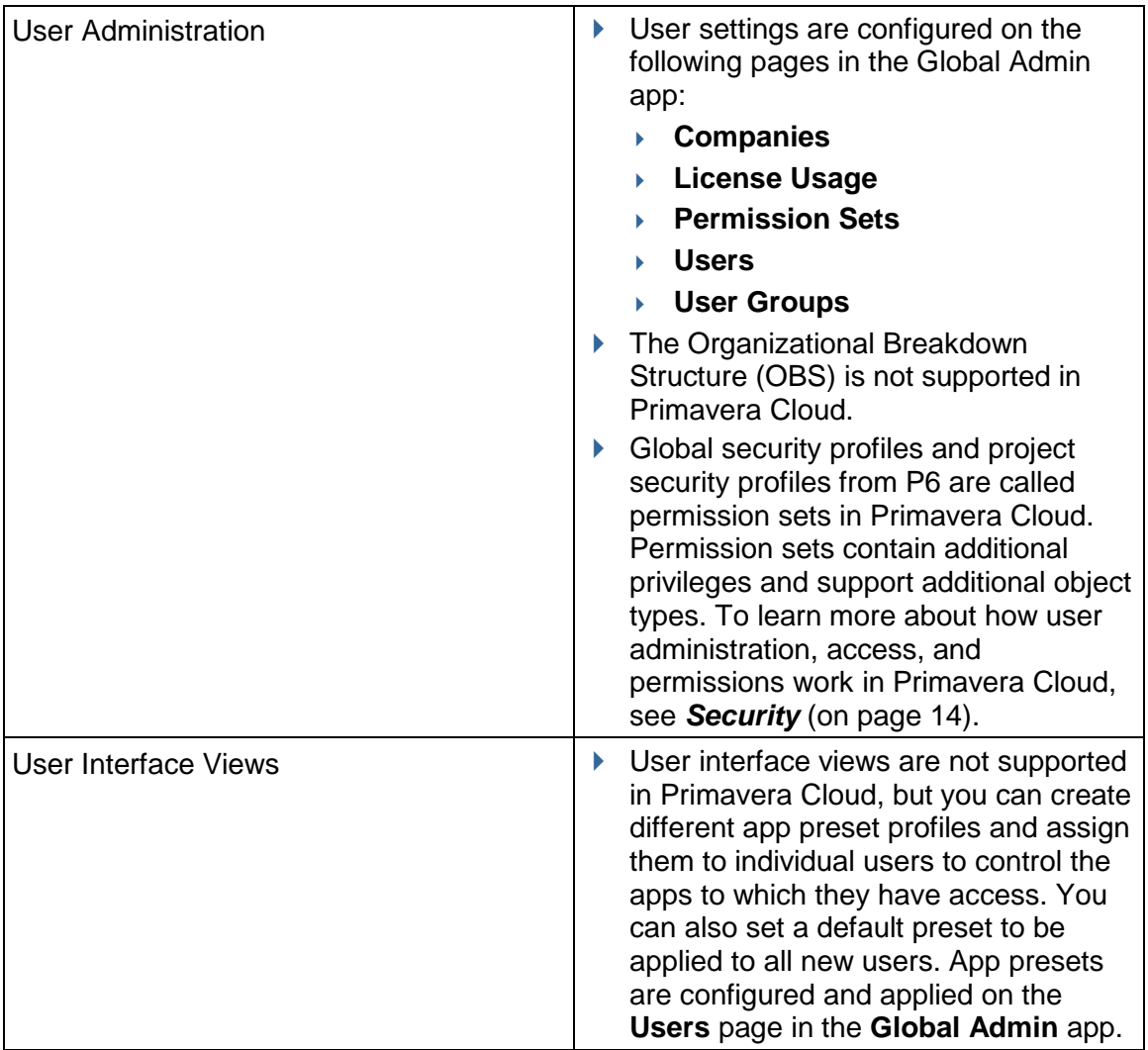

# <span id="page-10-1"></span><span id="page-10-0"></span>**Data Organization**

Using Workspaces in OPC For P6 Users Video

Projects in P6 are organized using a hierarchical method called the enterprise project structure (EPS). The EPS enables you to group projects according to your organization's preferred structure, such as by company division, phase, geography, or project size. P6 also supports managing related projects using portfolios. The process for grouping and organizing projects and other data objects in Primavera Cloud is performed using workspaces. Similar to the EPS, workspaces organize projects hierarchically according to the structure determined by your organization. The top level of the workspace hierarchy consists of the root, or Company, workspace. The root workspace has two child workspaces, Production and Non-Production, which can be renamed and repurposed to suit your needs. Each workspace, except the root workspace, can have additional child workspaces. See the *Workspaces* (*[https://docs.oracle.com/cd/E80480\\_01/help/en/user/88870.htm](https://docs.oracle.com/cd/E80480_01/help/en/user/88870.htm)*) section of the *Primavera Cloud Help* for more information.

It is recommended that you plan your workspace hierarchy carefully as the structure cannot easily be reorganized after you begin to enter project data. If neeeded, Primavera Cloud allows users with the Move Workspace permission to move a workspace to another workspace. For more information, see *Considerations When Moving a Workspace to a Different Workspace* (*[https://docs.oracle.com/cd/E80480\\_01/help/en/user/255254.htm](https://docs.oracle.com/cd/E80480_01/help/en/user/255254.htm)*) in *Primavera Cloud Help.*

A simple hierarchical structure will make it easier to manage and maintain shared data and user security. It is not recommended that you replicate your existing P6 EPS in Primavera Cloud. However, if needed, you can create a project code that represents your P6 EPS structure and group your projects for migration by this code rather than by the workspace. Workspaces offer functionality that the EPS does not, such as shared data capabilities, direct assignment of security privileges, and support for additional data objects. Review these concepts below:

- **Shared Data**: Workspaces are the primary tool for the distribution of shared data, which is managed at individual workspace levels and applied to the hierarchies of objects within that workspace. Shared data includes item dictionaries, object defaults, and object settings. See *Shared Data* (on page [13\)](#page-12-1) for additional information.
- ▶ **Security**: User security is configured by administrators at the workspace levels where users should have access. Security consists of user and user group access to objects and sets of permissions conferred to each user. Additional security options can be configured for each of the supported objects listed below. See *Security* (on page [14\)](#page-13-0) for additional information.
- **Supported Objects**: Workspaces are containers for a variety of subordinate objects, each with their own set of tools and functionality. Each of the following objects can be opened in the context of its owning workspace. Only one object can be opened at a time within a single browser tab, but you can have different objects open simultaneously by opening them in separate browser tabs or windows.
	- **Workspace**: Child workspaces are used to build out your organization's hierarchy of objects. All workspace levels support shared data, security, and object containment.
	- **Projects:** Perform a wide range of project management functionality. Only one project can be open at a time within a single browser window.
	- **Portfolios**: Develop and monitor related groups of projects, programs, and sub-portfolios. Use portfolios to monitor the health and status of a group of related projects. Perform multi-year budget and resource planning, track projects against metrics, and prioritize and evaluate projects for execution. The same project can belong to multiple portfolios.
- **Programs**: Programs include projects that are related and collectively contribute to the achievement of a program's outcomes and intended benefits. Manage multiple projects' data including costs, tasks, resources, risks, and schedules. The same project can belong to multiple programs.
- **Ideas**: Ideas are user-submitted goals or improvements that can be evaluated and turned into projects.

### <span id="page-12-1"></span><span id="page-12-0"></span>**Shared Data**

P6 to Primavera Cloud Creating and Sharing Data Video

Shared data prevents the need to re-enter data in multiple areas and ensures consistent standards across an organization. In P6, enterprise data is managed at the administrative level in a single location. Standardized categories and values are configured and applied across all objects in the application. In Primavera Cloud, shared data is configured at individual workspace levels. Data that belongs to a particular workspace can be automatically or manually pushed down to the child workspaces and other objects within the workspace hierarchy. This ensures that the right data is available at the appropriate level. Data required by all levels of the organization should be configured at the root workspace level, whereas data intended for a specific workspace branch should be configured at the highest appropriate level of that branch. If a shared data category ever needs to be available to more workspaces, you can set its owning workspace to a higher level in the workspace hierarchy. Main objects like projects, portfolios, and programs inherit the defaults set at the parent workspace level when they are created. You can modify these defaults at the individual object level without affecting the parent workspace's settings.

In P6, enterprise data consists of global data such as currencies, project data such as baseline types and project calendars, and object-level configuration data for activities, resources, risks, issues, and documents. Primavera Cloud offers many of the same options at each workspace level in the form of dictionaries and object defaults. Dictionaries are repositories of items owned by the workspace which can be used by child objects without having to create them for each object. Examples of dictionaries include baseline categories, calendars, currencies, locations, and units of measure. Object default settings specify the default configurations of each object created in the workspace branch. Depending on the object, you can configure auto numbering and calculation settings, customize standard field labels, create configured fields (called "user defined fields" in P6), add codes, and specify custom forms and workflow processes. Examples of objects you can configure include main objects like projects and portfolios, but also subordinate objects like activities, budgets, risks, tasks, and WBS.

User access functionality such as user groups and permissions is also treated as shared data. For example, permission sets can be defined at a particular workspace level and will apply to users and user groups within that hierarchy. This is explained in more detail in *Security* (on page [14\)](#page-13-1).

See *Terminology Differences* (on page [42\)](#page-41-0) for a list of P6 items that have been renamed in Primavera Cloud. See *Transferable and Nontransferable Data* (on page [51](#page-50-0)) for a list of P6 data that is not supported in Primavera Cloud.

## <span id="page-13-1"></span><span id="page-13-0"></span>**Security**

P6 to Primavera Cloud Managing Users and Security Video

Access to data in Primavera Cloud is determined by assigning users with appropriate privileges to the workspace level or object to which they should have access. While P6 requires users be assigned to organization breakdown structure (OBS) elements and OBS elements be assigned to each EPS node, project, and WBS, Primavera Cloud provides a more streamlined approach. Users are assigned directly to the workspace level to which they should have access, with that access automatically inherited by all child workspaces, projects, portfolios, programs, and ideas in that workspace branch. Access is also pushed down to the custom logs, files, and reports within the workspace branch. If access to only specific objects is required, a user can be assigned directly to those objects.

#### **Permission Sets**

While user assignment to objects controls access, it is the permission sets assigned to the user that determine the user's ability to perform certain functions such as add, edit, and delete on the objects to which they have access. Permission sets are collections of related security privileges. There are two types of permission sets in Primavera Cloud:

- **Global Permission Sets**: All users must be assigned a global permission set, which determines each user's access to application-wide settings and functions. This is configured when a user is added to the application. Global permission sets cannot be assigned to user groups.
- **Object Permission Sets**: Object permission sets are assigned to users when access to the corresponding object is granted. Users requiring access to workspaces, projects, portfolios, programs, ideas, custom logs, files, or reports must have an assigned object permission set for that object type. At the workspace level, a user can be assigned to all object permission sets. At the object level, only permission sets that are supported by that object can be configured. For example, when configuring project-level security for a user, only project, report, file, and custom log permission sets are supported, and only project permission sets are required. Object permission sets can also be assigned to user groups.

You can create as many different global and object permission sets as necessary for your organization. All permission sets contain two preconfigured options: Administrator (System) and View Only (System). The Administrator (System) permission set has all privileges assigned. The View Only (System) permission set provides read-only access to objects and their data. During user configuration, you can define the default permission sets that a user will have when assigned to a new object. These can be changed at each assignment level.

When a user is assigned to a workspace, they are granted access to the workspace and the objects within the workspace according to the permission sets given to the user. If a permission set for an object is not assigned at the parent workspace level, it can be assigned at a lower workspace level or directly to the corresponding object within the workspace. You can create varying levels of access within the hierarchy by assigning a user different permission sets at each level. For example, assign a user to a workspace with a View Only (System) workspace permission set to grant them read-only access to all child workspaces within the workspace. If there are two immediate child workspaces, you can assign the user Administrator (System) permissions to one workspace while the other workspace remains View Only (System). This basic concept can be applied to multiple levels of a workspace hierarchy as well as object permission sets at multiple levels. Additional recommendations are provided in *Best Practices and Recommendations* (on page [43\)](#page-42-0).

### **User Groups**

Primavera Cloud also supports bulk user security management through the implementation of user groups. User groups are collections of users that share similar responsibilities and are granted the same level of access to the objects to which the group is assigned. They are created at the workspace level and are automatically available to be assigned to the objects within the owning workspace's hierarchy. They can also be created at the project level and will only be available to be assigned to that project. A user group can be assigned to a workspace, project, portfolio, report, file, idea, custom log, or program. Access is only granted after the user group has been assigned to the workspace or child object. At the workspace level, assigning a user or group an object permission set will grant access to all instances of that object within the current workspace. Multiple user groups can be assigned to the same object. Just like individual users, object permission sets assigned to the group determine the users' level of access. Default permission sets can be defined for user groups and modified at each level where the group is assigned.

Users can be added to a user group at the workspace or project where they should have access. This can be before or after the user group has been assigned. As long as the user group has been given the proper object permission sets, the users that are added to a user group will gain access to those objects in the workspace that the user group is assigned to or if the user group is assigned directly to the object. A user can be part of multiple user groups, even if they are assigned to the same object. Permissions are additive, so users that belong to multiple user groups assigned to the same object will have access to that object with all permissions assigned by the user groups of which they are a member. You can create as many user groups as necessary to model the different user roles in your organization. For example, you might want to create separate user groups for executives, project managers, foreman, and tradespeople, each with a distinct set of permissions in accordance with their role.

### **Where Do I Configure User Security?**

User security, including users, user groups, and their assigned permission sets, can be managed at the Global Admin, workspace, or project level. In Global Admin, users with the appropriate privileges can view and manage security for the objects that they have access to. At the workspace level, security is managed from the Summary & Settings pages. Project-level security is configured from the Project Team app in a project. At the workspace or project level, only user groups for that object and inherited user groups can be managed by administrators and by users with the User Groups privilege at that level.

Global and object permission sets can be configured at the Global Admin or workspace level. At the Global Admin level, administrators can select the owning workspace of each object permission set. Object permission sets are available to be assigned to users and user groups for objects within the owning workspace's hierarchy.

## <span id="page-15-0"></span>**Privileges**

This section maps each security profile privilege in P6 with its corresponding privilege in Primavera Cloud. This is not a comprehensive list of the privileges available in Primavera Cloud. Additional categories and privileges exist in Primavera Cloud for functionality not supported by P6. For more information on configuring and assigning user privileges in Primavera Cloud, see **Security** (on page [14](#page-13-1)). P6 privilege assignments cannot be transferred to Primavera Cloud.

Global and project security profiles in P6 correspond to several different privilege categories in Primavera Cloud. Most global security profile privileges from P6 are configured as workspace privileges in Primavera Cloud, although some can still be found in the global category. Most project security profile privileges from P6 correspond to project privileges in Primavera Cloud, although some object privileges like reports and files have their own sets of permissions.

In the tables below, each P6 privilege is mapped to a corresponding Primavera Cloud privilege when equivalent functionality exists between the two applications. If equivalent functionality does not exist, and there is an alternative in Primavera Cloud that best approximates the P6 functionality, the alternative and its applicable privileges is listed. If equivalent functionality does not exist, and there is no viable alternative, then the P6 functionality is not supported in Primavera Cloud. Some singular privileges that exist in P6 may be controlled by multiple privileges in Primavera Cloud.

Each Primavera Cloud privilege listed in the table uses the following format:

▶ Permission Set - Page section - Privilege

For example, the entry below indicates that the User Groups privilege can be found in the User Groups section of the Workspace permission sets.

▶ Workspace - User Groups section - User Group

# **Global Security Profiles**

## **Administration**

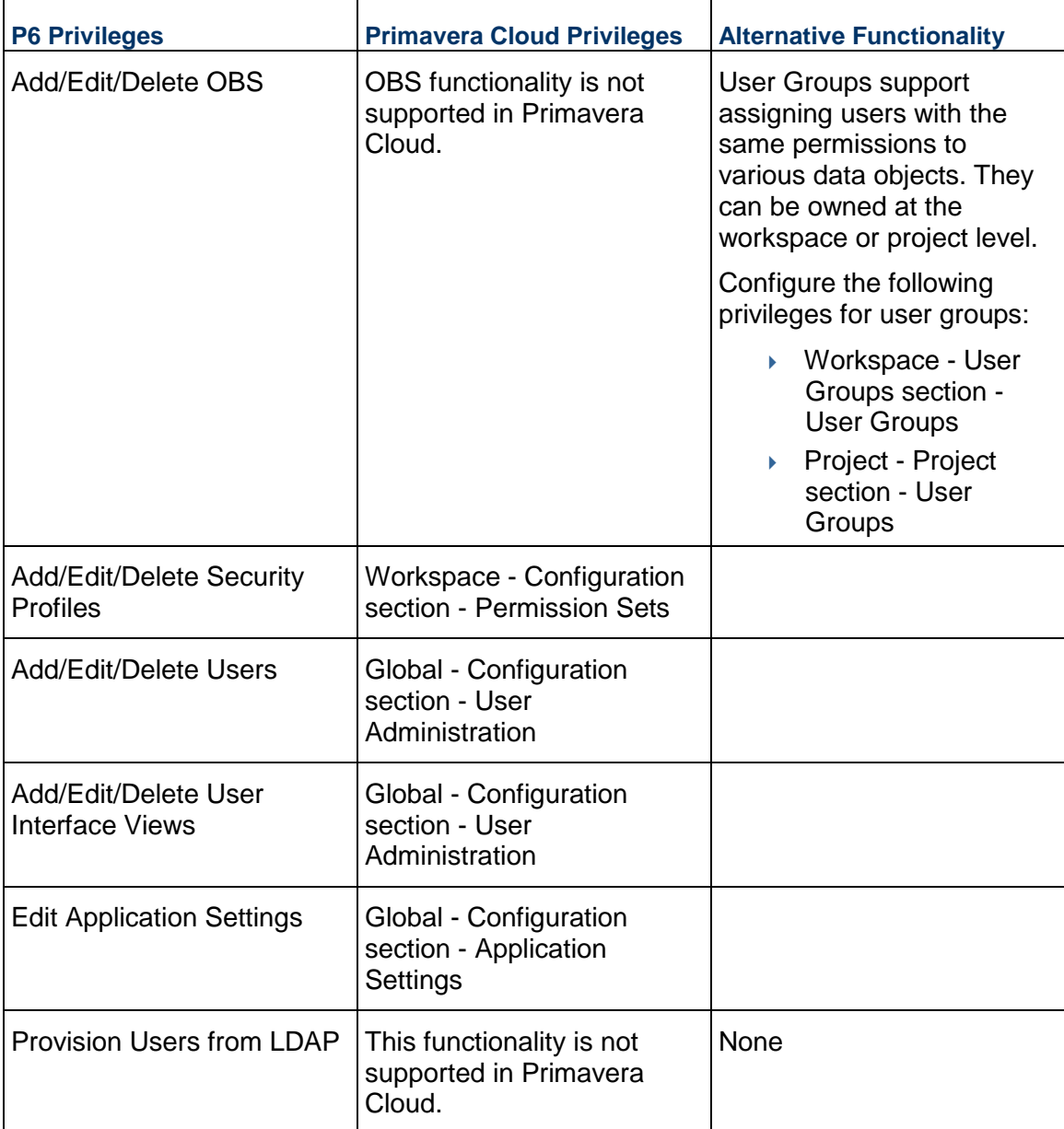

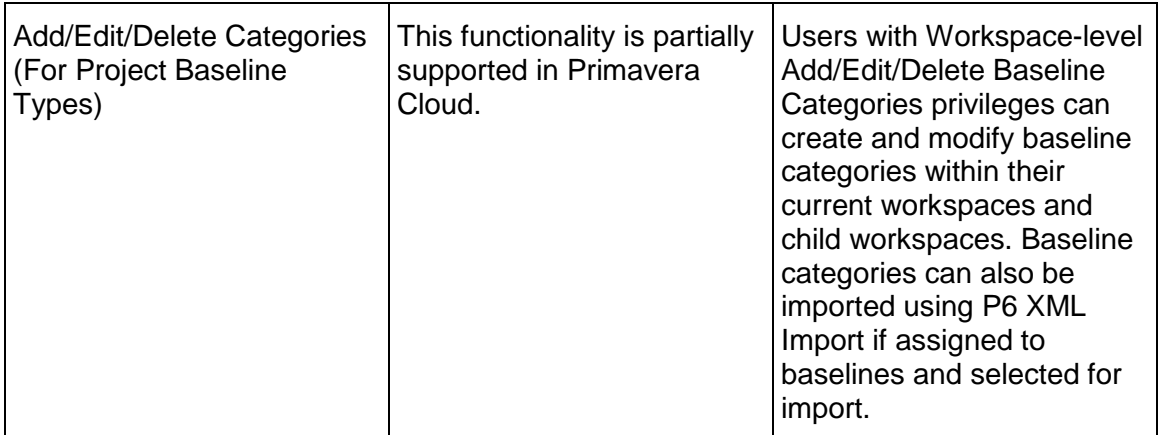

## **Codes**

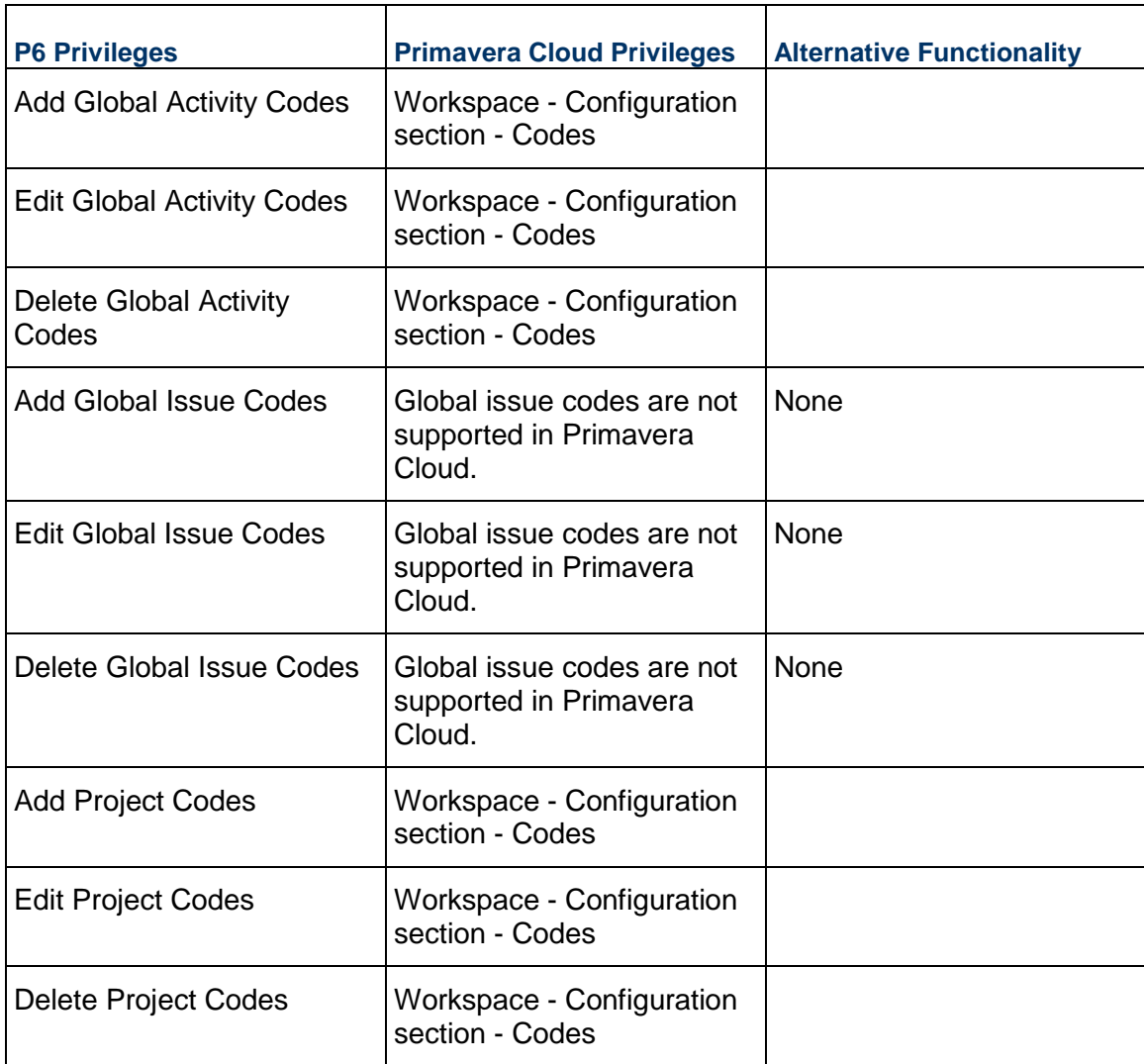

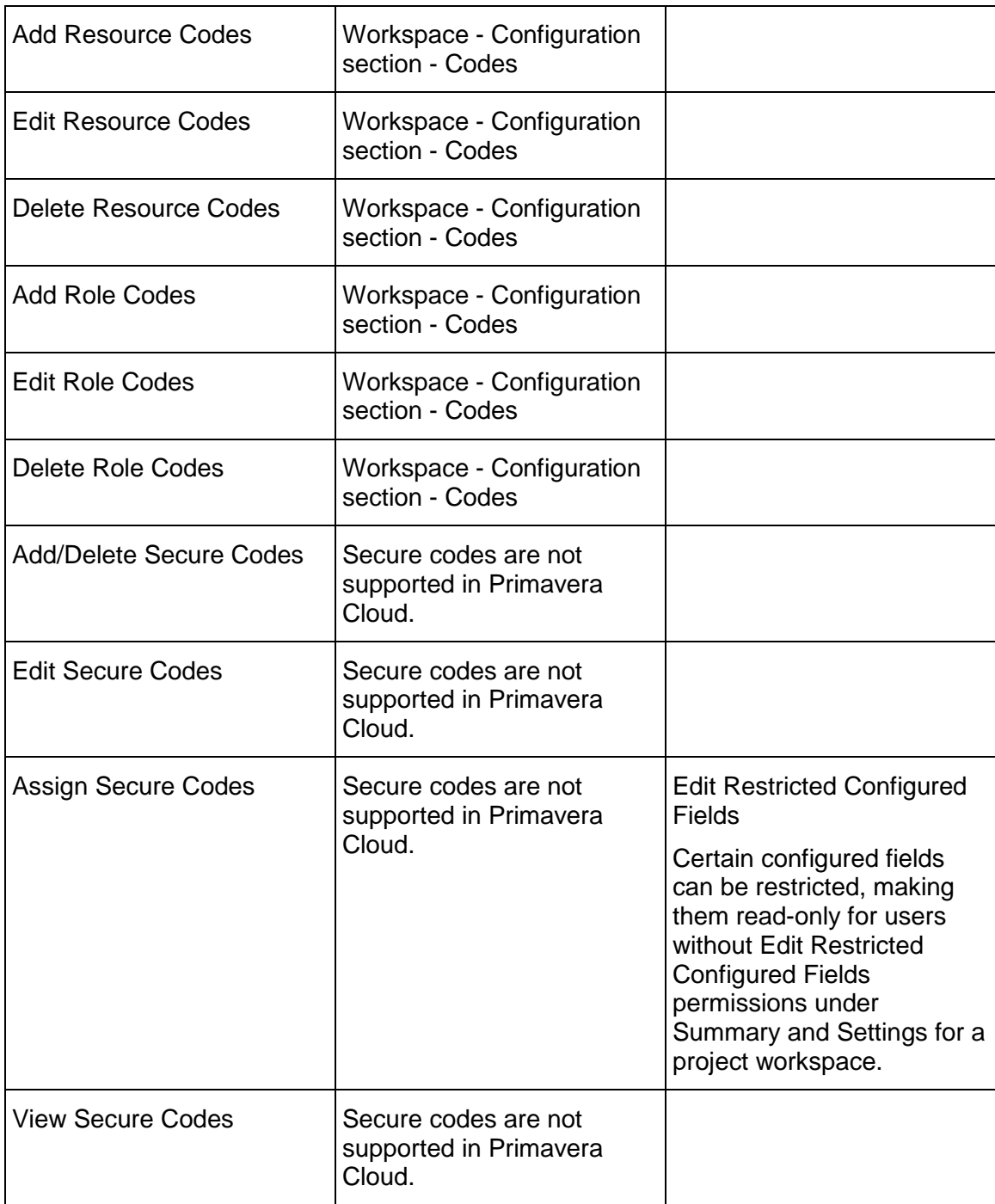

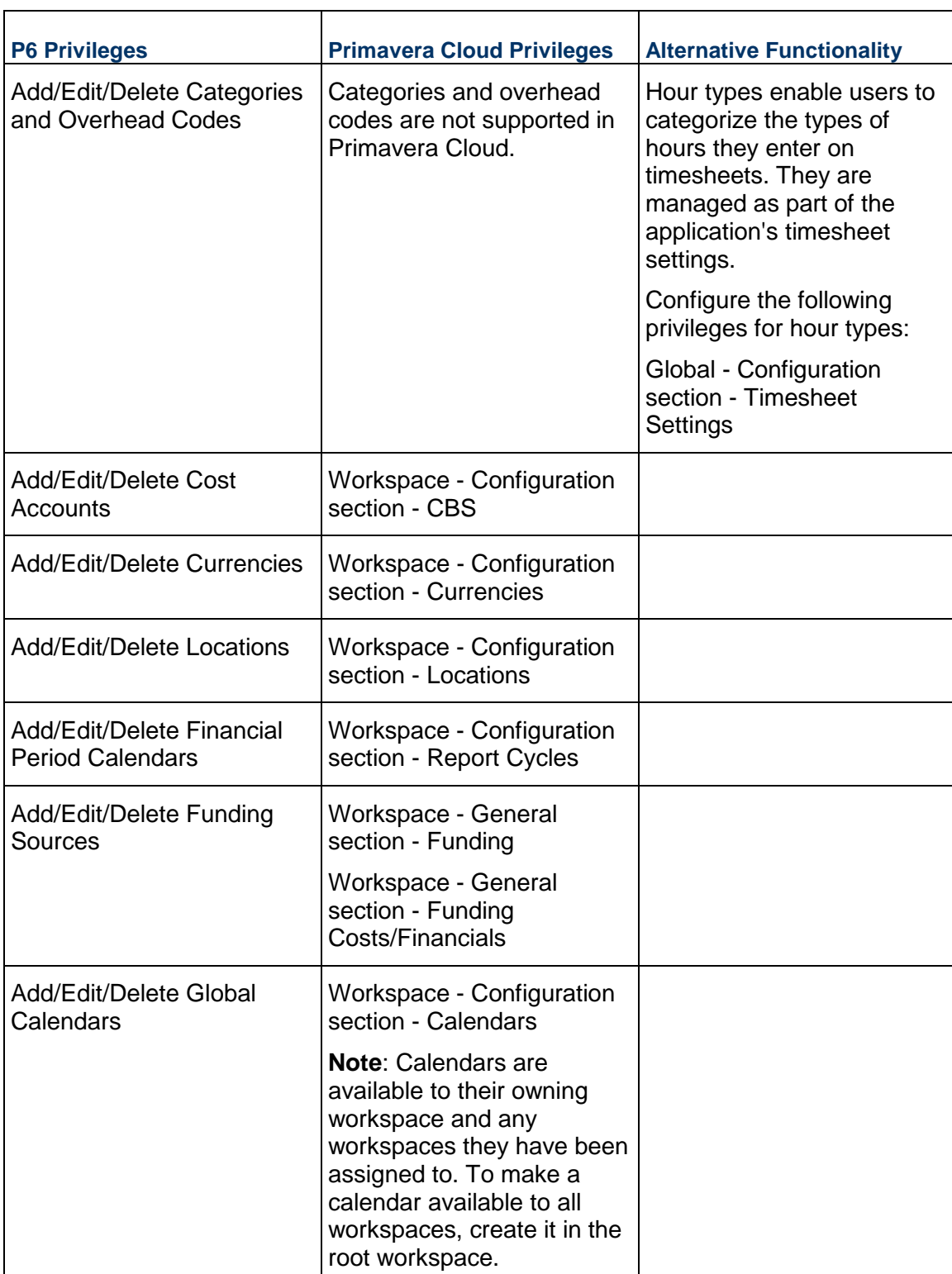

## **Global Data**

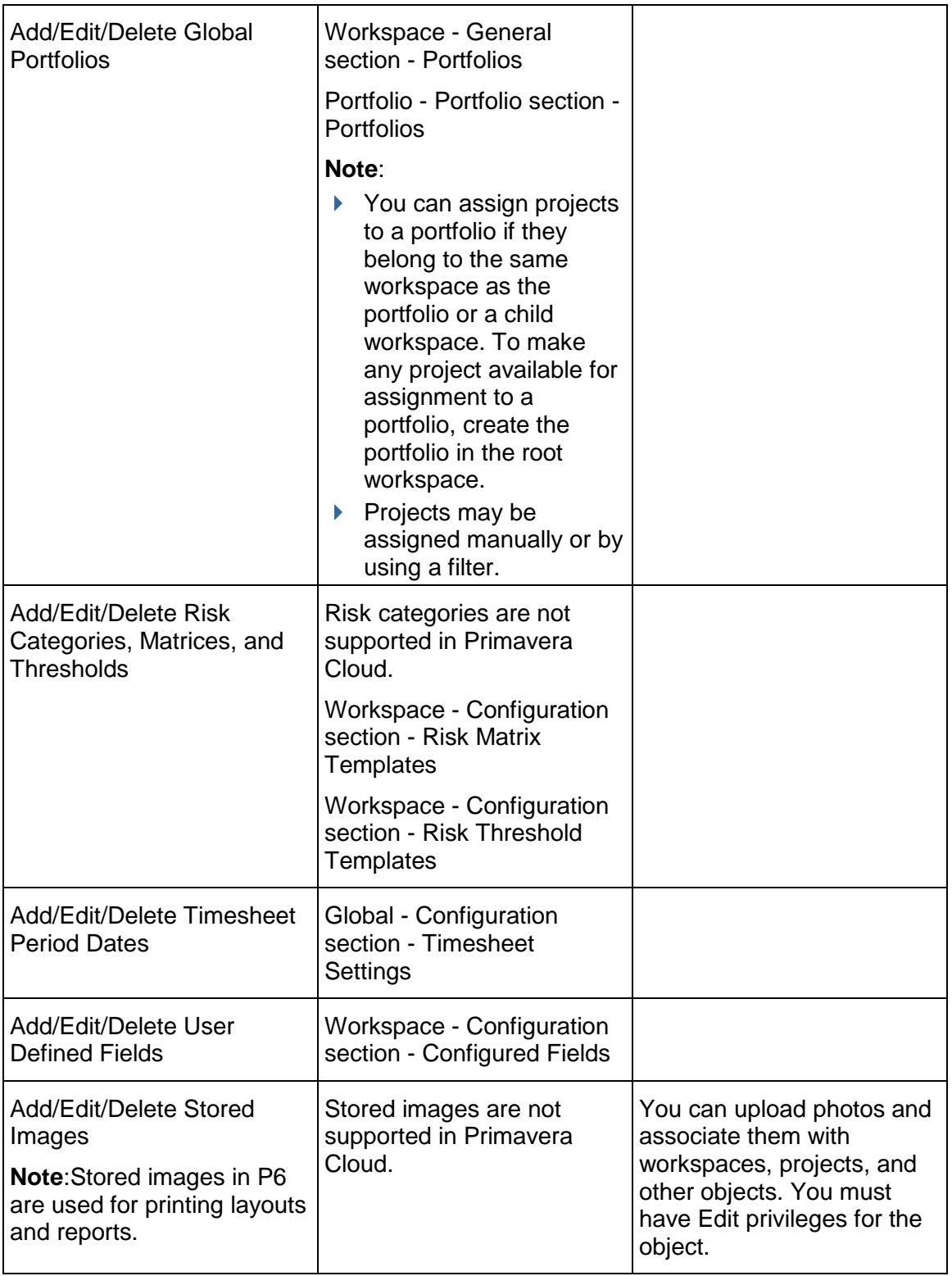

## **Resources**

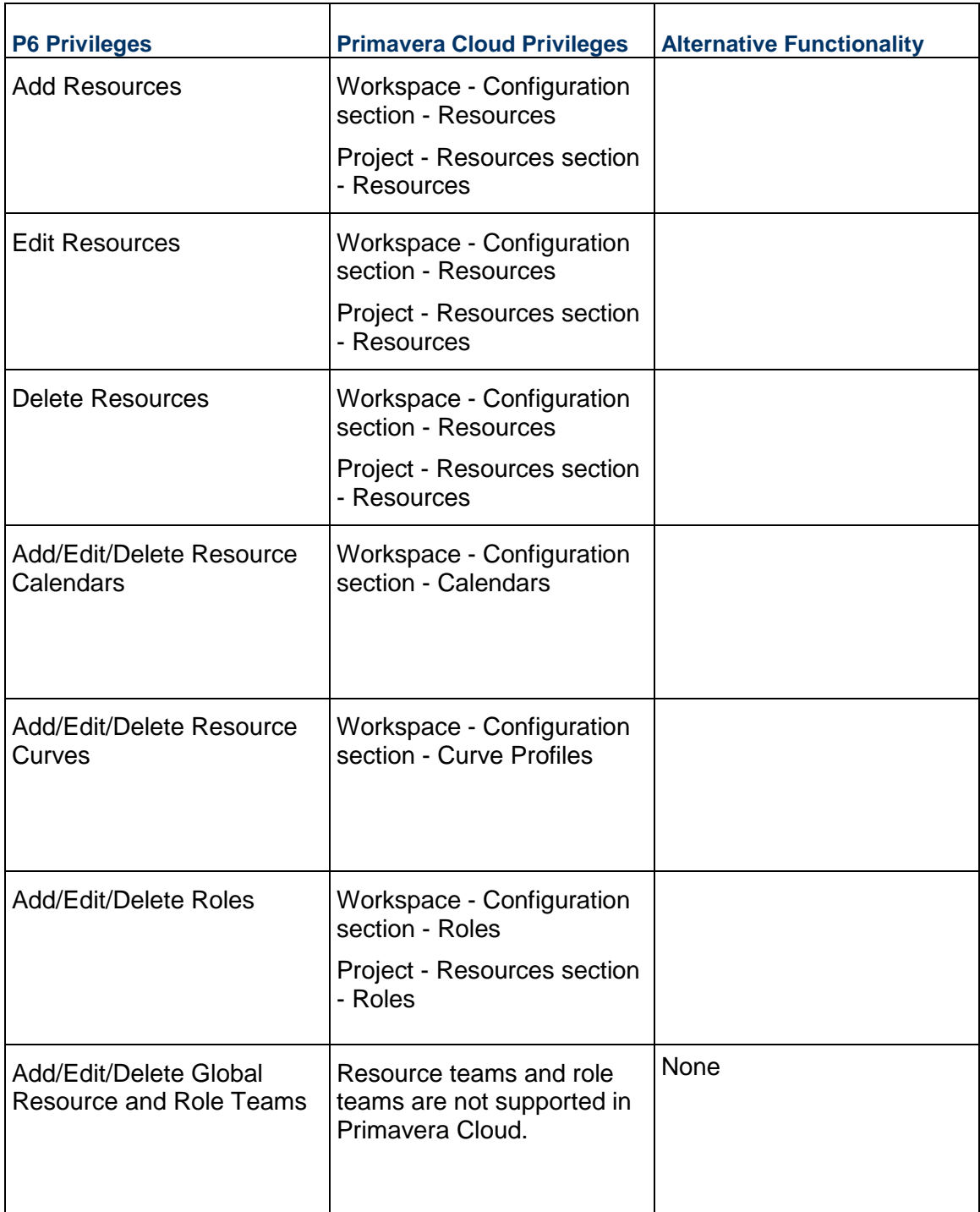

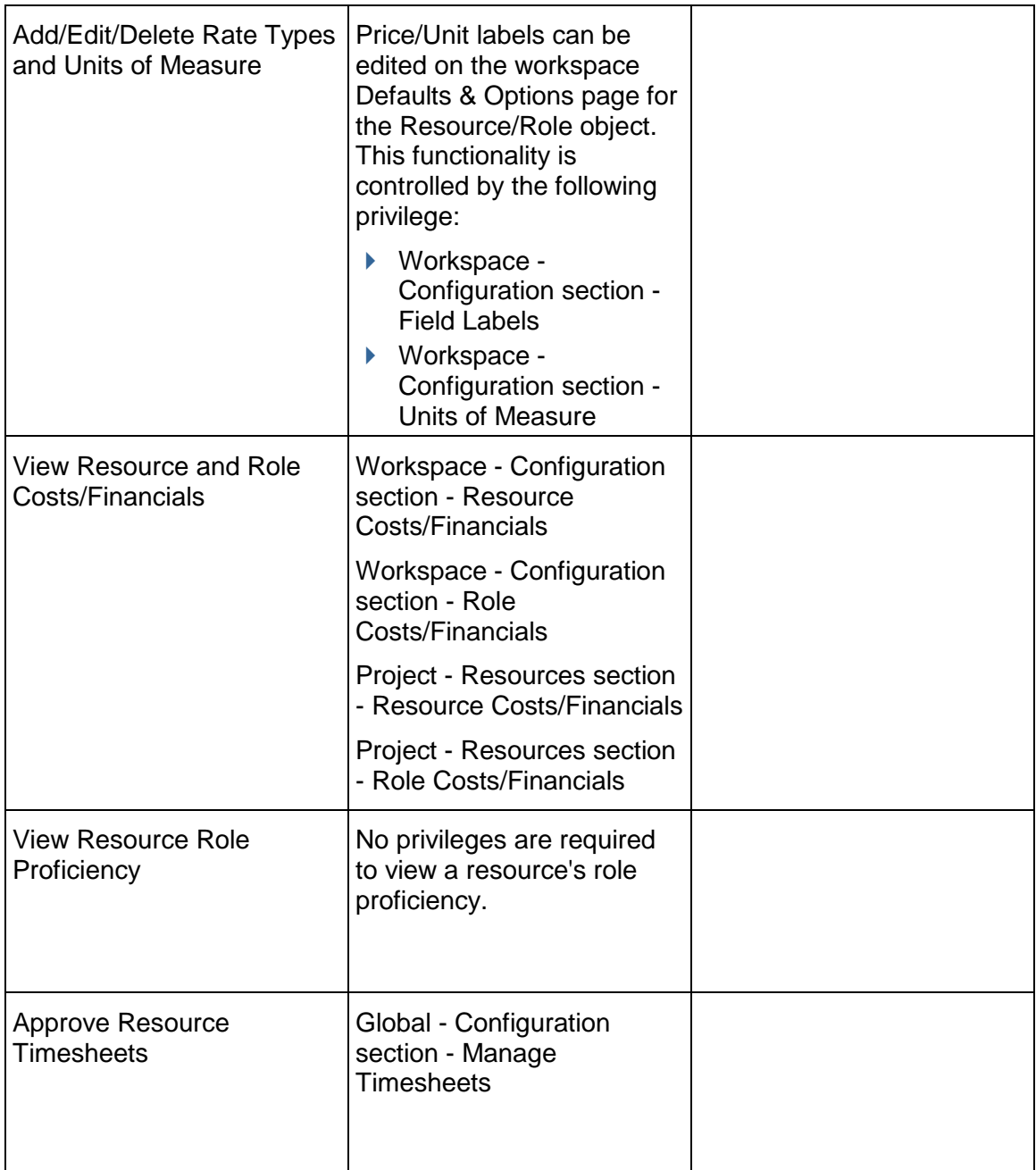

# **Templates**

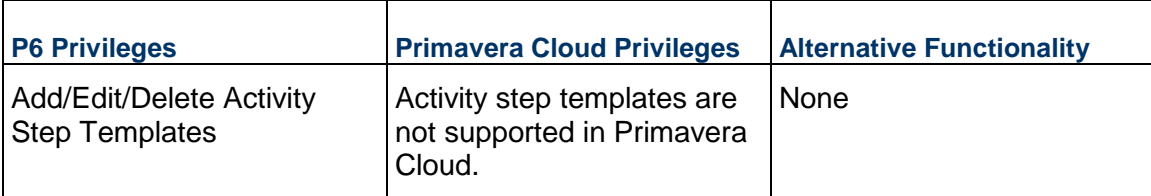

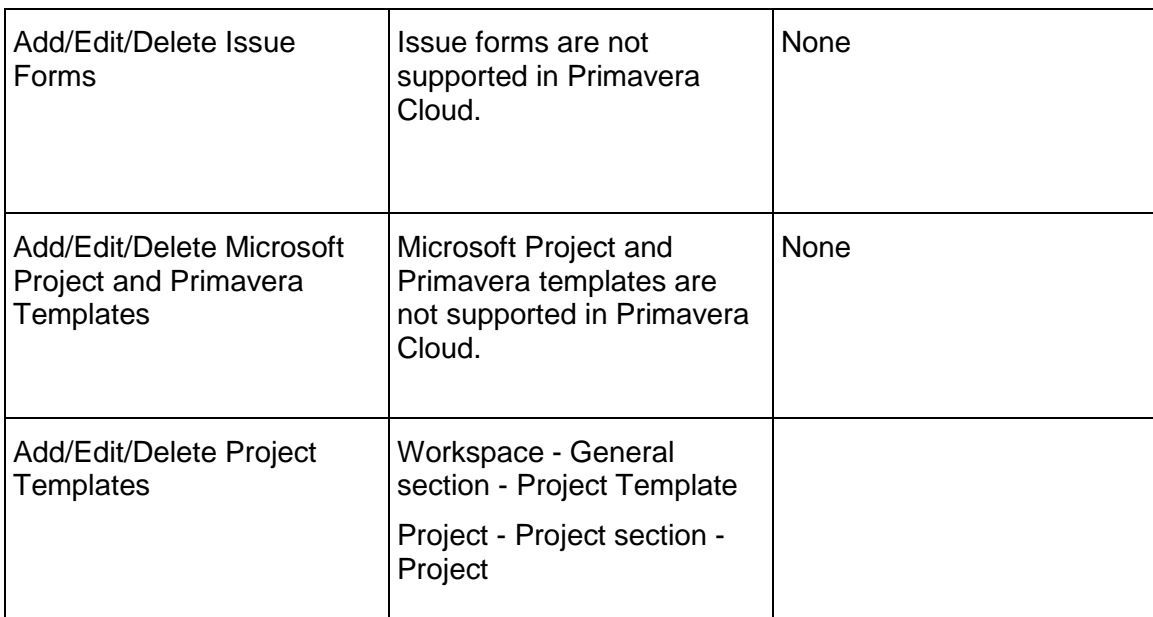

## **Tools**

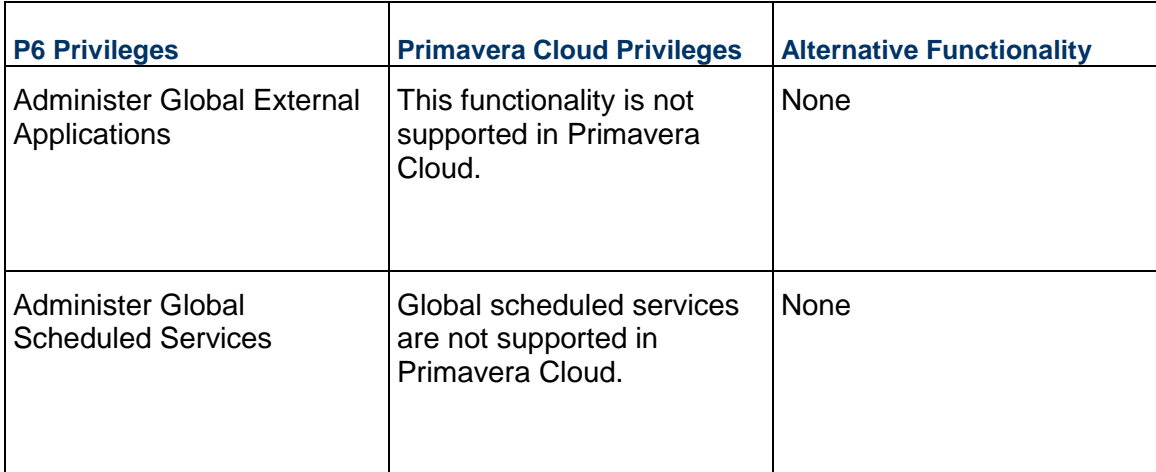

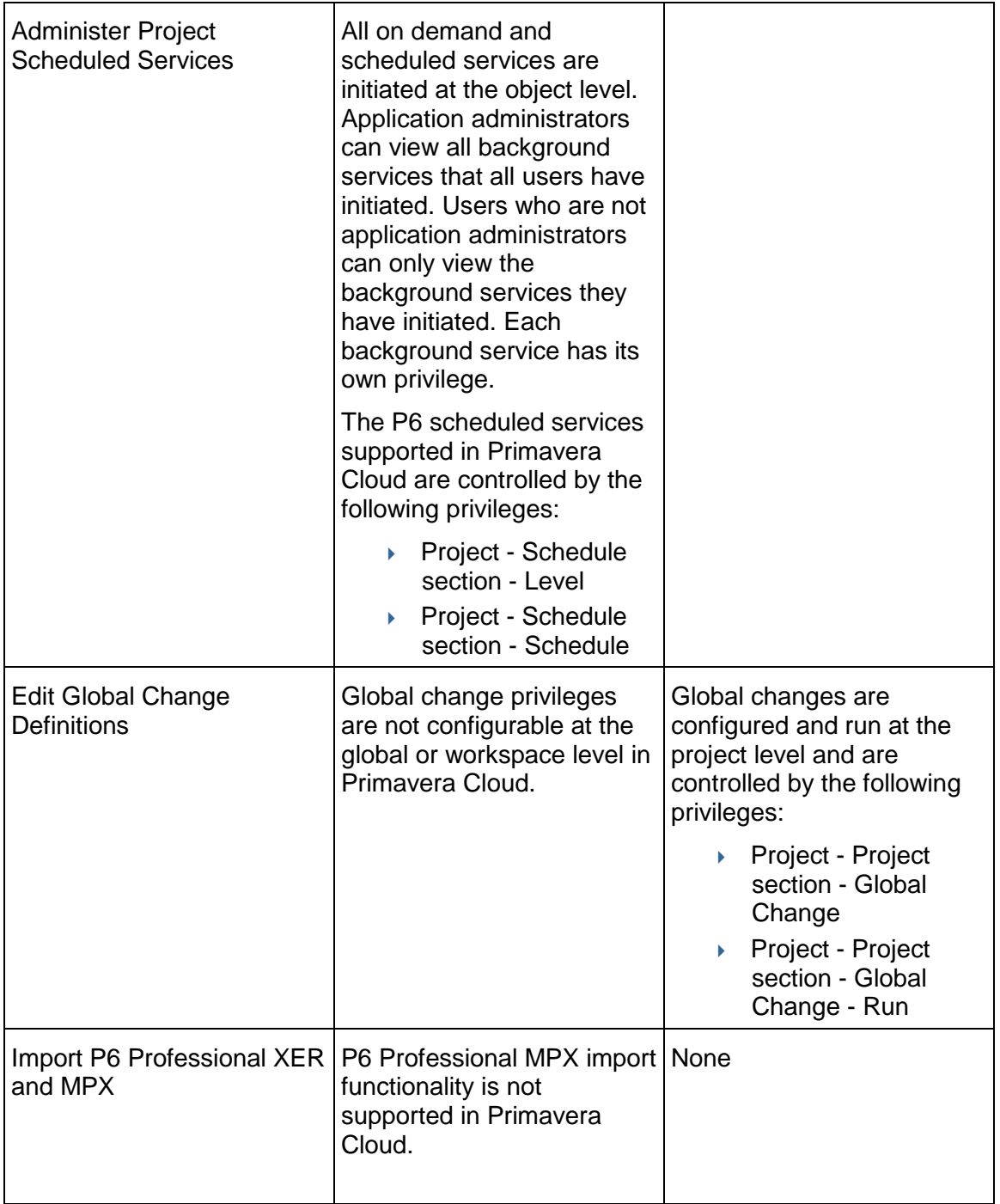

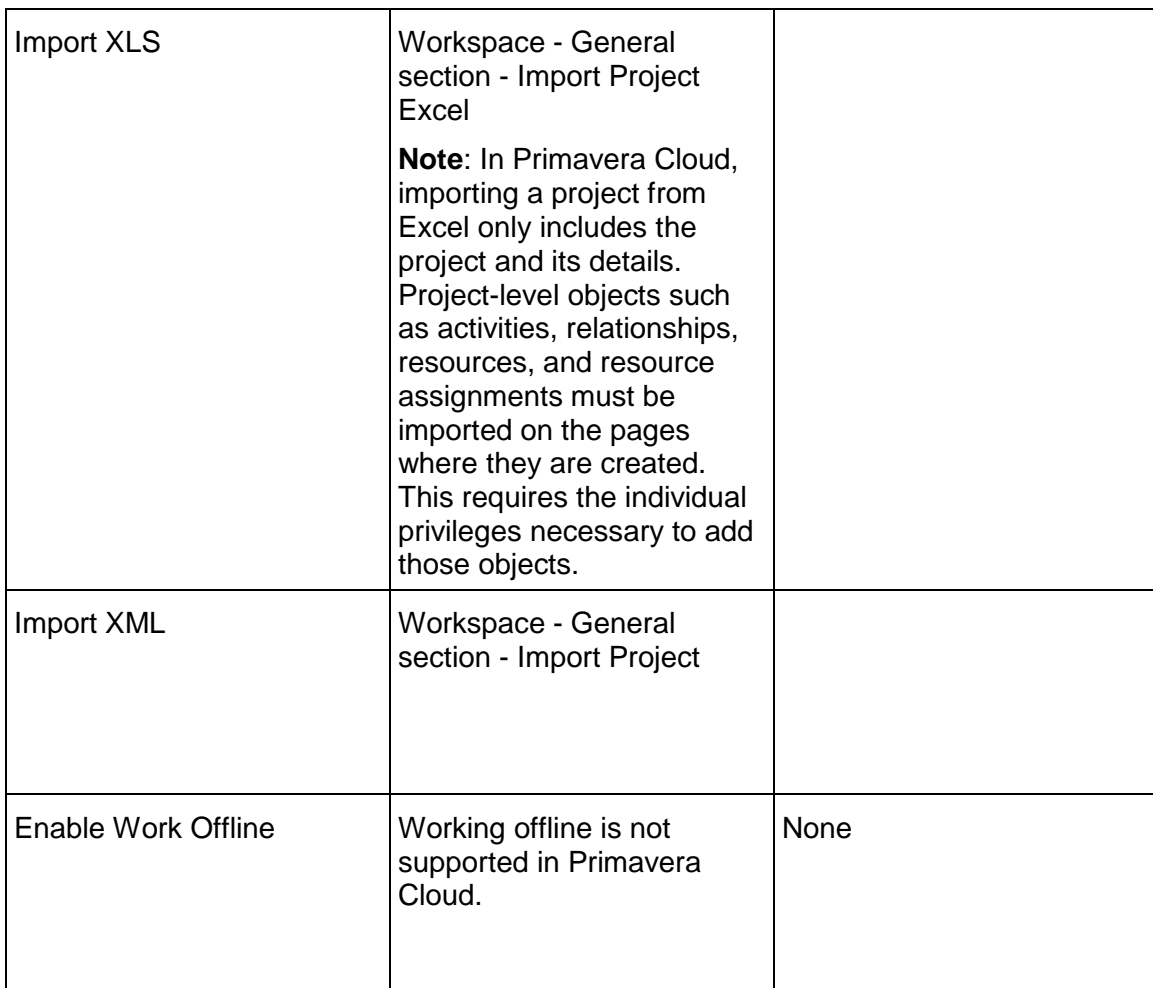

# **Views and Reports**

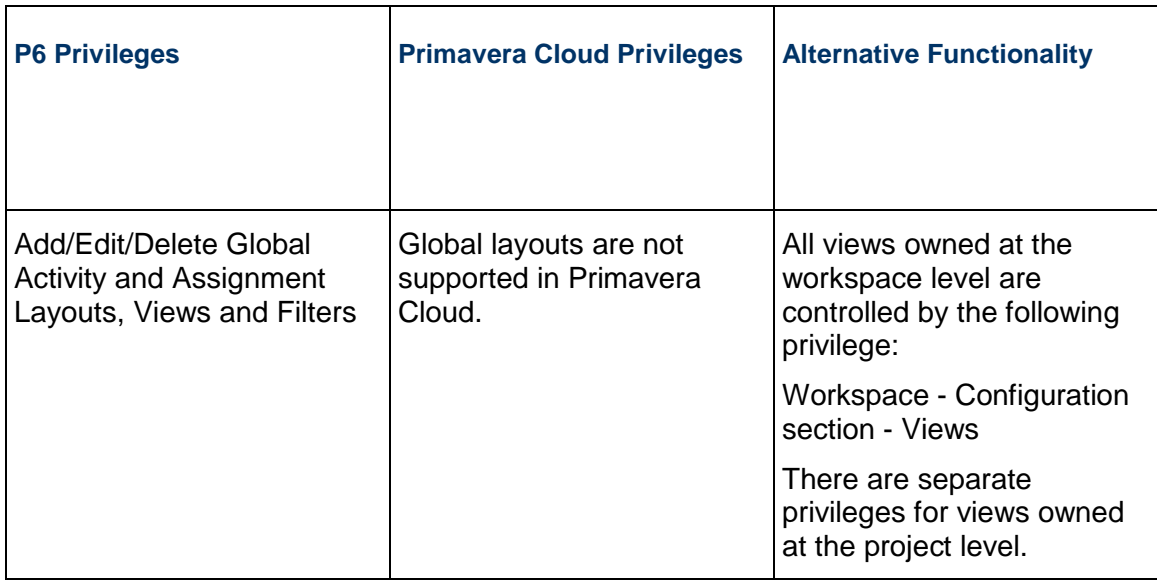

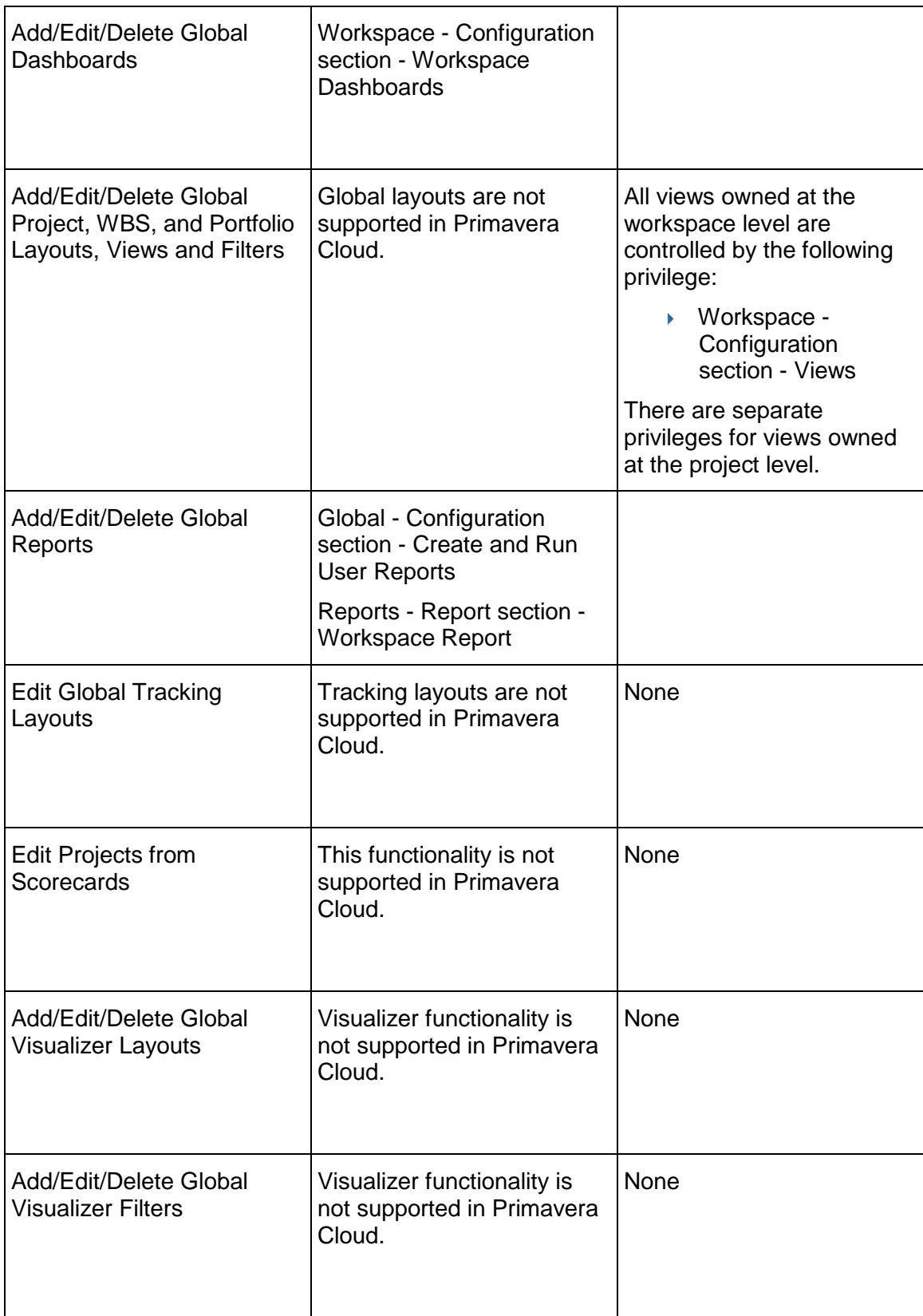

# **Project Security Profiles**

## **Activities**

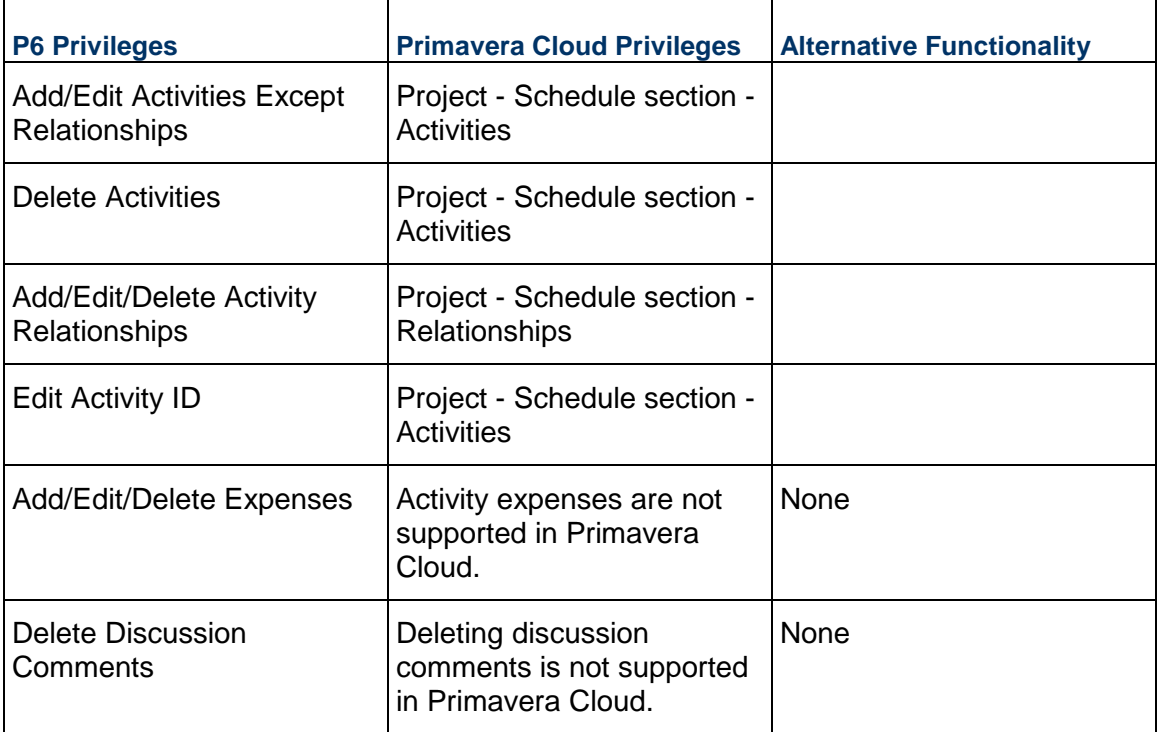

## **Codes**

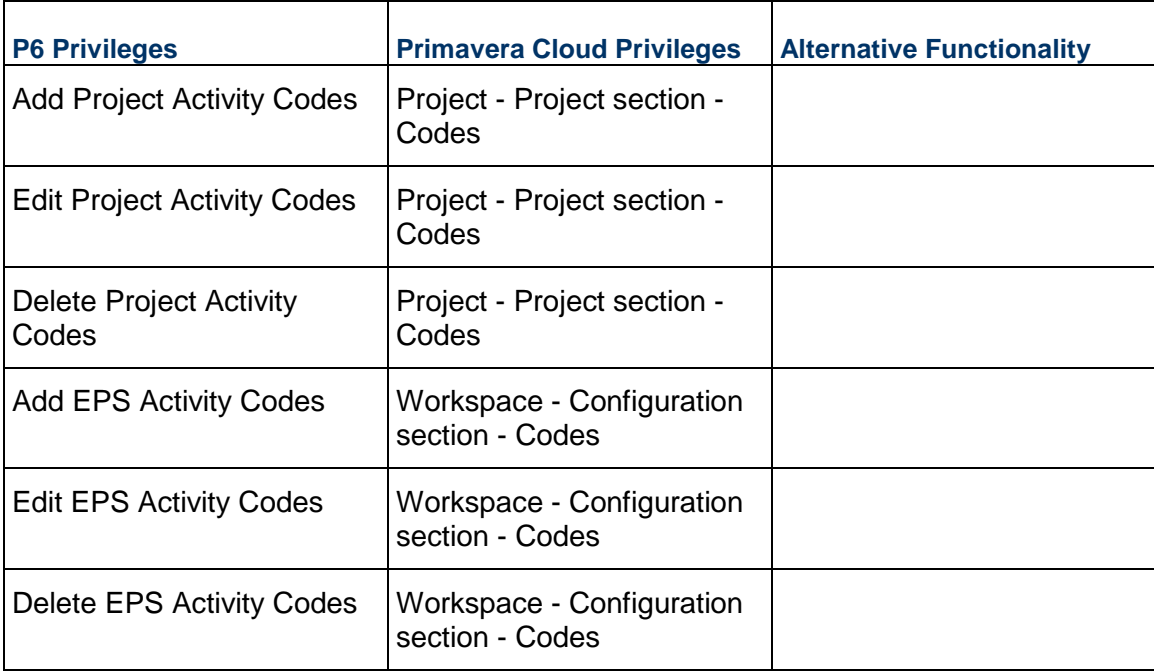

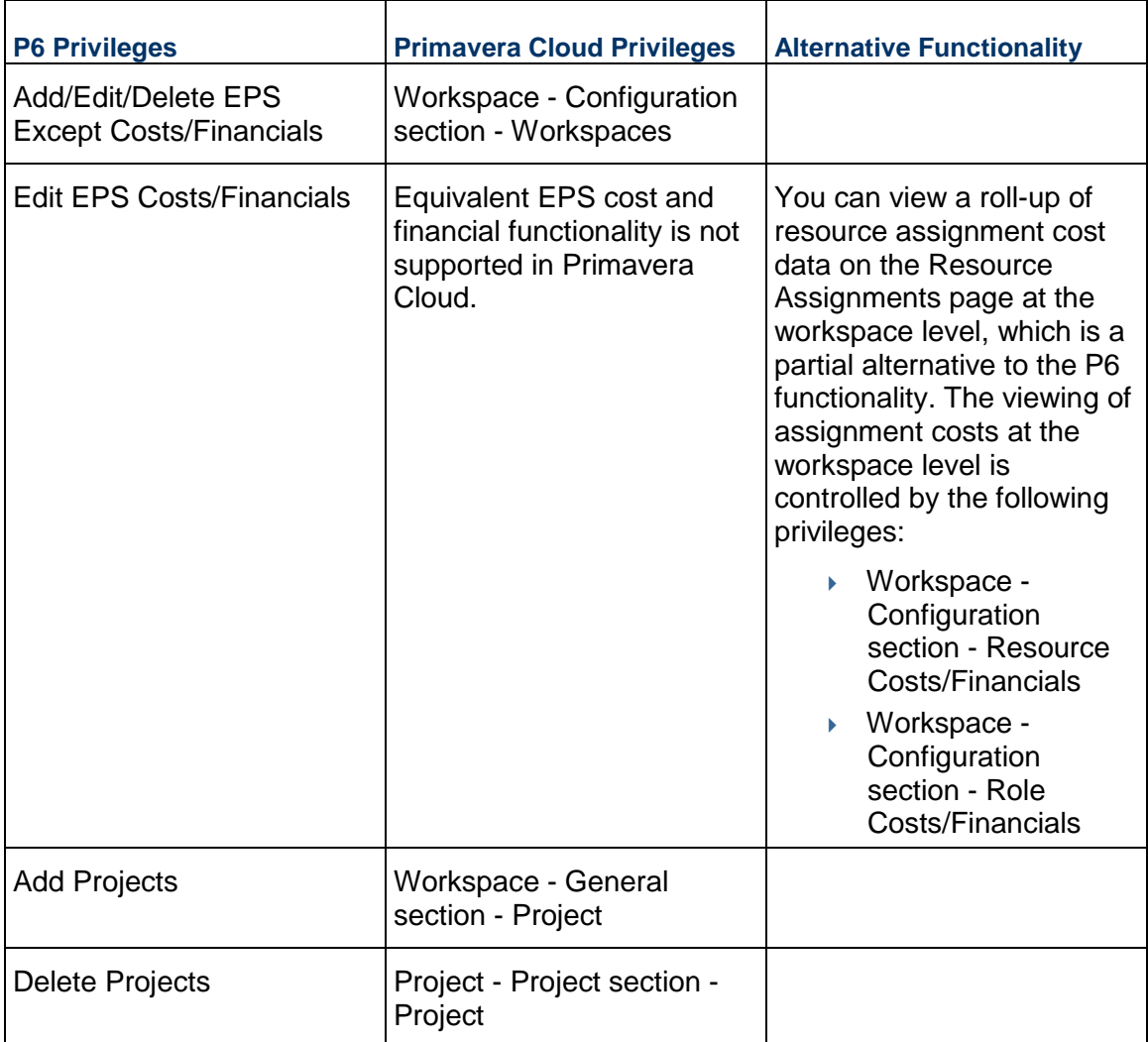

# **EPS and Projects**

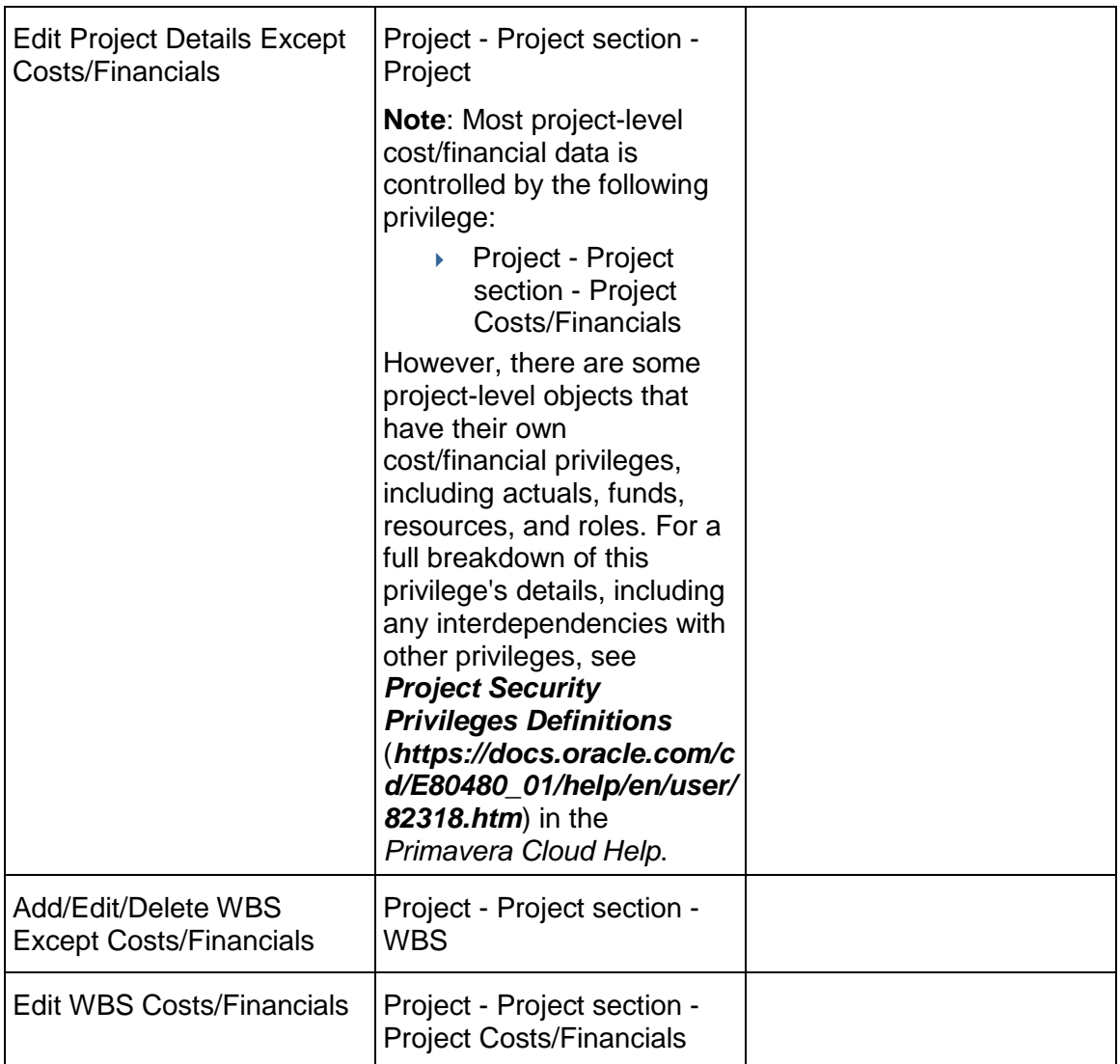

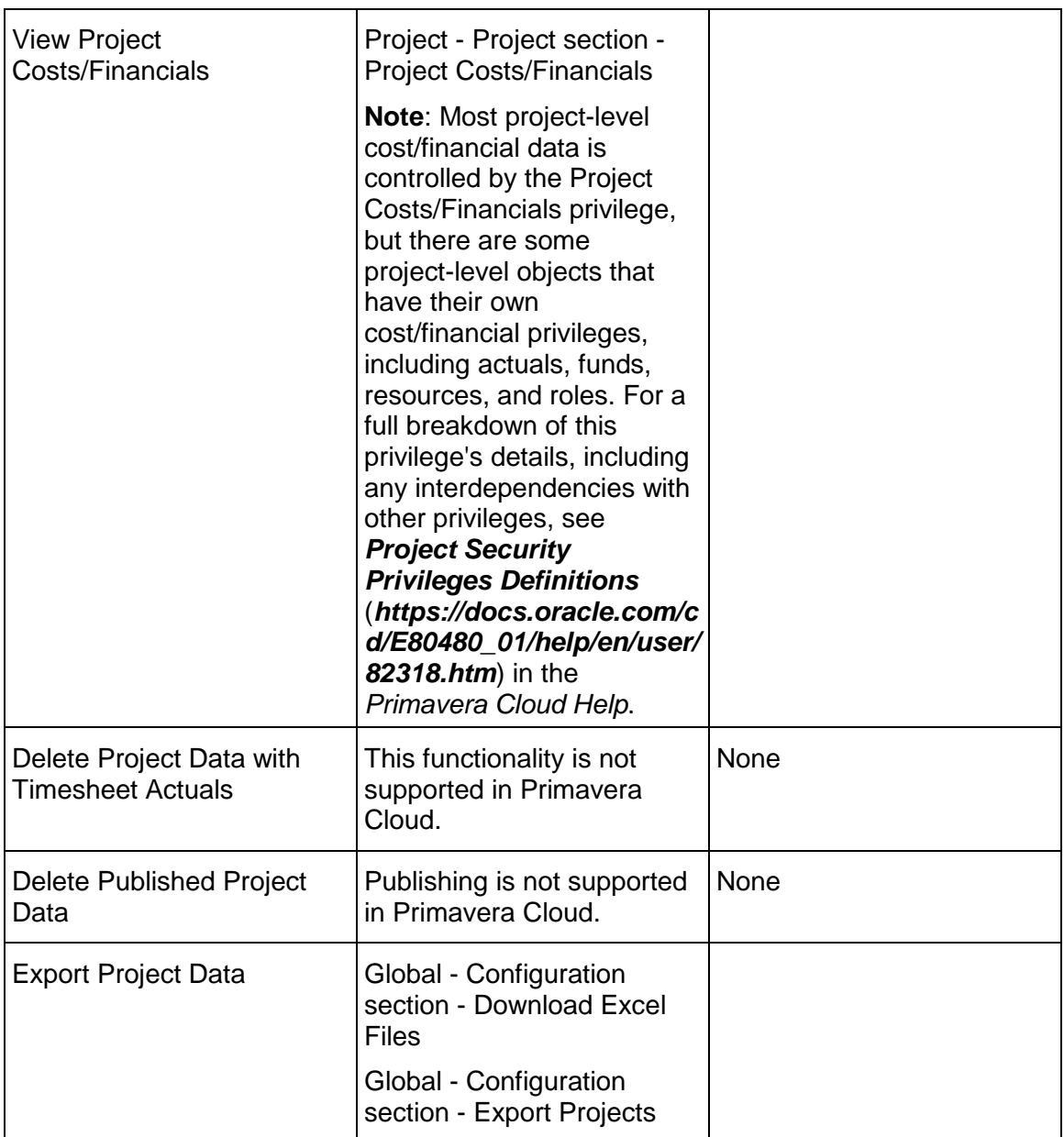

# **Project Data**

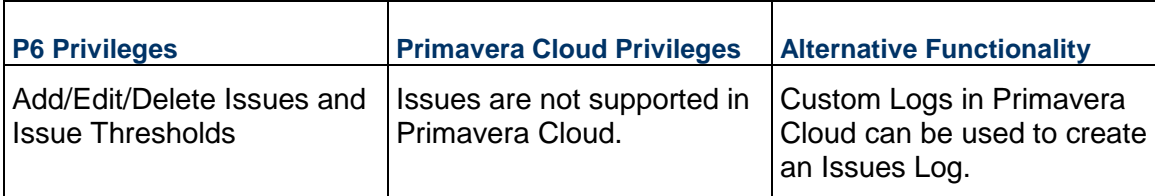

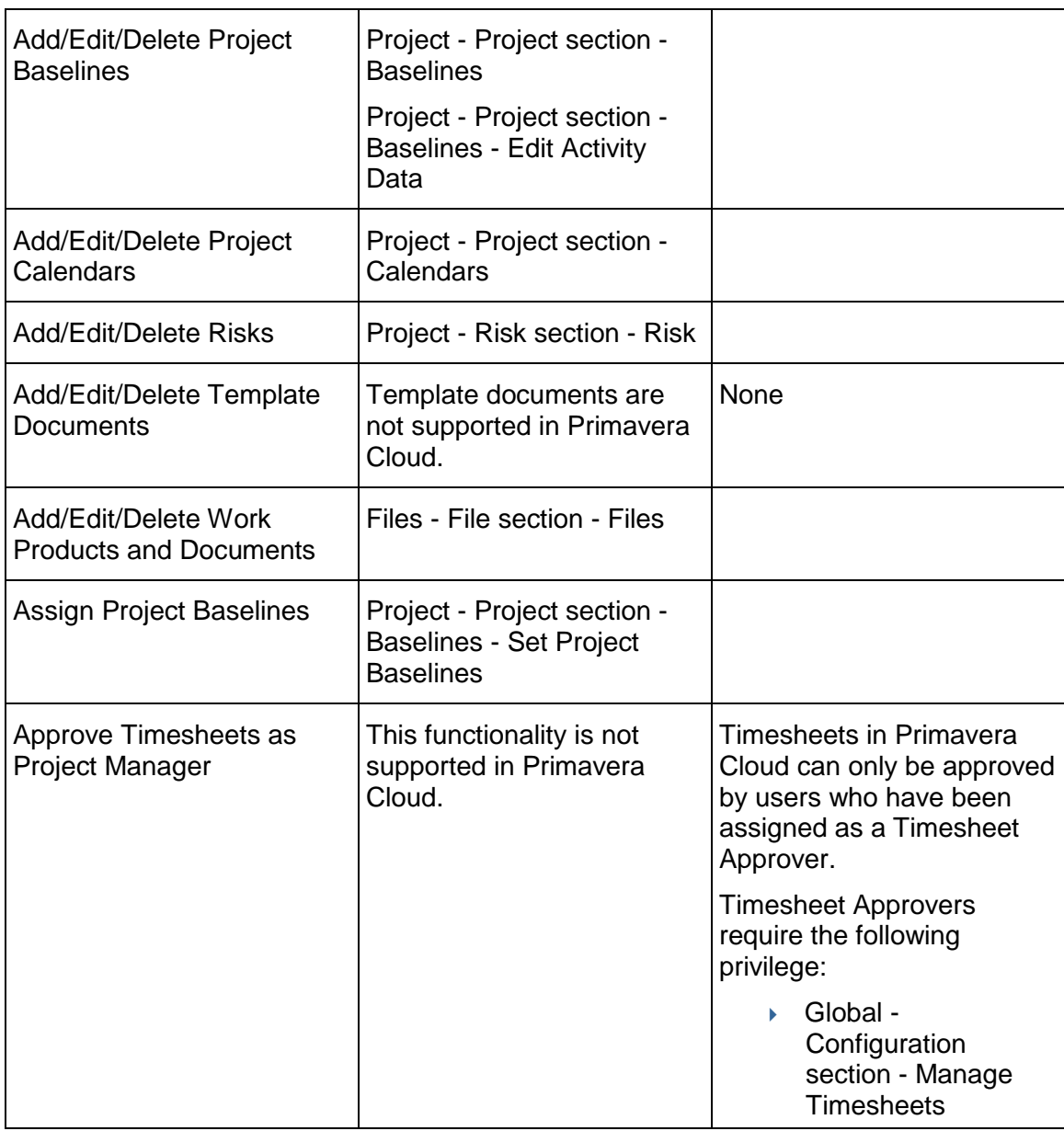

## **Related Applications**

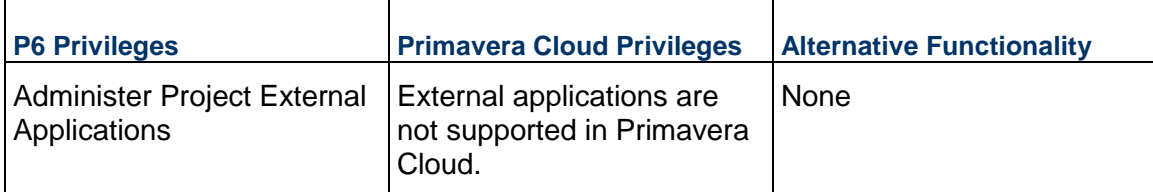

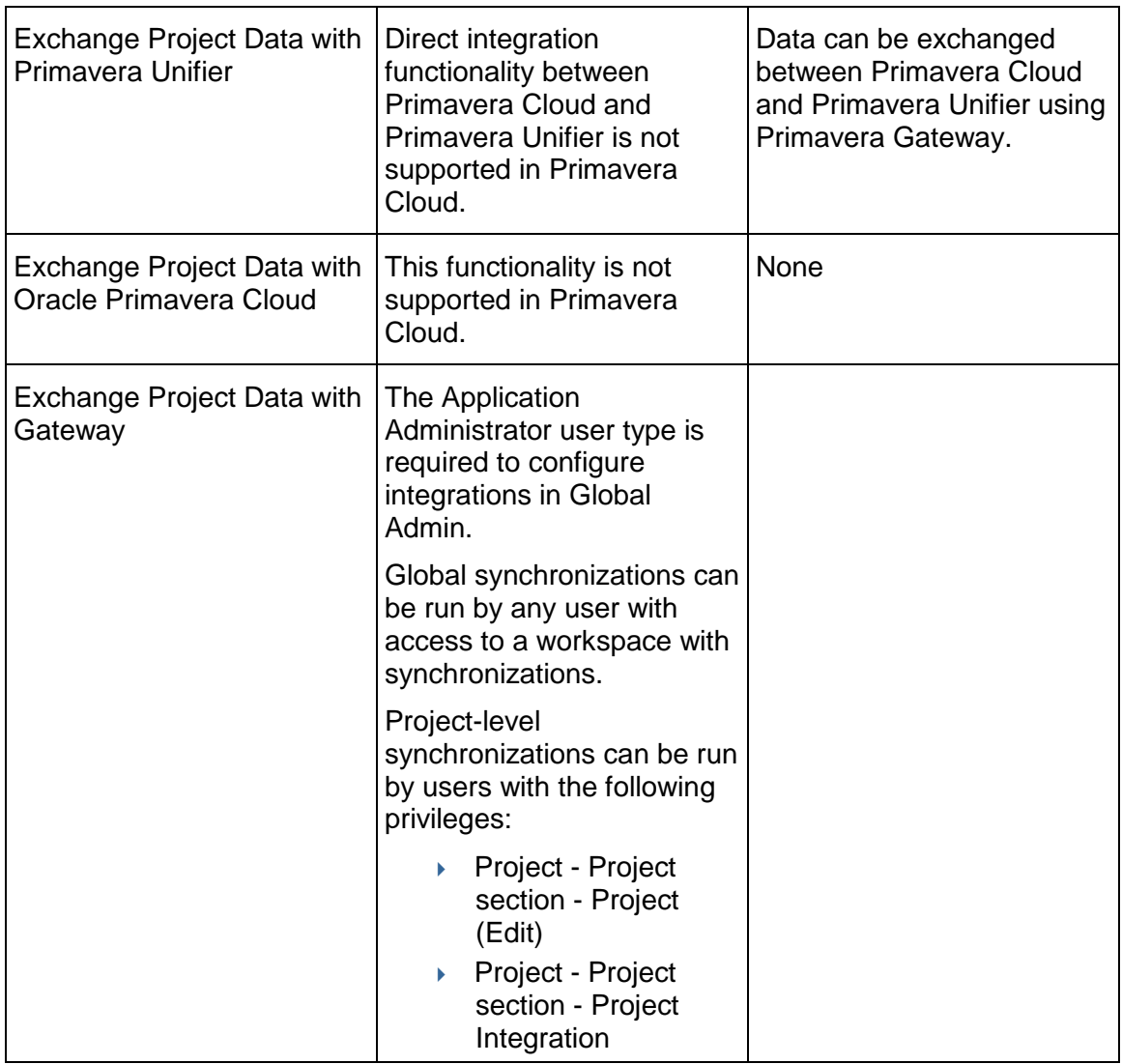

# **Resource Assignments**

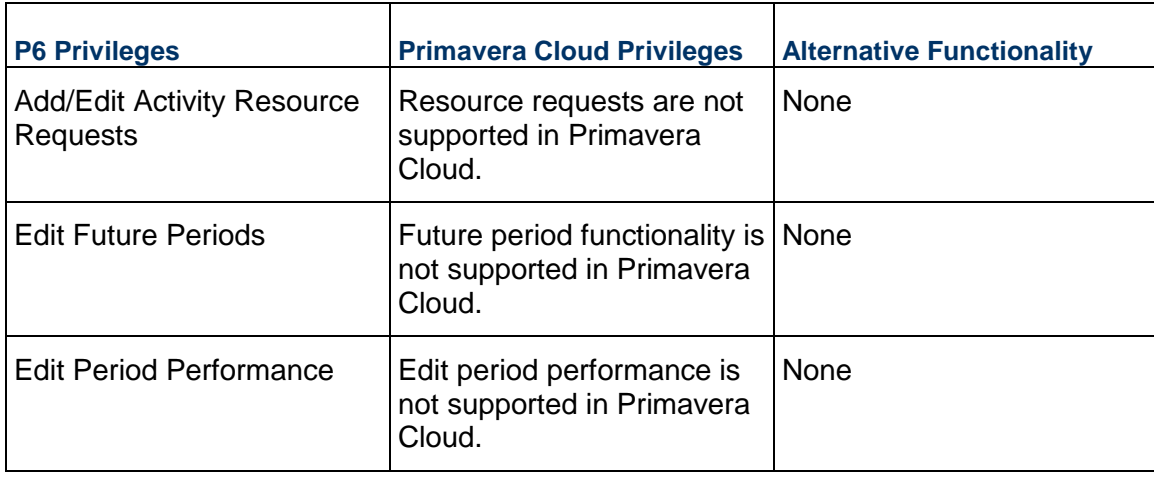

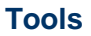

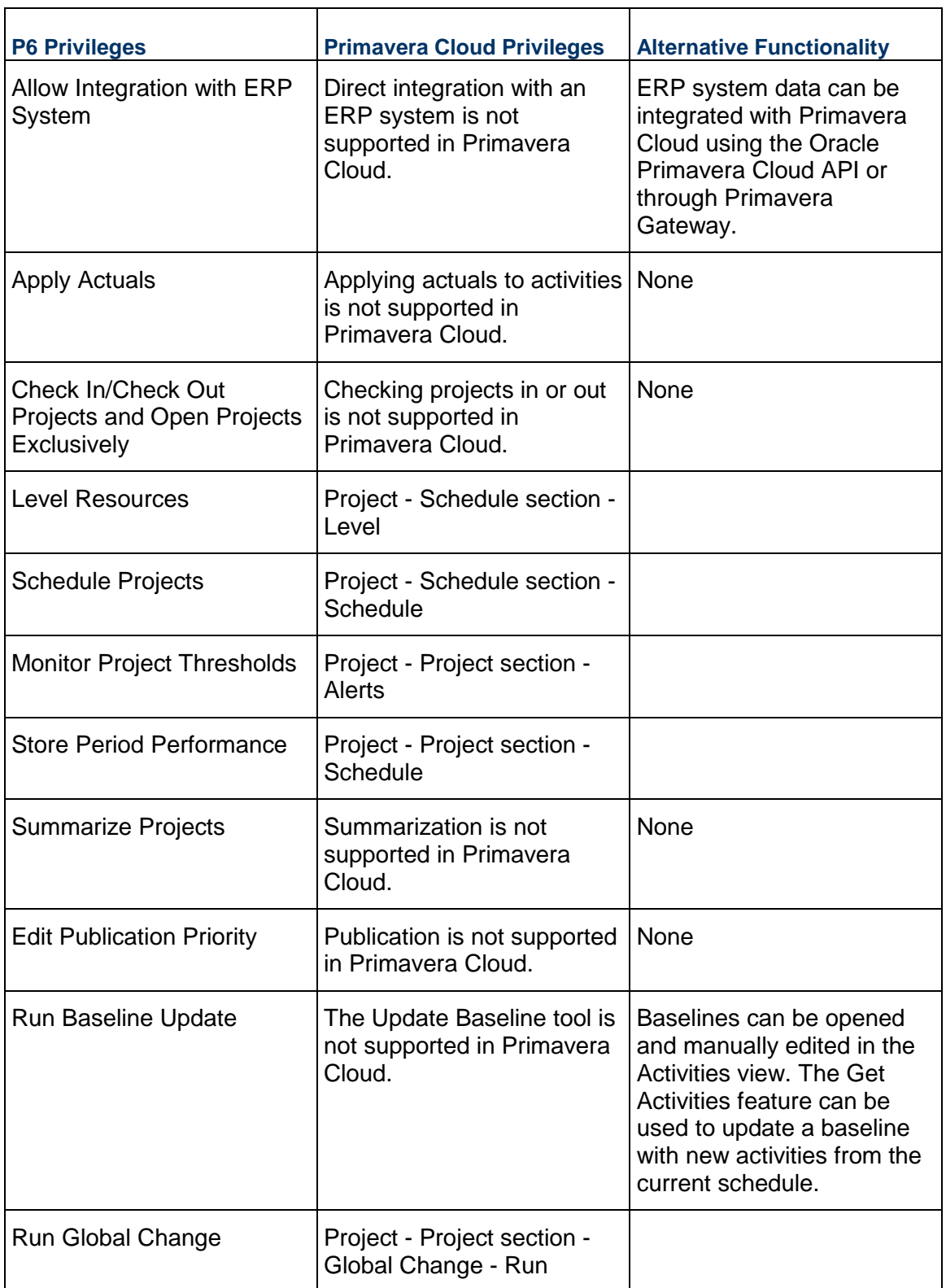

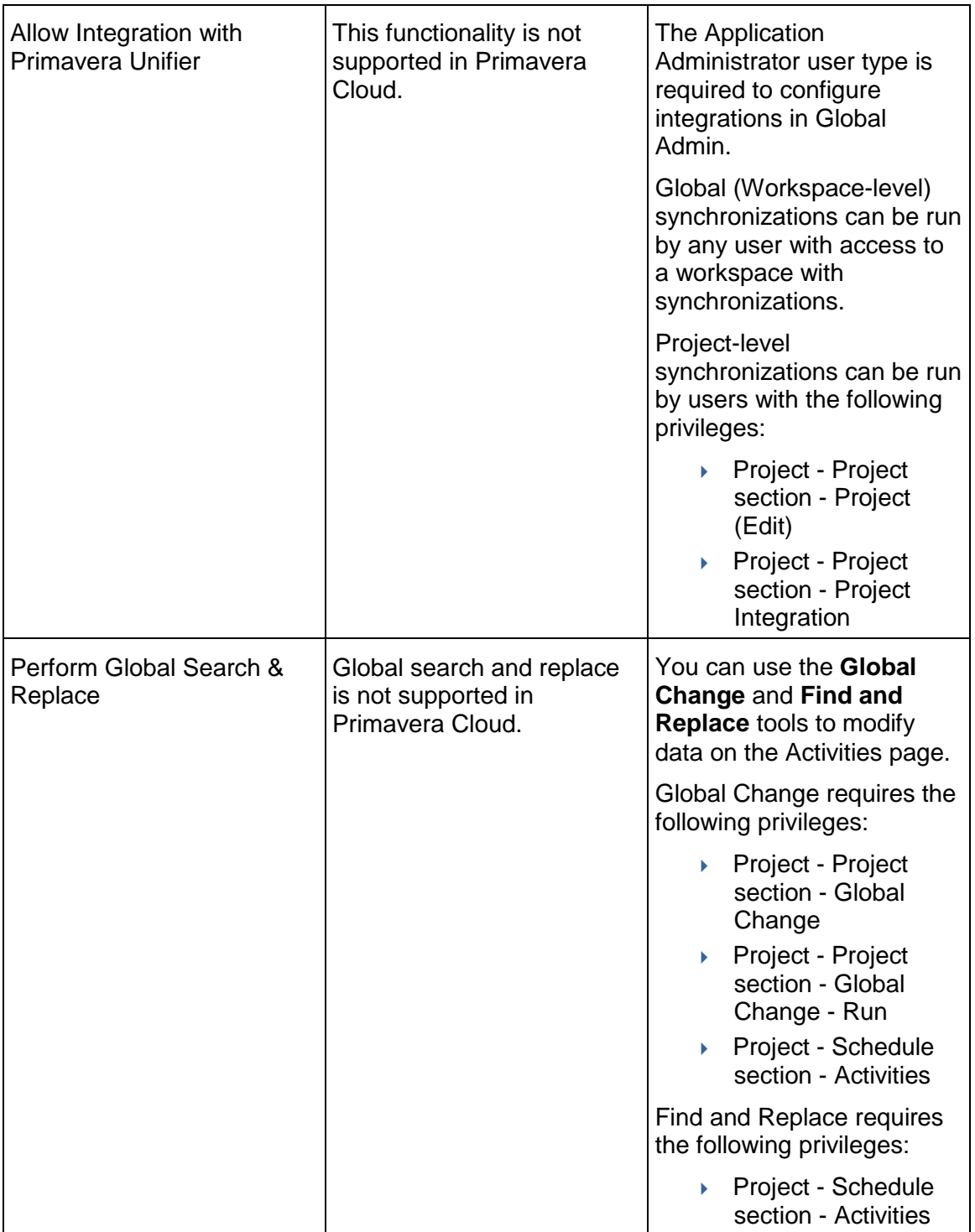

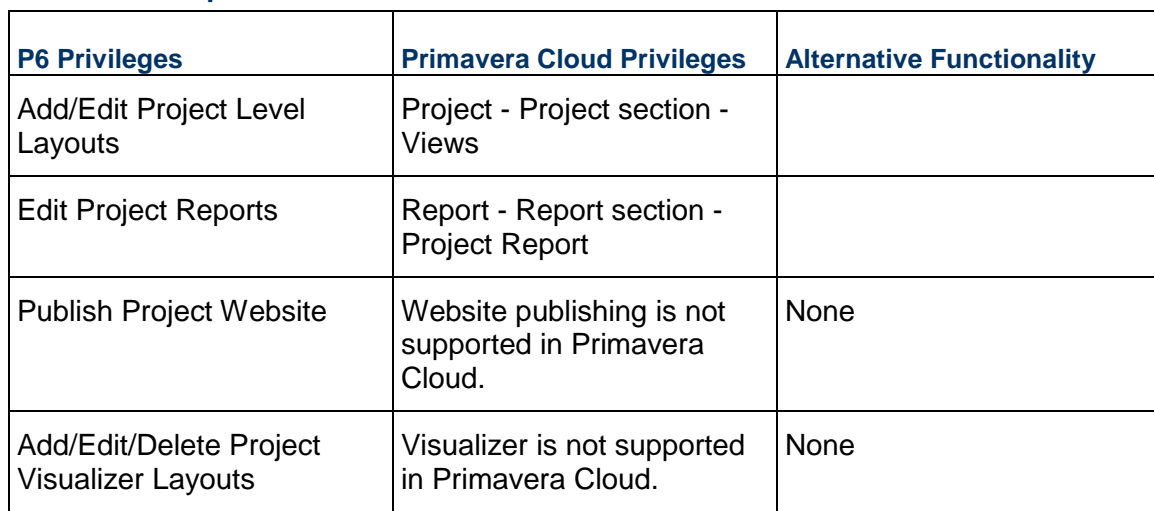

#### **Views and Reports**

#### <span id="page-35-0"></span>**Resources and Roles**

Resource and role functionality in Primavera Cloud is very similar to that of P6. You can create roles to define the standard jobs and skills needed on your projects, and then associate those roles with specific resources. You can assign roles to activities and staff them with resources, or assign resources to activities directly. Perform usage analysis to review any allocation or staffing issues on your assignments, and then make adjustments accordingly. When you level a project in Primavera Cloud, you can level both resources and roles. In P6, only resources can be leveled. Leveling roles is useful in estimating role capacity and resolving overallocation. At the portfolio level, perform role demand and capacity planning when determining the projects in your portfolio suitable for execution. Both resources and roles support multiple rate and availability assignments, which you can use during project costing and portfolio demand planning. Resources can be associated with an application user to update their activity assignments using timesheets. Resource and role dictionaries support hierarchical configurations to match the structure of the organizations you will be working with. Resource and role teams are not supported by Primavera Cloud.

While the resource and role functionality between P6 and Primavera Cloud is similar, the configuration and implementation of resource and role dictionaries in Primavera Cloud is quite different. In P6, resource and roles are created at a global level and are available to be assigned to the projects within your organization. User access to resources and roles is controlled through user administration. In Primavera Cloud, resource and role dictionaries can be defined at the individual workspace and project levels. Resources and roles owned by a workspace are available to be assigned to the projects within that workspace, while resources and roles owned by a project are available only to that project. Users and user groups assigned to a workspace or project have access to that level's resources and roles.
Unlike shared data, resources and roles are not automatically made available to child workspaces. If a resource or role in a higher-level workspace should be made available to a child workspace or project, it must be assigned to that level. Project and workspace resources and roles can also be promoted to the parent workspace. This is useful when a project resource or role needs to be made available for assignment to other projects within the workspace or when a resource or role should be made available to a sibling workspace within the same hierarchy. You can promote resources and roles all the way up to the root workspace. Resources and roles can only be edited in the workspace or project where they are owned. Promoting resources and roles transfers their ownership to the parent workspace. Assigning resources and roles to lower levels does not affect their owning workspace. Different possibilities for structuring your resources and roles are explored in *Best Practices and Recommendations* (on page [43\)](#page-42-0).

The assignment and analysis tools available to you in Primavera Cloud enable you to review usage for both workspace- and project-level resources and roles. You can also view all project assignments in the context of a program. When planning your resources and roles, you can define different price rates and availability limits and the periods when they will be in effect. Resources and roles inherited from a workspace can have separate availability periods defined at the workspace and individual project levels. This is useful to reflect the different levels of availability a resource or role might have across different assignments.

Any of the migration methods will transfer resources and roles to the workspace-level resource and role dictionaries. Transferred resources and roles that are assigned to project activities will be stored at the workspace level, made available to the project-level resource and role dictionaries, and assigned to the applicable activities within the project.

### **Costs**

Cost functionality is supported across several areas of the Primavera Cloud application.

#### **Schedule**

Cost-loaded project schedules function very similarly between P6 and Primavera Cloud. Costs can be entered at the activity level or on individual resource and role assignments. Assignment-level costs roll up to corresponding activity fields, while activity level costs are distributed across activity assignments. Depending on your settings, cost values can be entered directly on cost fields or they can be calculated from corresponding unit fields. A variety of earned value metrics are available to track schedule and work performance.

#### **Project Budget**

Budget-related cost functionality in Primavera Cloud is similar to P6, but there are some new features in Primavera Cloud that do not exist in P6 and some P6 functionality that is not supported by Primavera Cloud.

The following table compares budget-related costing between the two applications:

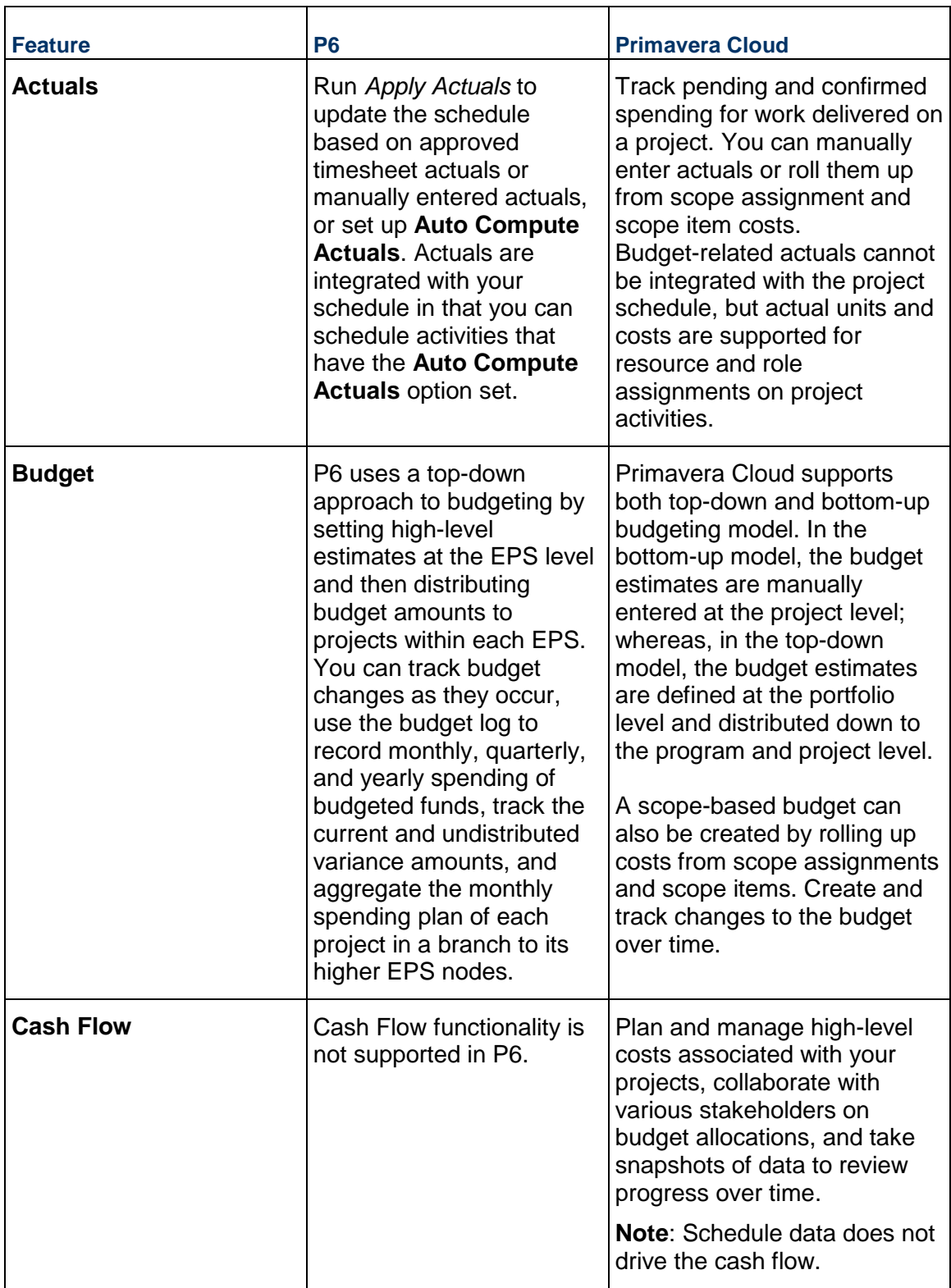

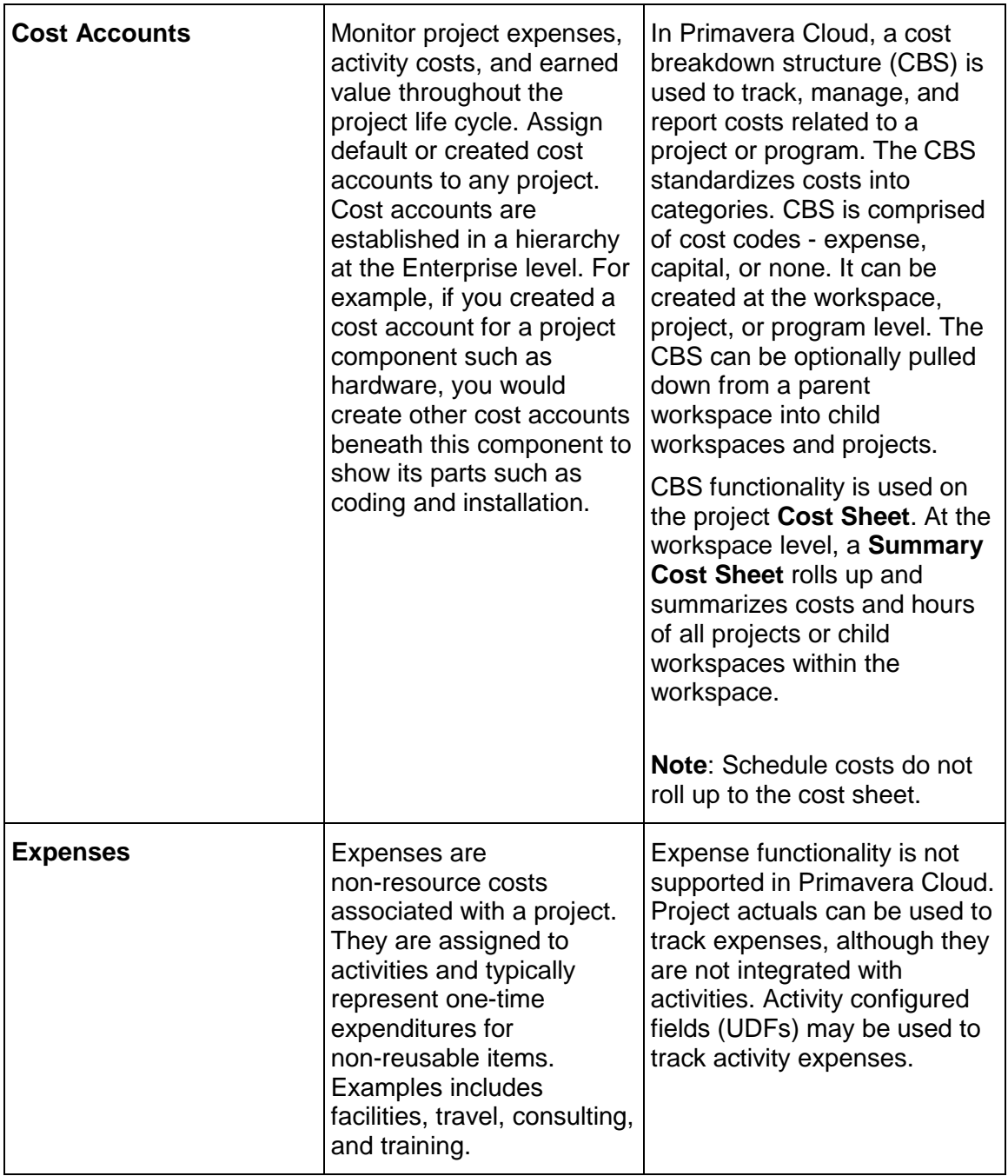

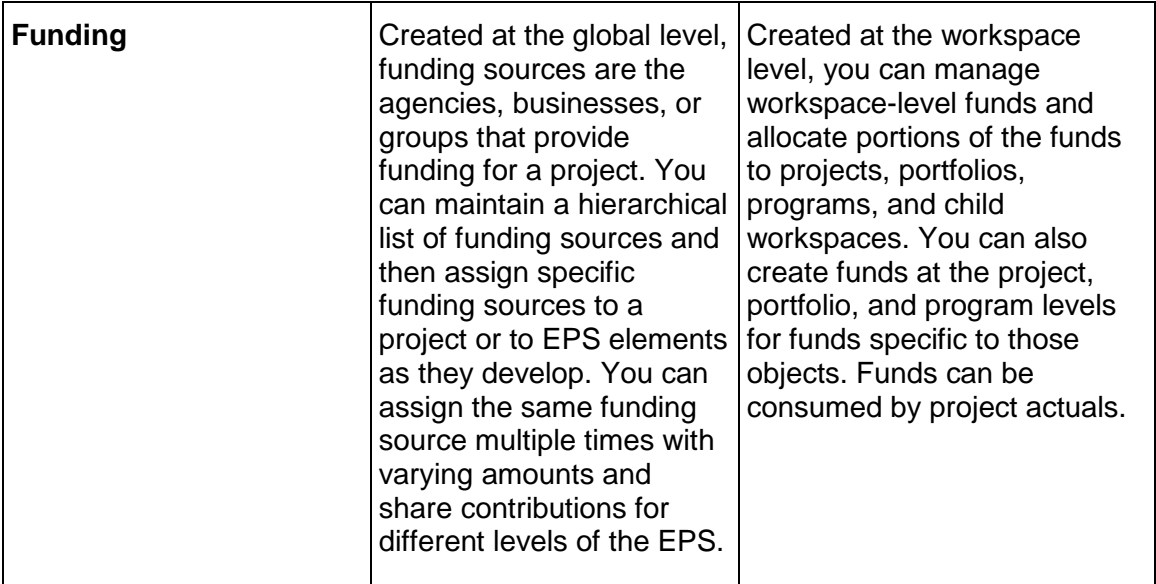

### **Portfolio Budgets**

Primavera Cloud also supports budget planning at the portfolio level. Create what-if budget scenarios, select projects for execution manually or using automated tools, and then send budget proposals for review and approval.

#### **Codes**

Primavera Cloud offers a more simplified approach to codes than P6. In Primavera Cloud, codes are configured at the owning workspace level and are available to be assigned to objects within the owning workspace's branch. Create codes as high in the workspace hierarchy as possible so that they are available to be assigned to the objects where they are needed. If code availability should be limited to a smaller number of objects, create them in a lower-level workspace. The owning workspace of any code can be changed to a higher workspace level. Additionally, project-specific activity codes can be created at the project level to apply only to activities within that project. This is useful if only one project will be using certain codes or if you want to prevent the usage of certain codes by other workspaces or projects. If you are using import and export to share a project with other companies, project-specific codes will remain with the project and not become integrated with a company's workspace-level code dictionaries.

Codes can be assigned to a wide selection of objects in Primavera Cloud, including the project, activity, resource, and role objects supported by P6. In the owning workspace, you can choose the object types you want each code to apply to. Depending on how you use codes, a single code could be available to be assigned to every object type in Primavera Cloud, a limited number of objects types, or a single type, such as activities. The combination of workspace availability and specified object support forms the basic foundation of all codes in Primavera Cloud.

Secure codes and issue codes are not supported by Primavera Cloud. Primavera Cloud does support restricted configured fields which are similar to secure codes in that restricted configured fields prevent users from editing the restricted fields if they do not have Edit Restricted Configured Fields privileges for a project at a workspace level. The ability to add, edit, and delete codes at the workspace level is controlled by a workspace-level privilege and at the project level by a project-level privilege.

### **Timesheets**

P6 and Primavera Cloud both enable users to enter hours worked against activities assigned to them through the use of timesheets. In a typical timesheet workflow, users update their timesheets for the specific timesheet period and submit them for approval. Submitted timesheets are processed, reviewed, and then approved by designated stakeholders with approval privileges. Approved timesheet hours can be used to update the actual hours on activities to which the user is assigned as a resource.

While the basic timesheet functionality is the same between P6 and Primavera Cloud, there are a few differences that you should be aware of:

- ▶ In P6, timesheet periods can be generated in intervals of weekly, every two weeks, every four weeks, or every month. In Primavera Cloud, timesheets can only be created in weekly intervals.
- ▶ In P6, a timesheet approval manager or delegate is responsible for approving or rejecting submitted timesheets. Several options are available to customize the levels of approval required, from no approvals required to two approval levels. In Primavera Cloud, timesheet supervisors and timesheet approvers both have the ability to create, modify, and submit their own timesheets or timesheets on behalf of other users. Timesheet approvers have the additional ability to approve or reject submitted timesheets.
- ▶ P6 supports the use of overhead codes, which provide timesheet users a method to categorize the types of hours they enter, such as vacation, holiday, sick time, or personal time. This concept is supported in Primavera Cloud through the use of hour types, which are managed as part of the application's timesheet settings rather than enterprise data.

While timesheet functionality in P6 requires the addition of the P6 Team Member Web service, timesheets in Primavera Cloud do not require any additional modules to be installed, and all functionality can be performed from within the application.

For more information on timesheet management functionality in Primavera Cloud, see the *Timesheets User Guide*

(*[https://docs.oracle.com/cd/E80480\\_01/English/user\\_guides/timesheets\\_user\\_guide/index](https://docs.oracle.com/cd/E80480_01/English/user_guides/timesheets_user_guide/index.html) [.html](https://docs.oracle.com/cd/E80480_01/English/user_guides/timesheets_user_guide/index.html)*).

# <span id="page-41-0"></span>**Terminology Differences**

Although Primavera Cloud supports much of the same functionality as P6, some of the terminology may have been updated. The table below lists any objects, field names, or concepts from P6 that have been renamed for Primavera Cloud, including Primavera Cloud items that are not functionally equivalent but best approximate the P6 functionality. Items specific to P6 EPPM or P6 Professional are noted.

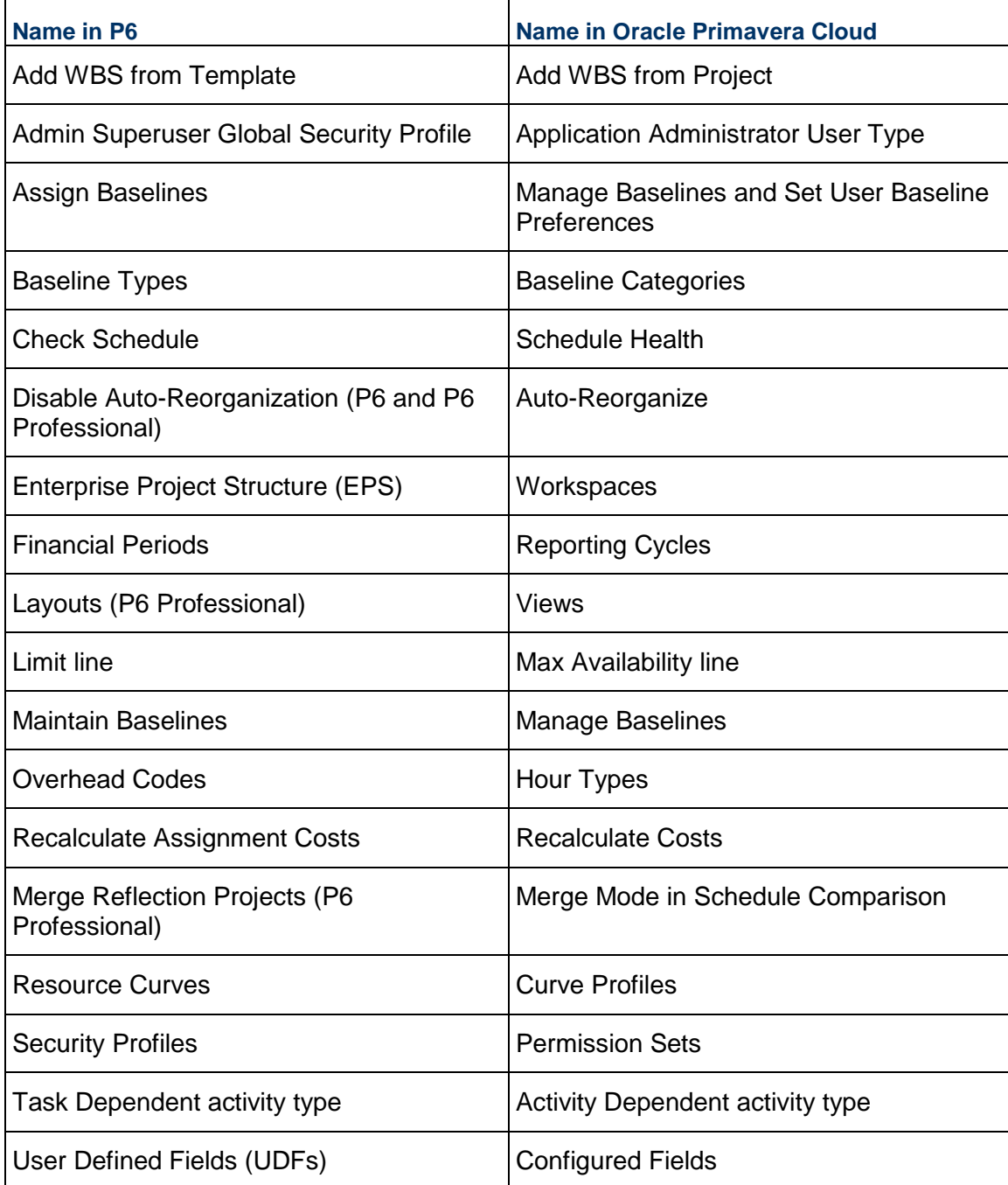

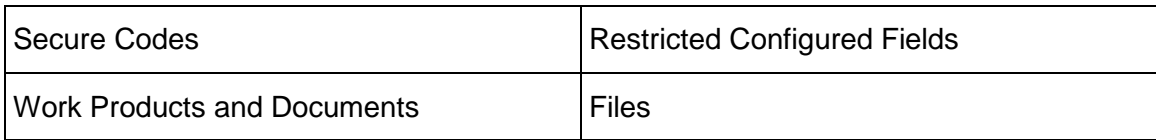

## <span id="page-42-0"></span>**Best Practices and Recommendations**

Depending on the organization of your data and user security, you may have specific requirements for configuring your Primavera Cloud environment. This topic provides a variety of best practices and recommendations for setting up the Primavera Cloud data described in the *Functional Differences* (on page [9](#page-8-0)) section. It does not cover the full configuration process. For that information, see *Oracle Primavera Cloud Help*

(*[https://docs.oracle.com/cd/E80480\\_01/help/en/user/index.html](https://docs.oracle.com/cd/E80480_01/help/en/user/index.html)*).

The information below is divided into three main categories: **When**, **Where**, and **How**. Most objects in Primavera Cloud can be configured at any time, at any workspace level, and in the manner preferred by your organization. However, it may be easier or more beneficial to configure some objects in the beginning of your setup, in a specific location, or in a specific manner. The three categories are presented as common questions you should consider when configuring your data. Responses to each question are grouped by the type of data.

#### **When should I configure my data?**

- **Administration**: Administrative-level data such as application settings, companies, users, user groups, and integrations can be configured at any time. You should create all necessary global permission sets before adding users so that they are available to be assigned to new users.
- **Workspaces**: You should set up your workspace hierarchy before manually entering or migrating your data so that the data can be placed at the appropriate workspace level. As time goes on, you may need to add new workspace branches and levels to your hierarchy. A new workspace cannot be placed between two existing workspaces. If you believe you may one day need to add a workspace level between existing workspaces, you should add a placeholder workspace that can be used later.
- **Shared Data**: Most shared data can be configured at any time. However, after shared data is assigned to an object, you will not be able to delete it. You must delete any shared data assignments before you can delete the shared data.
- ▶ **Security**: User security can be configured at any time. Permission sets and workspace user groups are automatically available to child workspaces and projects, even if the workspace or project is created later. Individual users and user groups do not receive access until they are assigned to a workspace or project.

**Projects:** Ensure that the workspace hierarchy is adequately built before adding projects to the appropriate workspace. Projects can be manually created or imported at any time. Users with appropriate privileges can move a project from one workspace to another, if required. Moving a project to a different workspace can affect shared data. Some inherited shared data may have to be promoted to the designated workspace before you can move the project. Project-level data can be configured at any time, although there are a few requirements. To migrate project data using integration, the source project in P6 and the destination project in Primavera Cloud must have the same project ID, and the project in P6 must be associated with the correct workspace location from Primavera Cloud. You cannot change the project currency after costs are created in the project.

#### **Where should I configure my data?**

- **Administration**: Administrative-level data is configured in the Global Admin app. User groups can be managed in the Global Admin app or at the workspace and project levels. Object permission sets can be managed in the Global Admin app or at the workspace level.
- **Workspaces**: The root, or Company, workspace contains two child workspaces, Production and Non-Production. All other workspaces must be children of Production and Non-Production. Workspace-level configuration data consists of shared data and user security. Both of these are discussed below.
- **► Shared Data: Dictionaries and object defaults should be added at the workspace level** where the data needs to be available. All shared data objects have a Sharing Method setting. Shared data set to Automatic will be automatically pushed down to child workspaces. Data that does not need to be automatically pushed down to child workspaces should use the default Manual sharing method. You can later assign manually shared data objects in the child workspaces that need them. Data that is required for the entire organization should be created in the root workspace and use an Automatic sharing method so it is pushed down to all child workspaces. Data only needed by specific branches of the workspace hierarchy or individual workspaces should be created at that particular workspace level. If you are using a placeholder workspace, shared data set to Automatic will be automatically pushed down into the placeholder's child workspaces.

Shared data owned at a higher level reduces the number of places where data needs to be maintained, including renaming, modifying, and deleting. Changes to shared data can only be made in the owning workspace. Changes are automatically pushed down to lower-level workspaces, regardless of the Sharing Method setting. However, higher-level ownership may reduce the specificity of shared data so that it can be used by as many objects as possible. For example, codes owned at a higher level might need to have more generic names and values so they can be available for assignment to a variety of objects. Codes owned at a lower lever can be more specific to the workspaces and projects where they are available, such as a particular industry or departmental workspace or a particular project. Lower-level data ownership may increase an administrator's maintenance responsibilities and lead to an abundance of shared data that is too specific. Consider maintaining shared data that is broader in scope and more applicable to a large section of your hierarchy in higher-level workspaces and shared data that is narrower in scope and specific to a particular section of your hierarchy in lower-level workspaces. If a shared data object should be made available to more workspaces and projects, you can change its ownership to a higher-level workspace. You cannot change an object's owning workspace to a lower level.

- **Security**: It is recommended that workspace user groups and permission sets are created as high in the workspace hierarchy as possible so that they are available to be assigned in all child workspaces and their projects. User groups must be assigned to a particular workspace or project to grant users in the group access to that object. Users should be assigned, directly or to user groups, at the workspace or project where they should gain access. Permission sets that need to be available to more workspaces can be moved to a higher owning workspace. User group ownership cannot be moved.
- **Resources/Roles**: As with shared data, the ownership of resources and roles should be determined by their required availability and areas of applicability. Resource and role ownership in a higher-level workspace dictionary is recommended for resources and roles that will frequently be used and monitored across multiple workspaces and projects, such as high-level managers, placeholder roles, equipment, and materials. However, resources or roles available to too many workspaces or projects could become overallocated, assigned to projects that are inaccessible, or assigned to projects that are inapplicable. For example, a resource may be assigned to more projects than they can realistically work, projects that are outside of their geographic location, or projects that are not related to their area of expertise. To avoid these types of issues, consider constraining the ownership of resources and roles to the lowest workspace level possible. Lower-level ownership ensures resources and roles are more applicable to the workspace where they are located. Consider creating project-level resources and roles if there are people or roles hired for work on a specific project that should not be available for assignment to other projects. However, this approach can lead to more maintenance and resources or roles that are not available to enough areas. If resources and roles should be made more available, you can promote them to a higher-level workspace dictionary. Promoting a resource or role changes its ownership. You cannot move resource or role ownership to a lower level.

If you do not see a particular resource or role at the level you expect, there could be a few reasons. When assigning resources or roles in a higher level to a workspace or project dictionary, you can only choose from resources or roles that are available in the parent workspace. You must assign your desired resource or role to the parent level before you can assign it to your current workspace or project. If a resource or role is at a lower level, promote it to the workspace where it is required. If you are trying to assign a resource or role to an activity, you can only choose from resources or roles that are available in the project dictionary or parent workspace dictionary. If a workspace resource has not been assigned to the project level, assigning it to an activity will make it and any associated roles available at the project level.

 **Projects**: Projects should be added under the appropriate workspace determined by the hierarchical structure. Projects inherit various object defaults and auto numbering settings from the parent workspace, but these settings can be modified per project.

#### **How should I configure my data?**

 **Administration**: Configure application settings, companies, and users in the manner preferred by your organization. It is recommended that you assign the Application Administrator user type sparingly, as this provides full access to all application data.

 **Workspaces**: Create a workspace hierarchy that best represents your preferred organization of projects, shared data, and user security. It is recommended that you plan your hierarchy carefully and keep it as simple as possible. This will make it easier to add and maintain your data at the appropriate workspace levels. It is not recommended that you reproduce the Enterprise Project Structure (EPS) from your P6 environment. You may want to structure your workspace hierarchy based on geographic locations, industries, or departments. Choose a model that makes sense for your organization and the projects you will be working on. Consider how shared data and security will be organized in the hierarchy. Some organizations might find it beneficial to organize the workspace hierarchy based on security access. Since security and permissions can be defined at the workspace level, users who require the same security access should be added to the same workspace. If users from different departments in your organization require the same access to projects, then you should create the workspace hierarchy based on security needs instead of department or industry.

The Non-Production workspace can be used as a test area before transferring data to Production. This enables you to test different configurations of data to determine which best suits your needs. For example, use Non-Production to test the migration of data from P6 to Primavera Cloud. As sibling workspaces, shared data in Non-Production does not affect shared data in Production. If you do not need a test area in the application, you can rename and repurpose the Production and Non-Production workspace.

- **Shared Data**: The configuration of shared data is mainly dependent on the level of the hierarchy where the data should be available. If certain shared data only applies to specific industries or departments, it should be owned at a workspace level that does not include other industries or departments. If there are currencies, locations, or units of measure that are location-dependent, you may want them owned at a specific geographic workspace level. Remember to set each shared data object's Sharing Method based on whether it should be automatically shared down the workspace hierarchy or manually assigned to specific child workspaces. Proper shared data ownership ensures shared data is only available at the appropriate workspace levels.
- **Security**: It is quicker and more efficient to set up user groups rather than assign users individually, especially if your organization uses the same job roles across projects. When planning user groups, think about the types of users who will all require the same level of access. This might be separate user groups for project managers, schedulers, superintendents, or field workers. Place them at the level of the workspace hierarchy where they should be available. One best practice is to add empty user groups to the root workspace with the permission sets that each group's users will require. Assign the user groups to the workspaces and projects where users will need access, and then add to the group only the users who will be working in that particular workspace or project. This way, all users in a user group will have the same permissions for an object type, but their access is restricted to the specific objects to which they were assigned. A user's assigned permissions are combined, so if a user requires additional privileges not granted by their user group, you can assign the user to the same object that the group is assigned to with the additional privileges they require. You could also add them to another user group that is assigned to the object and offers the required privileges. When planning permissions, consider creating object permission sets that are specific to different user groups. For example, a user group of managers should have privileges to add and delete data while a user group of field workers might only need privileges to add and edit data.
- **Resources/Roles**: If your workspace hierarchy is organized by geographic location, ensure that the resources or roles available in a particular workspace can be physically present to perform their work. If the hierarchy is organized by industry, consider keeping one industry's roles, such as aviation engineers, separate from another industry's roles, such as nuclear engineers. If there are roles that should be available to both industries, create or promote them to a workspace level that will encompass both. Create resources and roles at the project level if they will only work on that project. Associated resources and roles must be owned by the same workspace. Promoting a resource to the parent workspace will automatically promote its associated roles. Before promoting, ensure all of the associated resources and roles should be owned at the higher level.
- **Projects**: Projects should be created to achieve a specific objective. They should be organized according to the structure of your workspace hierarchy. Project-level data is specific to each project, so how you configure the data depends on the project's budget, scope, and timeline.

## <span id="page-46-1"></span><span id="page-46-0"></span>**Migration Methods**

Primavera Cloud supports various methods for migrating your data from P6. These include:

- ▶ Import
	- ▶ P6 XML or XER Import
- $\blacktriangleright$  Integration
	- ▶ Direct Integration with P6
	- **Integration using Primavera Gateway**
- **Project Integration Framework (PIF)**
- ▶ P6 Web Services and Primavera Cloud API

All migration methods are described below. Review their use cases to decide which will work best for you. Use the links provided to access the documentation material for each method.

Each of the migration methods listed below supports the transfer of a different set of data from P6 to Primavera Cloud. Depending on the data you want to migrate, certain methods might be better suited to meet your needs. For more information on the data objects that are supported by each method, see *Transferable and Nontransferable Data* (on page [51](#page-50-0)).

#### **Import**

Importing is a manual, one-way movement of projects and project data from an external file to a specific Primavera Cloud workspace. You can use P6 XML or XER import method to migrate your data from P6 to Primavera Cloud:

**► P6 XML or XER Import:** You can import projects and project data using P6 XML or XER fomats. First, prepare your data for export from your P6 application. Multiple projects can be included in the XML or XER export file. After the XML or XER file is created, you can import it into Primavera Cloud and choose which projects to add, update, or ignore. If existing project data will be affected, you can decide which objects should be updated, kept the same, or ignored.

The import method is performed from within Primavera Cloud. This method requires the least amount of setup, but must be manually run each time. It cannot be scheduled. Import only brings in data that is associated with the projects in the file. It cannot transfer full object dictionaries.

The *P6 EPPM and P6 Professional Import Guide*

(*[https://docs.oracle.com/cd/E80480\\_01/193851.htm](https://docs.oracle.com/cd/E80480_01/193851.htm)*) covers all of the steps in the P6 XML or XER import process, including how to prepare your P6 environment for export, prepare your Primavera Cloud application for import, and validate your data after the import is complete.

#### **Integration**

Integration is a bi-directional movement of data between P6 and Primavera Cloud. During integration, business objects and their data fields are transferred between applications. Field mapping templates list the objects and fields to be transferred and how they should be mapped from fields in the source application to fields in the destination application. A business flow is a specific set of field mapping templates and parameters that fulfill a particular data requirement. A single business flow might define the transfer of all resources, project activities, or project risks from P6 to Primavera Cloud or from Primavera Cloud to P6. The data contained in a business flow is transferred by adding the business flow to a synchronization job, specifying its parameters, and then running the synchronization. You can run synchronizations on demand or schedule them to run at regular intervals.

You can use integration to migrate a select number of dictionaries from P6 to Primavera Cloud, including calendars, resources, and roles. You can also migrate project-level data from a P6 project to a corresponding project in Primavera Cloud.

There are two integration methods that you can use to migrate your data from P6 to Primavera Cloud:

**Direct Integration with P6**: The direct integration method requires minimal configuration to set up and provides default business flows and synchronizations to support the most common data migration requirements. Use this method if your organization does not require additional customization. Direct integration is performed from within Primavera Cloud.

Establish a direct connection between your chosen Primavera Cloud and P6 deployments. Multiple connections can be made if you want to integrate with different P6 deployments. Each connection must contain at least one workspace to which the P6 data will be transferred. The default business flows are automatically available to the connected workspaces and the projects within the workspace. You can add your own field mappings, codes, UDFs, and notes to the provided business flows, but you cannot modify existing mappings. You cannot add or delete business flows or synchronizations using this method. If you require a more customized setup, you should use the **Integration using Primavera Gateway** method.

#### The *P6 EPPM Integration*

(*[https://docs.oracle.com/cd/E80480\\_01/help/en/user/139418.htm](https://docs.oracle.com/cd/E80480_01/help/en/user/139418.htm)*) section of the *Primavera Cloud Help* explains how to *add a connection from Primavera Cloud to P6* (*[https://docs.oracle.com/cd/E80480\\_01/help/en/user/139058.htm](https://docs.oracle.com/cd/E80480_01/help/en/user/139058.htm)*), *modify integration settings* (*[https://docs.oracle.com/cd/E80480\\_01/help/en/user/139400.htm](https://docs.oracle.com/cd/E80480_01/help/en/user/139400.htm)*), and *modify the default business flows.*

(*[https://docs.oracle.com/cd/E80480\\_01/help/en/user/139399.htm](https://docs.oracle.com/cd/E80480_01/help/en/user/139399.htm)*) When you are ready to migrate data, follow the steps to *run synchronizations at the workspace* (*[https://docs.oracle.com/cd/E80480\\_01/help/en/user/247068.htm](https://docs.oracle.com/cd/E80480_01/help/en/user/247068.htm)*) or *project levels* (*[https://docs.oracle.com/cd/E80480\\_01/help/en/user/139499.htm](https://docs.oracle.com/cd/E80480_01/help/en/user/139499.htm)*). You can monitor the status of synchronization jobs and view their business flow details.

**Note**: You can use the Migrate Project Data from P6 to Primavera Cloud business flow if you want to bulk-migrate project data from P6 to Primavera Cloud. For more information on using this business flow, refer to the *Modify the Migrate Project Data from P6 to Primavera Cloud Business Flow*

(*[https://docs.oracle.com/cd/E80480\\_01/help/en/user/247410.htm](https://docs.oracle.com/cd/E80480_01/help/en/user/247410.htm)*) topic of *Oracle Primavera Cloud Help*.

 **Integration using Primavera Gateway**: Use this method if your organization requires customized solutions beyond the default options provided by Primavera Cloud. Primavera Gateway provides more default business flows than the direct integration method, but you can also create new business flows if these don't fit your needs. Primavera Gateway is required to add or modify field mapping templates, business flows, or synchronizations. You must also use Primavera Gateway to create connections to P6 and Primavera Cloud. After these connections are established, you can run synchronizations from Primavera Gateway. You can also add the synchronizations from Primavera Gateway to your Primavera Cloud deployment and run the synchronizations from Primavera Cloud.

#### Consult the *Primavera Gateway*

(*[https://docs.oracle.com/en/industries/construction-engineering/primavera-gateway/in](https://docs.oracle.com/en/industries/construction-engineering/primavera-gateway/index.html)* **dex.html**) documentation for a comprehensive selection of Gateway information including user administration, end user help documentation, custom business flow and synchronization configurations, connecting P6 and Primavera Cloud applications, and transferring data between P6 and Primavera Cloud. The use of Gateway requires a Gateway license.

After your Gateway deployment is connected to P6 and Primavera Cloud and you have created the necessary business flows and synchronizations, you can add and run the synchronizations from Primavera Cloud. See the *Integrate Gateway*

(*[https://docs.oracle.com/cd/E80480\\_01/help/en/user/139422.htm](https://docs.oracle.com/cd/E80480_01/help/en/user/139422.htm)*) section of the *Primavera Cloud Help* for more information.

#### **Project Integration Framework**

Project Integration Framework (PIF) is a data migration tool that can be used when you need to migrate a lot of projects from P6 to Primavera Cloud. PIF consists of configurable pre-built interfaces that can automate data migration and significantly reduce your migration timeline. The PIF migration utility leverages P6 XML import to migrate project data and can be extended to transfer data that is not supported by P6 XML import.

**Note**: Data migration using PIF is entirely managed by Oracle Consulting Services.

To migrate data using PIF, you first need to identify the P6 projects you want to transfer and assign them a code. The PIF tool then exports the identified projects to P6 XML format and imports them in Primavera Cloud in the appropriate workspace.

Migration using PIF is done in two phases - test and final. In the test migration phase, the projects are transferred to the non-production workspace so you can test and validate the data. After data validation, the projects are moved to the production workspace during the final migration. It is recommended that you set up the workspace hierarchy before moving the projects to the production workspace so they can be placed in their appropriate workspaces.

Based on your organization's needs, you can choose between two types of migration options using PIF - **Base** and **Advanced**.

- **Base Option**: The Base option is an out-of-the-box solution with a fixed scope. With this option, Oracle Consulting Services will help you migrate up to 100 active project schedules with global data and up to three most recent baselines for each project schedule. They can also create a backup of your inactive projects by exporting them into P6 XML format. Additionally, they will also do the following configurations in Primavera Cloud to support your data migration:
	- Create six workspaces with their associated settings for activities, projects, and programs
	- $\triangleright$  Configure up to five user groups and five root workspace permission sets for projects, portfolios, and programs
	- $\triangleright$  Assign up to 25 users to workspaces, projects, user groups, and permission sets
	- ▶ Configure global application settings

**Note**: The Base migration option cannot be used to transfer BI reports, dashboards, integrations, documents, MS SQL to Oracle conversion, P6 database consolidation, and training.

- **Advanced Option**: The Advanced option is highly configurable and can accommodate your organization's specific data migration requirements. You can use the Advanced option to transfer all data that is included in the Base option, plus your specific requirements from the following:
	- ▶ Activity Codes
	- ▶ BI reports
	- ▶ Calendars
	- Global Data
	- $\triangleright$  Integrations
	- Layouts
	- ▶ Project Codes
	- ▶ Project Schedules
	- ▶ Resource Assignments
	- ▶ Resource Codes
	- ▶ Resources
- $\triangleright$  Role Assignments
- ▶ Roles
- UDFs (called Configured Fields in Primavera Cloud)
- ▶ Units of Measure

**Note**: Contact your Oracle sales representative if you would like to explore the PIF method to transfer your P6 data to Primavera Cloud.

#### **P6 EPPM Web Services and the Oracle Primavera Cloud API**

P6 EPPM Web Services is a toolset that enables developers to integrate external applications with P6 EPPM. It can be used to create custom solutions that combine P6 data with other technologies. The Oracle Primavera Cloud API provides a more flexible environment for configuring your Primavera Cloud data.

There is one method incorporating the P6 EPPM Web Services and Oracle Primavera Cloud API technologies that you can use to migrate your data from P6 to Primavera Cloud:

 **P6 EPPM Web Services** and the **Oracle Primavera Cloud API**: Use this method to retrieve supported data from your P6 deployments and create corresponding data in Primavera Cloud. P6 EPPM Web Services supports both cloud and on-premises P6 deployments. This solution offers greater flexibility and customization than the import or integration methods, but it is also more complex to configure.

The Integrating section of the *P6 EPPM User and Integration Documentation* (*[https://docs.oracle.com/cd/F37125\\_01/99113.htm](https://docs.oracle.com/cd/F37125_01/99113.htm)*) contains links to the P6 EPPM Web Services Programming Guide and the P6 EPPM Web Services Reference Guide. Consult the *Oracle Primavera Cloud REST API*

(*[https://docs.oracle.com/cd/E80480\\_01/English/integration/primavera\\_rest\\_api/index.h](https://docs.oracle.com/cd/E80480_01/English/integration/primavera_rest_api/index.html) tml*[\) documentation for comprehensive operating information for the Primavera Cloud API.](https://docs.oracle.com/cd/E80480_01/English/integration/primavera_rest_api/index.html)

### <span id="page-50-0"></span>**Transferable and Nontransferable Data**

Each migration method supports the transfer of different sets of data objects from P6 to Primavera Cloud. An object that is transferable using one method may not be transferable using another method. Use the information below to review how the import, integration, Project Integration Framework (PIF), and P6 EPPM Web Services methods transfer data, including the data that is transferable using any of the methods and the data that cannot be transferred using any of the methods. For more information on each method, see *Migration Methods* (on page [47\)](#page-46-0).

#### **Transferable vs. Nontransferable Data**

The Transferable Data section contains the P6 data objects that are transferable by at least one of the migration methods. Transferable Data is separated into Workspace-level Data and Project-level Data tables. These tables identify where each object is stored in Primavera Cloud, which may be different than the object's location in P6. In general, transferable workspace-level data consists of dictionary objects such as calendars, codes, locations, and UDFs, which can all be assigned to child workspaces and projects within a workspace. Transferable project-level data contains project-specific dictionaries such as calendars and codes, and project-specific objects such as activities, resource assignments, risks, and the WBS. While workspaces store workspace-level codes, code values, UDFs, and UDF values, and projects store project-level codes and code values, the assignment of these values to project objects is stored with the project. When a transferable object is moved between applications, its associated data is also included. For example, each activity that is transferred includes its dates, durations, units, costs, types, code and UDF assignments, and resource assignments.

Data that is not transferable using any of the migration methods is listed in the Nontransferable Data section. This section is separated into two lists. The first lists P6 data that cannot be transferred but is supported in some form by Primavera Cloud. The second lists P6 data that cannot be transferred, is not supported by Primavera Cloud, and has no functional equivalent.

#### **Import**

The P6 Import migration method transfers projects and their associated data into Primavera Cloud using an XML or XER file. Any workspace-level data that is assigned to the project is stored in Primavera Cloud at the project's parent workspace level and assigned to corresponding project-level objects. Project-level data is stored with the project. P6 data that is not associated with the projects in the XML or XER file is not included in the file. You cannot use the import method to transfer entire P6 dictionaries such as resources, roles, risk matrixes, and risk thresholds.

**Note**: Primavera Cloud supports baselines and scenarios exported as part of their current schedule or individual projects in XML format. Baselines and scenarios can only be exported from Primavera Cloud as individual projects in XER format.

#### **Integration**

The Direct Integration with P6 and Integration using Primavera Gateway methods support two business flow types: Global and Project. Global business flows (called "Master" business flows if running integrations from Primavera Gateway) include workspace-level data objects that influence all subsequent transfers from P6 to Primavera Cloud. You can run global business flows to transfer entire P6 dictionaries for the following objects: Calendars, Enterprise Project Structure (transferred as "EPS" codes to Primavera Cloud), Locations, Resources, Roles, and User Defined Fields (UDFs). The Location and UDF global business objects are only supported using the Integration using Primavera Gateway method. Global business objects are stored by the workspace where the integration was run or, if run from Primavera Gateway, the workspace destination specified. Global business flows are an efficient method to migrate entire object dictionaries from P6 to Primavera Cloud, but there are some alternative options if you want to limit what is transferred. Use project business flows, described below, to only transfer objects associated with a project. Project business flows do not transfer entire dictionaries. You can also use the Integration using Primavera Gateway method to set up global data filters, which limit the global objects that are sent to Primavera Cloud. For example, if you only want to transfer a subset of your P6 Resource dictionary, use filters to specify the resources that are transferred.

Project business flows include workspace-level and project-level data objects that are associated with a particular project. Project-level data is stored with the project where the integration was run. Workspace-level data assigned to the project is stored in the project's parent workspace. P6 data that is not associated with the project is not included in a project business flow. Some of the objects supported in global business flows (calendars, resources, roles, UDFs) are also supported in project business flows, but only for data assigned to the project. For example, the only resources that will be transferred from P6 to Primavera Cloud in a project business flow are the resources assigned to activities in the project. These resources will be stored in Primavera Cloud at the workspace level, made available to the project-level resource dictionary, and assigned to applicable activities in the project. If you want to transfer an entire P6 dictionary to Primavera Cloud, run a global business flow for an object that supports it.

Both integration methods offer default solutions to help you get started. Because the Direct Integration with P6 method is intended to handle the most common migration requirements, fewer business objects are supported than the Integration using Primavera Gateway method. Use the Integration using Primavera Gateway method if you need to migrate the additional data objects it supports or if you require additional customizable integration options.

#### **Project Integration Framework**

The PIF tool provides a data migration solution that is entirely managed by the Oracle Consulting Services and can be configured and customized to suit your organization's needs. You can use the Base migration option to migrate up to 100 active project schedules with limited global data, migrate up to three most recent baselines for each project schedule, and create a backup of inactive projects by exporting them into P6 XML format. Or, you can opt for the Advanced option to transfer all global data, BI reports, layouts, integrations, and project schedules. The Advanced option can be customized to accommodate your organization's specific data migration requirements, which are not covered in the Base option.

To migrate data using PIF, you first need to identify the P6 projects you want to transfer and assign them a code. The PIF tool then exports the identified projects to P6 XML format and imports them in Primavera Cloud in the appropriate workspace. Before migrating, you must ensure there are no duplicate role IDs in P6 as it can cause the XML import to fail. It is also recommended that you delete any unused codes, global and resource calendars, roles and resources, UDFs, resource curves, and units of measures before migrating.

The PIF utility supports migrating all data that P6 XML import supports. It can also optionally be extended to migrate global data that is not referenced by the projects you want to migrate.

#### **P6 EPPM Web Services and Oracle Primavera Cloud API**

The P6 EPPM Web Services and Oracle Primavera Cloud API method is completely customizable, enabling you to read P6 data and recreate it in Primavera Cloud. There are fewer limitations inherent in this method than import or integration. The data extracted from P6 using P6 EPPM Web Services must be supported by a Primavera Cloud API endpoint, and the type of data must be compatible between the two tools. Due to the less restricted nature of web services and APIs, it may be possible to move data between two different and dissimilar objects as long as both support the type of data being moved. This includes data that is supported in Primavera Cloud but is nontransferable using any of the other methods. For this reason, an explicit list of transferable and nontransferable data has not been provided for this method. If you want to learn more about the business objects supported by P6 EPPM Web Services and the Primavera Cloud API, consult their respective documentation libraries, found in *Migration Methods* (on page [47\)](#page-46-1).

## **Transferable Data**

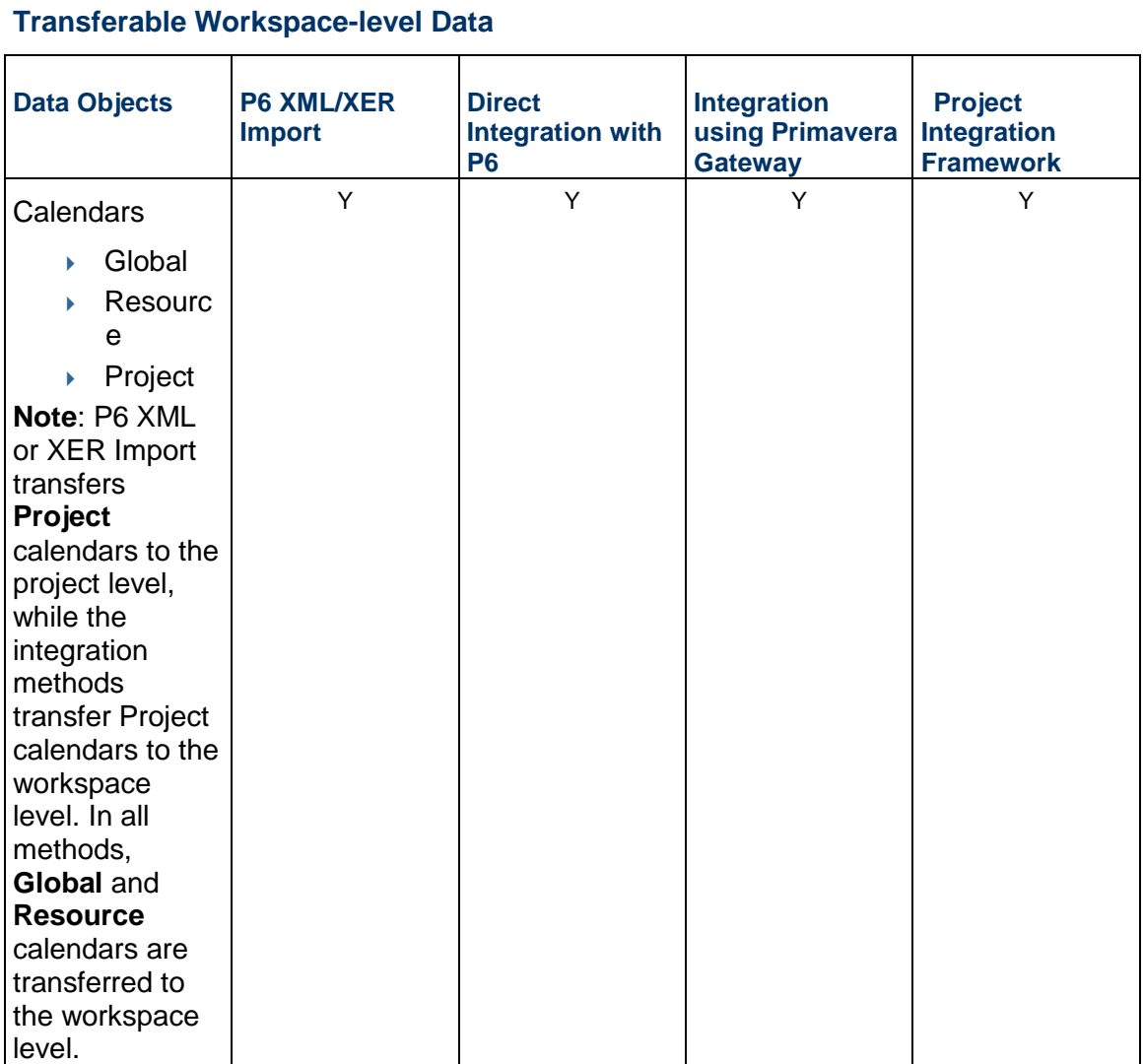

## P6 EPPM to Primavera Cloud Migration Guide

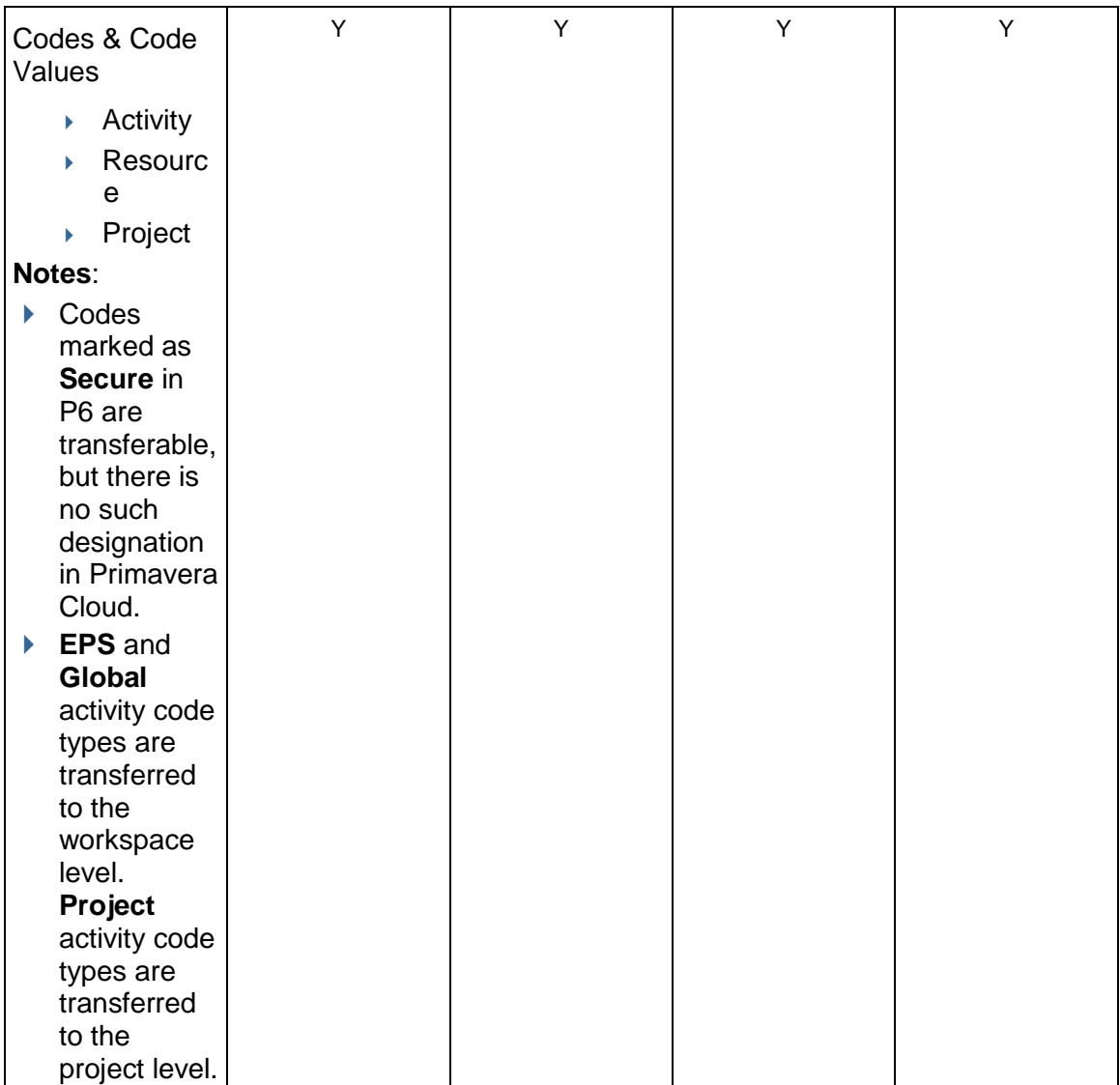

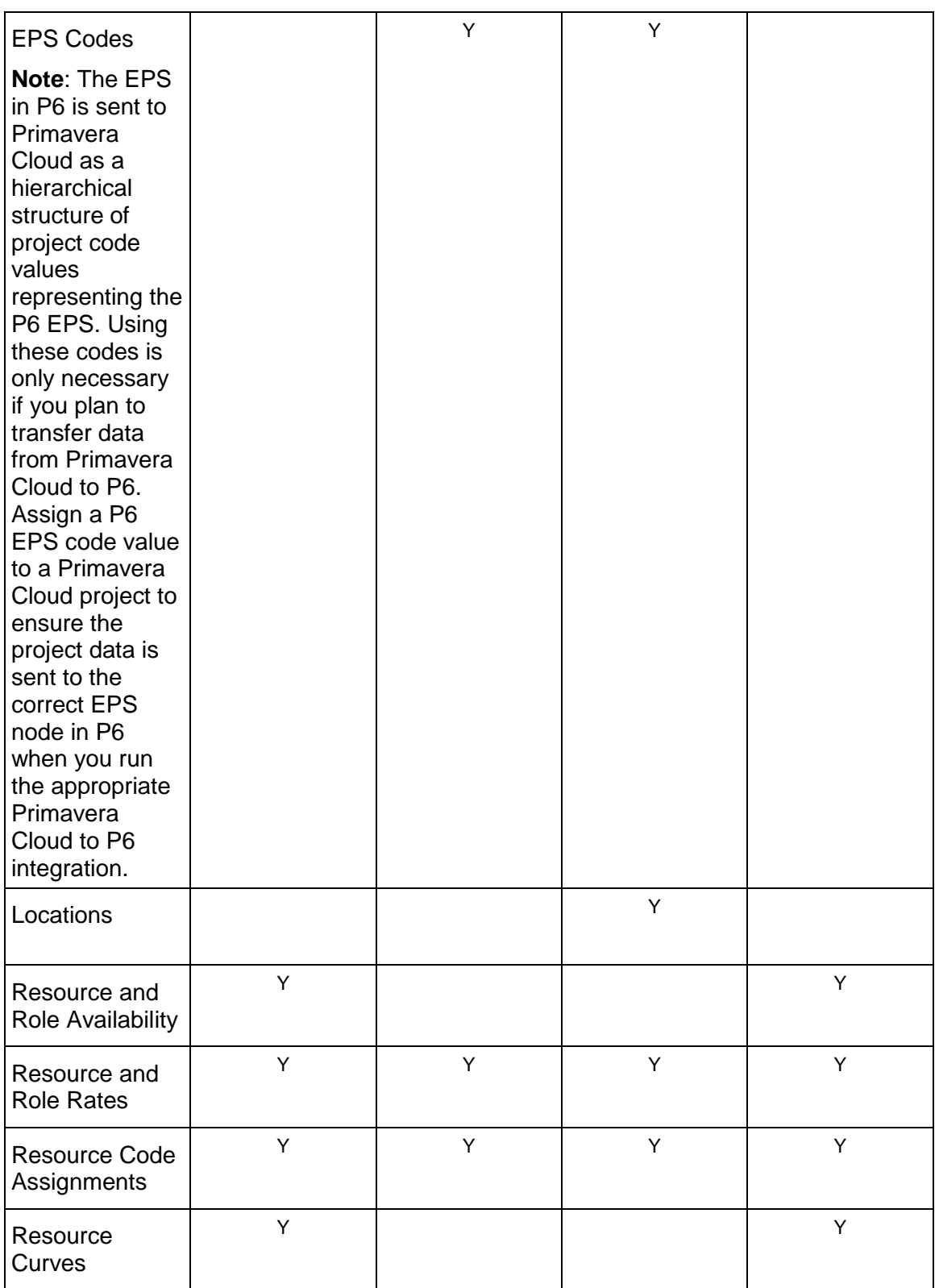

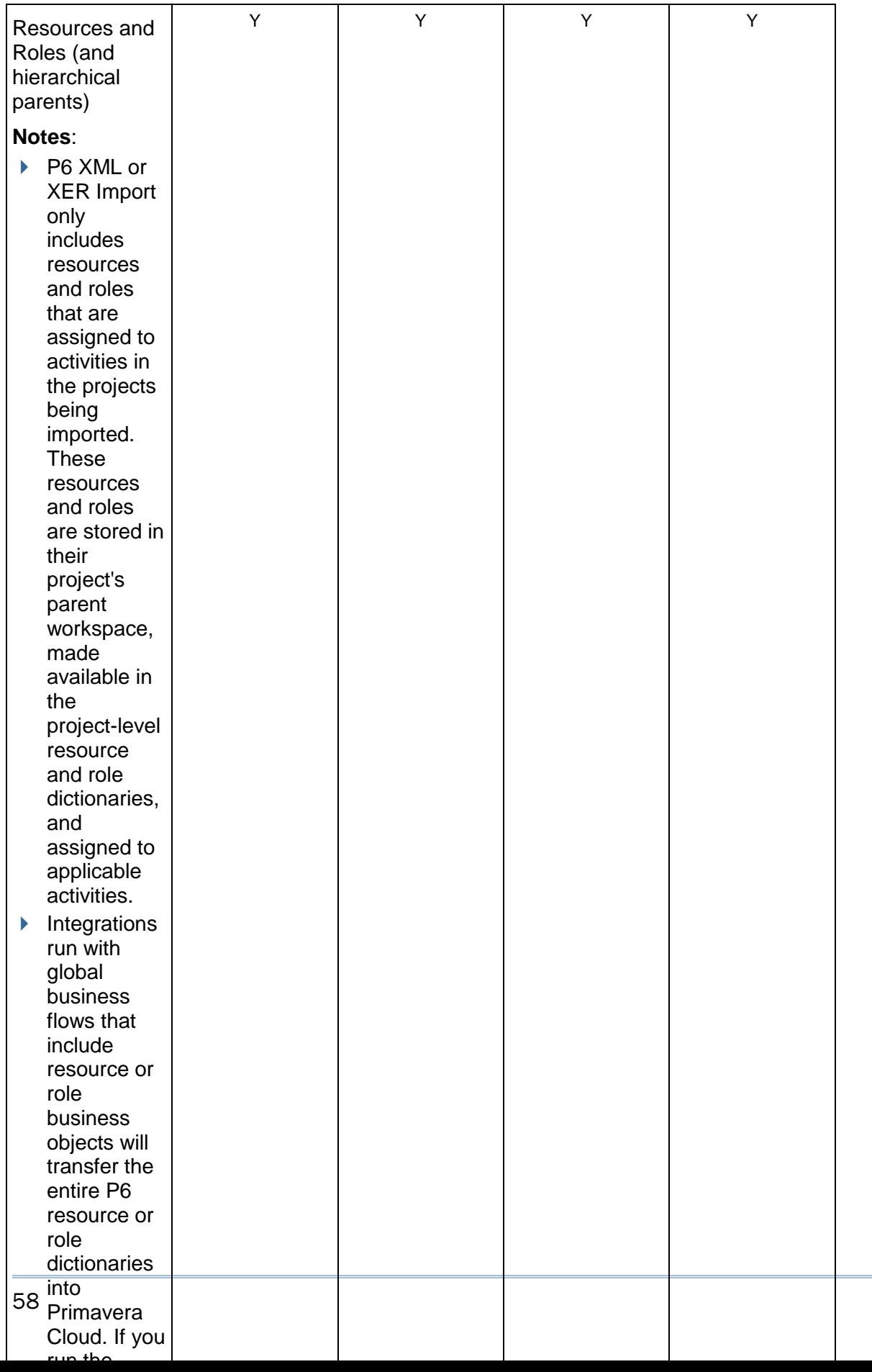

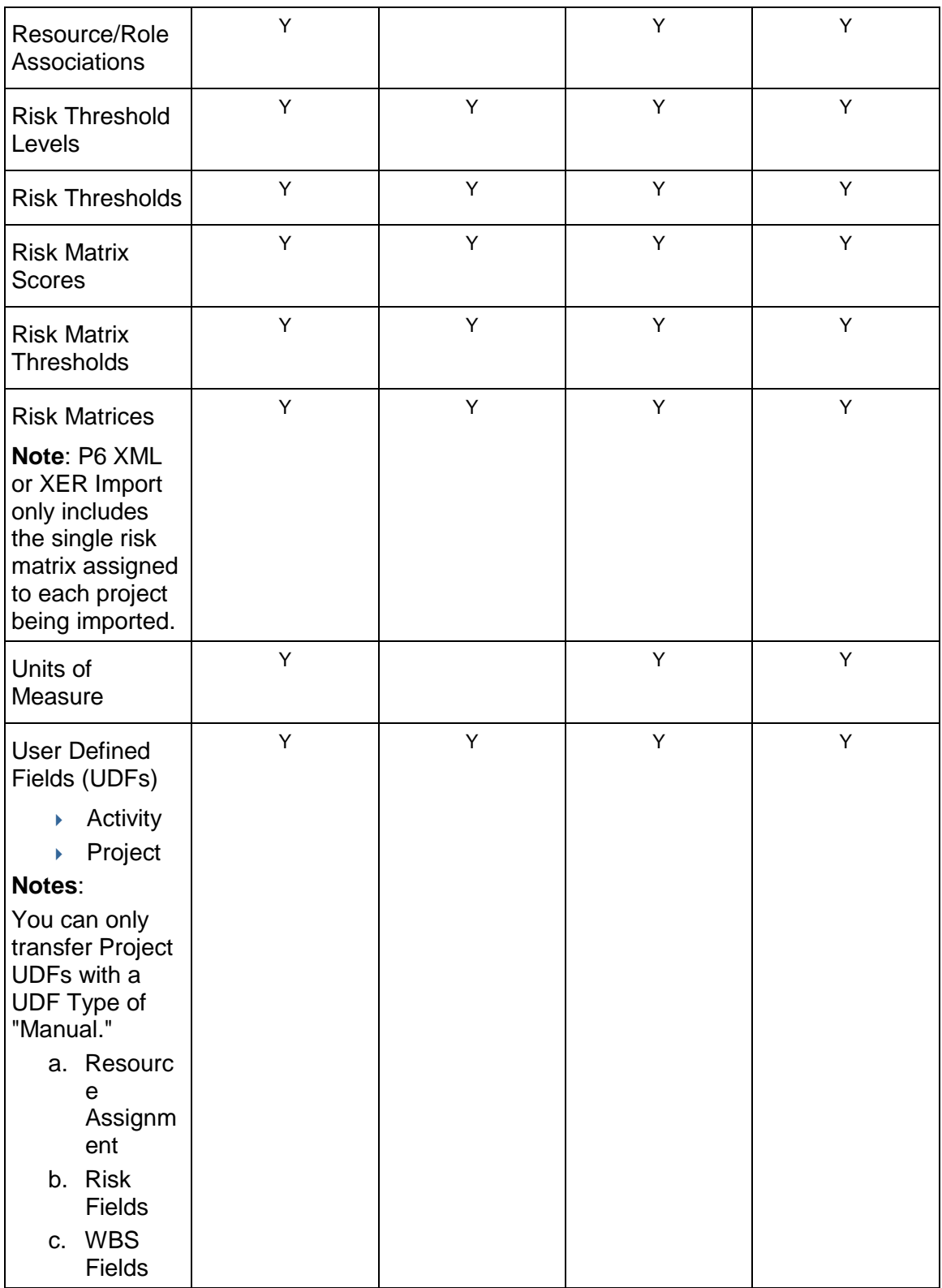

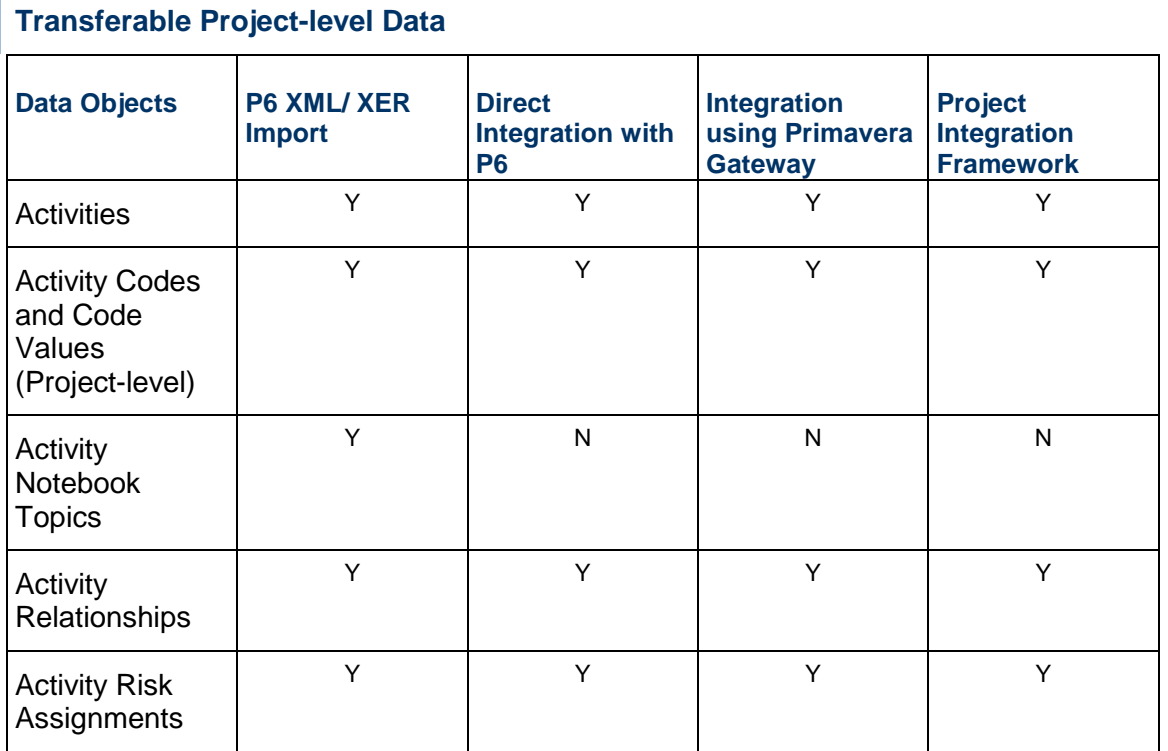

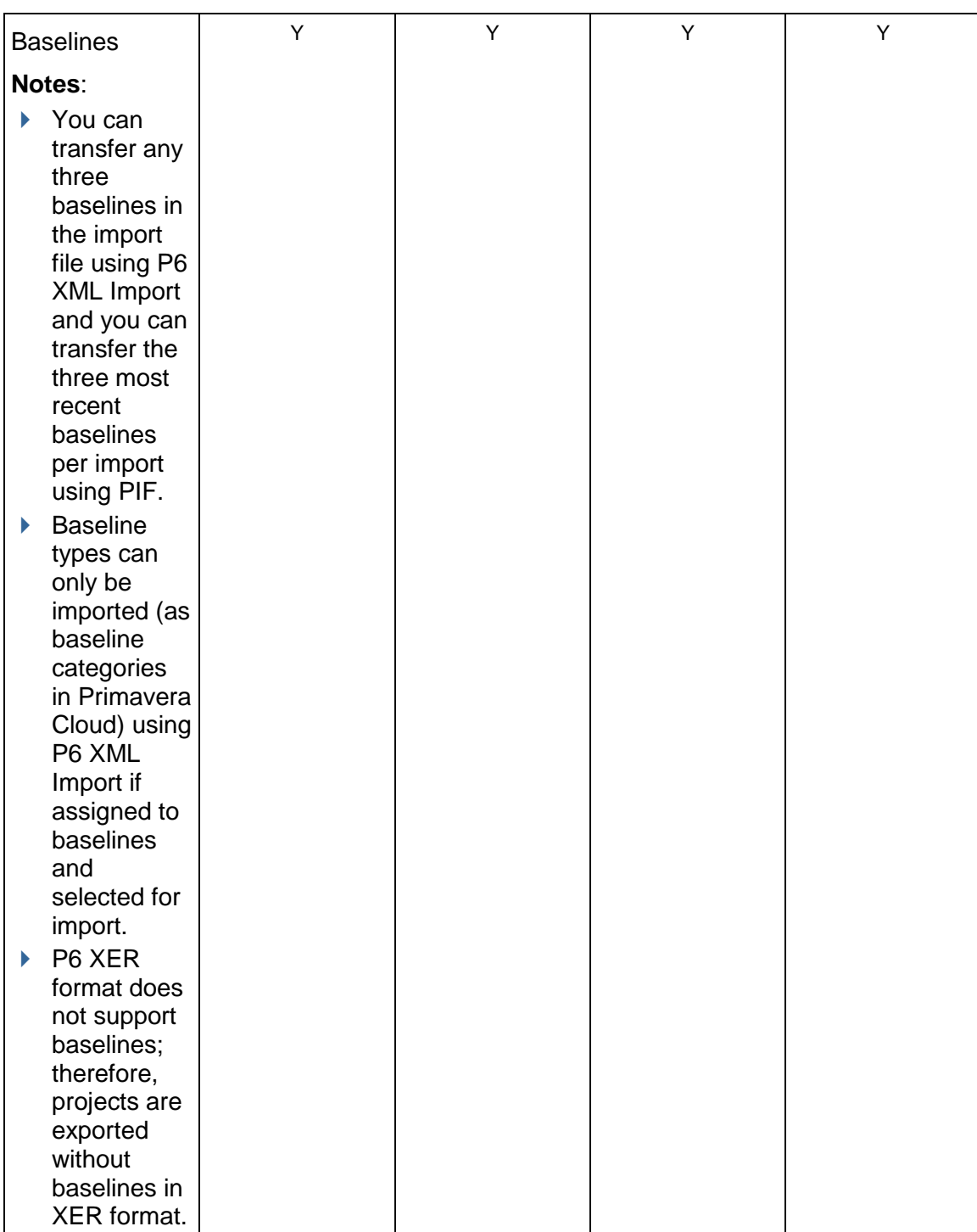

## P6 EPPM to Primavera Cloud Migration Guide

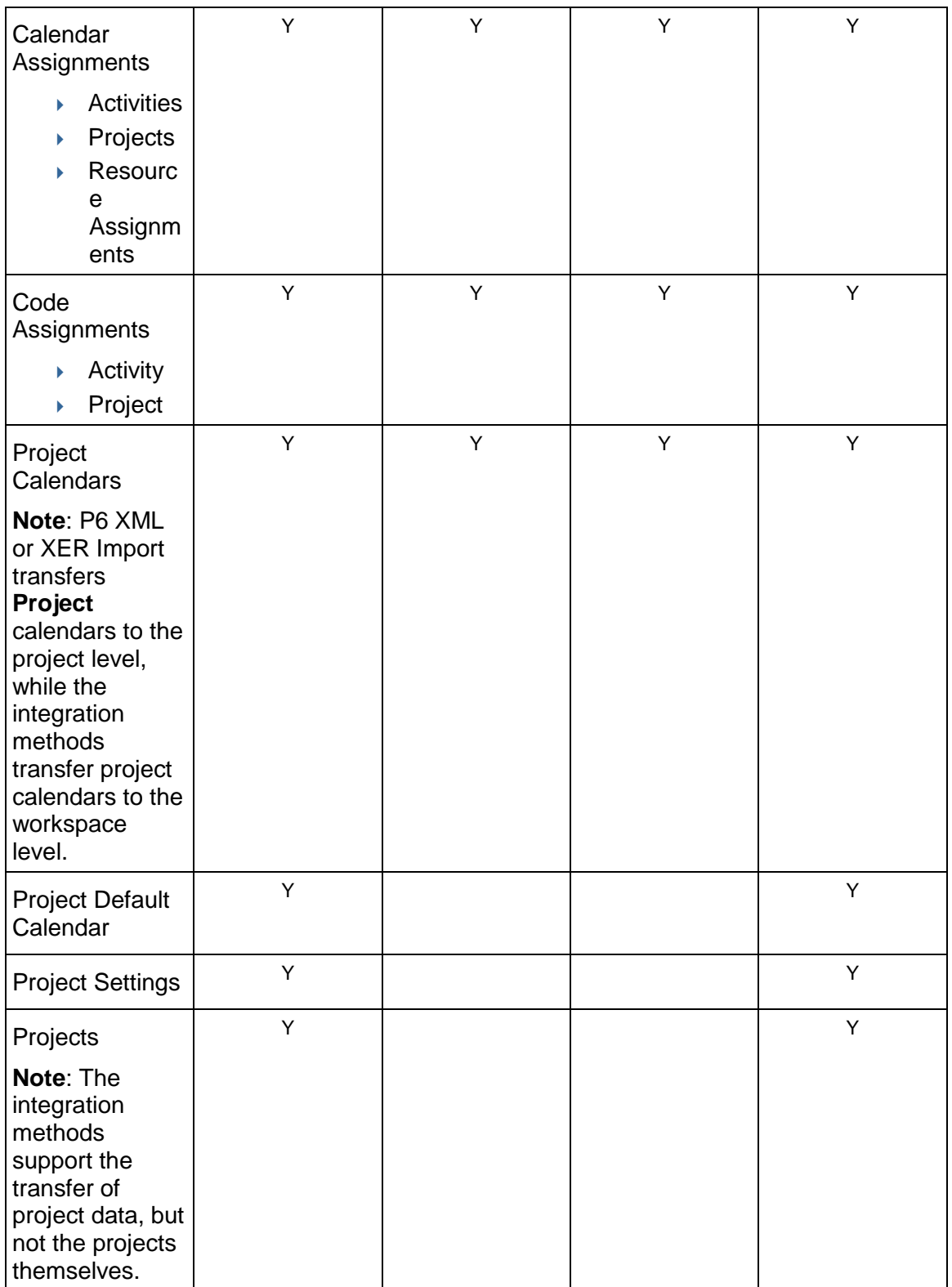

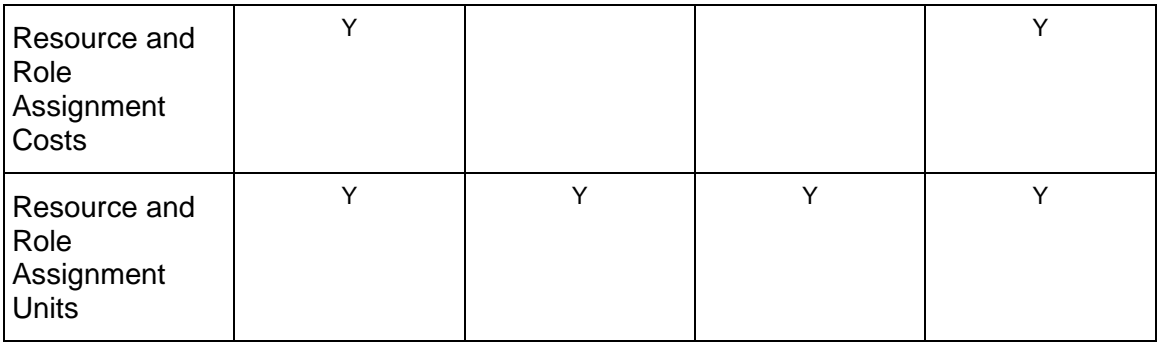

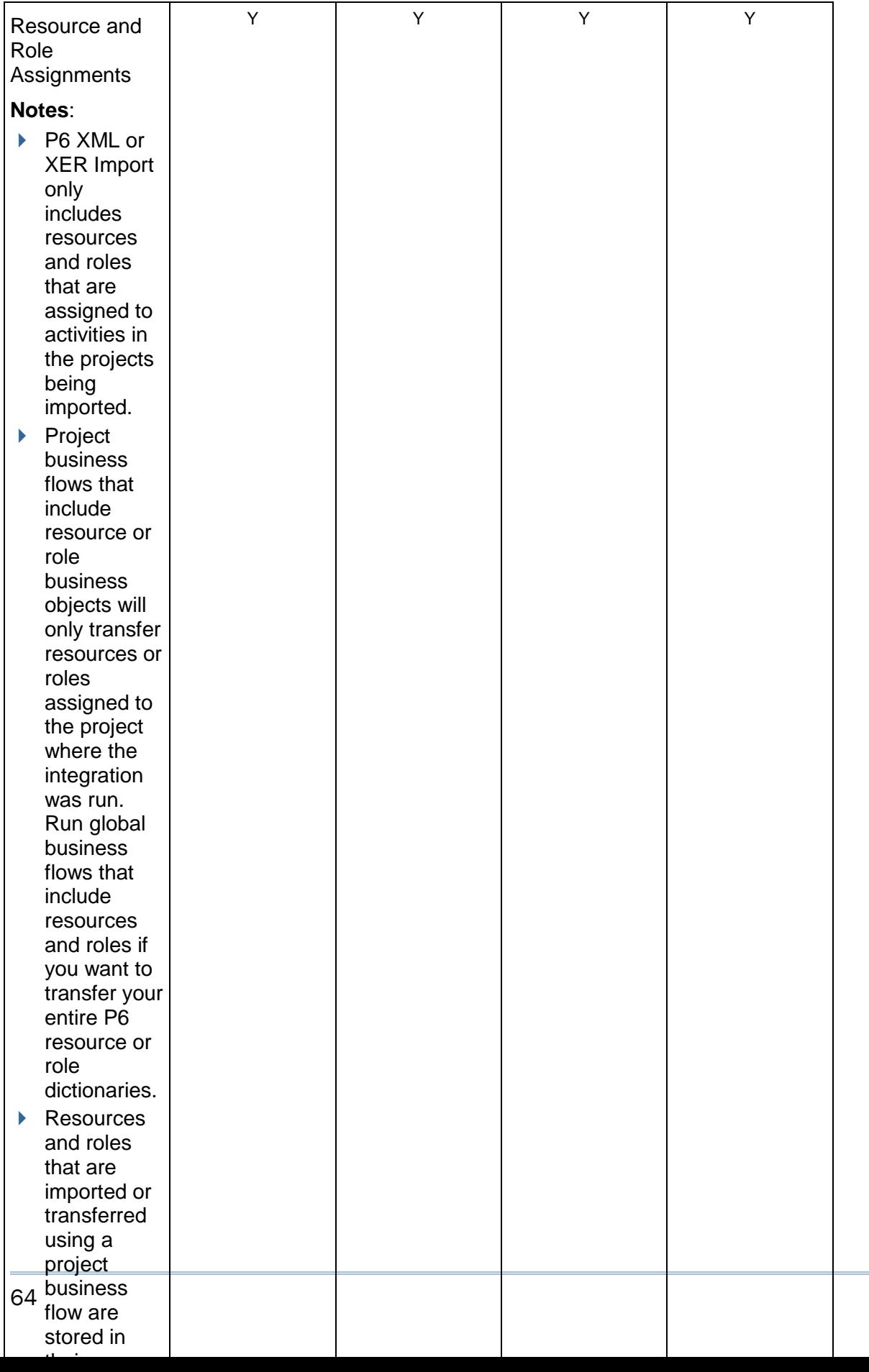

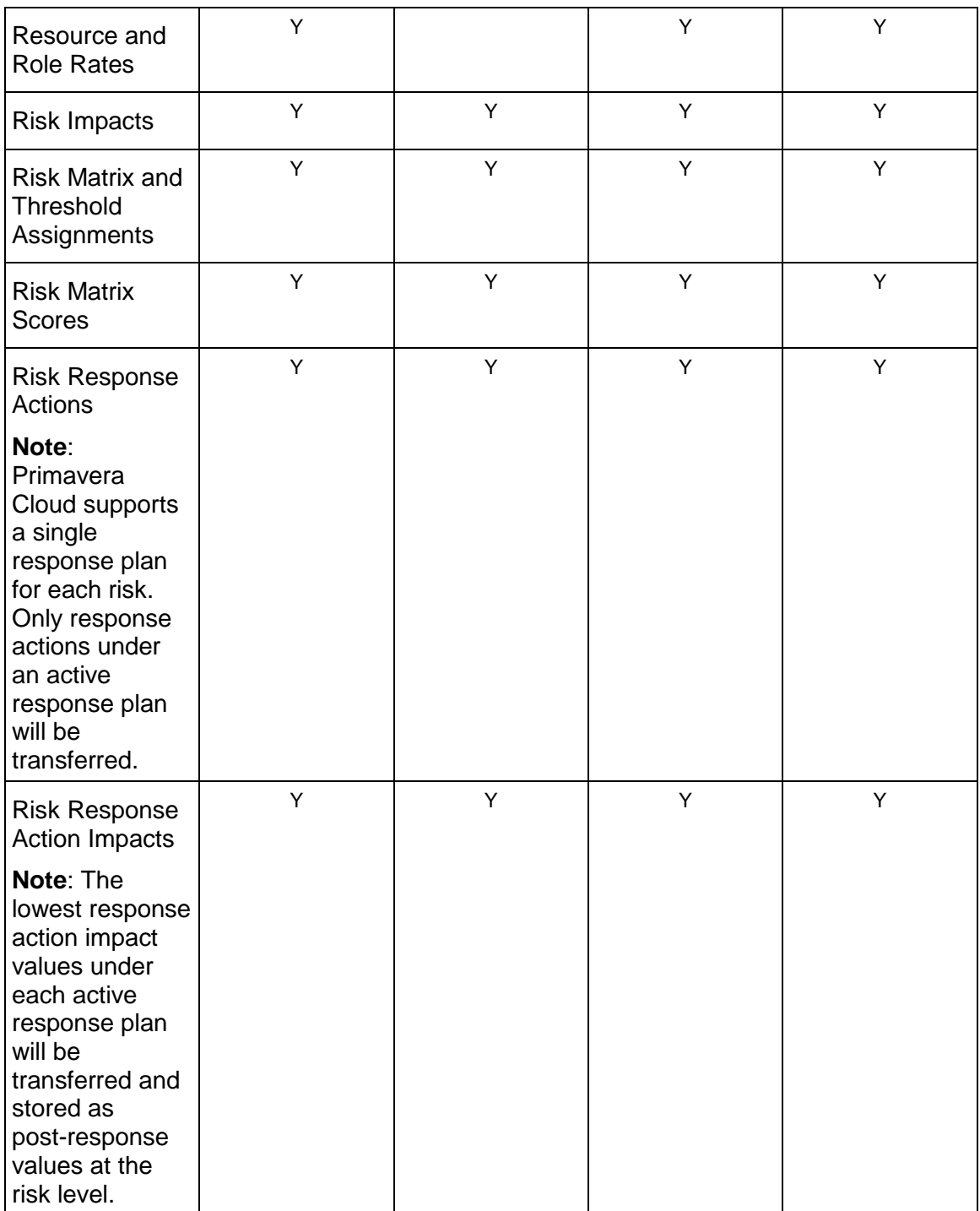

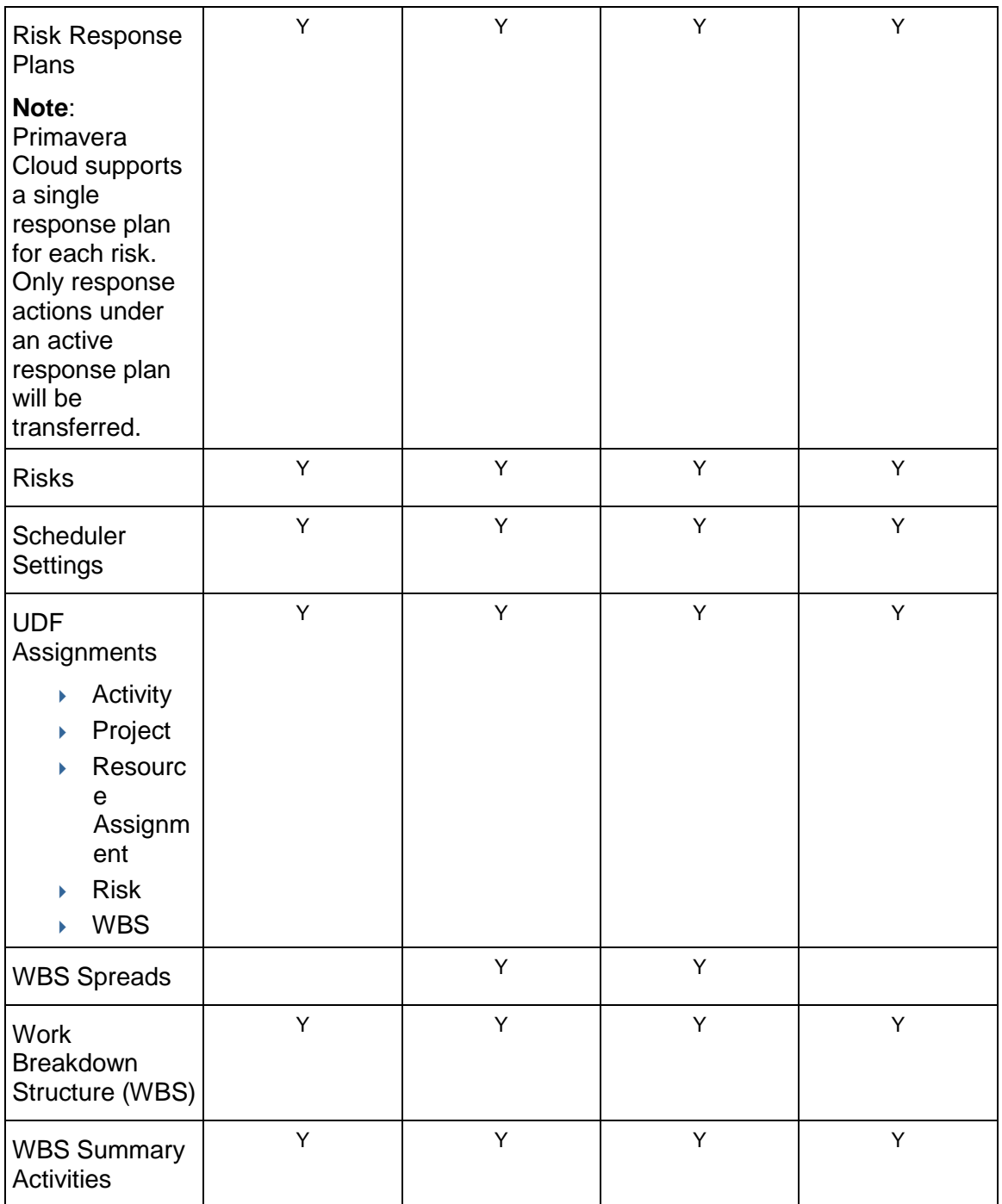

#### **Nontransferable Data**

#### **Nontransferable Data Supported in Primavera Cloud**

The P6 data listed below cannot be transferred using any of the migration methods, but the functionality is supported in Primavera Cloud. You must manually create data for these objects in Primavera Cloud if you still want to use them. Many pages in Primavera Cloud support downloadable spreadsheet templates, which enable you to quickly create large amounts of object-specific data and import it into Primavera Cloud. Some of the objects listed may have been renamed in Primavera Cloud, or there may be differences in functionality. See *Terminology Differences* (on page [42\)](#page-41-0) and *Functional Differences* [\(on page 9\) for more](#page-8-0)  information.

- ▶ Application Settings
- ▶ Budget Approval Details
- ▶ Budget Approvals
- ▶ Budget Change Details
- ▶ Budget Changes
- ▶ Budget Transfer Details
- ▶ Budget Transfers
- ▶ Currencies
- **Dashboards**
- Discussions
- **Documents**
- $\blacktriangleright$  Filters
- **Financial Periods (Reporting Cycles in Primavera Cloud)**
- ▶ Funding Sources
- ▶ Global Security Profiles
- ▶ Layouts (unique to P6 Pro)

**Note**: Views in Primavera Cloud provide much of the same functionality as layouts, although they are not functionally equivalent.

**Codes** 

**Note**: Primavera Cloud enables users to categorize time by creating Hour Types.

Owner

**Note**: The Owner field exists in Primavera Cloud, but ownership of imported objects is automatically assigned to the user who imported the objects.

- ▶ Portfolios
- **Primary Role Designation**
- ▶ Project Budget Change Logs
- ▶ Project Funding
- ▶ Project Planning Resources

**Note**: High-level resource planning is performed in Primavera Cloud by creating resource demand.

- ▶ Project Resource Allocations
- ▶ Reports
- Resource and Role Rate Types
- ▶ Scheduled Services

**Note**: You can schedule Level and Schedule jobs in Primavera Cloud and manually run Import, Export, Level, and Schedule jobs.

▶ Secure Codes

**Note**: Secure codes are not supported in Primavera Cloud. You can, however, restrict certain configured fields for projects in Primavera Cloud by managing user privileges at a workspace level.

▶ Stored Images

**Note**: Primavera Cloud enables users to upload photos and associate them with workspaces, projects, and other objects.

 $\blacktriangleright$  Tasks

**Note**: Tasks can only be transferred from Primavera Cloud to P6.

- ▶ Timesheet Data
- ▶ Timesheet Periods
- **User Interface Views**
- ▶ User Preferences
- **D** Users
- **Views**

#### **Nontransferable Data Not Supported in Primavera Cloud**

The P6 functionality and data listed below cannot be transferred using any of the migration methods, and there is no functional alternative supported by Primavera Cloud.

- ▶ CBS Duration Summaries
- ▶ CBS Expense Spreads
- ▶ CBS Resource Spreads
- ▶ Cost Accounts
- ▶ Data Limits
- ▶ Document Categories
- ▶ Document Status
- ▶ Enterprise Project Structure (EPS)
- ▶ Expense Categories
- ▶ Expenses
- ▶ External Applications
- $\blacktriangleright$  Issues
- ▶ Organizational Breakdown Structure (OBS)
- ▶ Overhead Codes
- ▶ Performance Thresholds
- ▶ Project Security Profiles
- ▶ Project Spending Plans
- ▶ Publication Services
- ▶ Reflections
- ▶ Resource and Role Teams
- ▶ Resource Notes
- ▶ Resource Shifts
- ▶ Risk Categories
- ▶ Step Templates
- ▶ Steps
- ▶ Summarization
- ▶ Thresholds (unique to P6 Pro)
- $\triangleright$  Tracking layouts
- ▶ UDF (Configured Field) Types
	- ▶ Documents
	- ▶ Expenses
	- $\triangleright$  Issues
	- ▶ Resources
	- ▶ Steps
	- ▶ Project UDFs with a UDF Type of **Formula** are not supported.
	- ▶ UDF names must begin with a letter. Names cannot contain spaces, reserved words, multi-byte characters, or special characters except for an underscore.
	- UDFs with a Data Type of **Indicator** are not supported.
- ▶ Visualizer
- ▶ WBS Categories
- ▶ WBS Expense Spreads
- WBS Milestones
- ▶ WBS Resource Spreads

## **Data Validation**

Each time you use one of the migration methods to transfer data, you should validate the data in Primavera Cloud to ensure it was transferred successfully, accurately, and completely. The following list is a series of validation checks you can perform on your Primavera Cloud data. Depending on the method used and the data that was transferred, some steps may not be applicable to you.

- 1) **Review Logs**: Service logs for the import and integration methods provide details about the job that was run. The status of a job indicates if it completed successfully, completed with warnings or errors, or failed to complete. Use the log to review job details, including the date and time it was run, who the job was run by, the data that was transferred and its destination, and the specific reasons for warnings, errors, or failures. You can attempt to resolve any issues present in the log and try to run the process again.
- 2) **Review Workspace Data**: Compare your source data in P6 with the transferred data in Primavera Cloud to ensure accurate values.
	- Dictionary data and UDFs associated with an imported project or as part of a project business flow should be stored in the parent workspace of the project.
	- Resources and roles associated with a transferred project should be stored in the parent workspace's resource or role dictionary.
	- If you ran a global business flow, the full dictionaries included in the flow should be stored in the destination workspace.
	- ▶ The sharing method of dictionary items is set to Manual by default. Set an item's sharing method to Automatic if all child workspaces should automatically inherit the item.
- 3) **Review Project Data**: Compare your source data in Primavera Cloud with the transferred data in Primavera Cloud to ensure accurate values.
	- Confirm that any imported projects are located in the workspace where they were imported. The user who imported the projects is assigned as their manager. You can select a different user as each project's manager, if necessary.
	- ▶ Review all project settings to ensure they were transferred accurately.
	- Resources and roles associated with a transferred project should be available in the project-level resource or role dictionaries. They should be owned at the project's parent workspace level and assigned to all applicable project activities.
	- ▶ Compare the quantities of project-level objects such as the total number of activities, resources, relationships, and resource assignments. You may need to adjust date, time, and number units in your user preferences before comparing data.
- 4) **Baseline the Project**: You may want to create a new baseline for each transferred project immediately after the import or integration is complete. This preserves the initial condition of the projects for reference purposes.
- 5) **Schedule the Project**: After P6 project data is transferred into Primavera Cloud, schedule the project before making any updates. You can schedule multiple projects at the same in by including them in a program.
- 6) **Recalculate Costs**: Because of differences in how costs are calculated between P6 and Primavera Cloud, you should recalculate costs in your project schedule after transferring project data.
- 7) **Manually Review Data**: After the project is scheduled and costs are recalculated, you may choose to compare your data to its source a second time. Review dates, durations, relationships, assignments, and calculated fields. If you imported a cost-loaded project schedule, it is especially important to check resource and role rates at both the workspace and project levels. Differences in resource and role rates between the workspace and project levels in Primavera Cloud may occur when importing into Primavera Cloud.
- 8) **Baseline the Project**: After you have scheduled your project and reviewed its data to ensure accurate values, you should baseline the project again. This baseline should serve as the starting point before you begin to record progress on your data.
- 9) **Begin Using Primavera Cloud to Manage Your Project**: With your project data transferred, reviewed, and baselined, you may now proceed with updating your project schedule.

## **P6 vs. Primavera Cloud - A Quick Reference**

This section provides a comprehensive comparison between the main functional areas of P6 and Primavera Cloud. Primavera Cloud offers a variety of enhancements over P6. Many P6 concepts, which cannot be directly replicated, can be configured and implemented in various ways in Primavera Cloud. The following topics list the supported, partially supported, or not supported features in Primavera Cloud for each functional area.

**Note**: The comparison between P6 and Primavera Cloud is based on the most recently released version of each P6 product. Some features may not be available for you if you are using an older version of the product.

#### **Administration**

This section lists the Administration differences between P6 and Primavera Cloud. For more information about the Administration functionality in Primavera Cloud, refer to the *Global Admin* (*[https://docs.oracle.com/cd/E80480\\_01/help/en/user/101142.htm](https://docs.oracle.com/cd/E80480_01/help/en/user/101142.htm)*) section of the Oracle Primavera Cloud Help on Oracle Help Center.

#### **General**

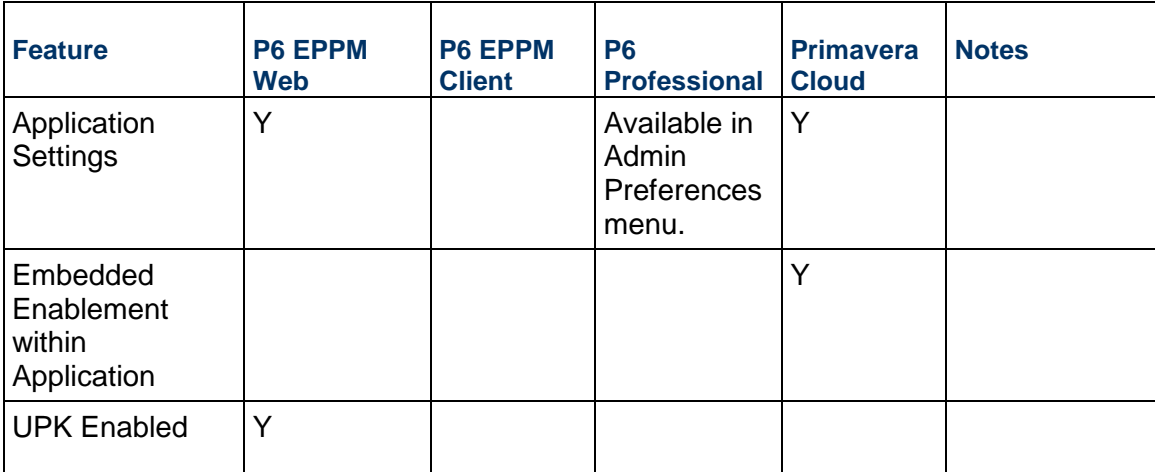

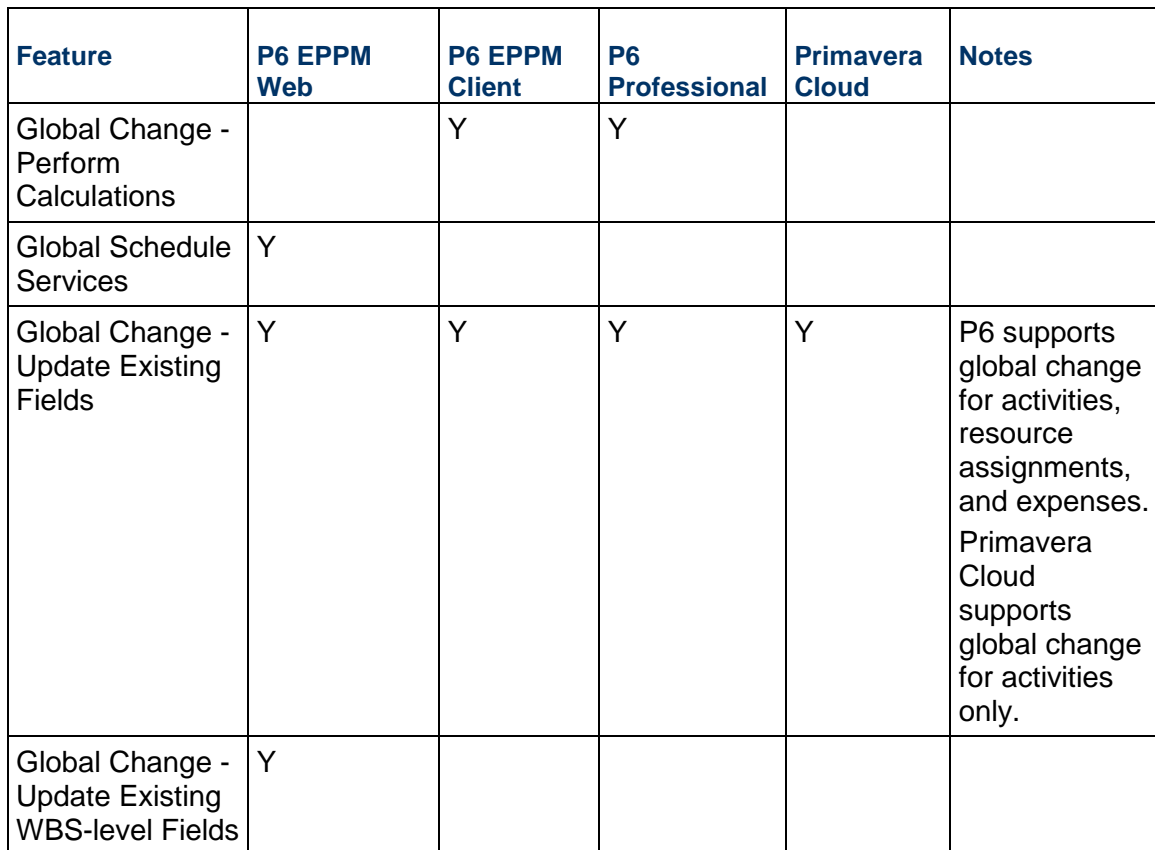

## **Global**

## **Enterprise Data/Dictionaries**

In Primavera Cloud, the dictionaries are defined at workspace level. For more information, see *Shared Data* (on page [13\)](#page-12-0).

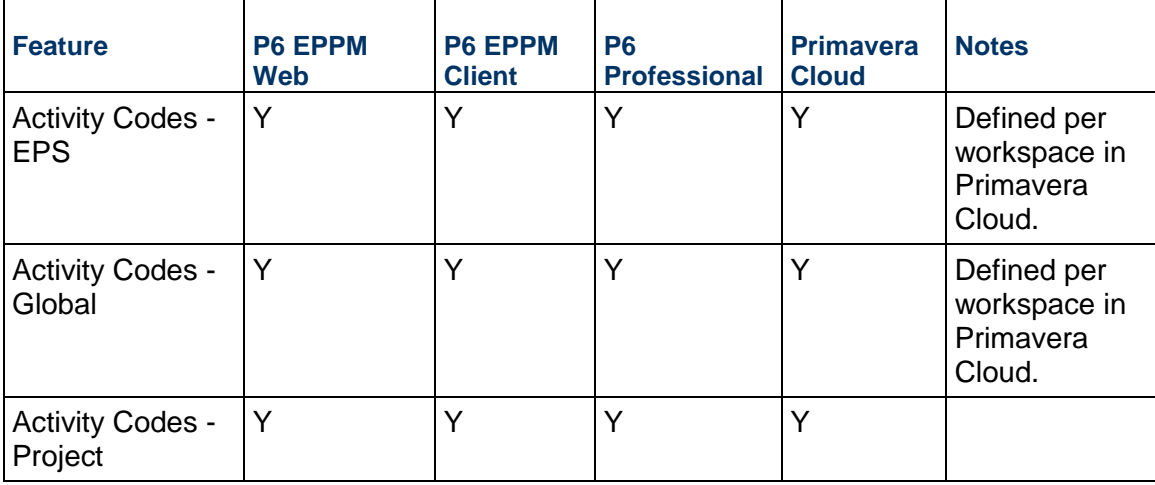
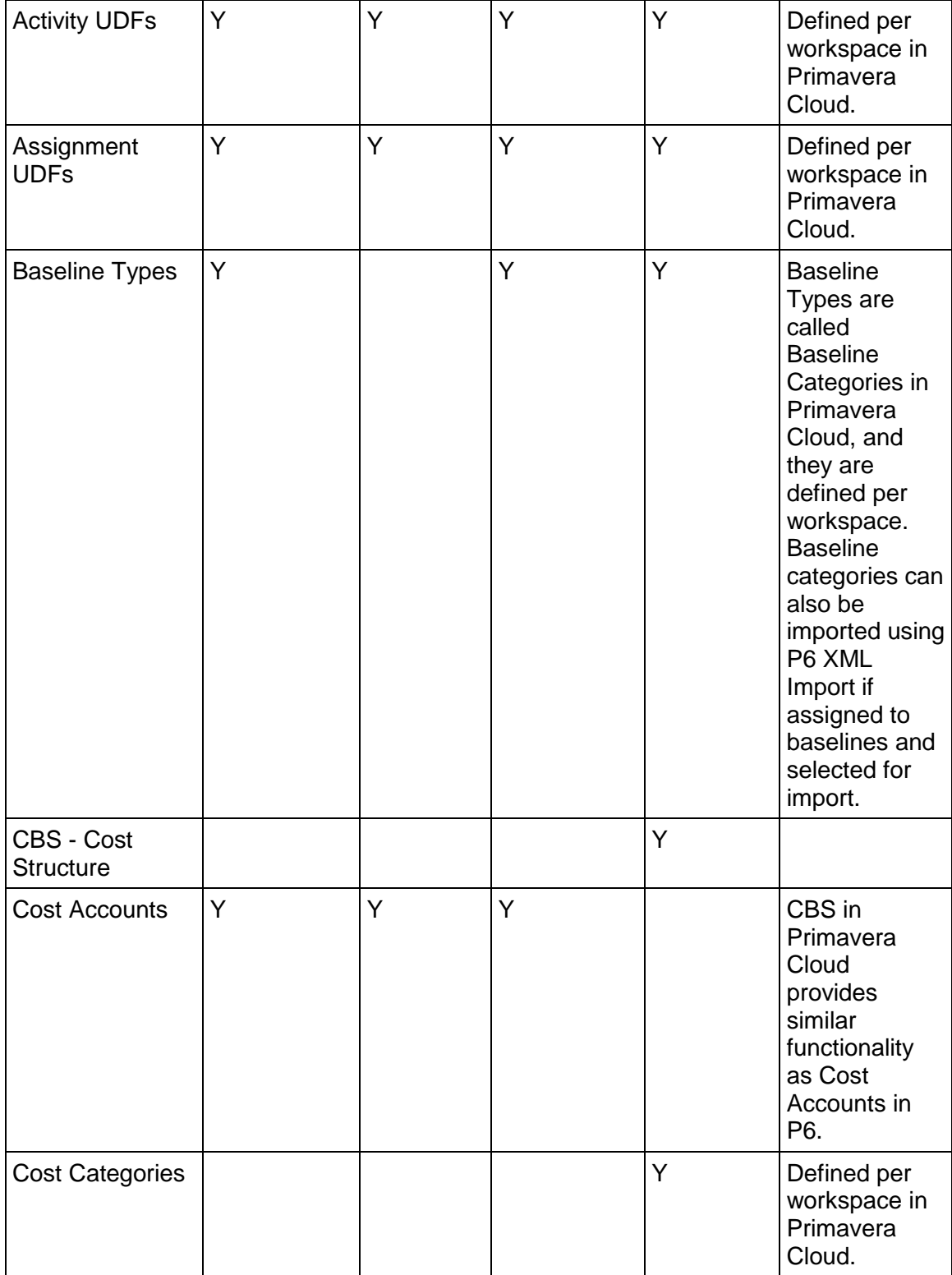

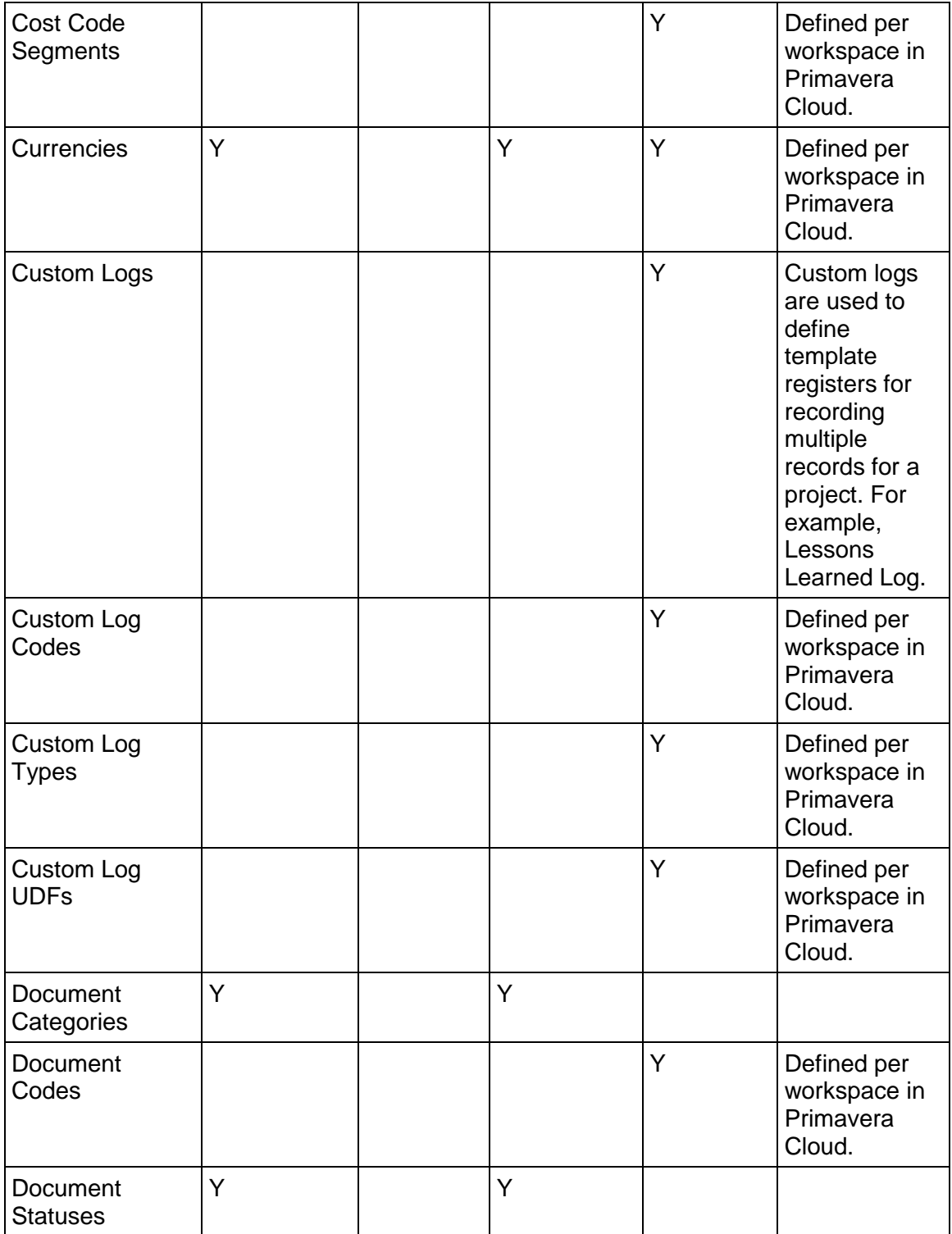

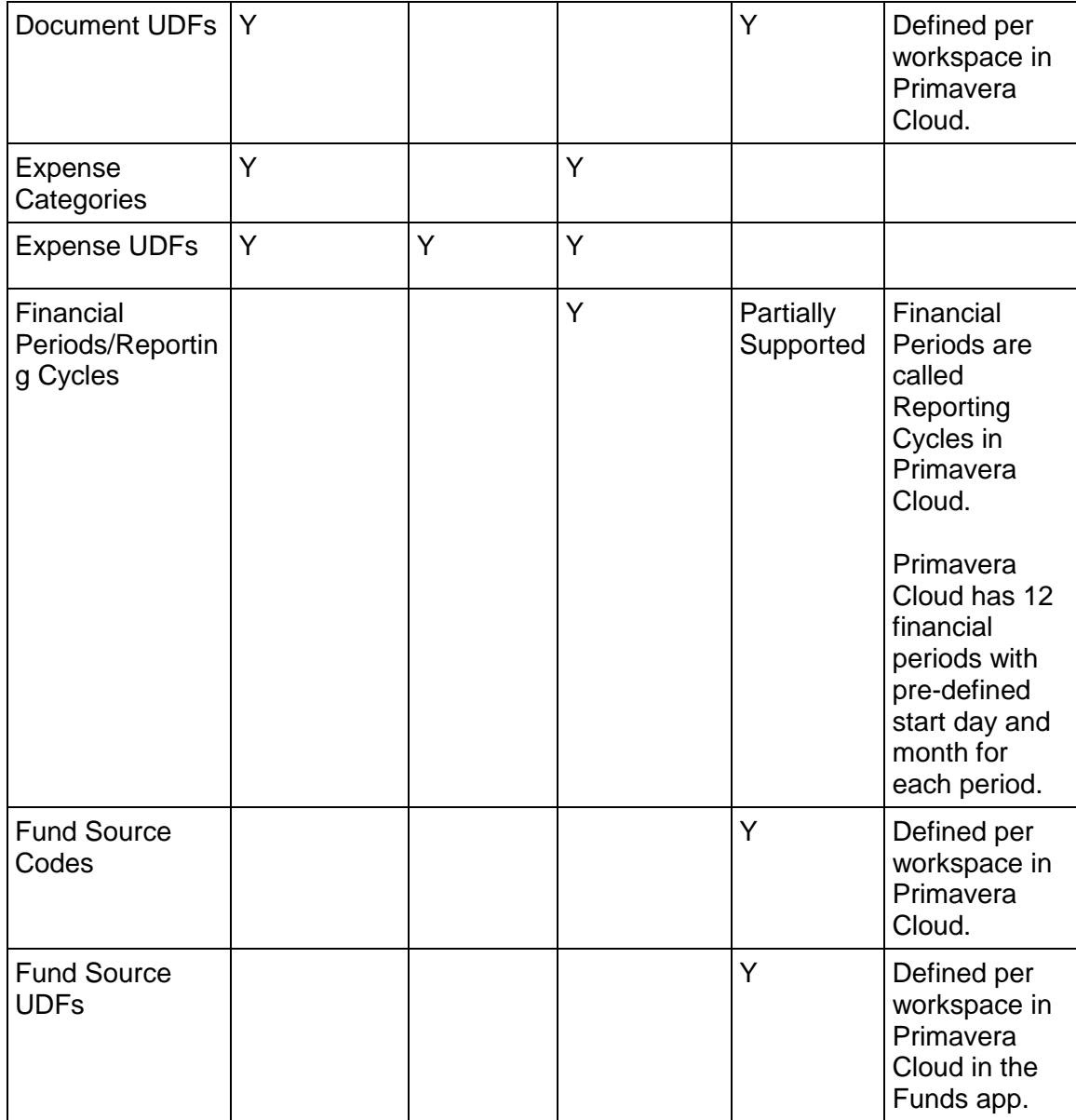

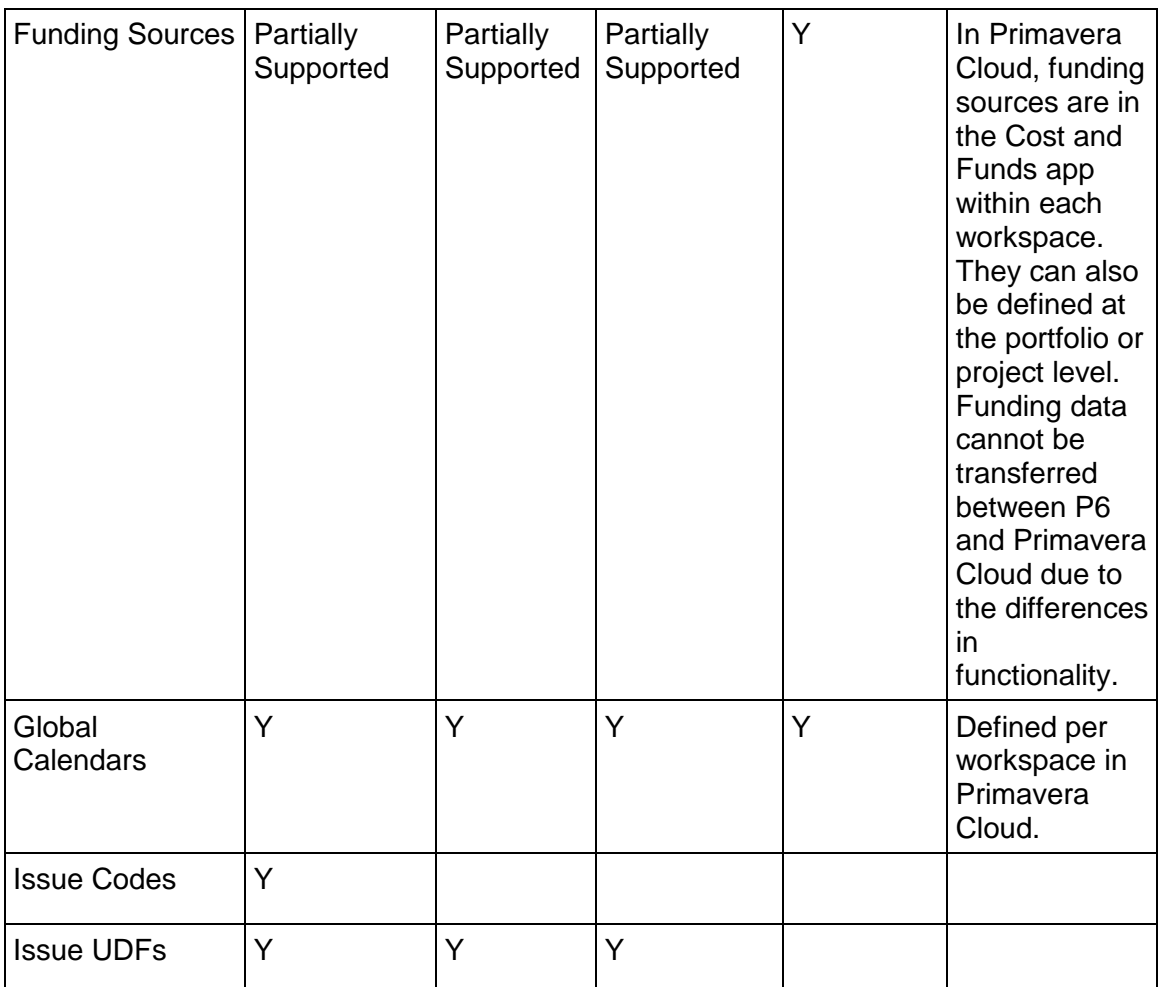

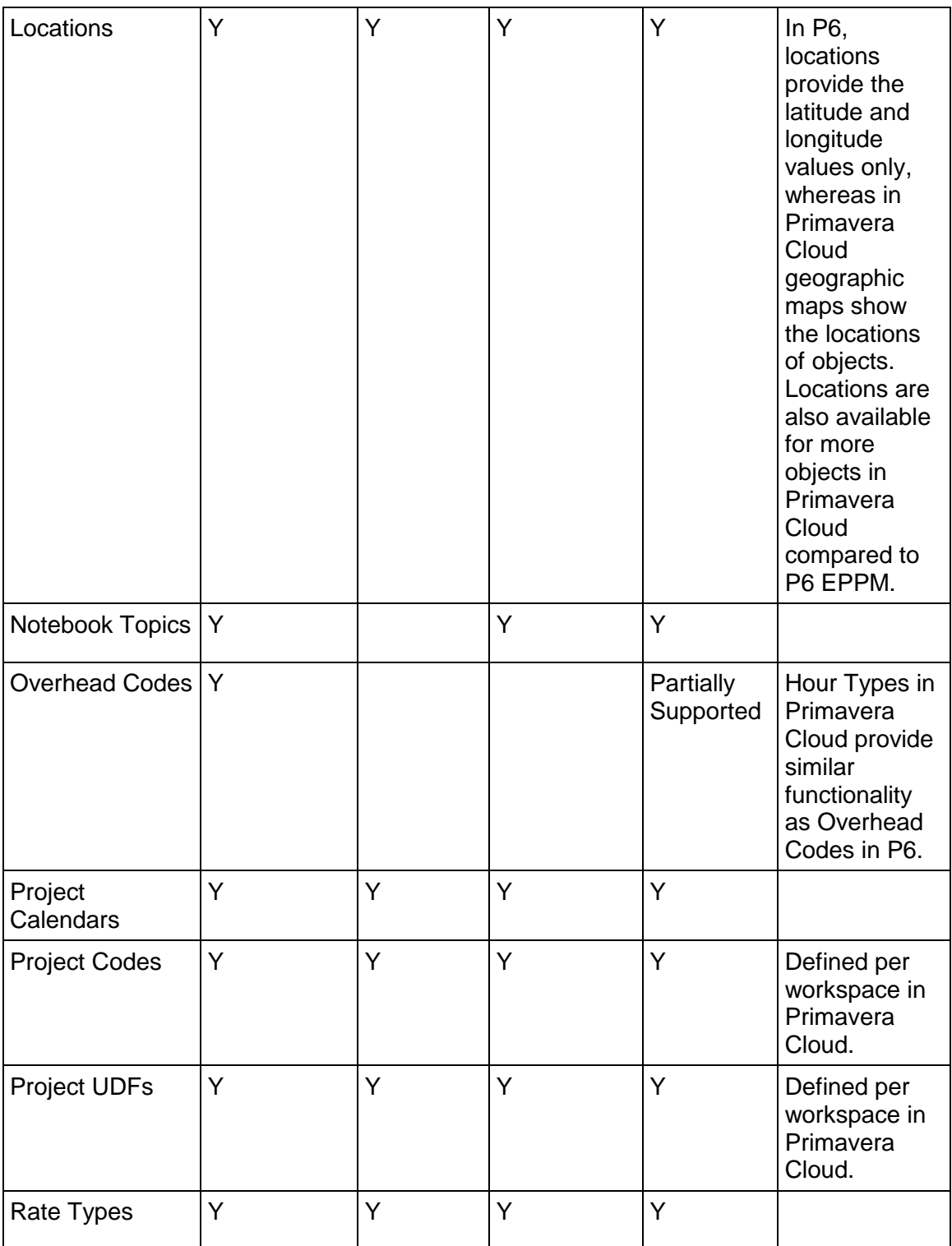

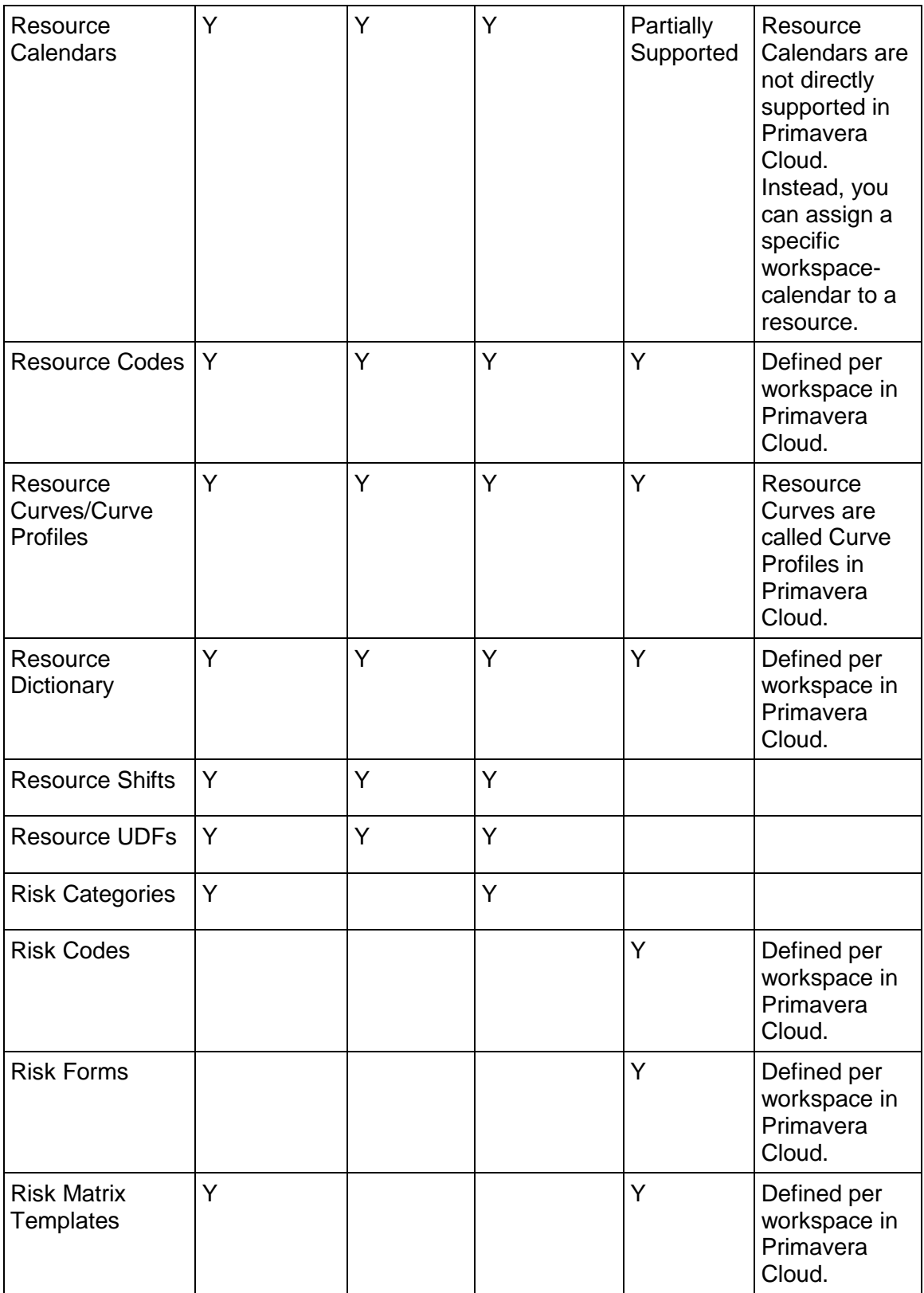

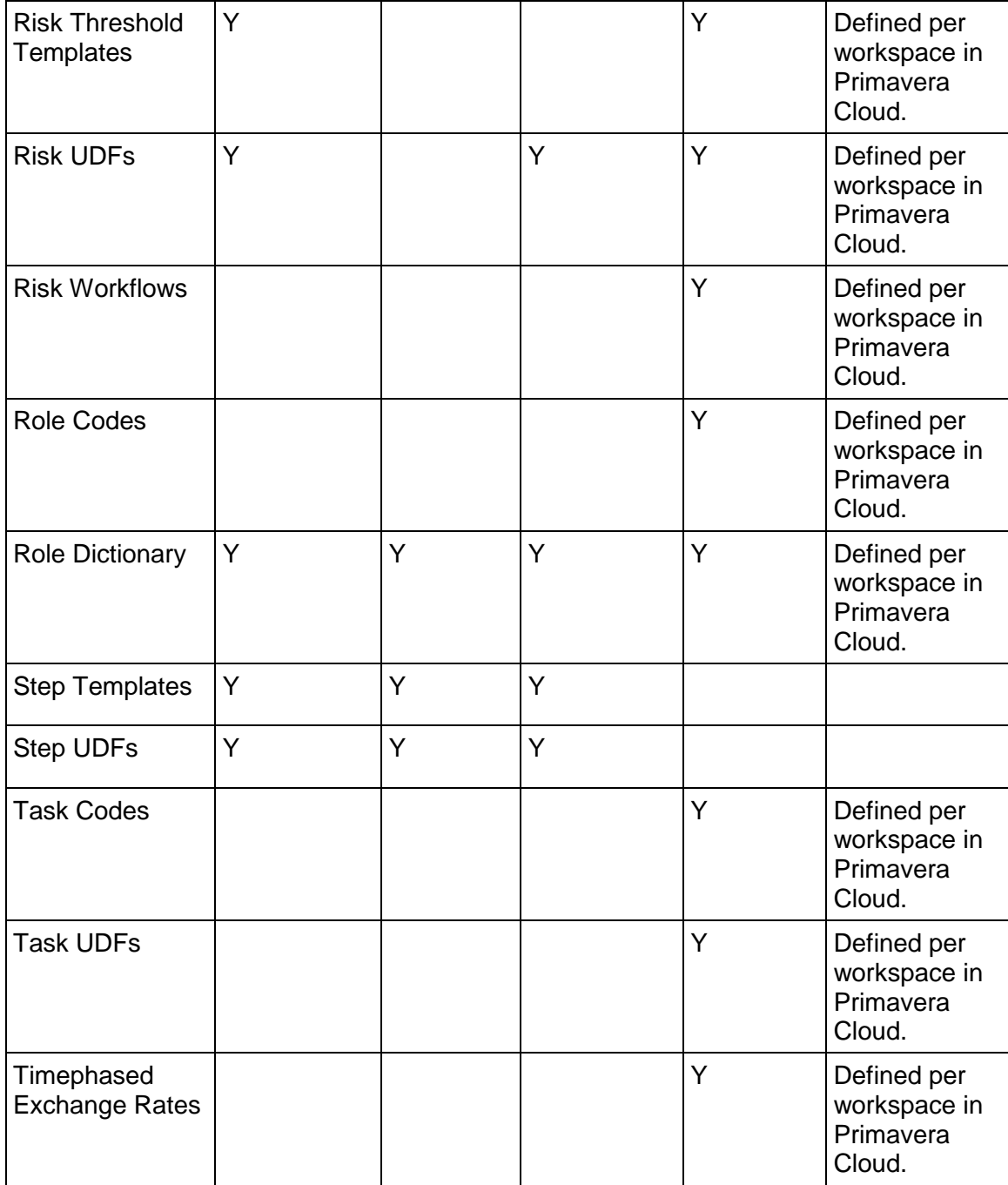

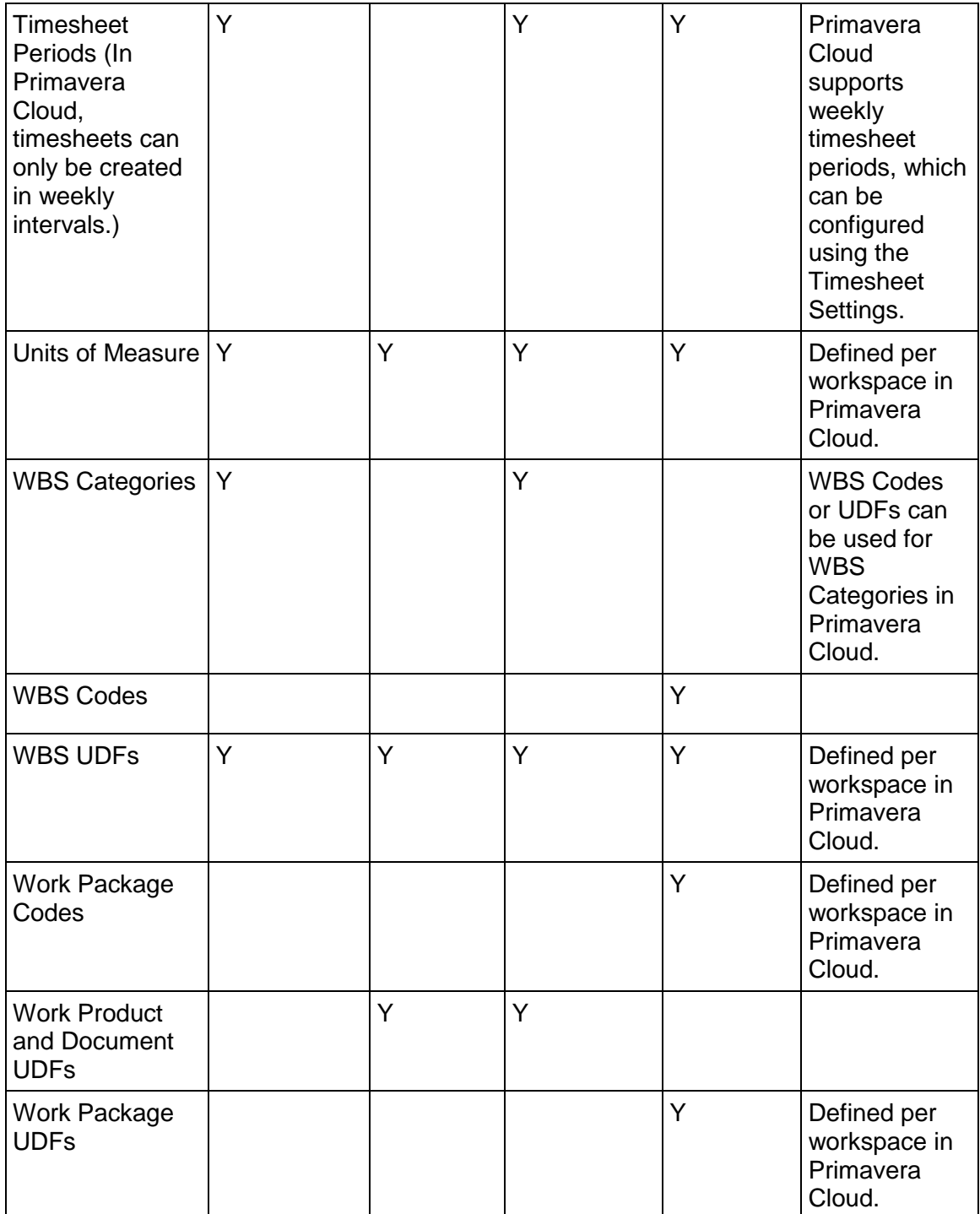

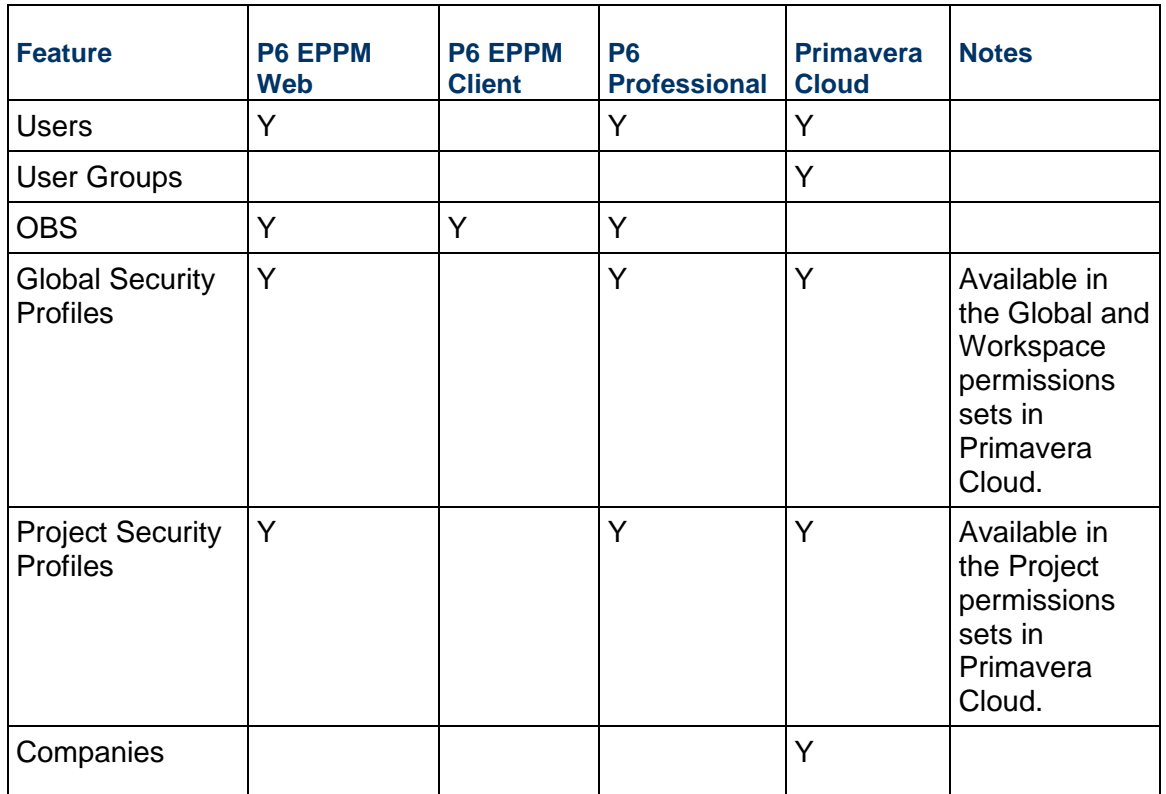

#### **User Access**

#### **User Interface Views**

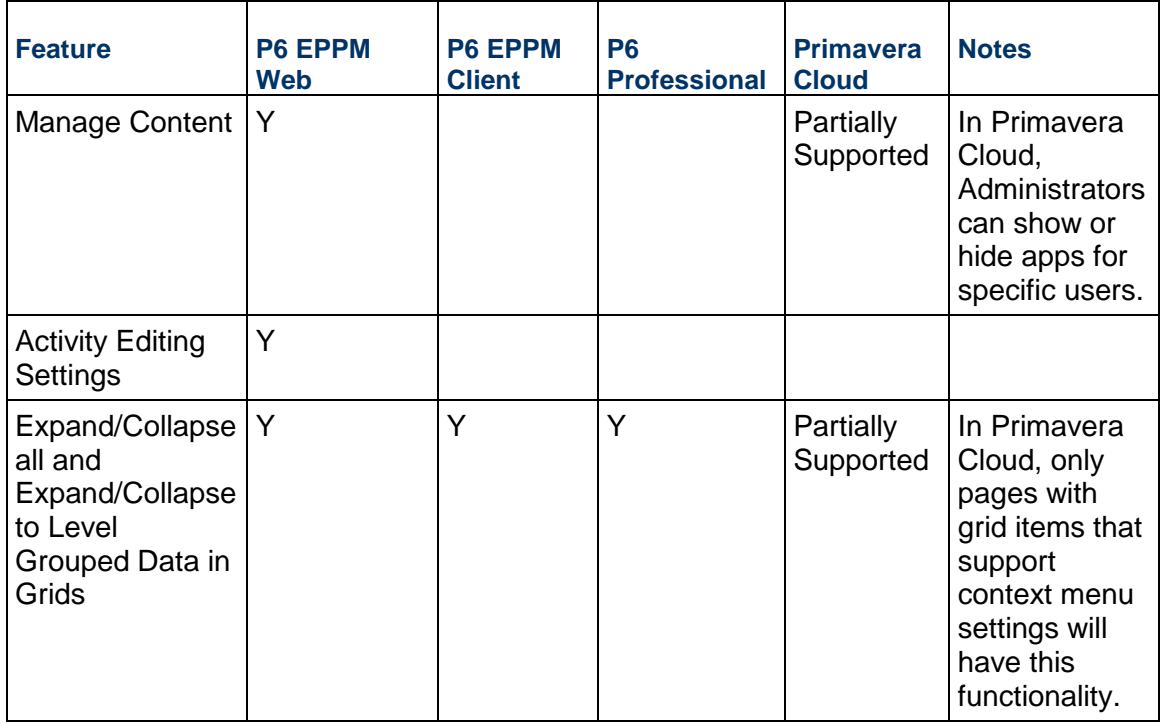

#### **Dashboards**

This section lists the differences in Dashboards between P6 and Primavera Cloud. P6 dashboards include pre-defined graphs and views, whereas Primavera Cloud dashboards are configurable and provide the capability to configure your own charts for workspaces, portfolios, projects, programs for all data types. For more information about the dashboards functionality in Primavera Cloud, refer to the *Dashboards App*

(*[https://docs.oracle.com/cd/E80480\\_01/help/en/user/101652.htm](https://docs.oracle.com/cd/E80480_01/help/en/user/101652.htm)*) section of the Oracle Primavera Cloud Help on Oracle Help Center.

#### **Dashboards**

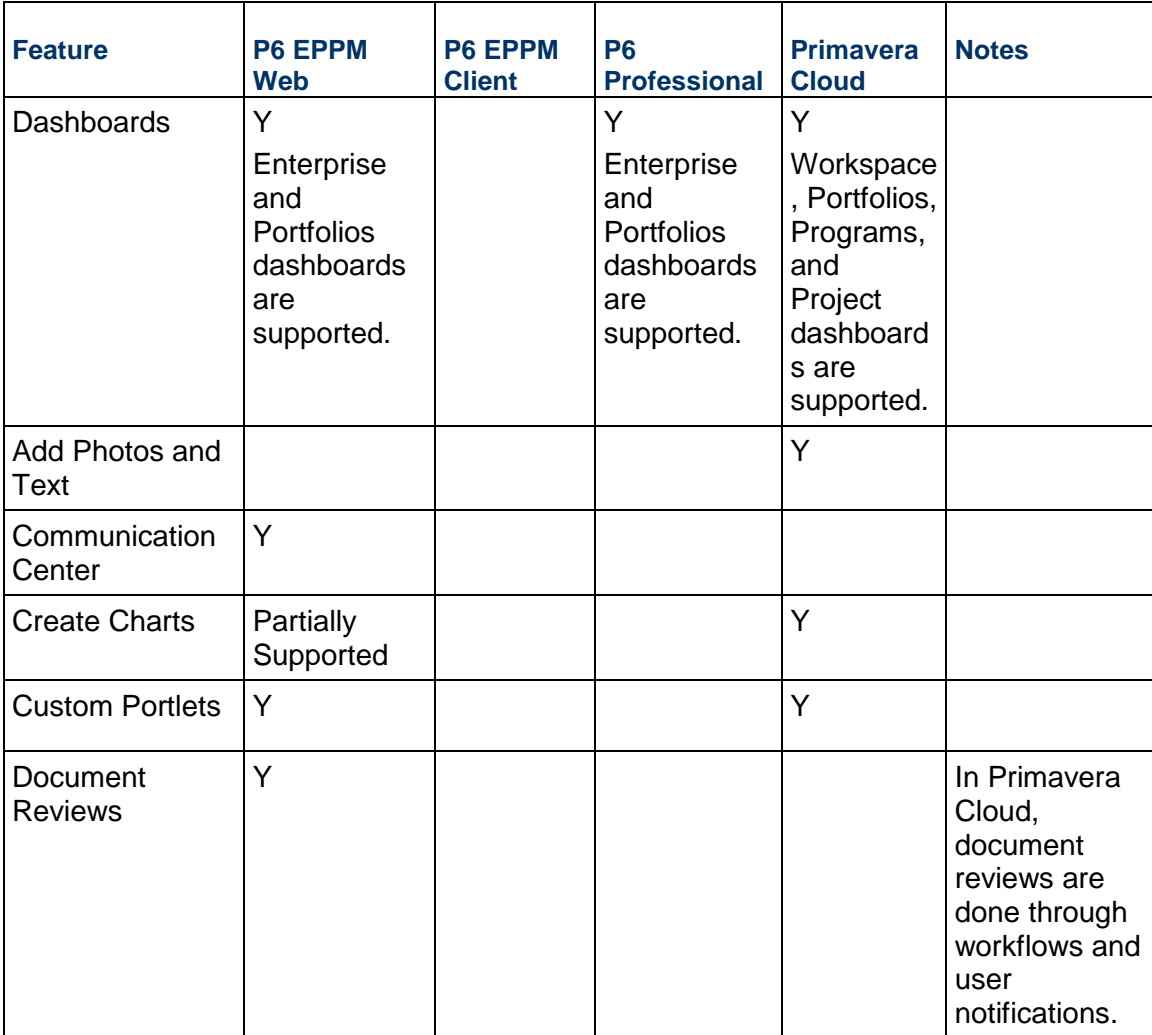

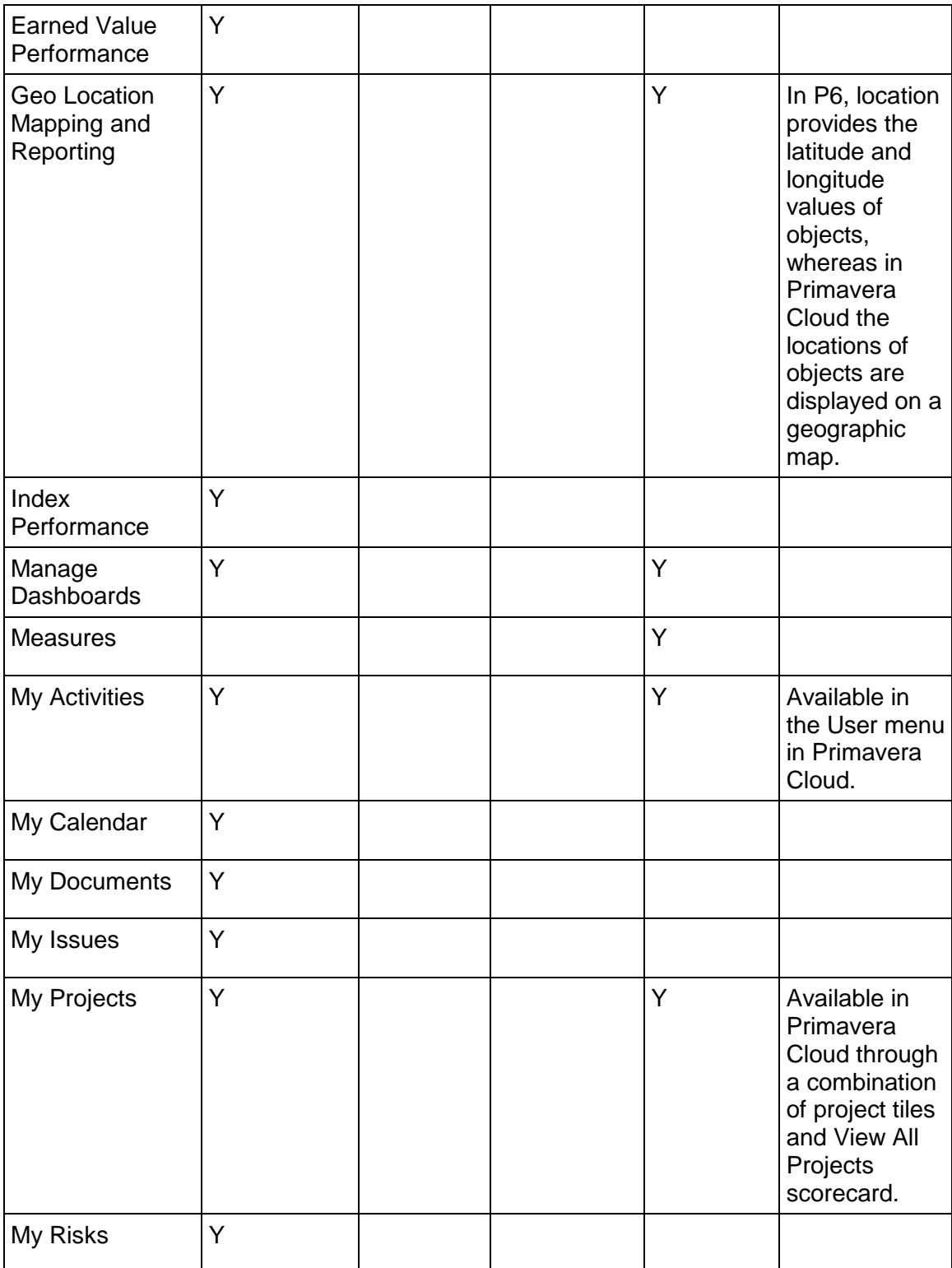

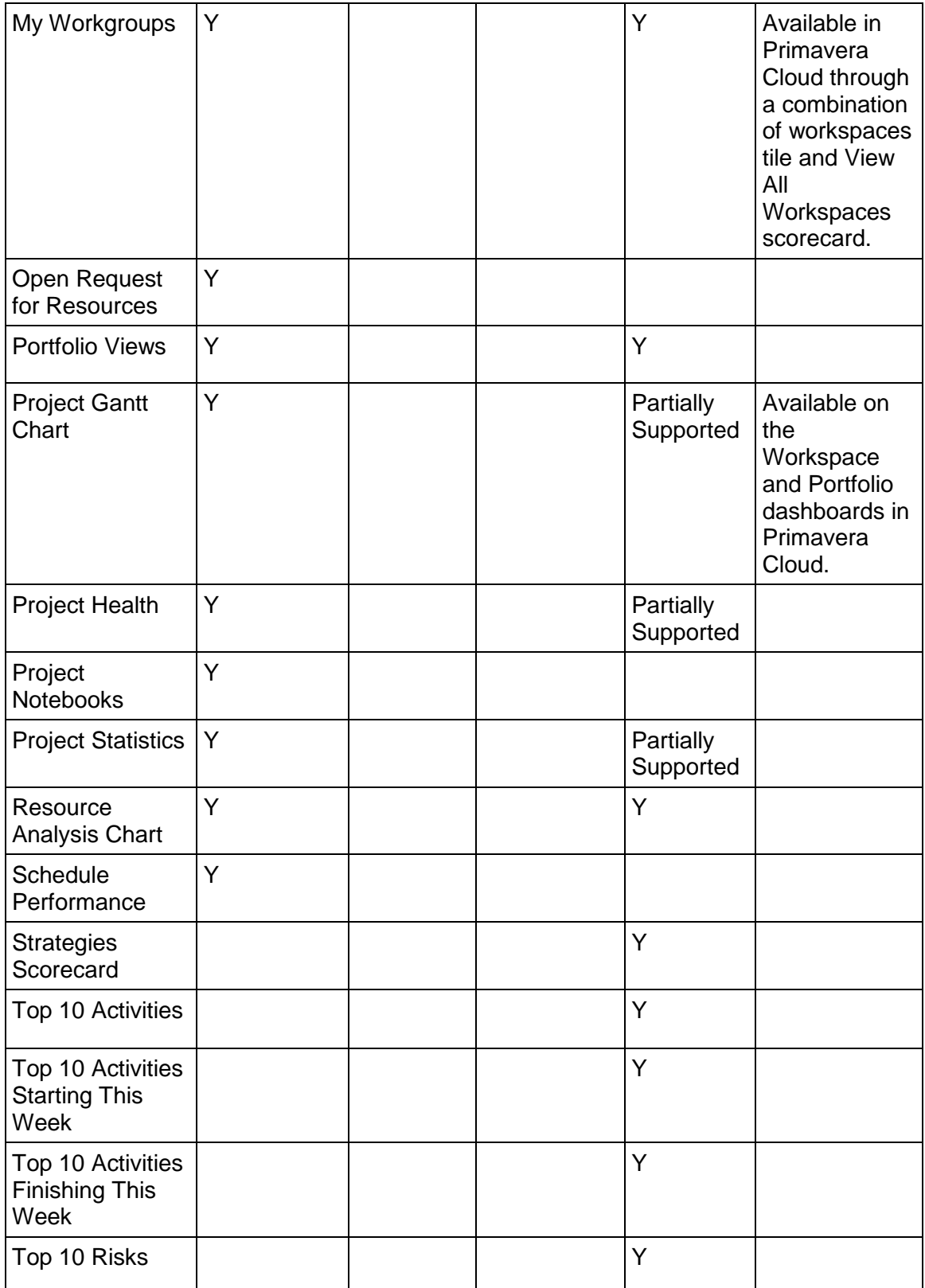

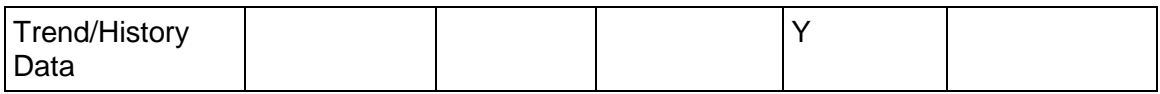

# **Ideas**

Ideas functionality does not exist in P6 and is unique to Primavera Cloud. For more information, refer to the *Ideas* (*[https://docs.oracle.com/cd/E80480\\_01/help/en/user/141569.htm](https://docs.oracle.com/cd/E80480_01/help/en/user/141569.htm)*) section of the Oracle Primavera Cloud Help on Oracle Help Center.

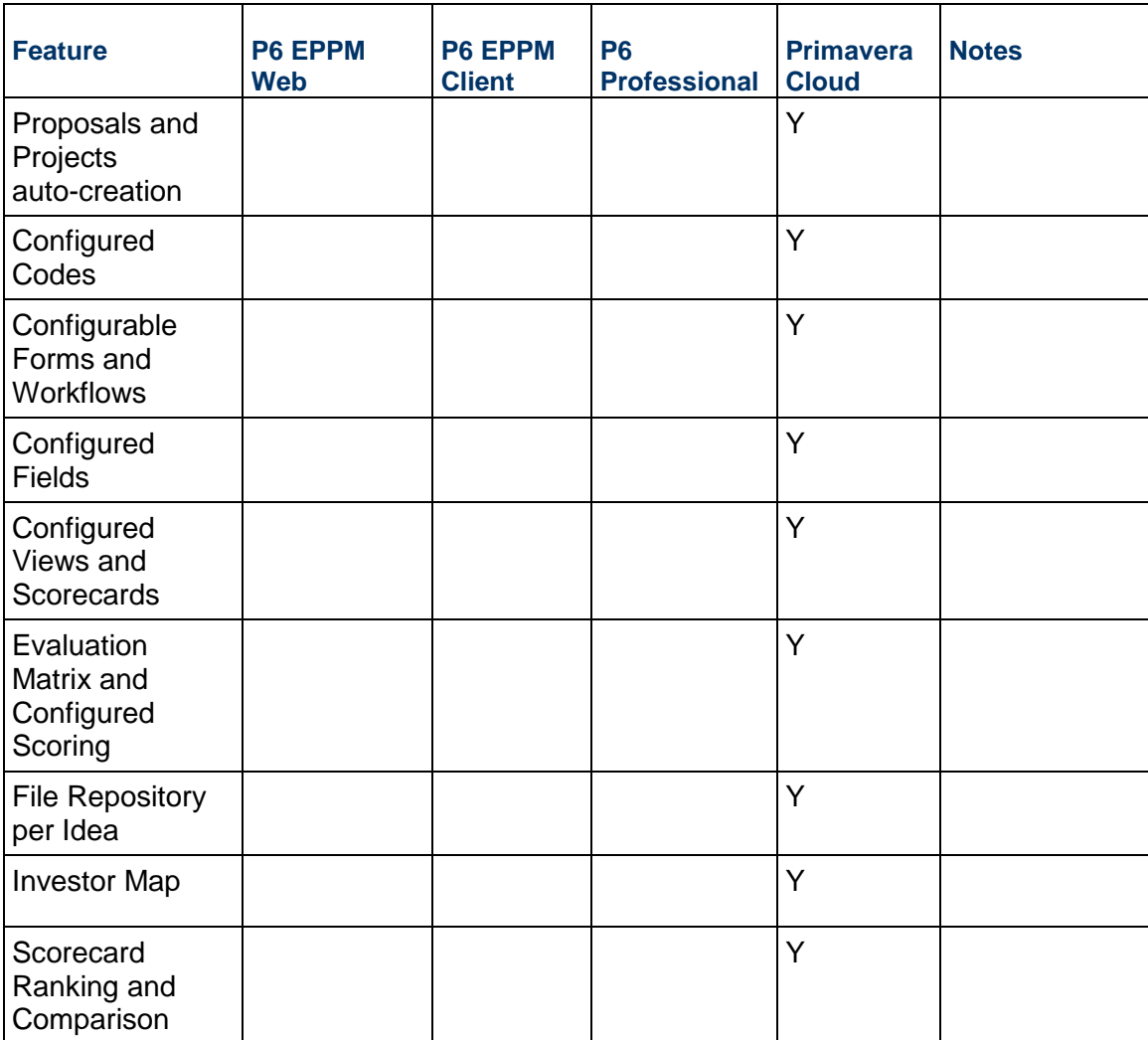

# **Mobile**

This section lists the mobile app differences between P6 and Primavera Cloud.

#### **Mobile**

#### **Common Features**

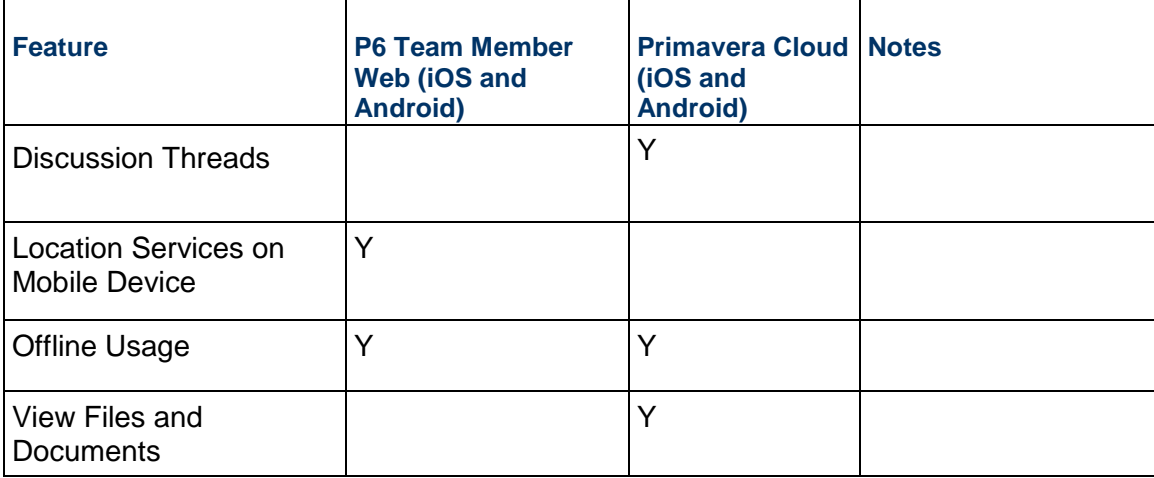

#### **Activity Progressing**

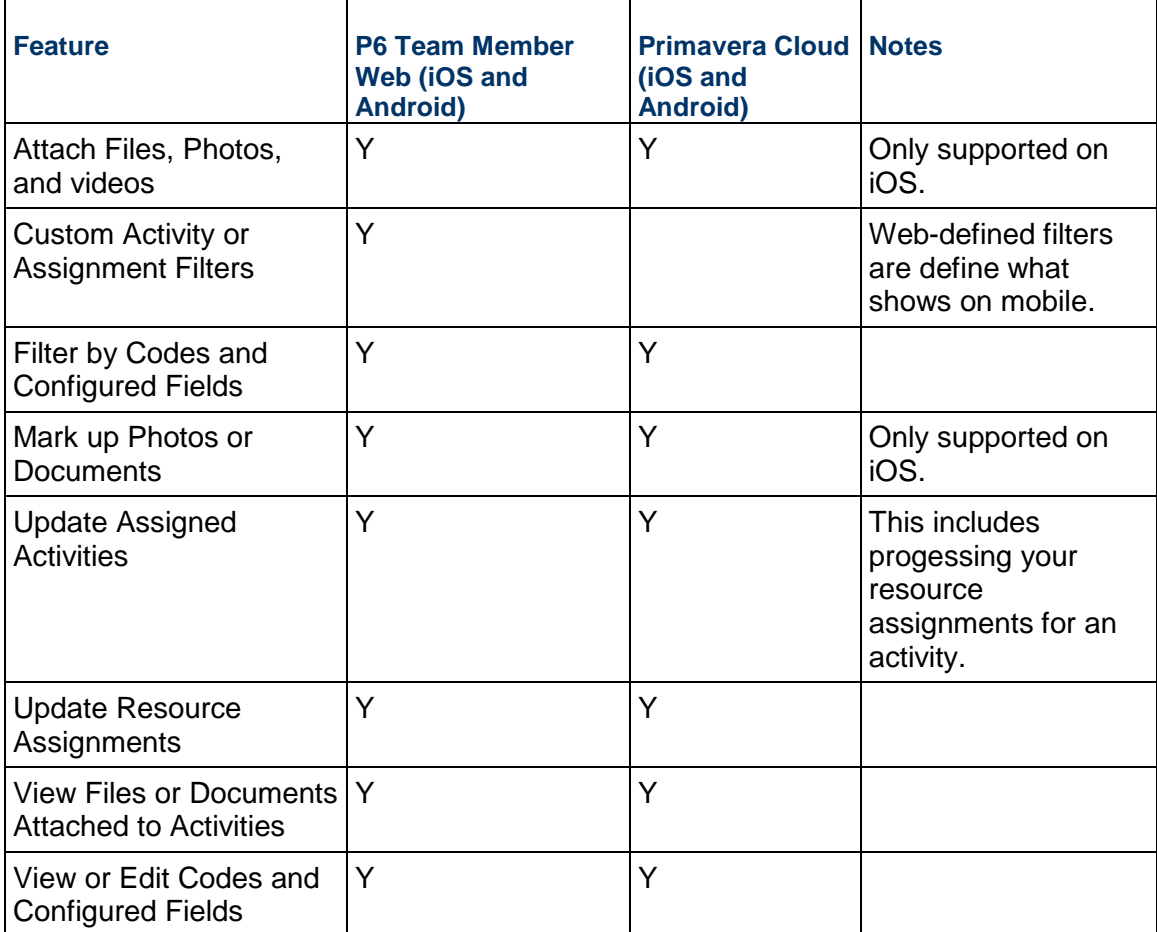

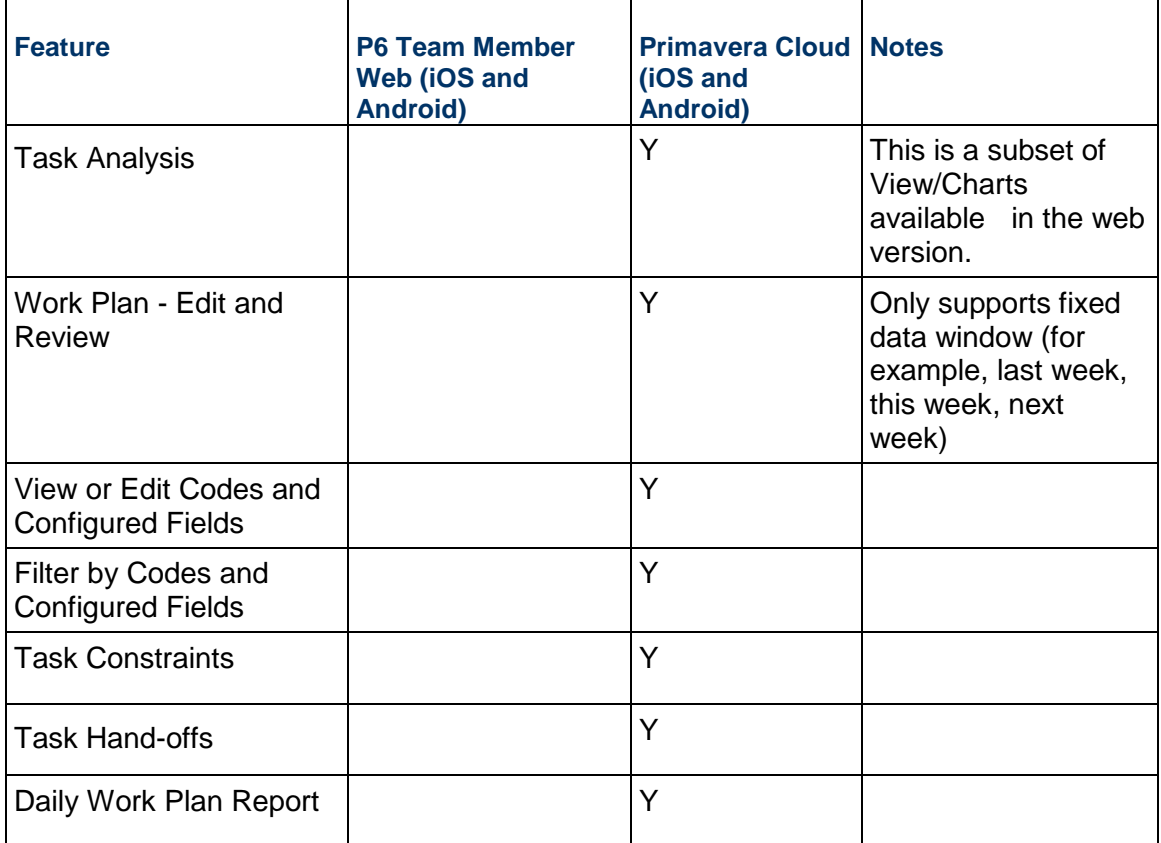

#### **Tasks**

#### **Timesheets**

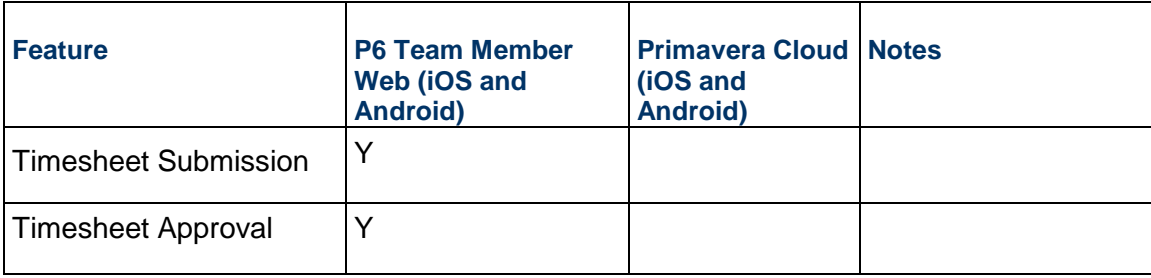

# **Portfolios**

This section lists the portfolio management differences between P6 and Primavera Cloud. For more information on how portfolios are managed in Primavera Cloud, refer to the *Portfolios* (*[https://docs.oracle.com/cd/E80480\\_01/help/en/user/98996.htm](https://docs.oracle.com/cd/E80480_01/help/en/user/98996.htm)*) section of the Oracle Primavera Cloud Help on Oracle Help Center

**General** 

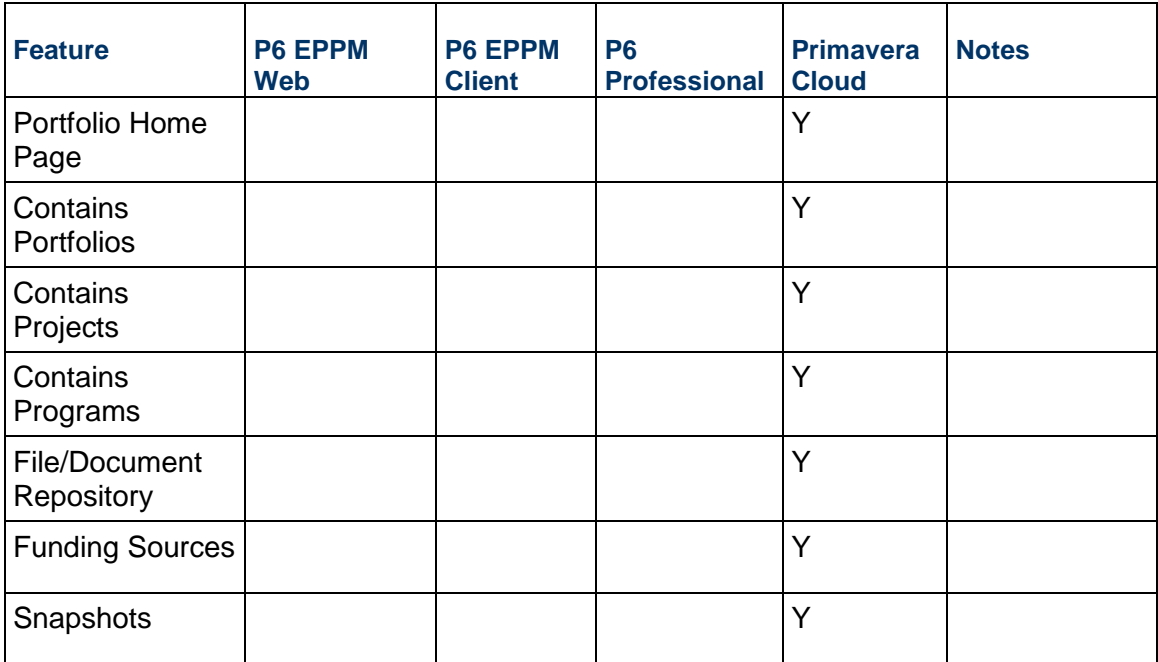

# **Manage Portfolios**

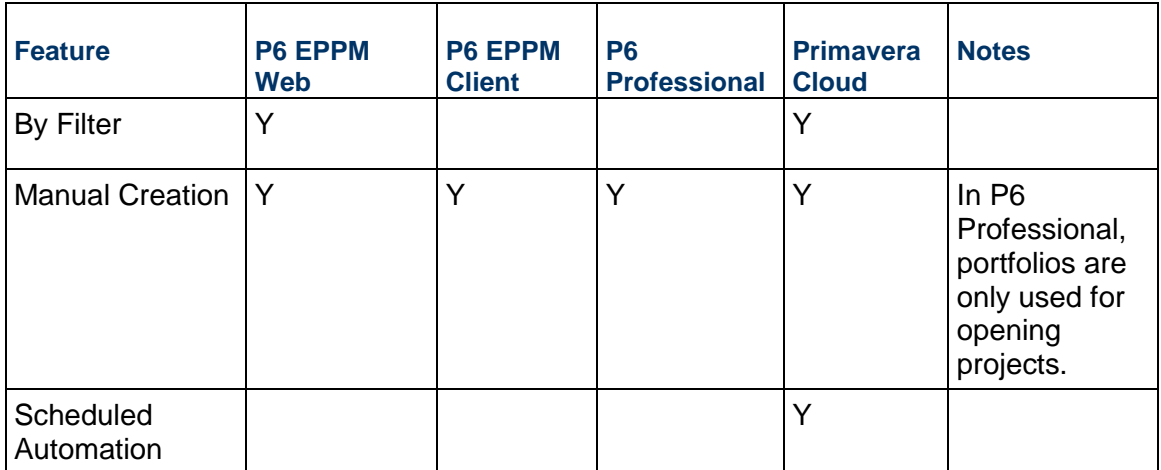

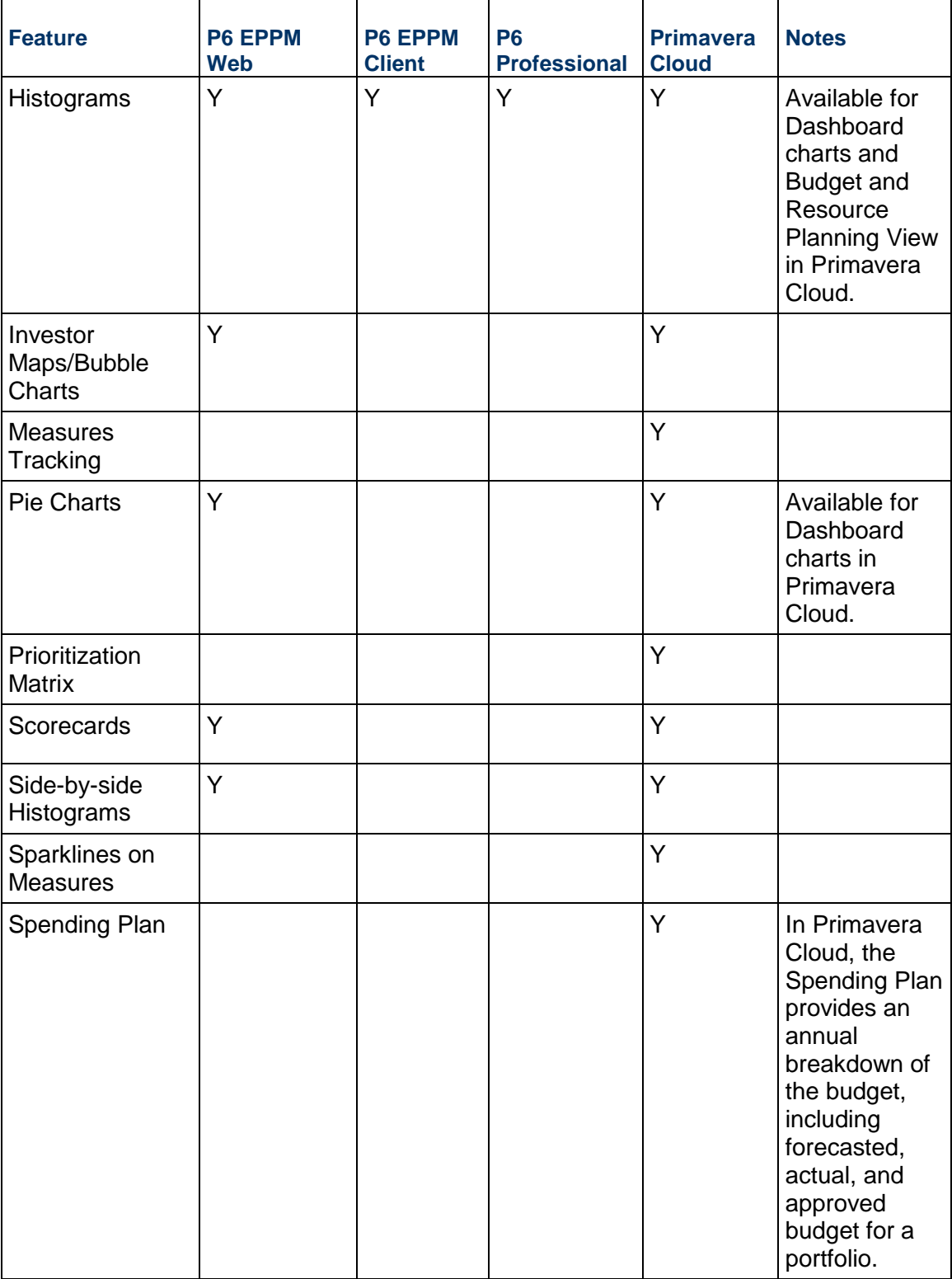

# **Manage Portfolio Views**

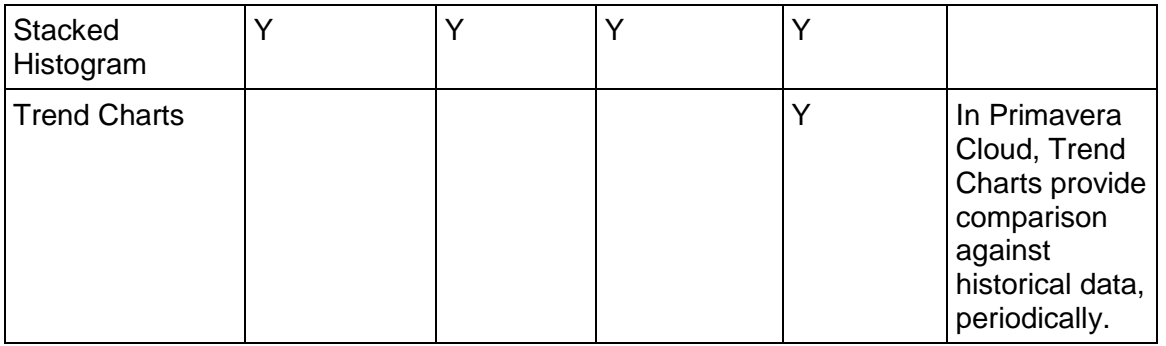

## **Budget Planning**

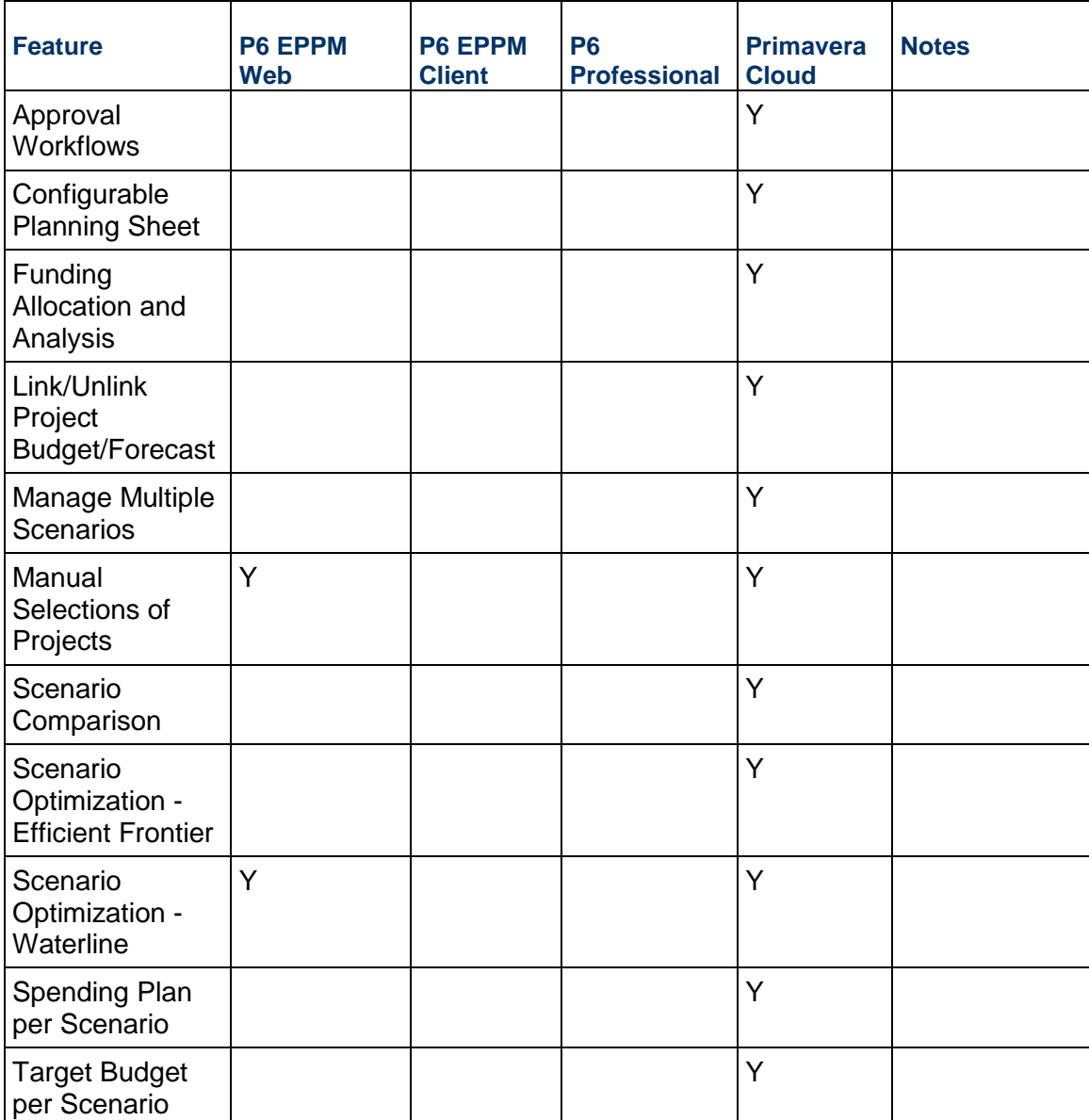

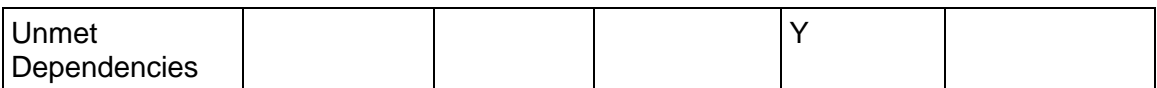

## **Resource Planning**

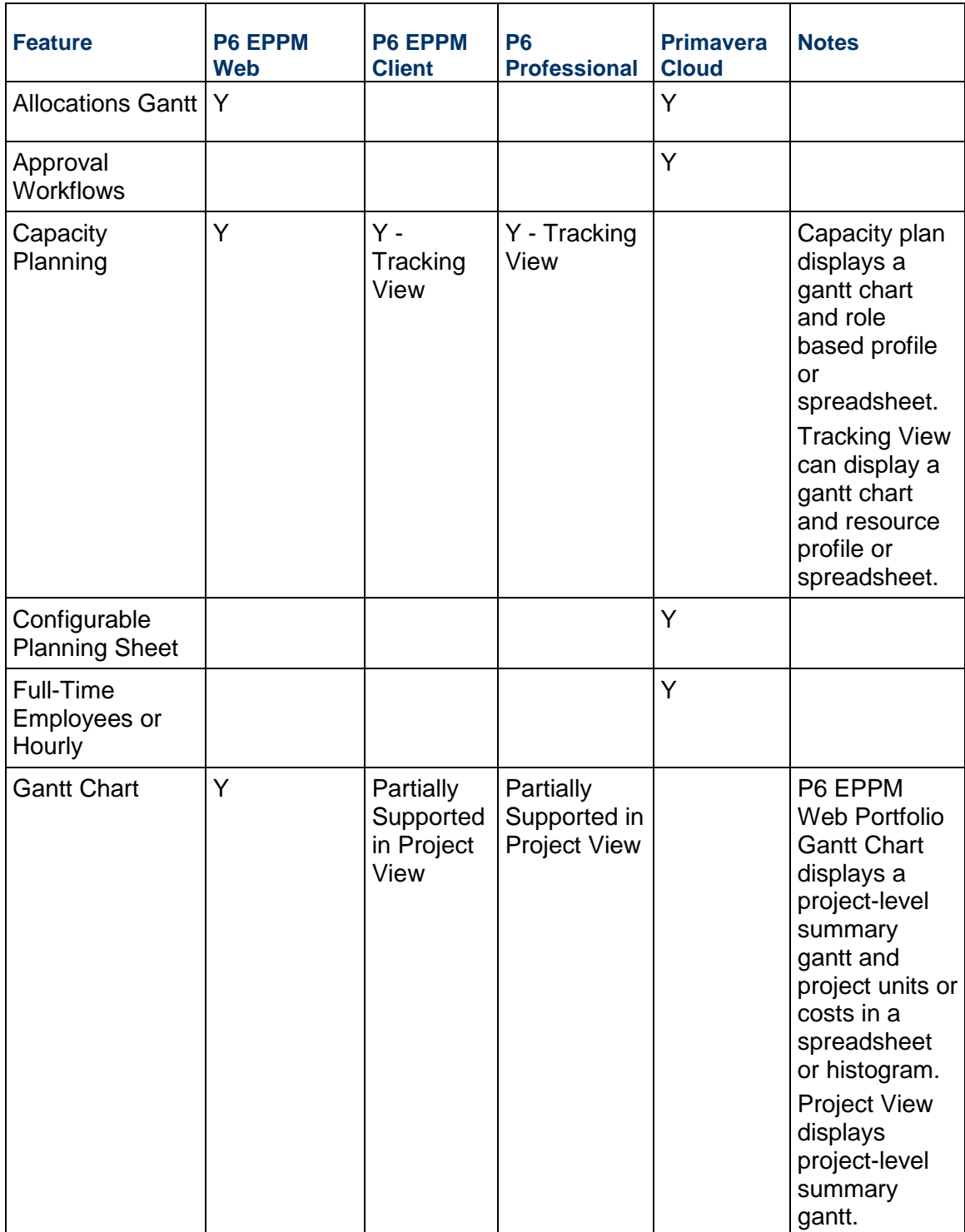

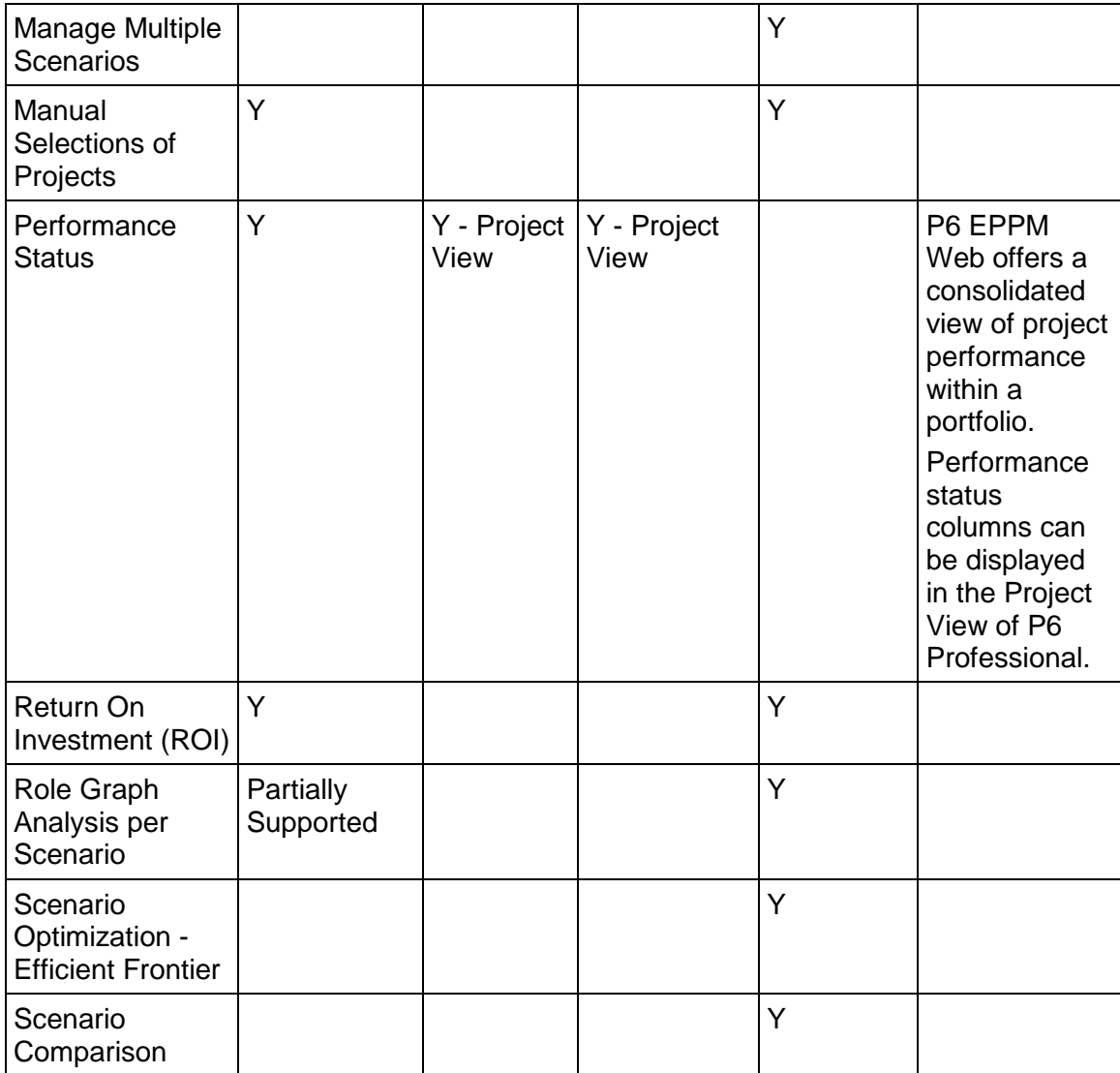

#### **Programs**

This section lists the program management differences between P6 and Primavera Cloud. For more information on how programs are managed in Primavera Cloud, refer to the *Programs* (*[https://docs.oracle.com/cd/E80480\\_01/help/en/user/154364.htm](https://docs.oracle.com/cd/E80480_01/help/en/user/154364.htm)*) section of the Oracle Primavera Cloud Help on Oracle Help Cente

#### **Schedule**

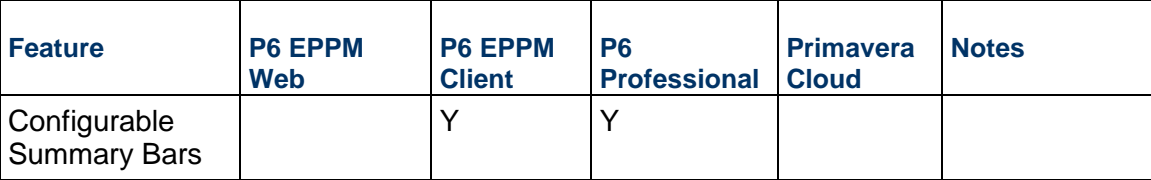

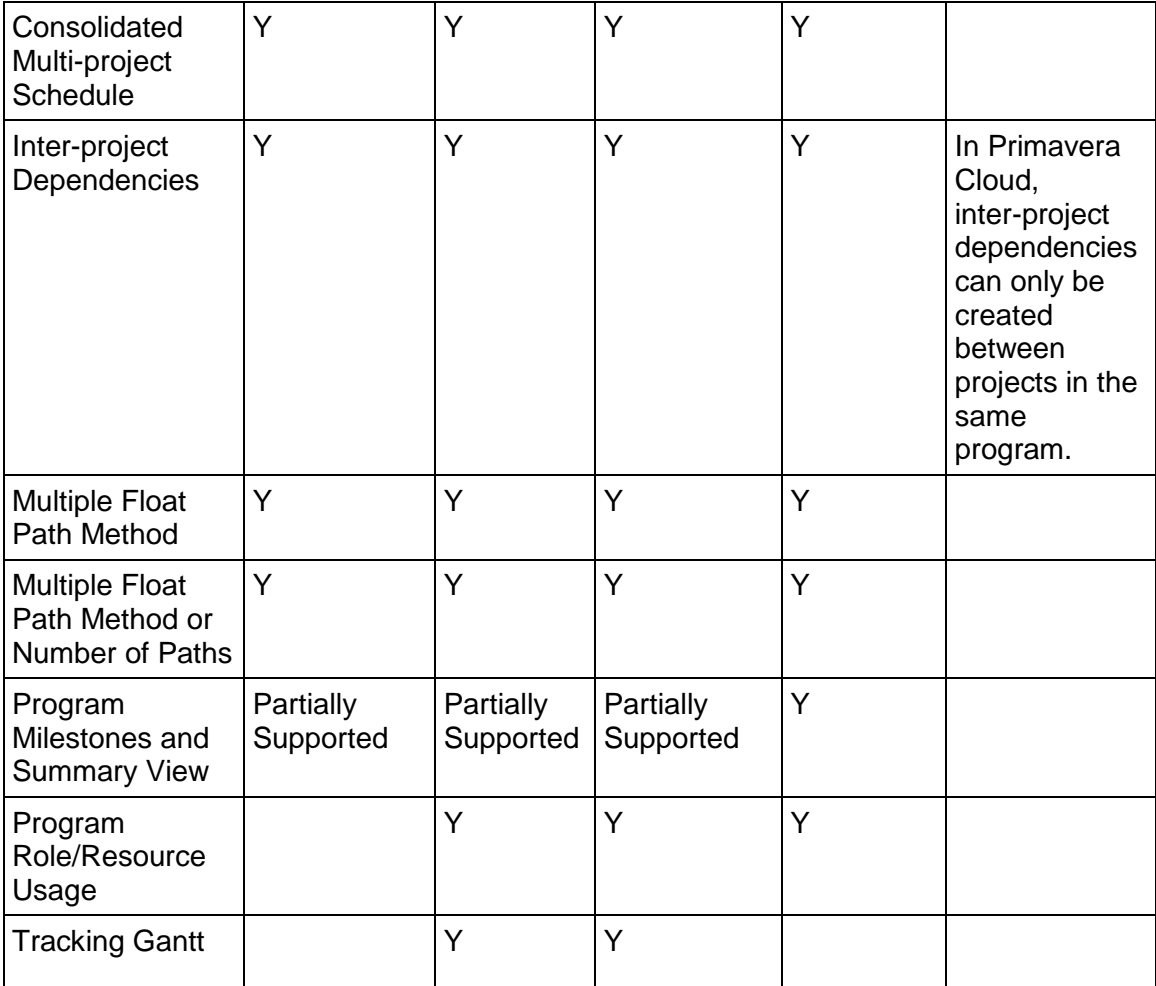

#### **Resources/Roles**

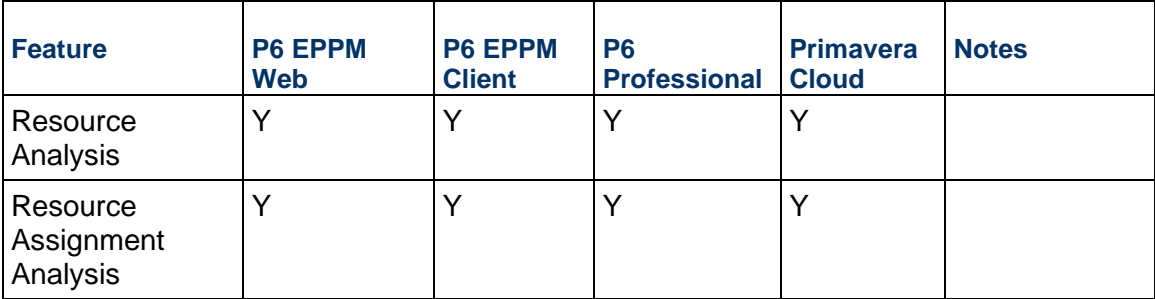

## **Costs**

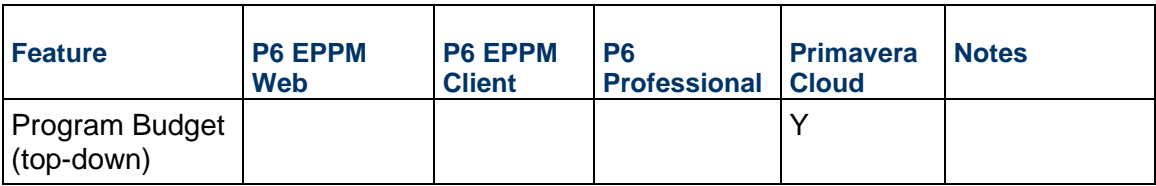

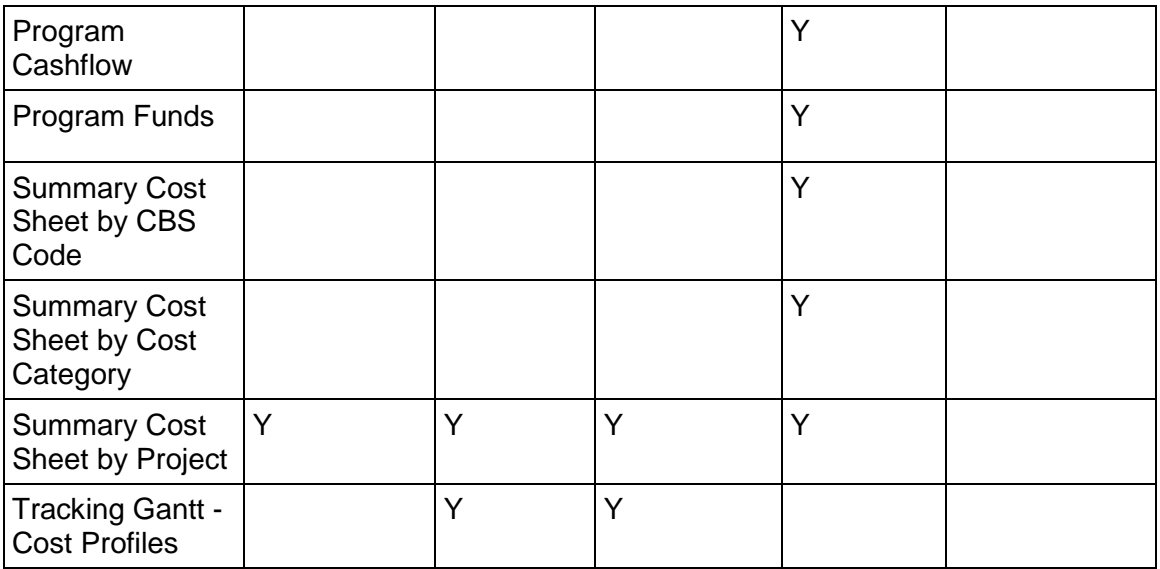

#### **Risks**

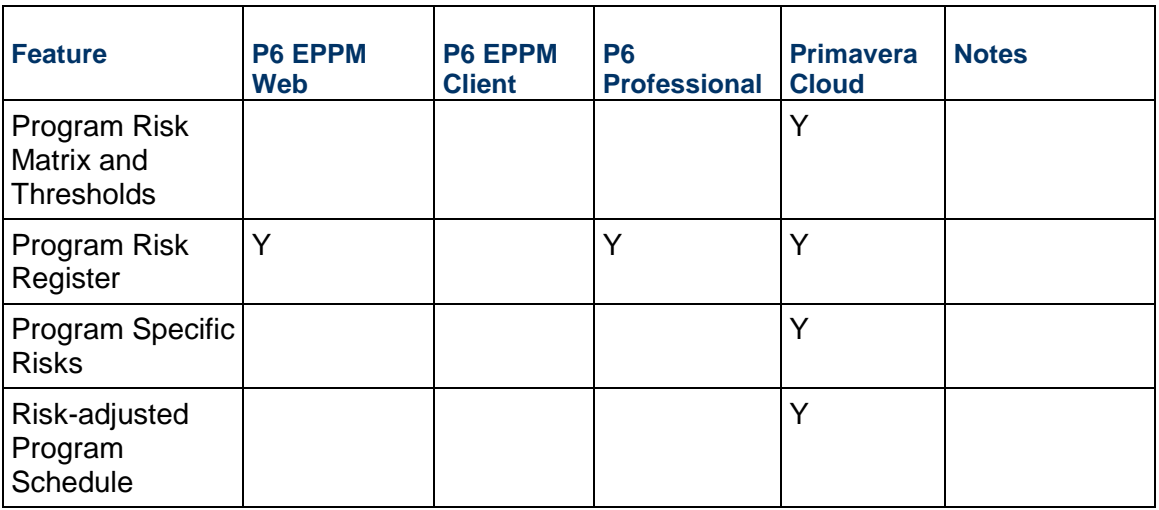

# **Lean Tasks**

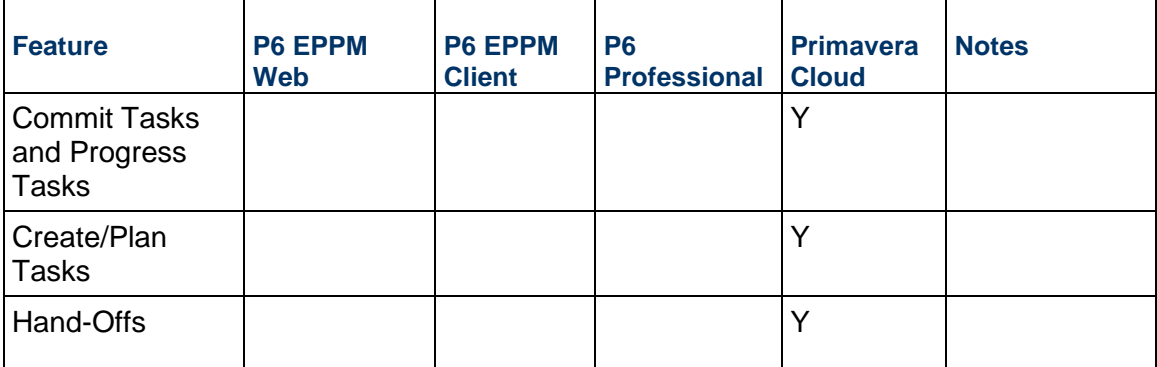

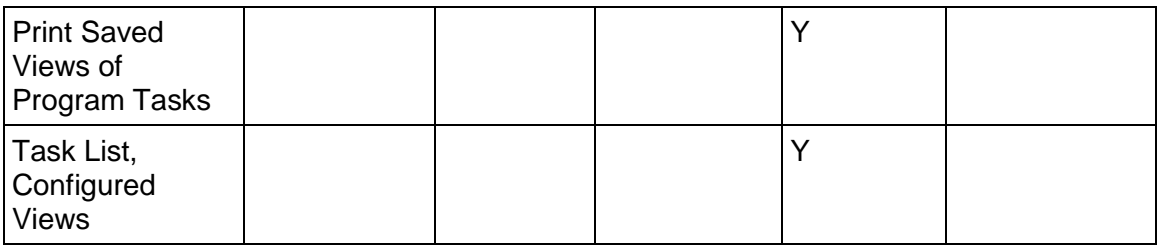

#### **Strategic Alignment**

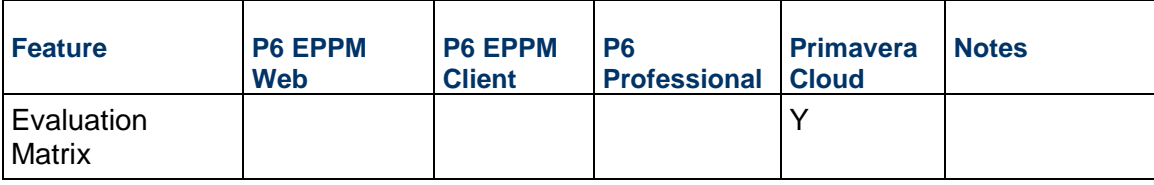

#### **Other**

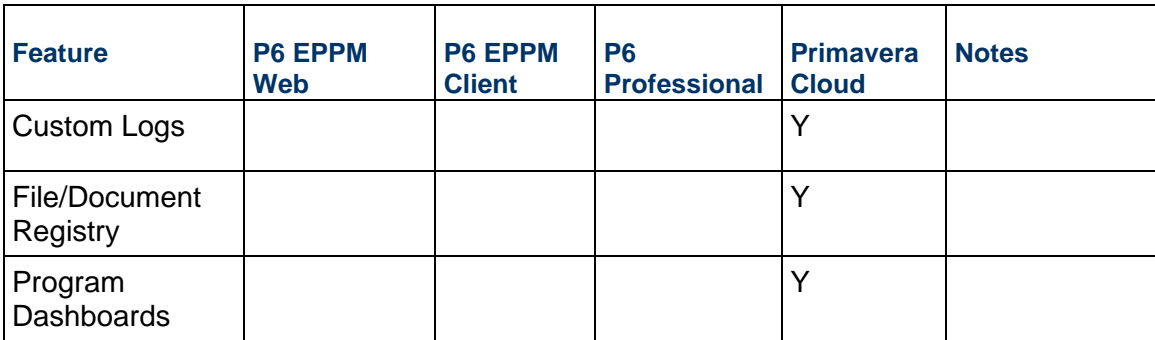

# **Projects**

This section lists the project management differences between P6 and Primavera Cloud. For more information on how projects are managed in Primavera Cloud, refer to the *Projects* (*[https://docs.oracle.com/cd/E80480\\_01/help/en/user/81888.htm](https://docs.oracle.com/cd/E80480_01/help/en/user/81888.htm)*) section of the Oracle Primavera Cloud Help on Oracle Help Center.

#### **General**

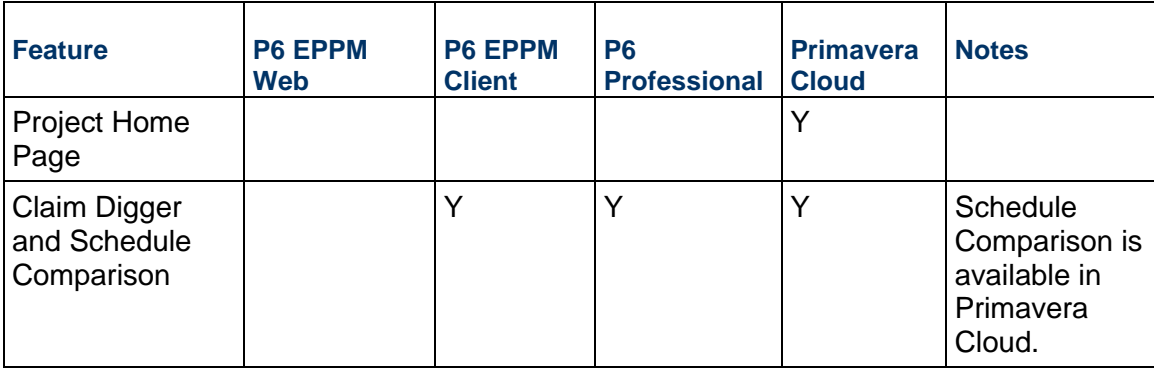

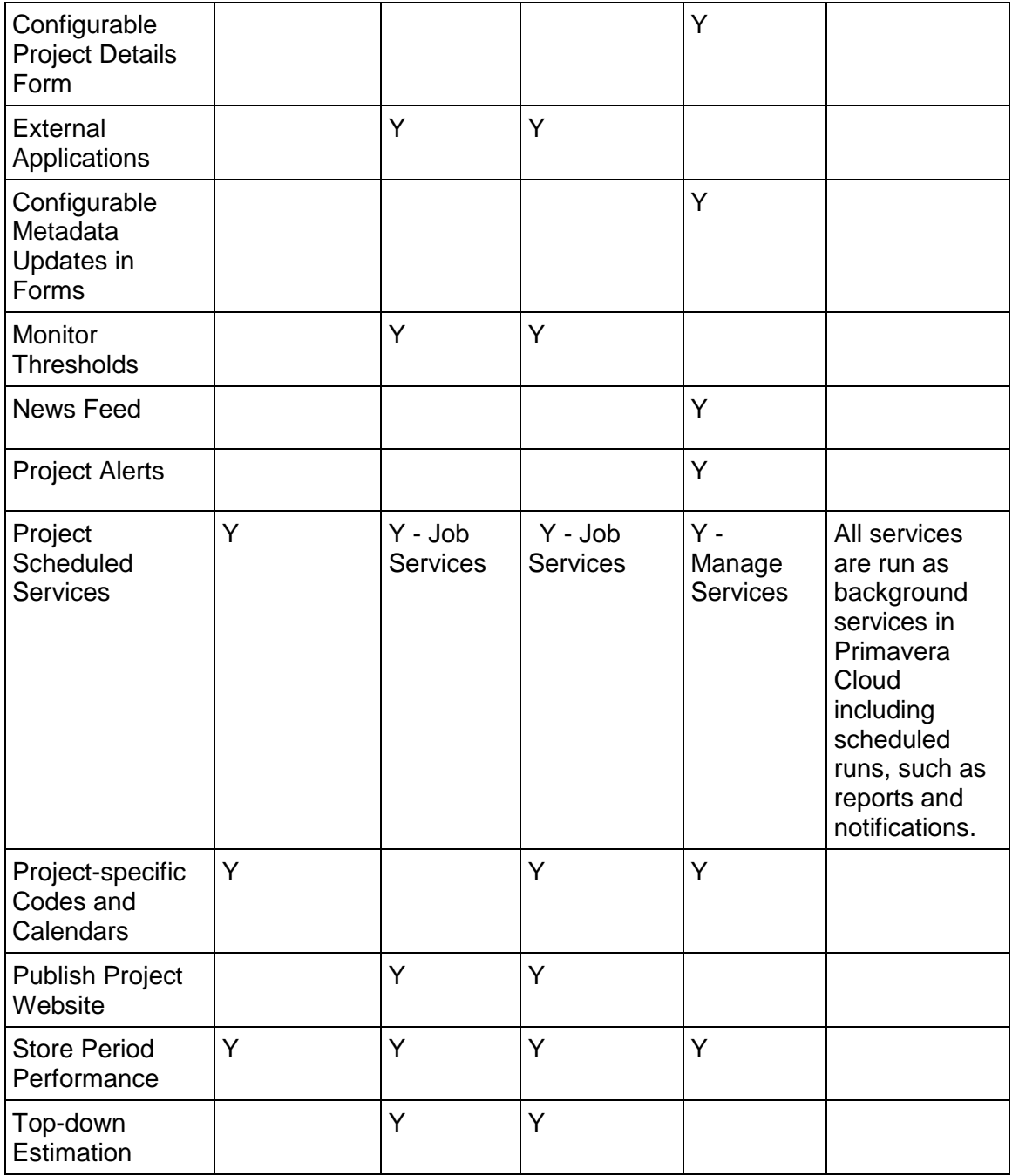

# **Project Team**

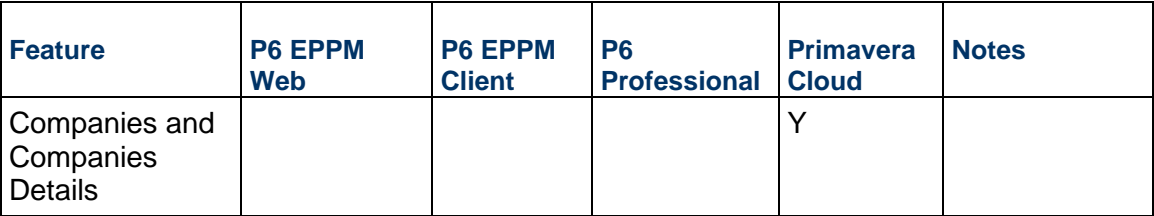

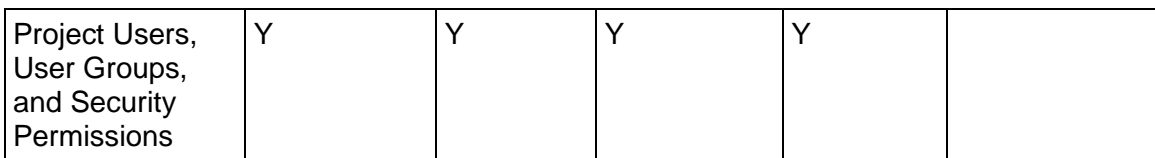

# **Strategic Alignment**

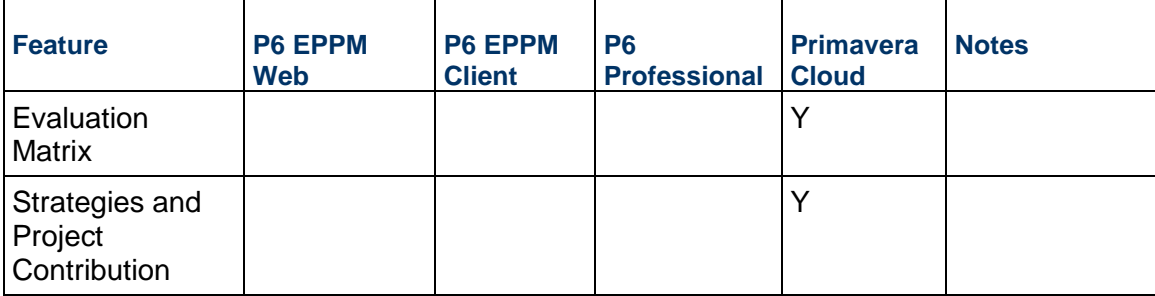

## **WBS Dictionary**

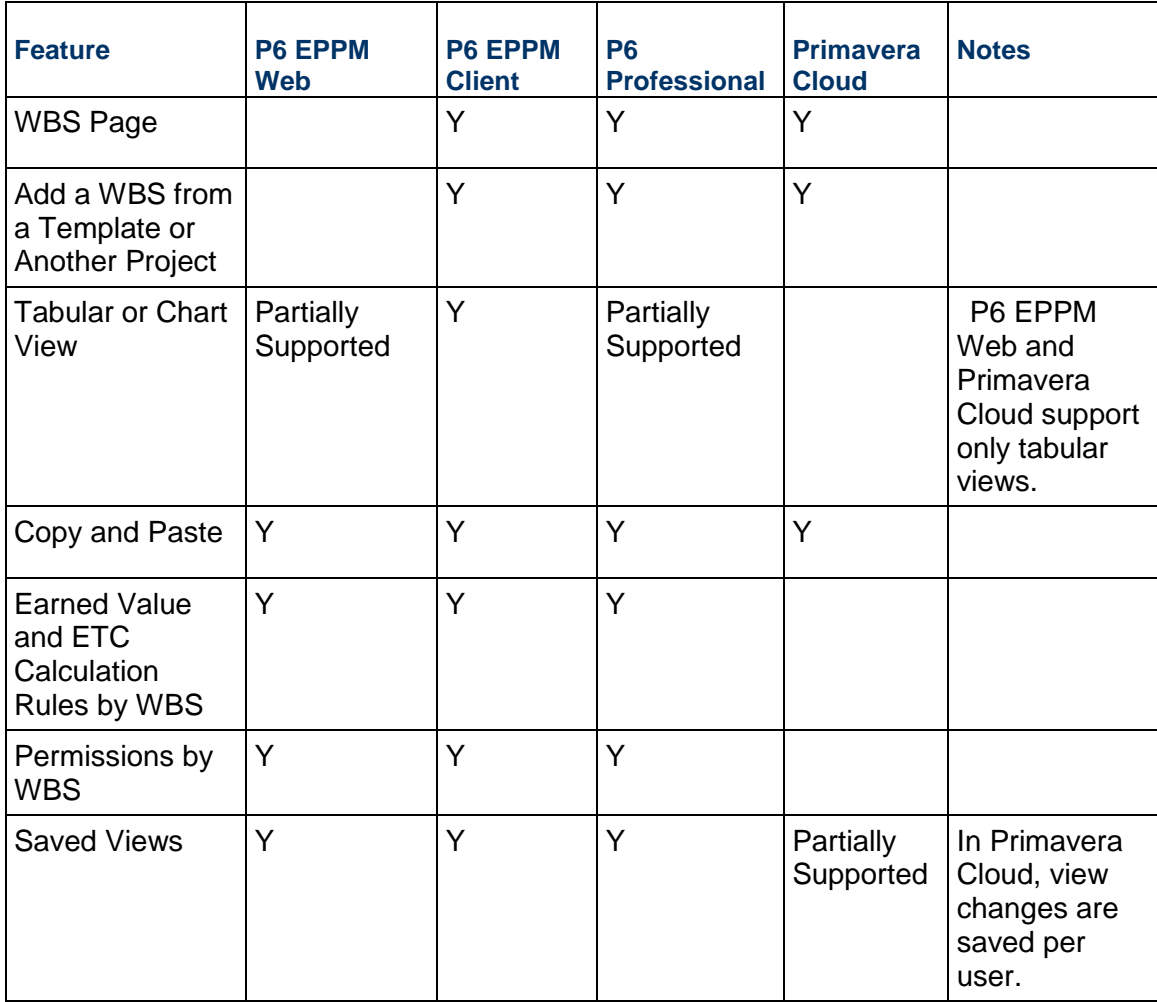

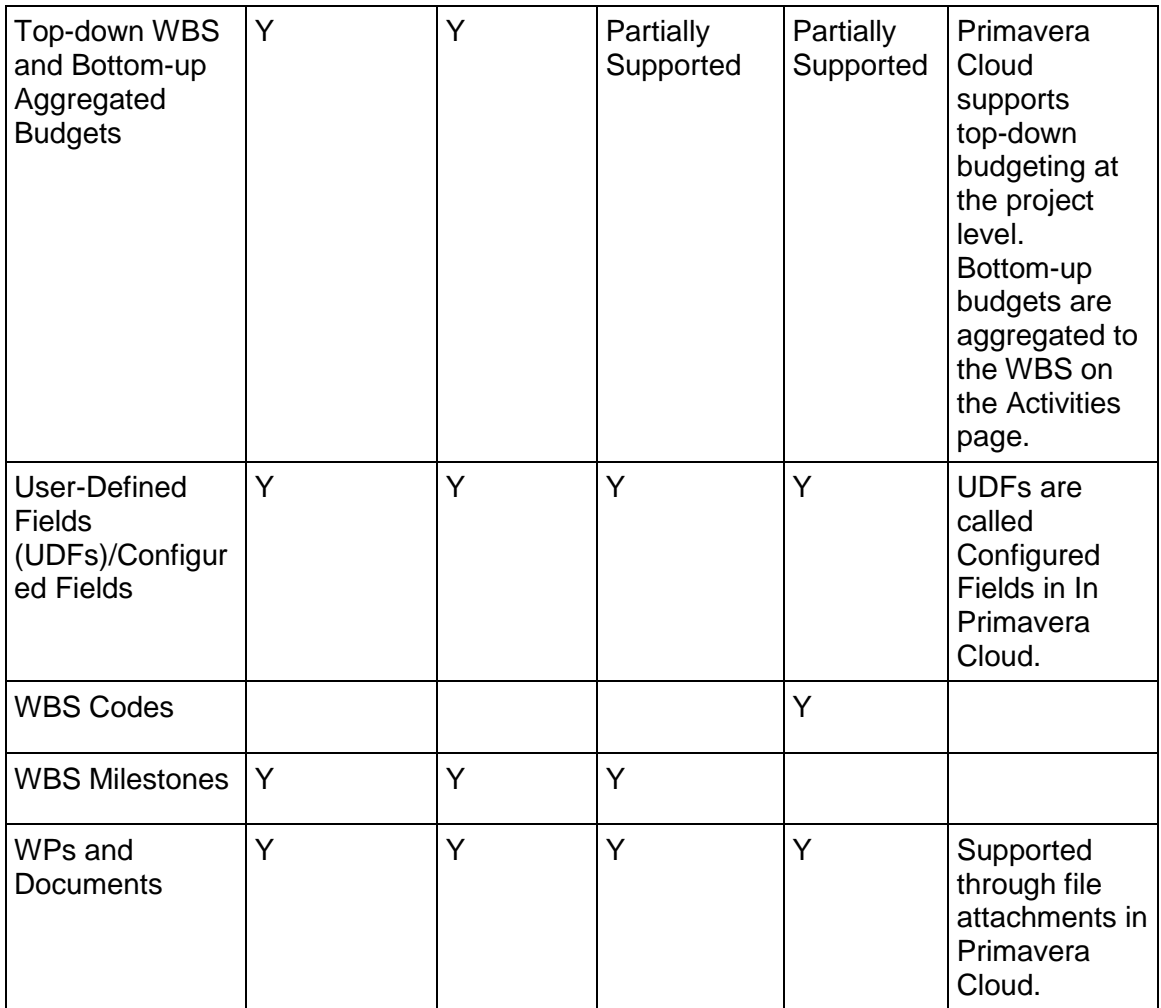

# **Activities**

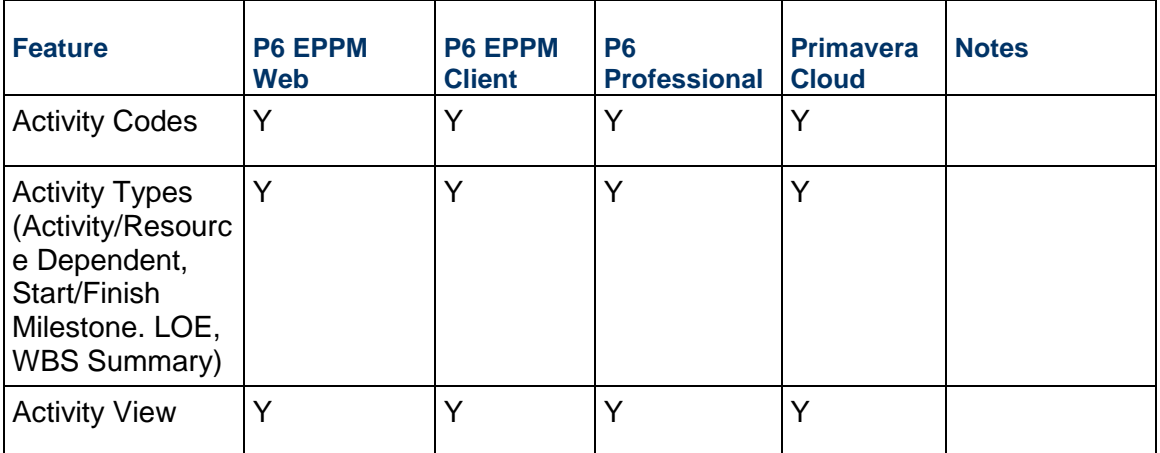

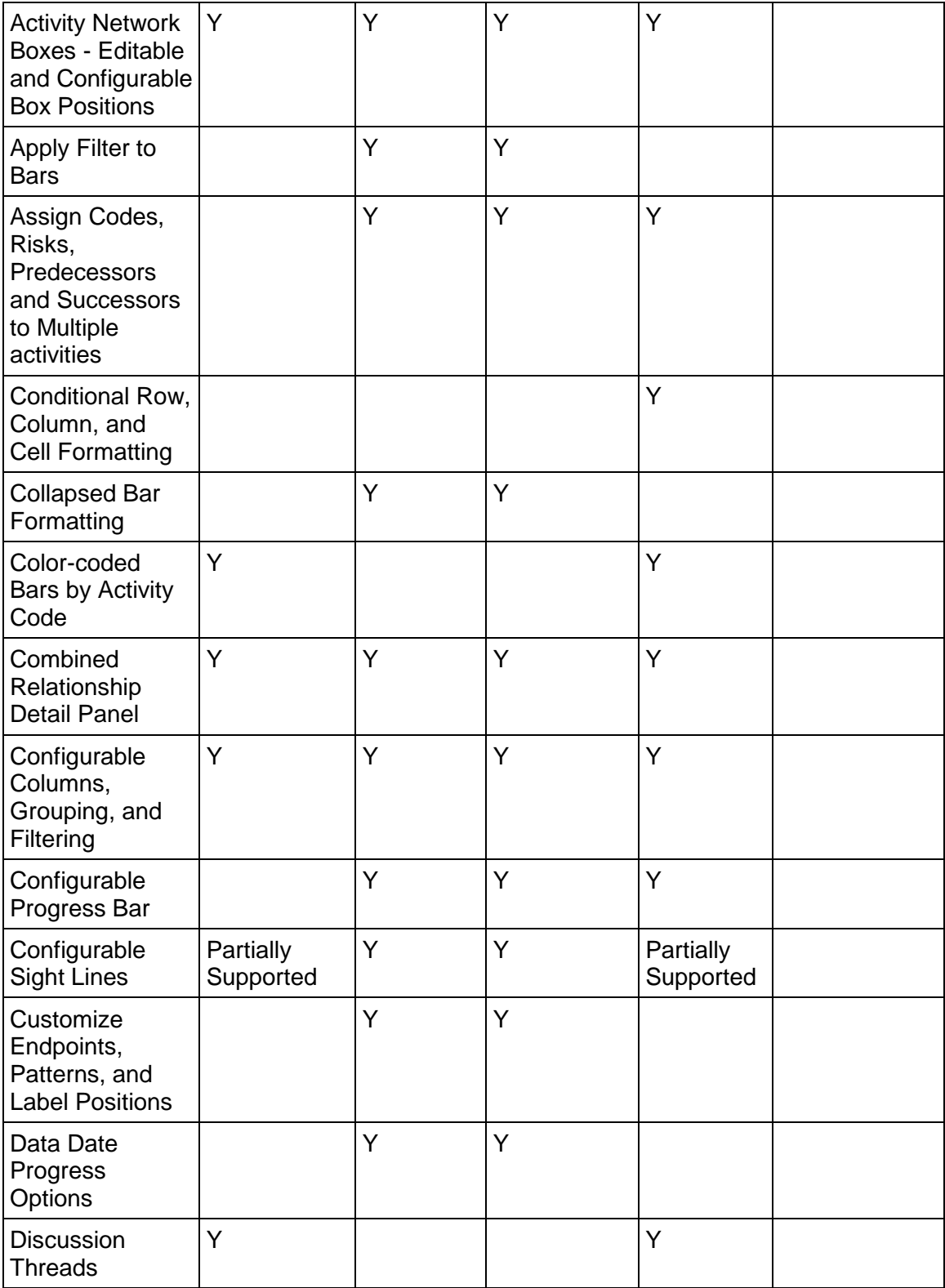

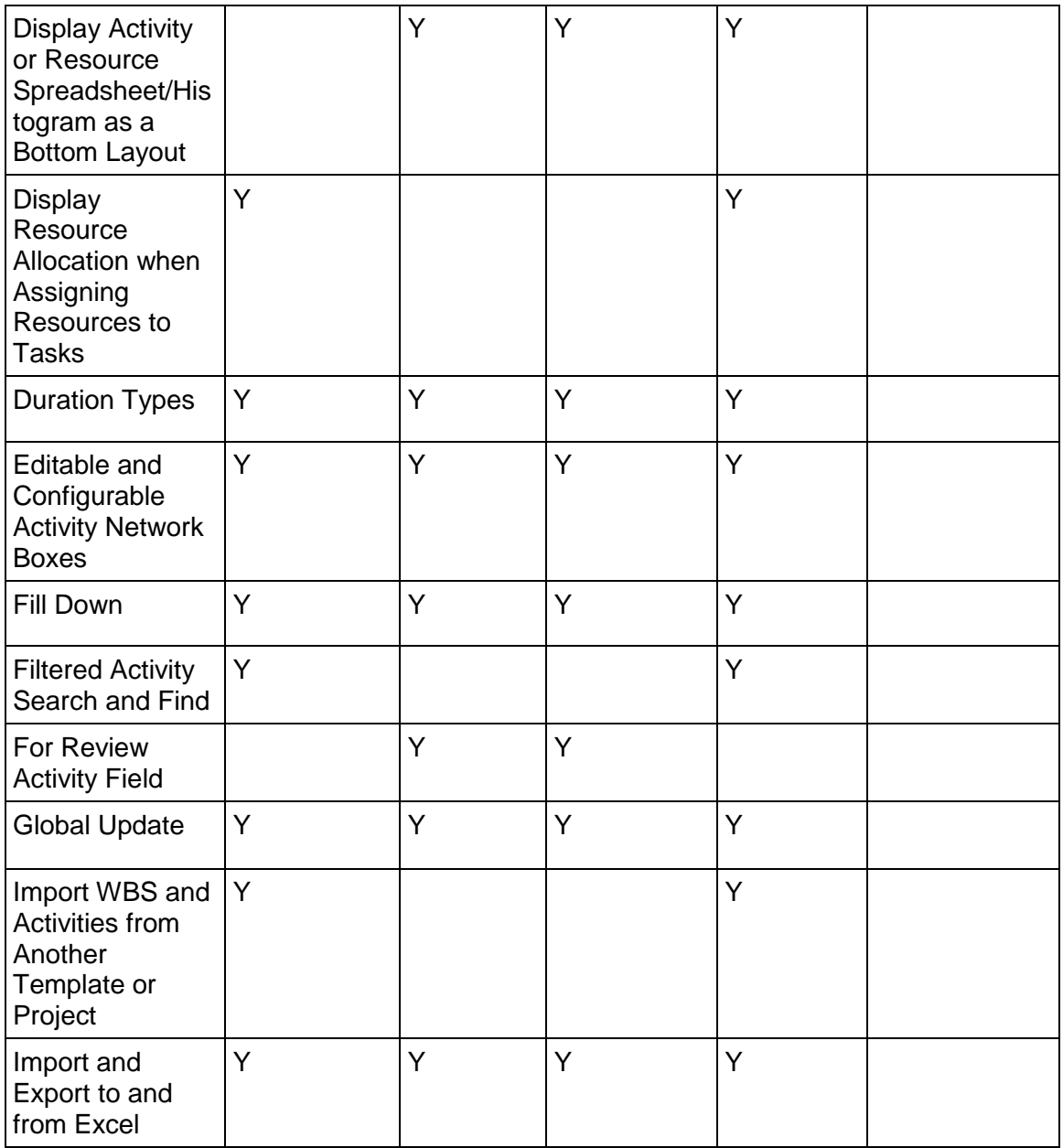

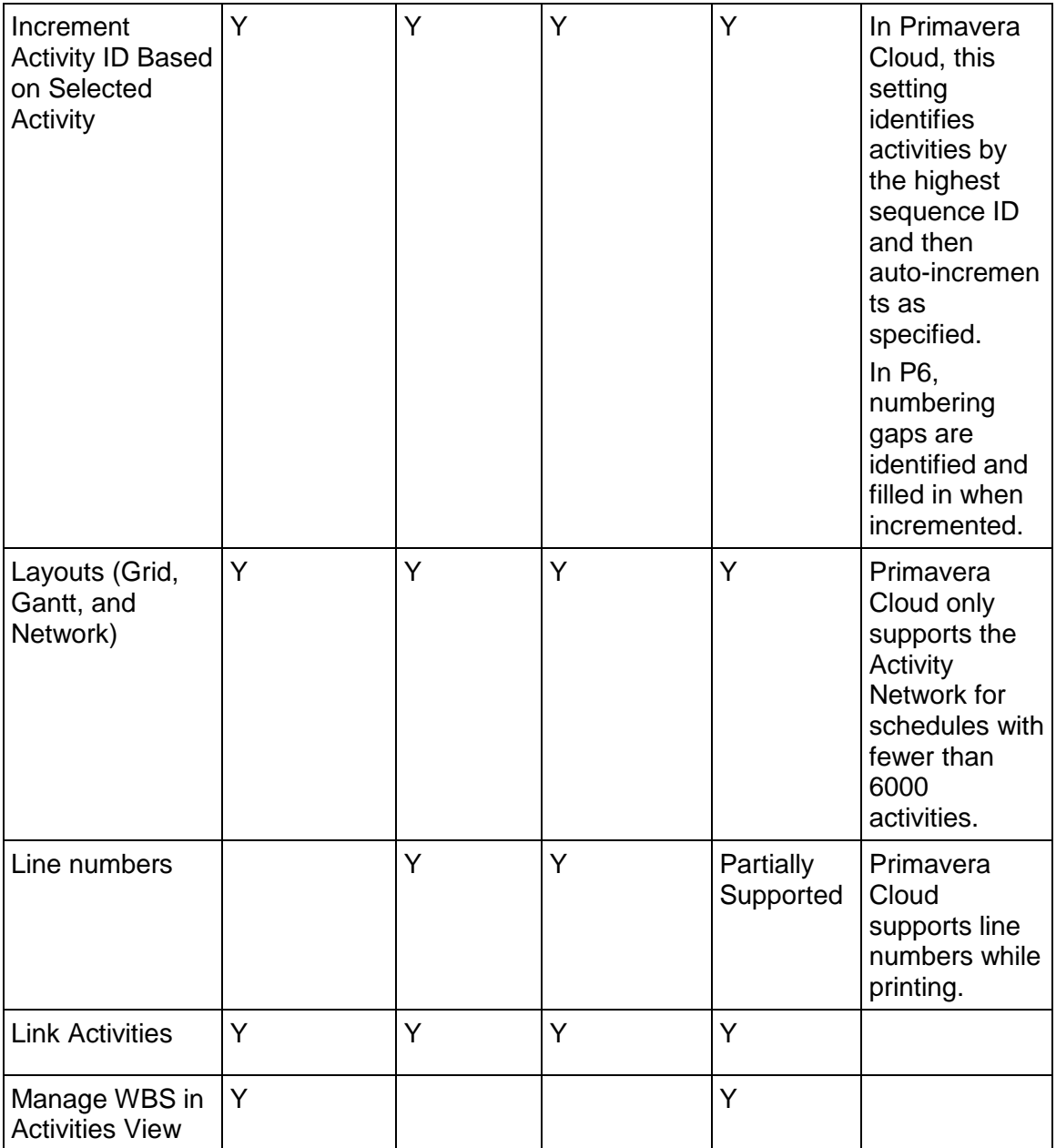

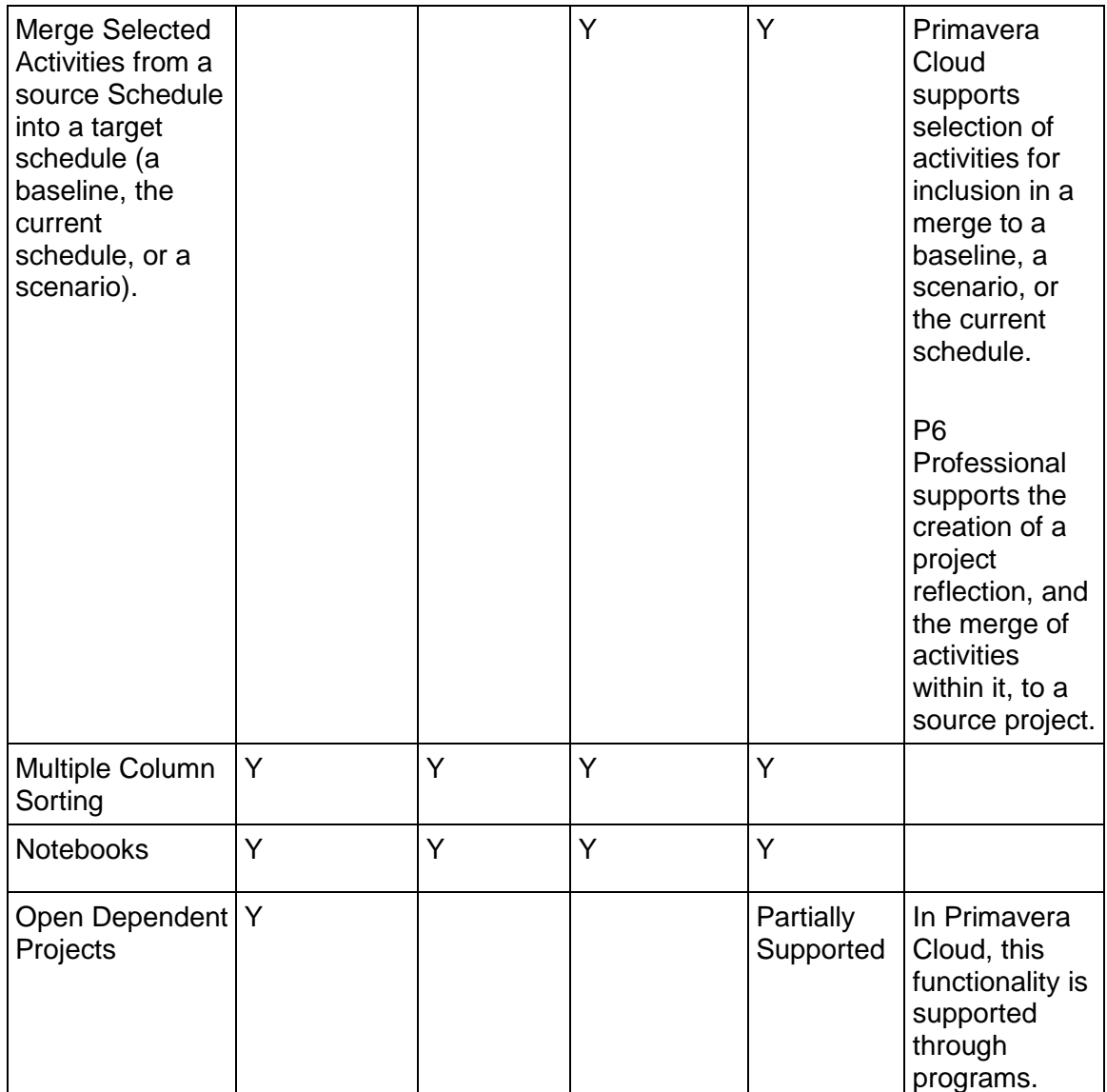

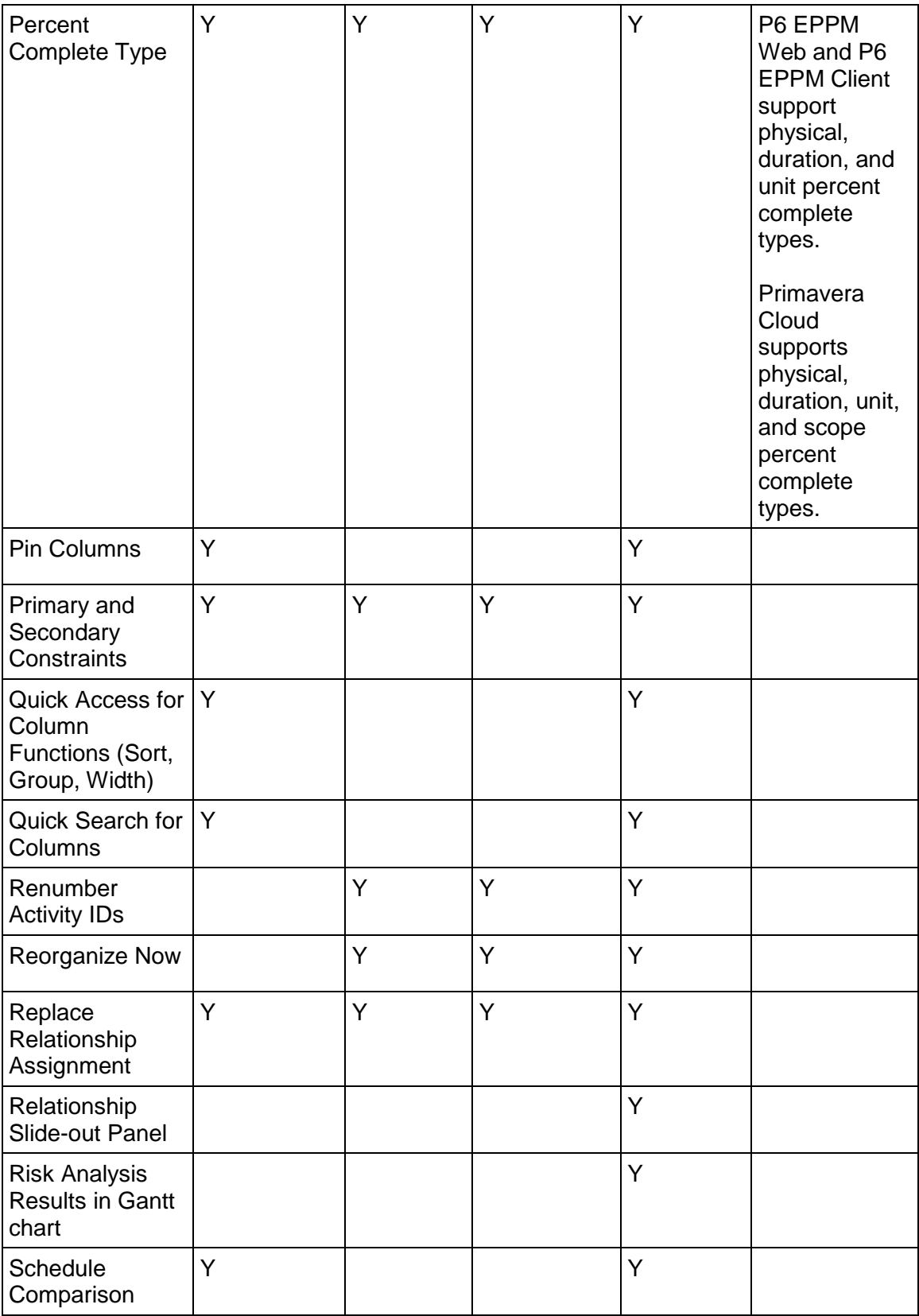

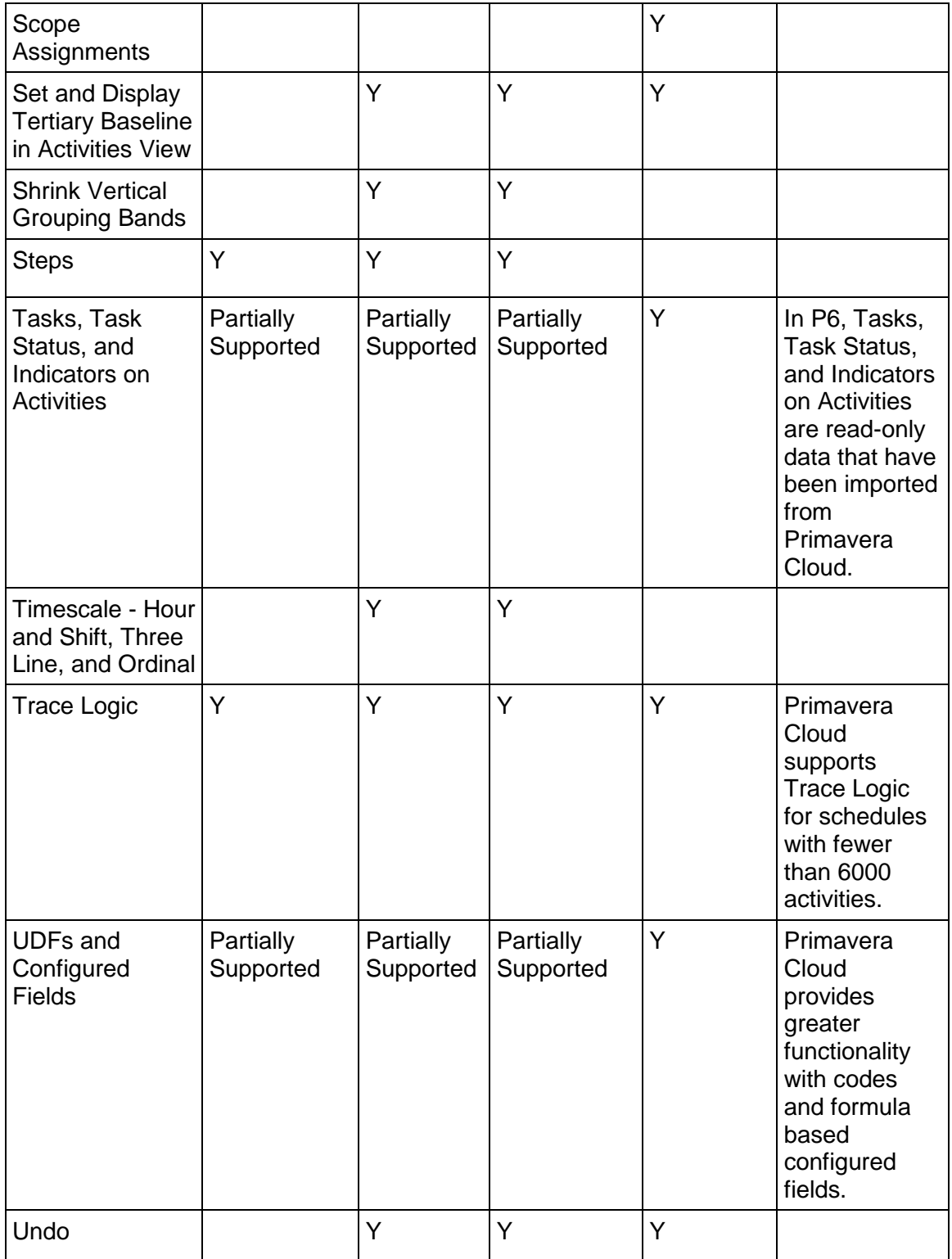

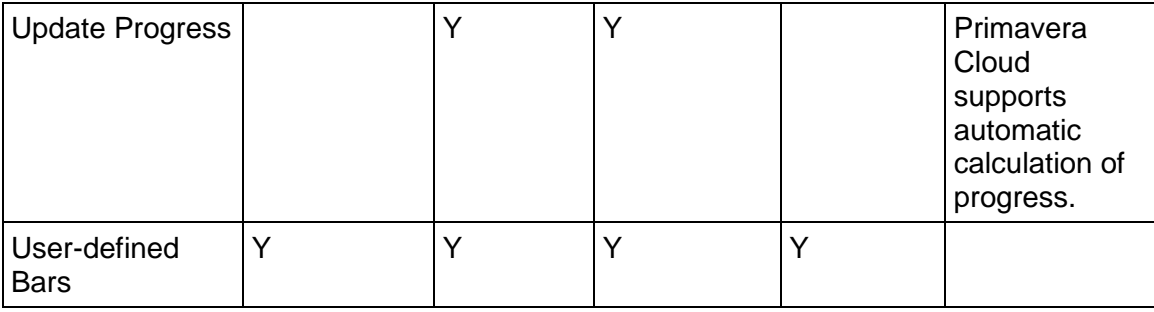

## **Scheduling**

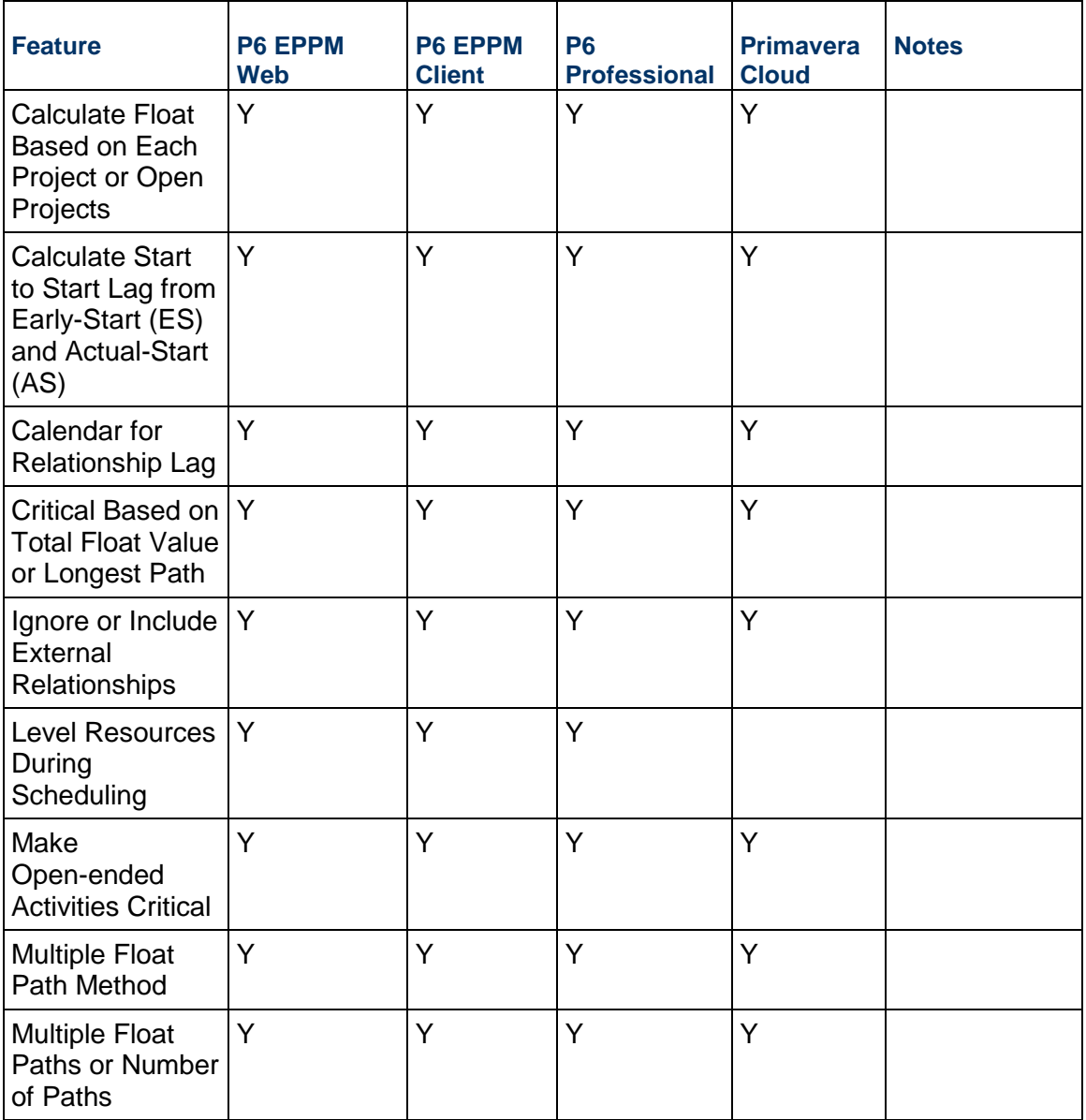

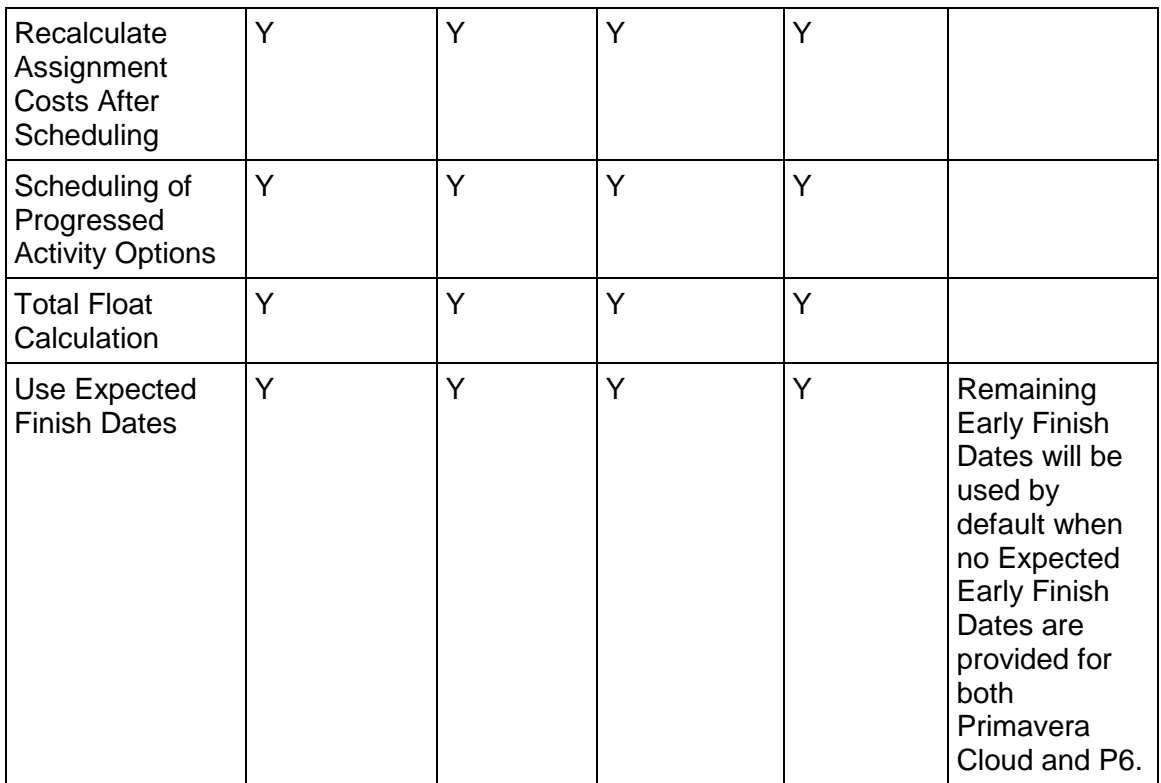

## **Schedule Quality**

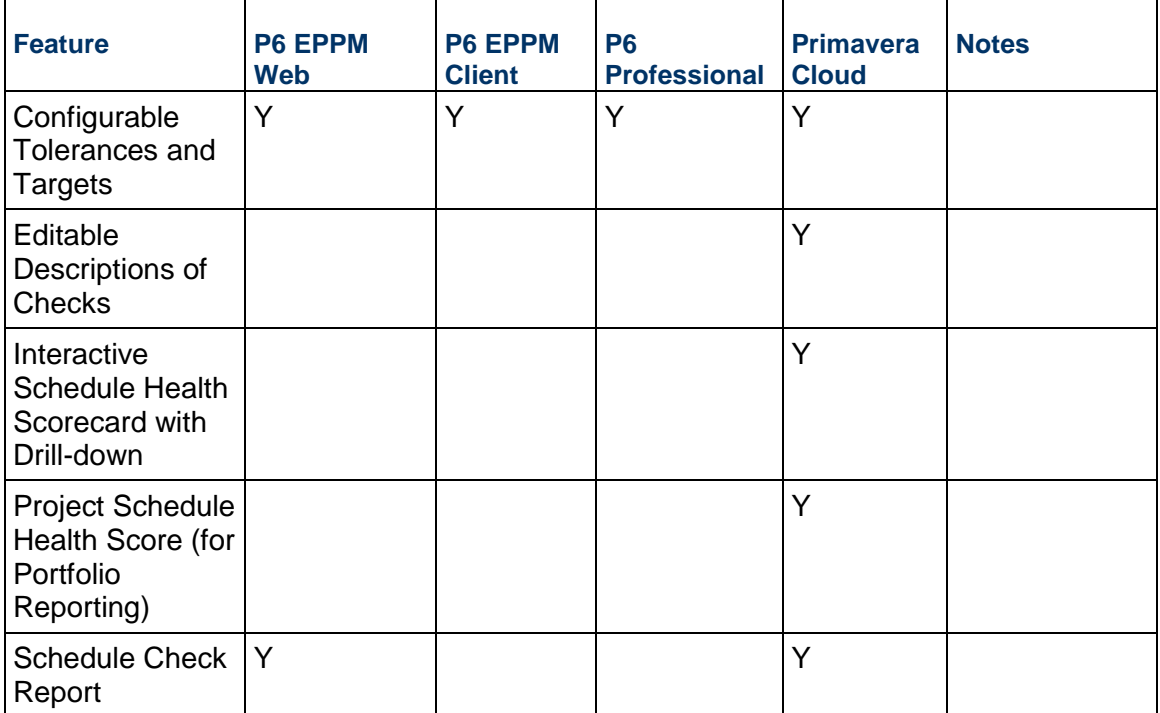

# **Baselines and Scenarios**

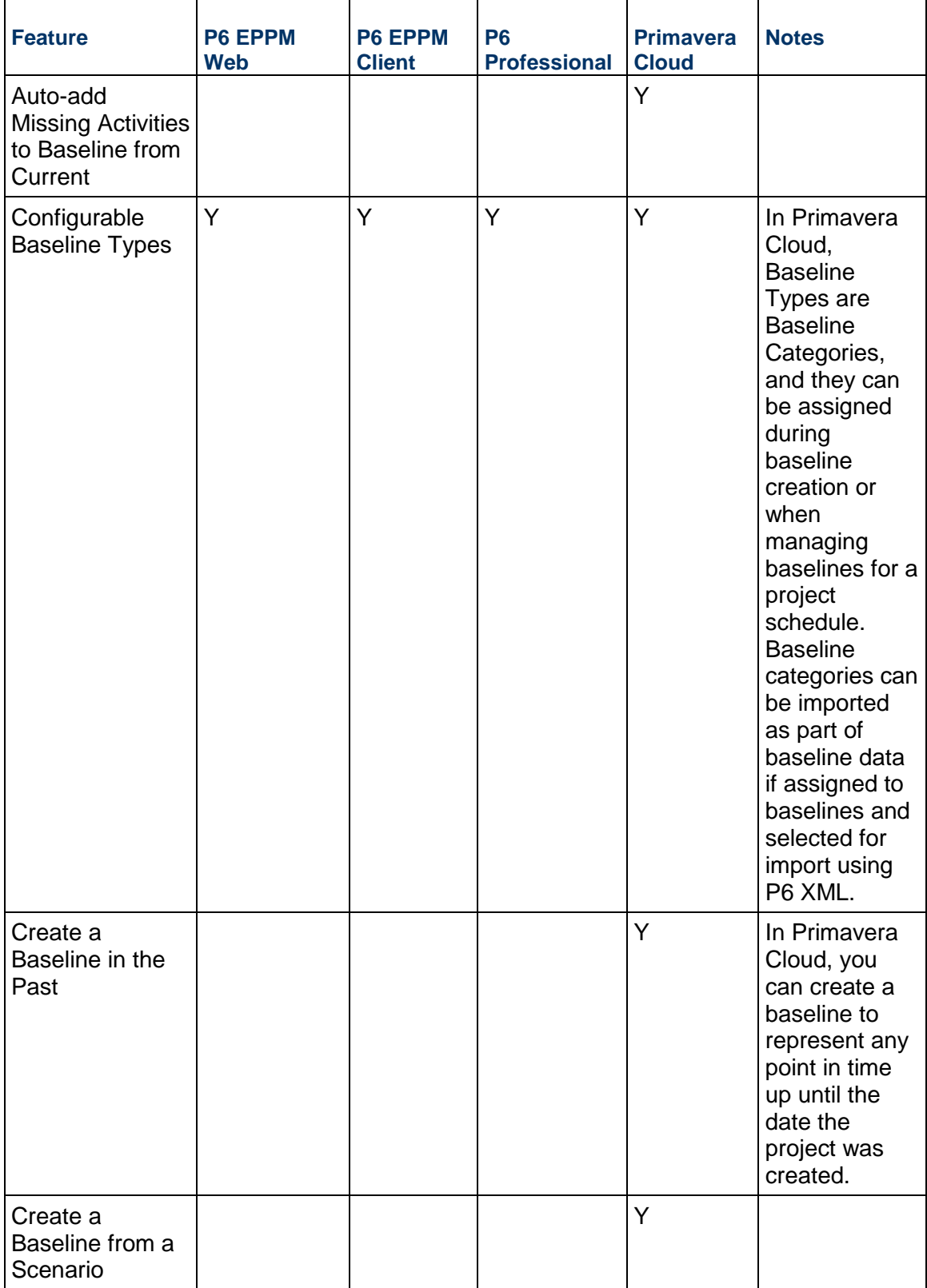

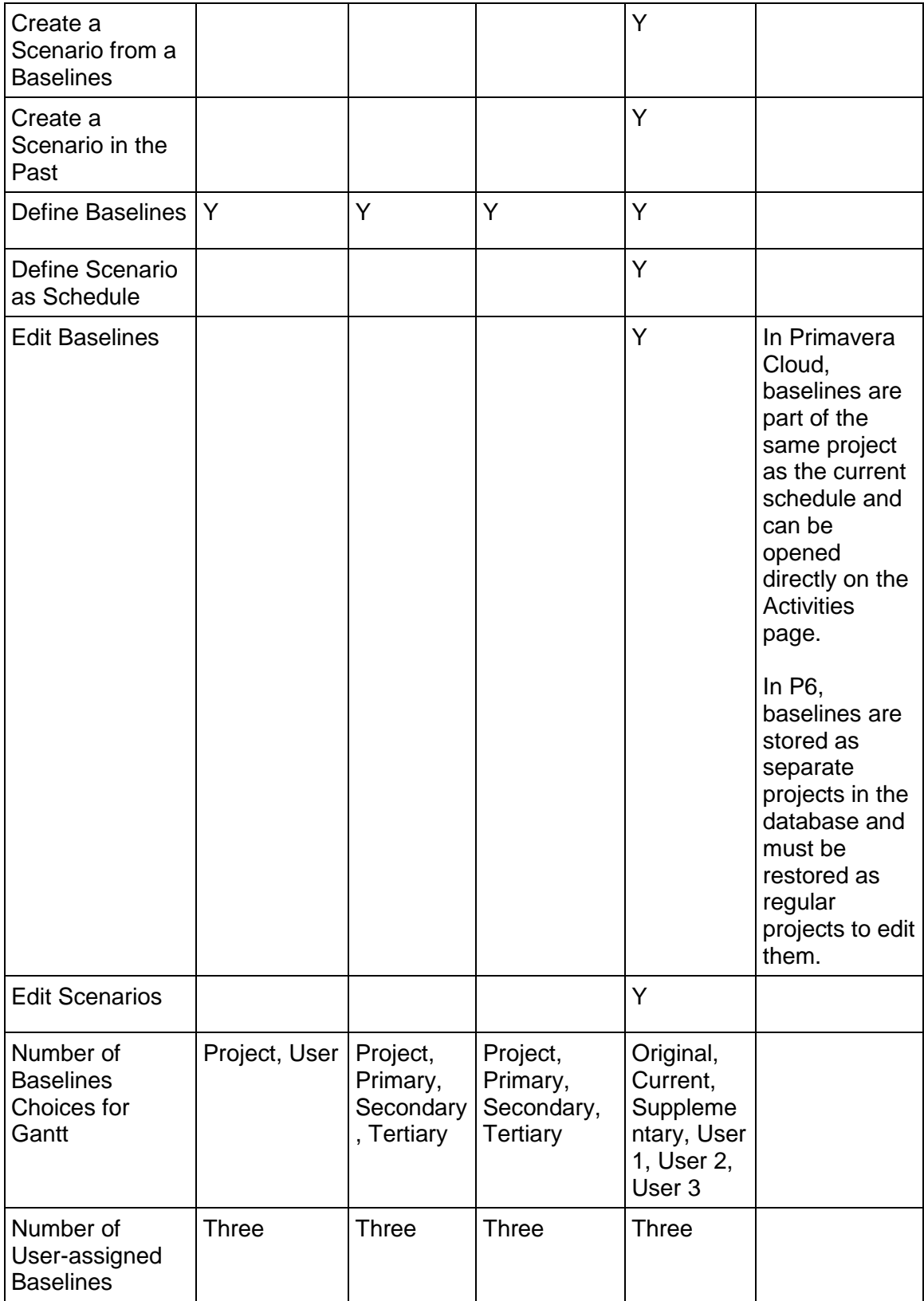
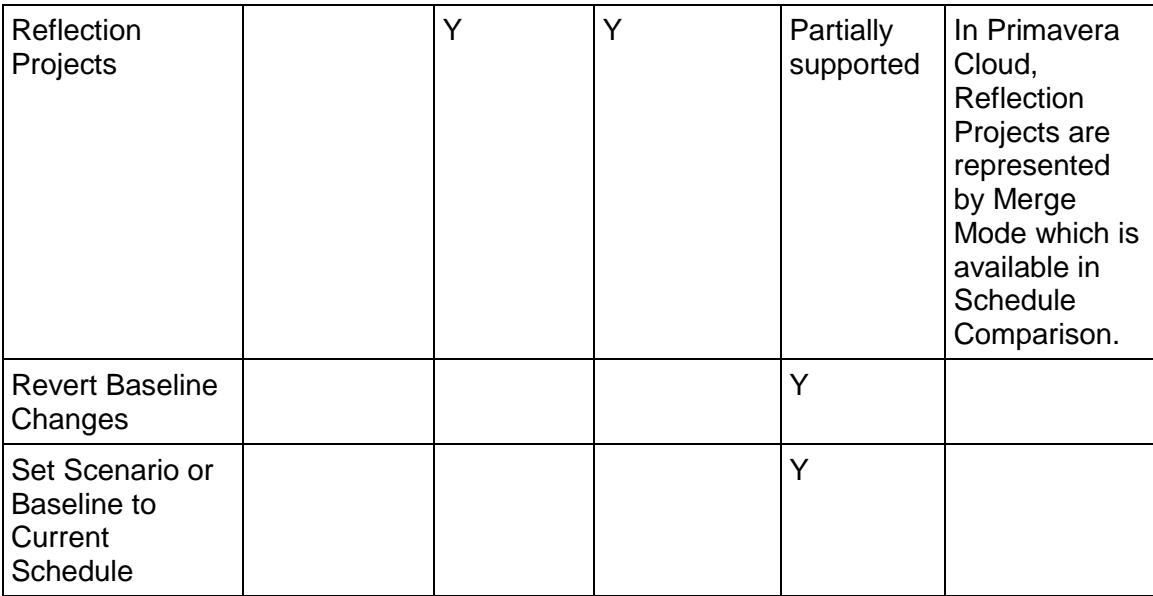

# **Schedule Comparisons**

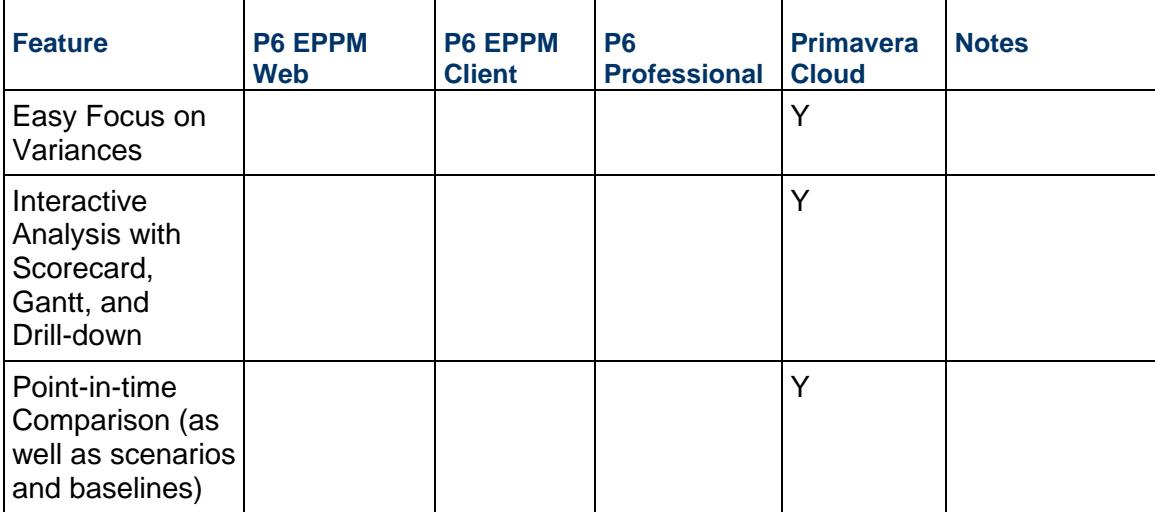

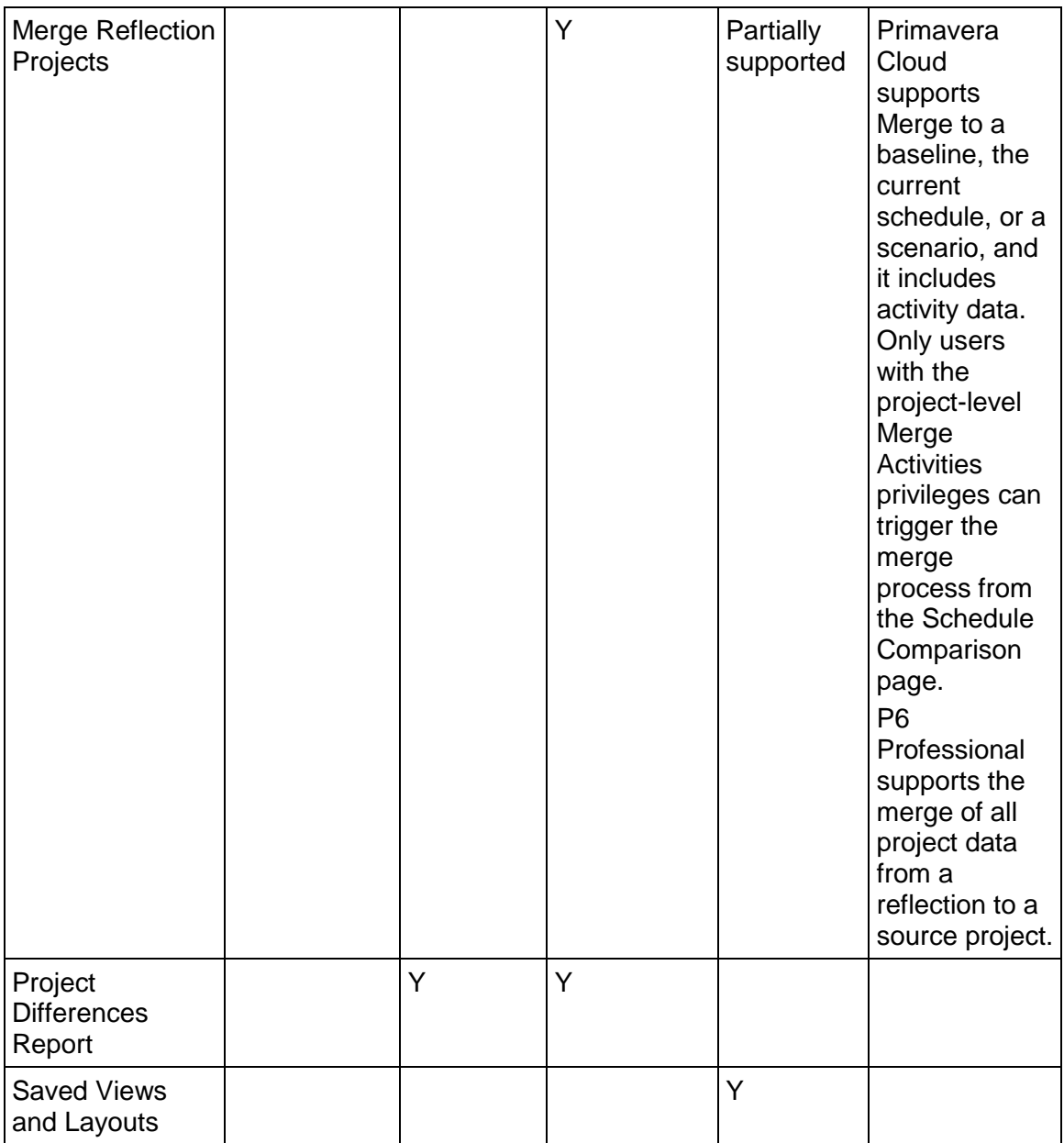

# **Printing**

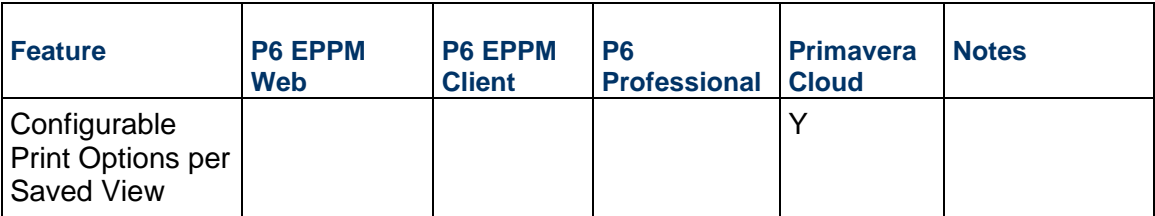

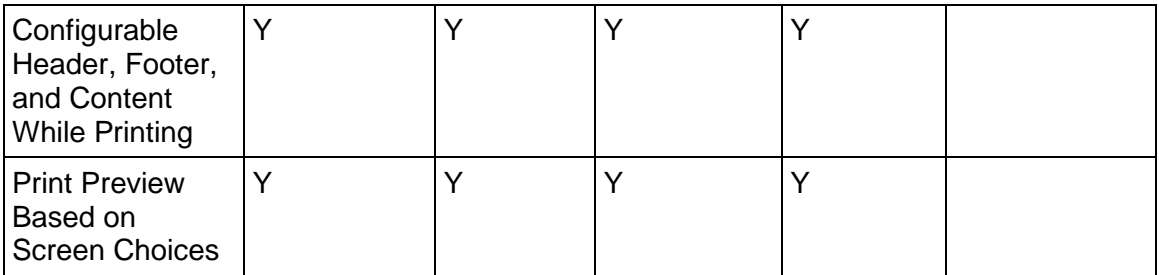

# **Resource and Bottom-up Cost Planning**

### **General**

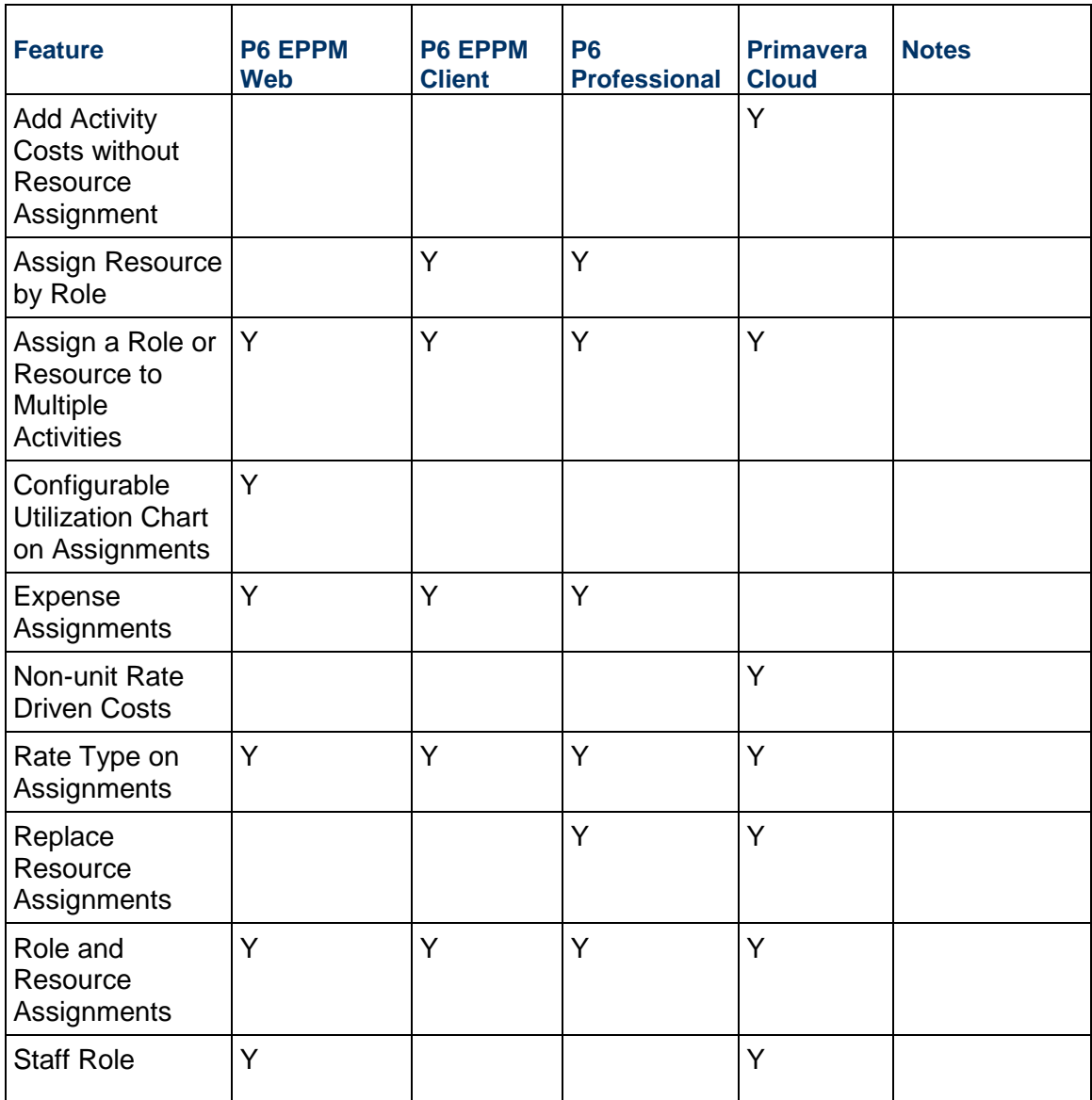

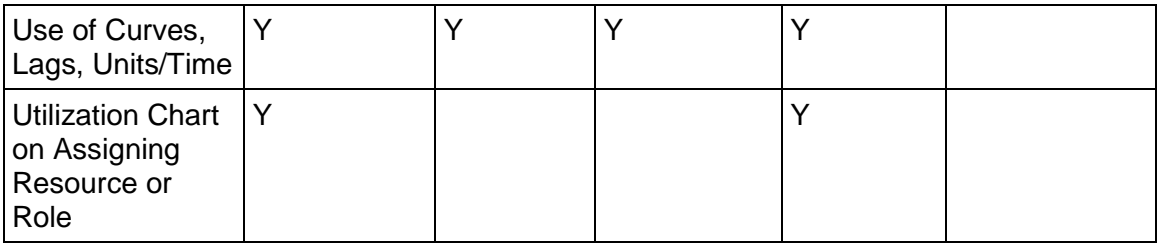

#### **Project Resource and Role Usage**

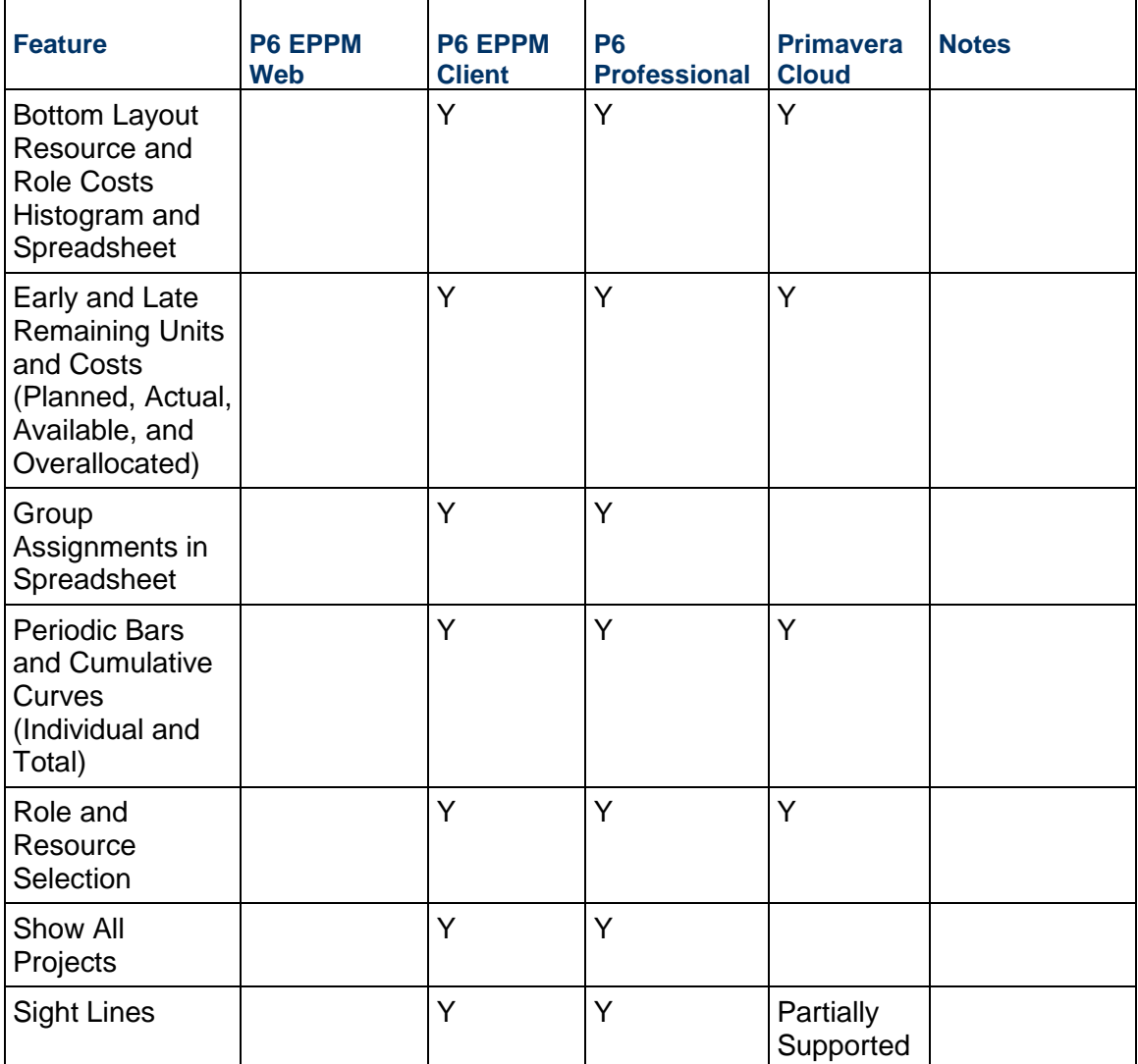

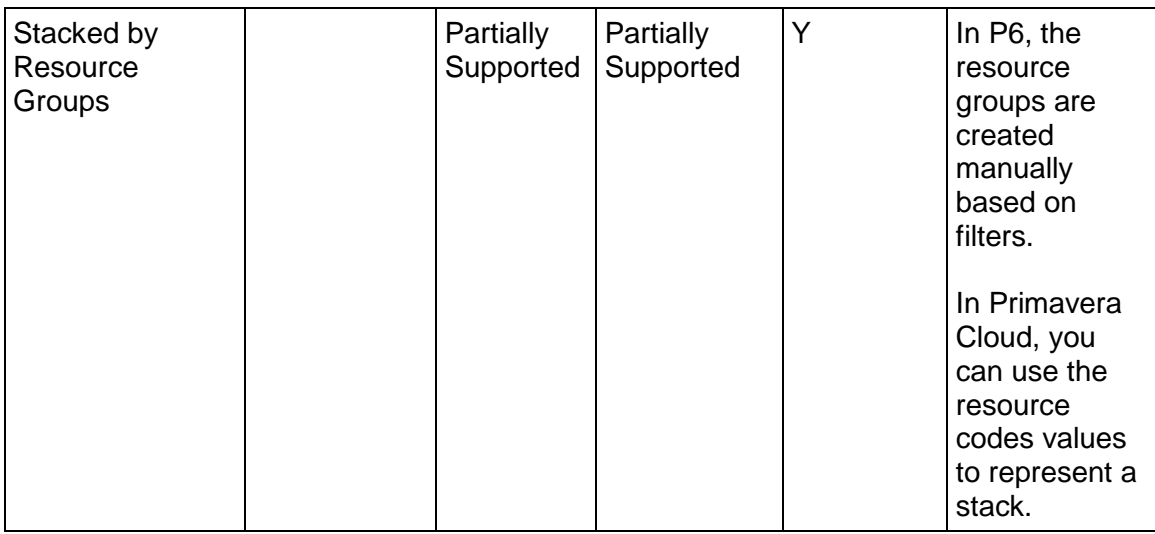

### **Team Usage and Analysis**

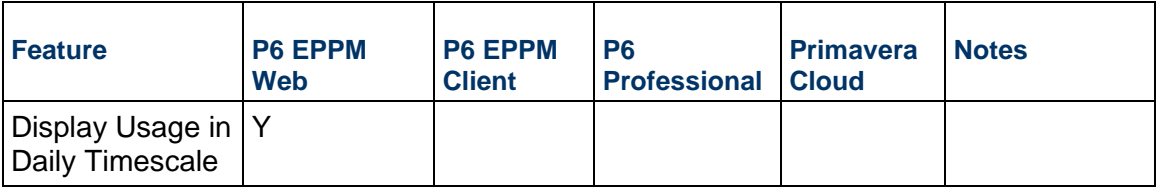

### **Activity Usage and Assignments Sheet**

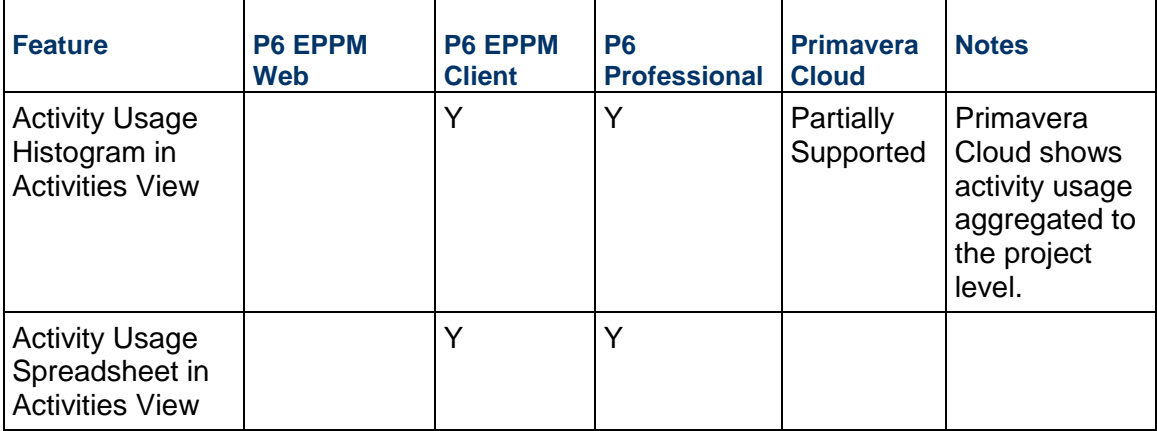

#### **Costs - Bottom-up**

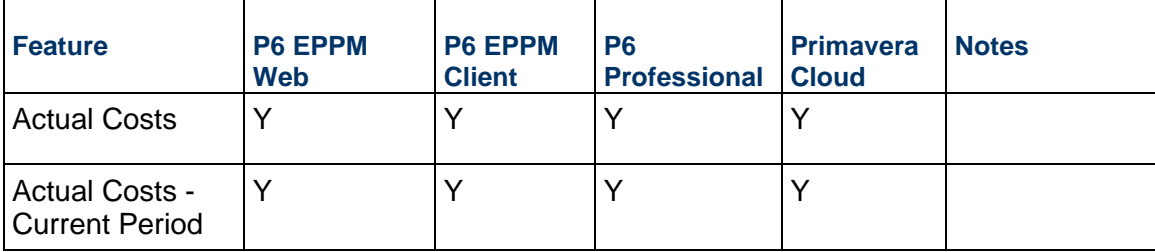

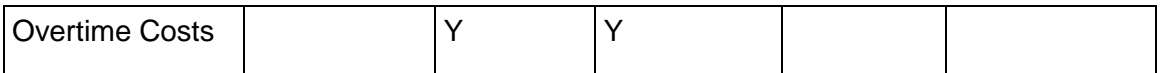

#### **Top-down Cost Planning and Funds**

#### **Budgeting**

P6 and Primavera Cloud both support top-down budgeting. Primavera Cloud supports top-down budgeting from portfolios to programs to projects. You can define a budget and assign budget lines to CBS codes at the project level. On the other hand, P6 supports top-down budgeting at the EPS, project, and WBS level. Budgeting data cannot be transferred between P6 and Primavera Cloud due to the differences in functionality.

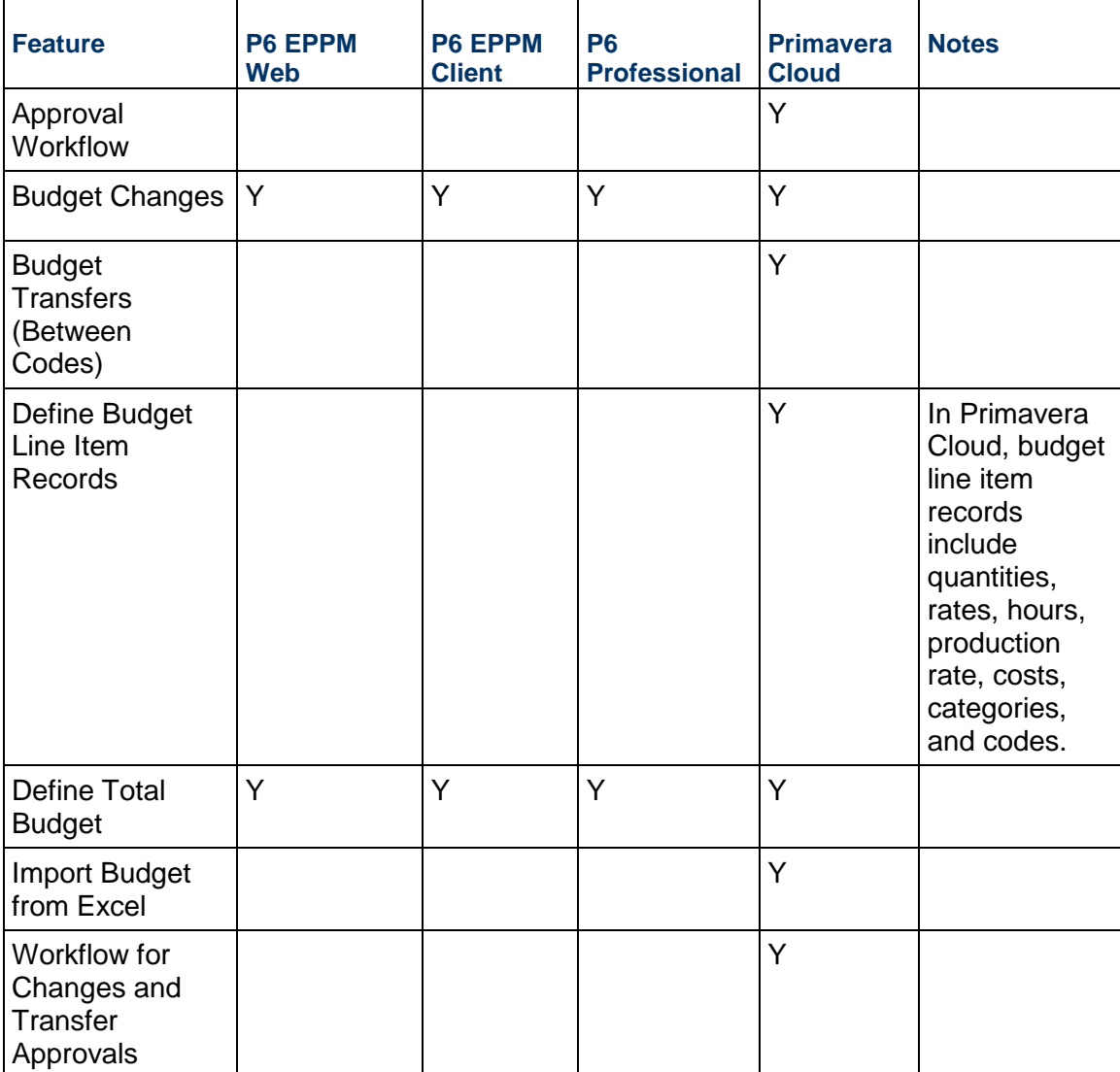

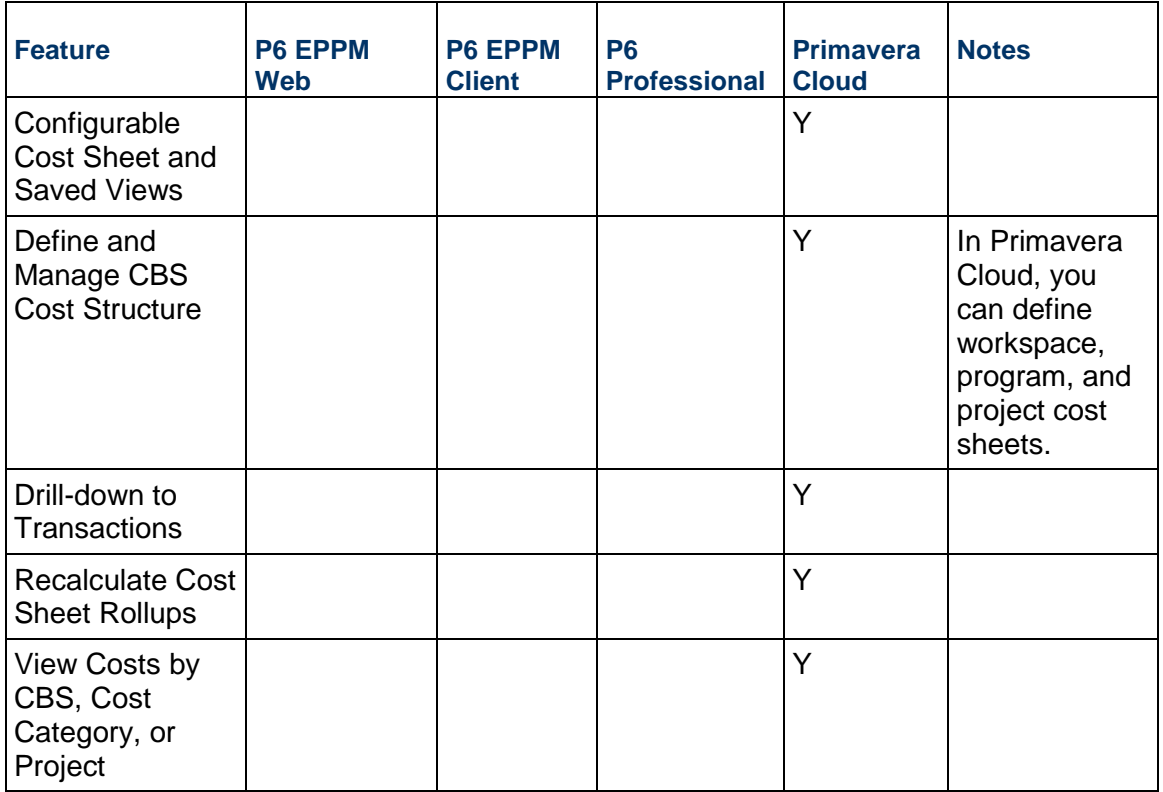

#### **Cost Sheet**

#### **Cash Flow**

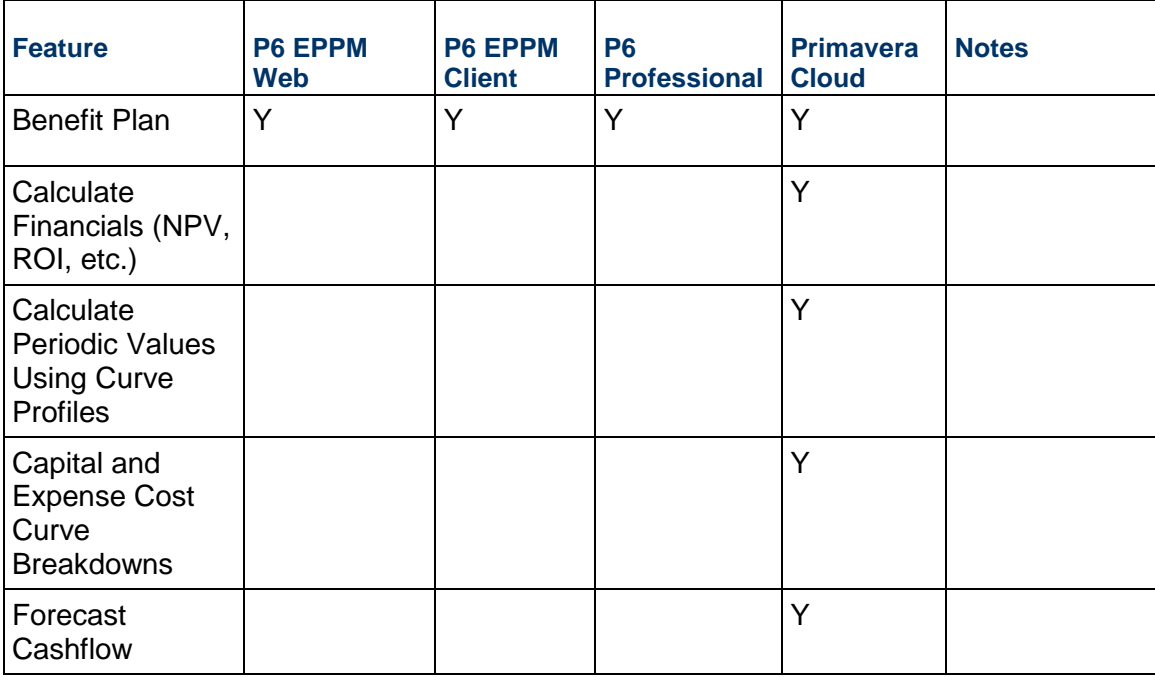

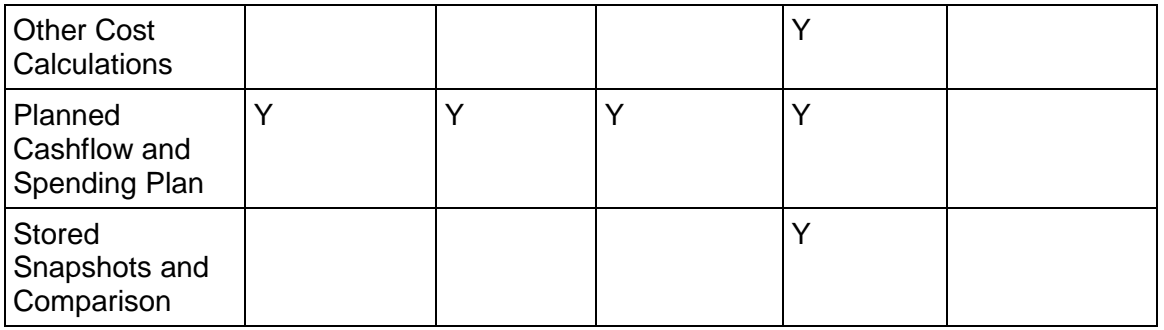

#### **Actuals**

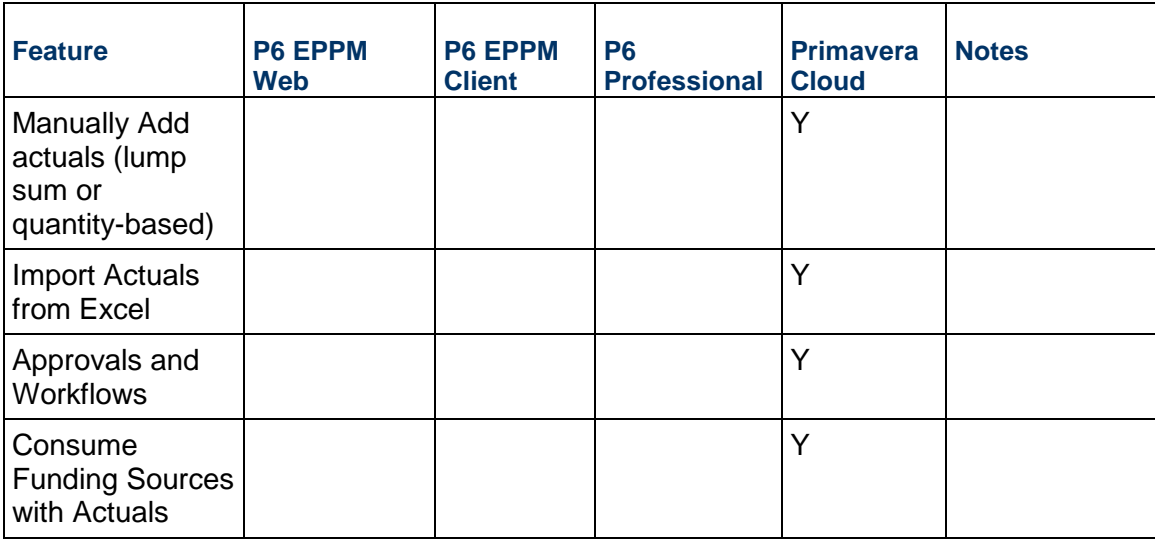

#### **Project Funds**

P6 and Primavera Cloud both support project funding; however, Primavera Cloud provides broader capabilities to manage the funds. In Primavera Cloud, you can define the funding sources at the workspace, portfolio, or project level. The fund totals are distributed top-down to the projects and fund consumption can be tracked at any level. Due to the difference in capabilities in handling project funds, this data cannot be transferred between P6 and Primavera Cloud.

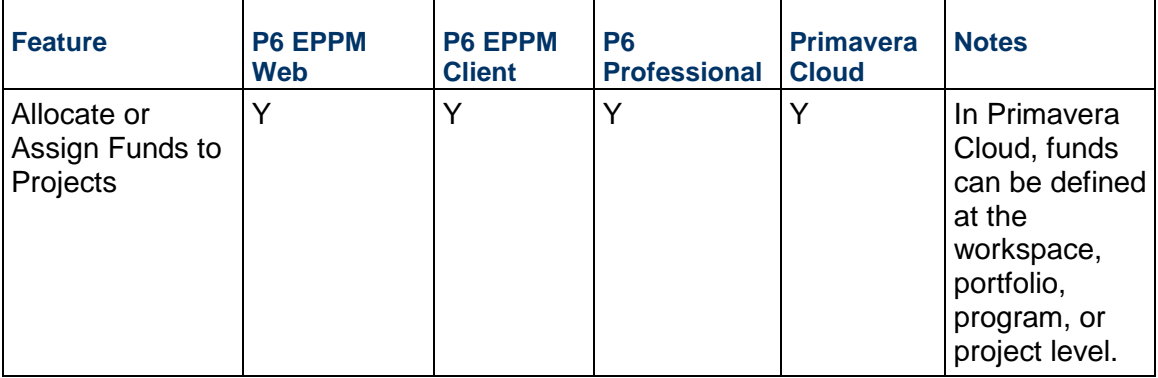

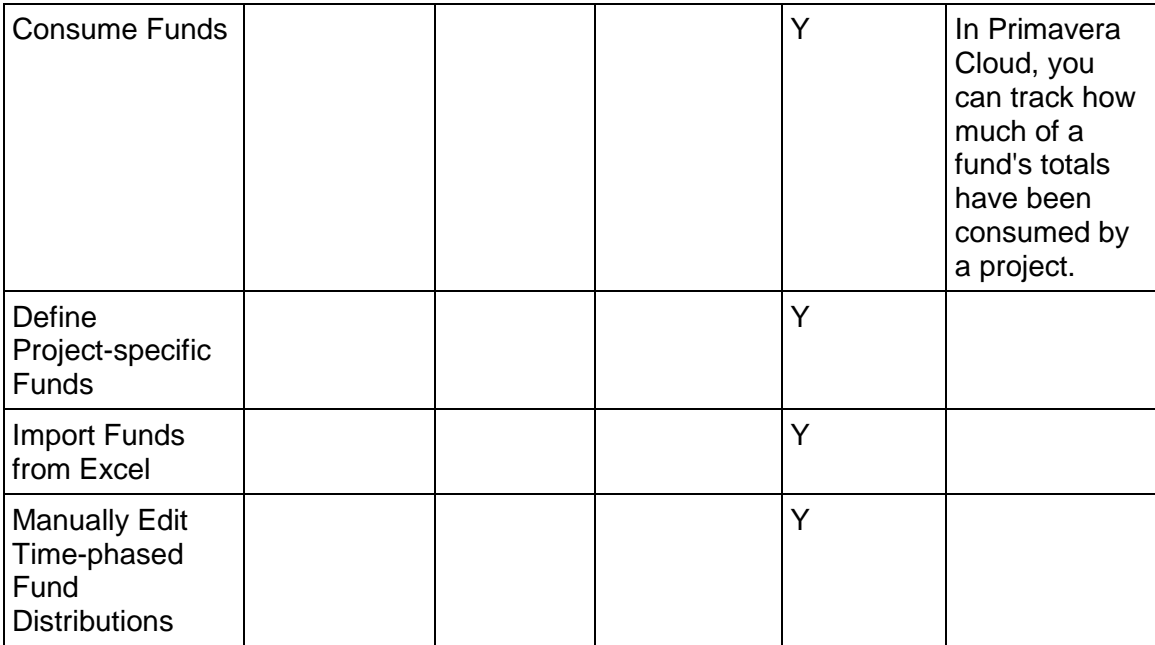

#### **Risks**

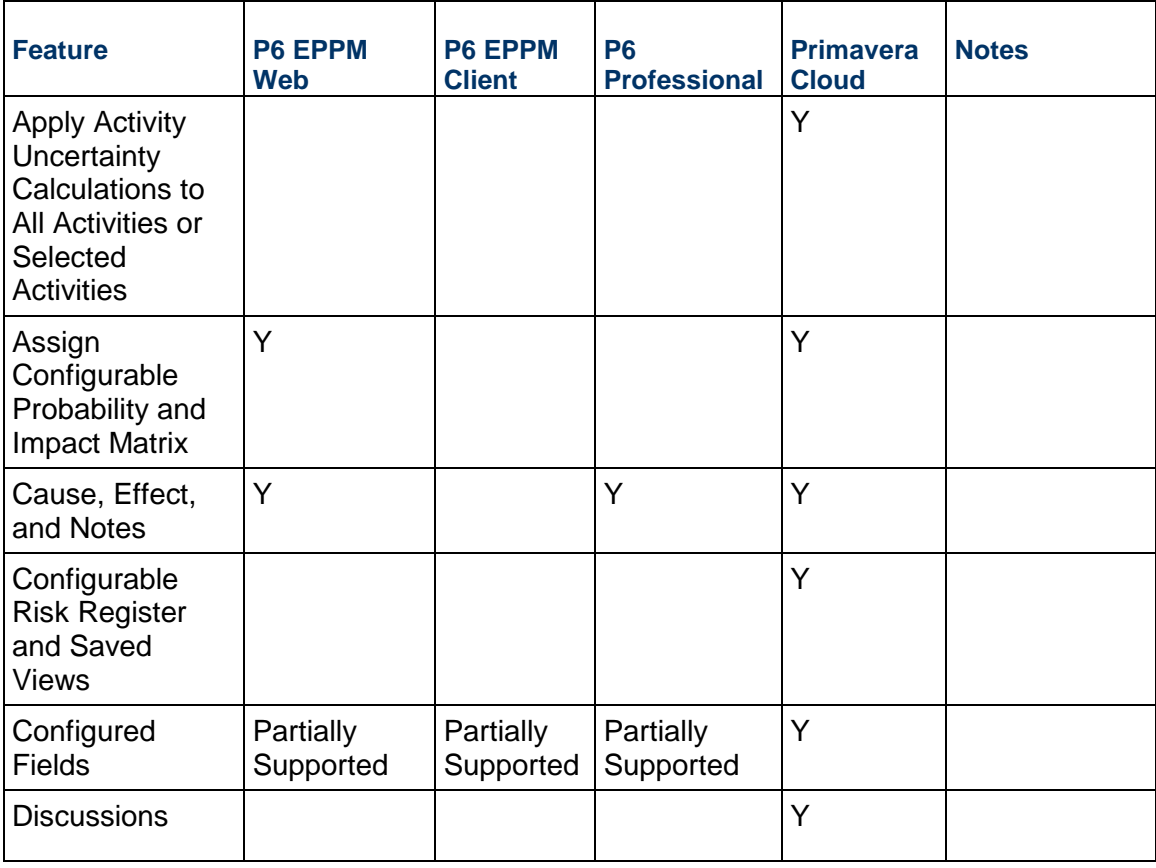

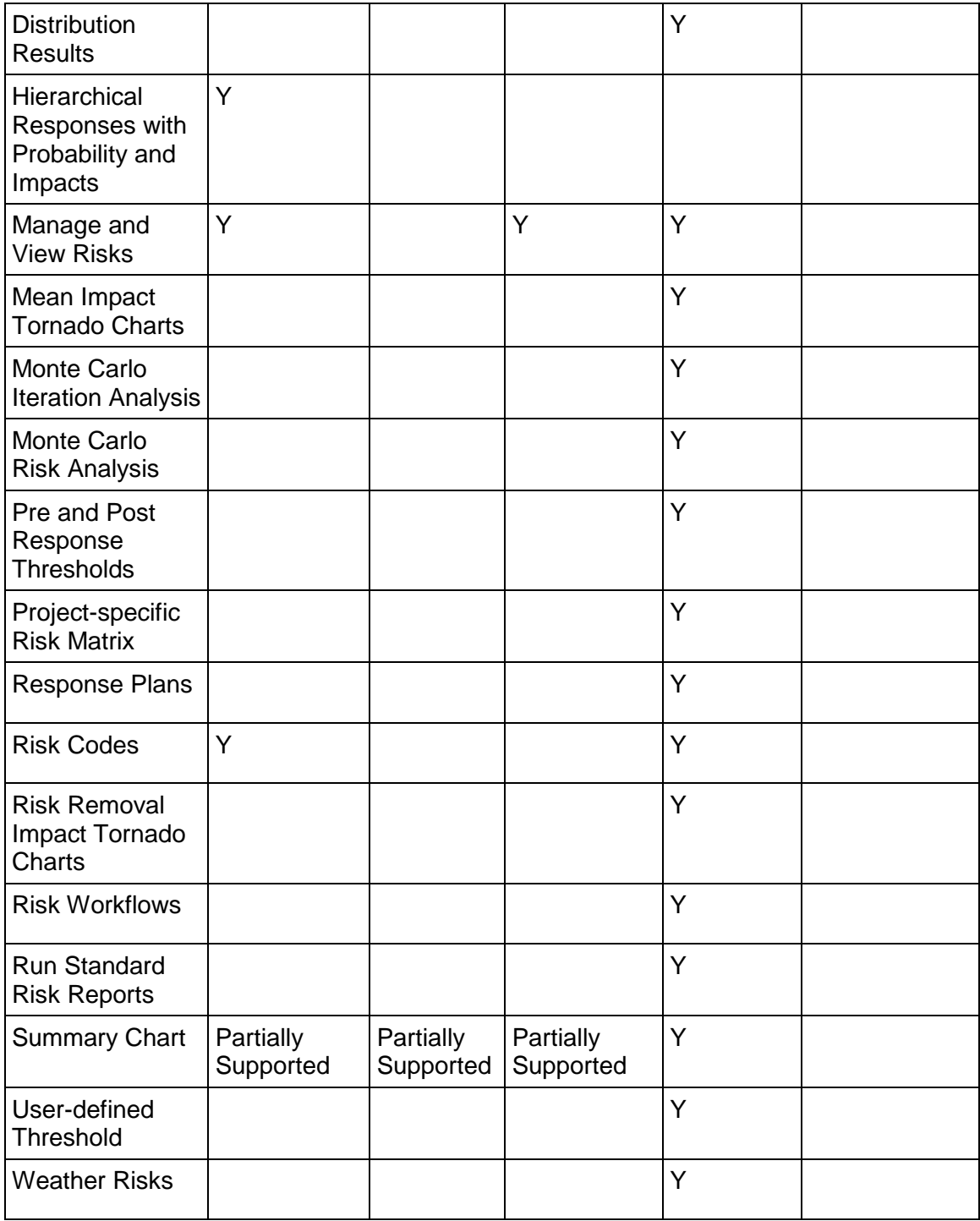

#### **Issues**

Primavera Cloud does not directly support issues, but you can use custom logs for issue tracking.

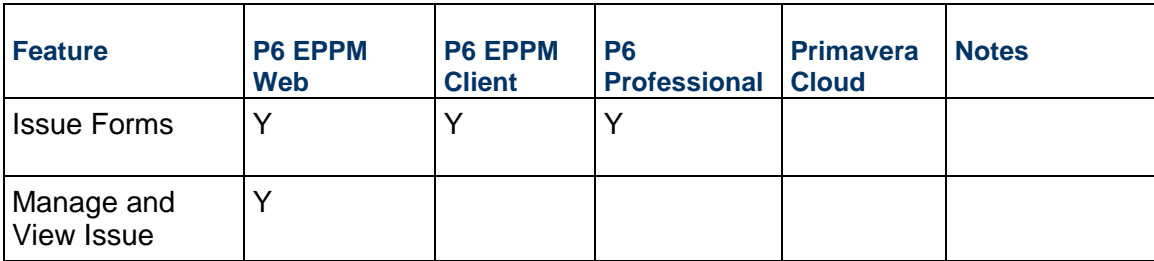

### **Custom Logs**

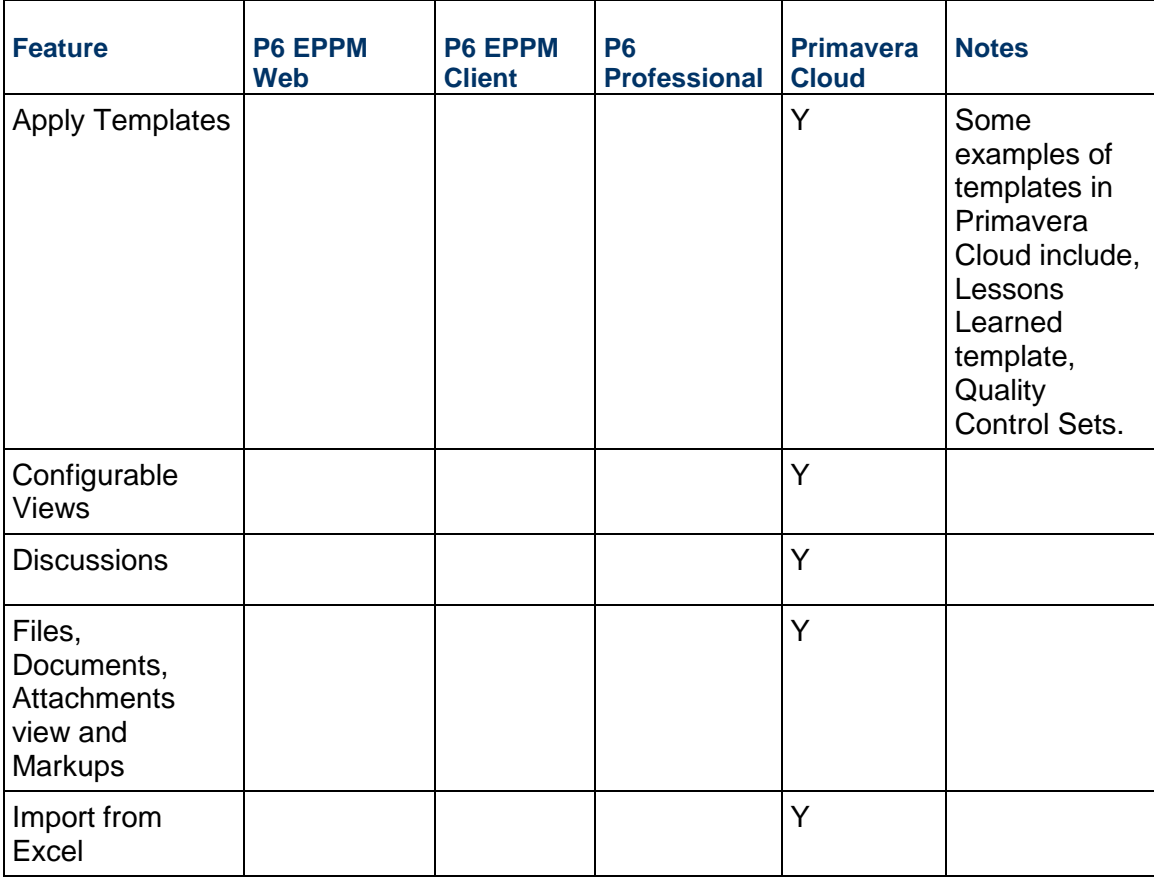

### **Documents and Files**

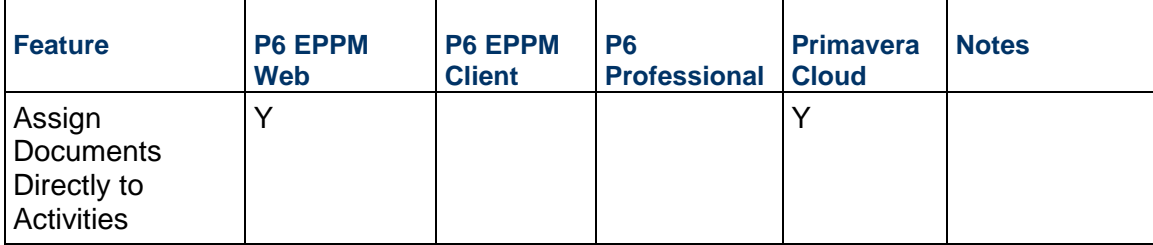

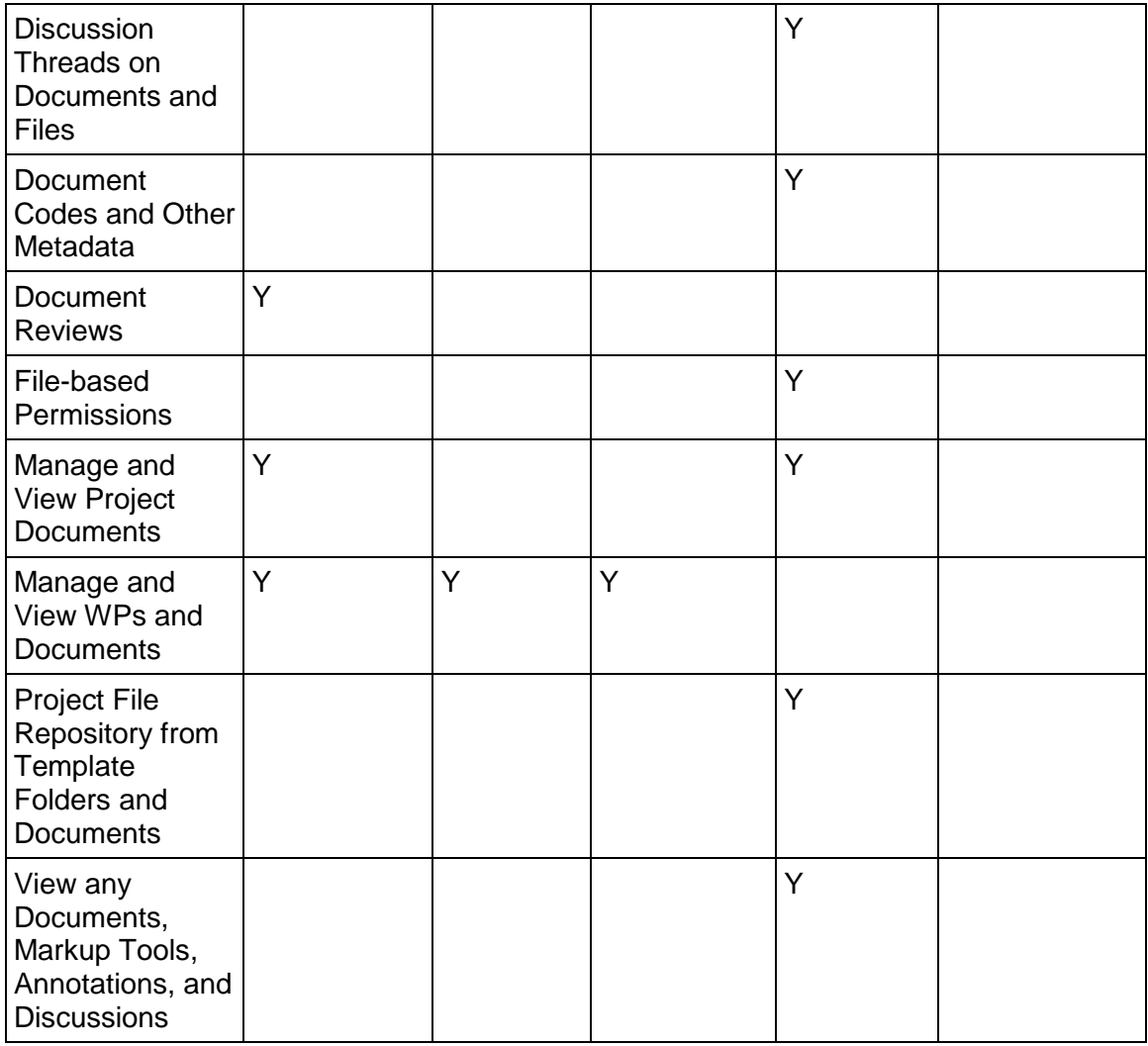

# **Project Integration and Synchronization**

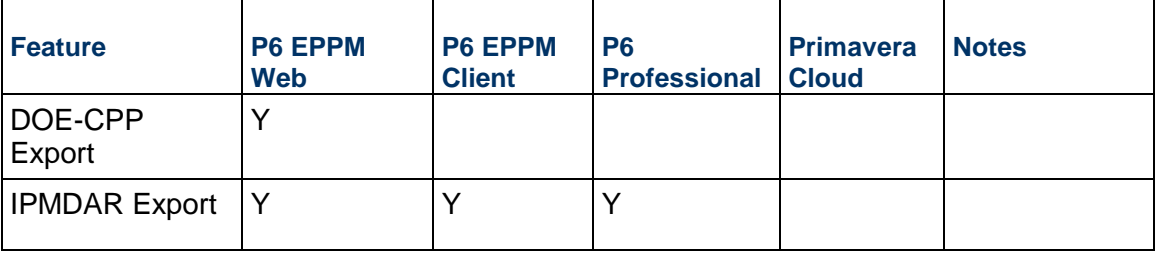

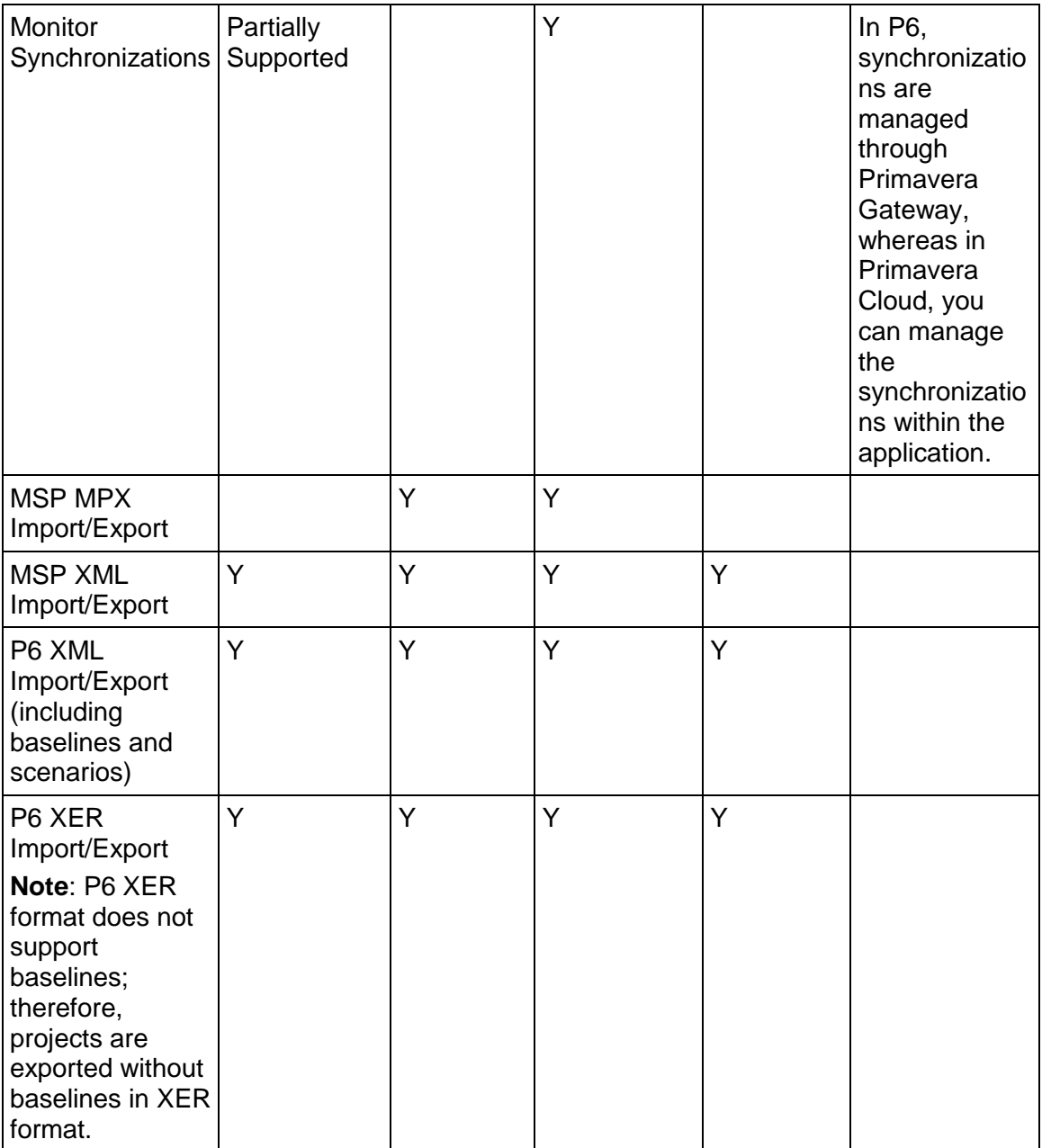

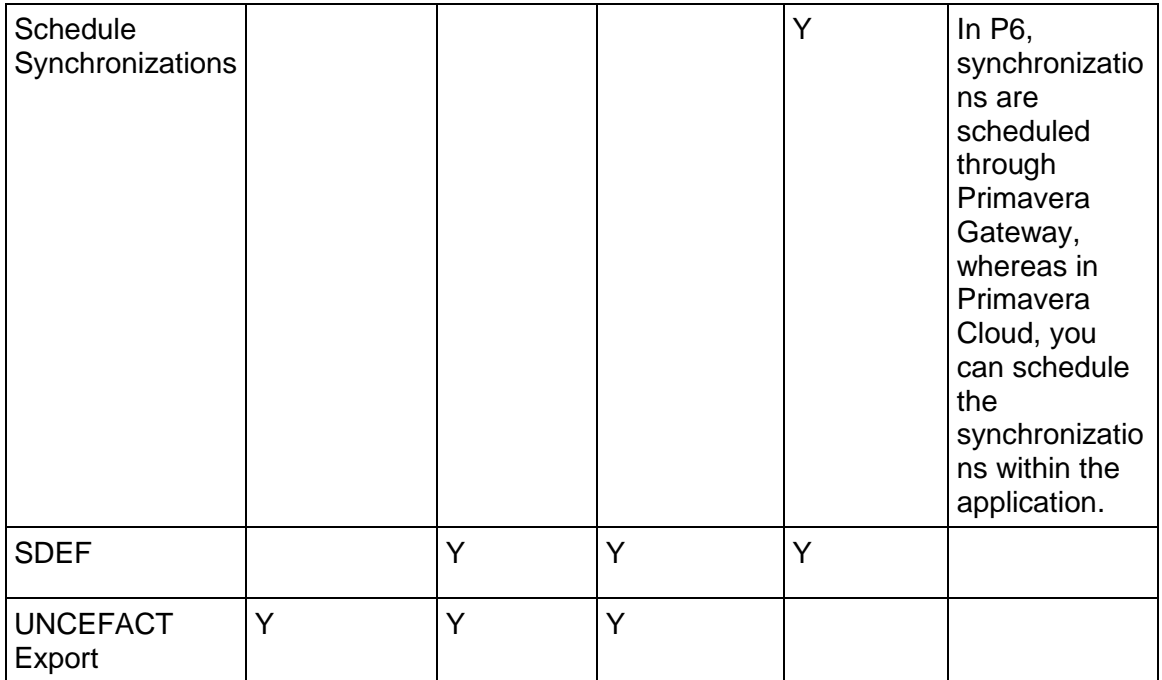

#### **Reports**

This section lists the differences in the way Reports are created and managed in P6 and Primavera Cloud. For more information on how Reports are handled in Primavera Cloud, refer to the *Reports App* (*[https://docs.oracle.com/cd/E80480\\_01/help/en/user/81822.htm](https://docs.oracle.com/cd/E80480_01/help/en/user/81822.htm)*) section of the Oracle Primavera Cloud Help on Oracle Help Center.

#### **Custom Reporting**

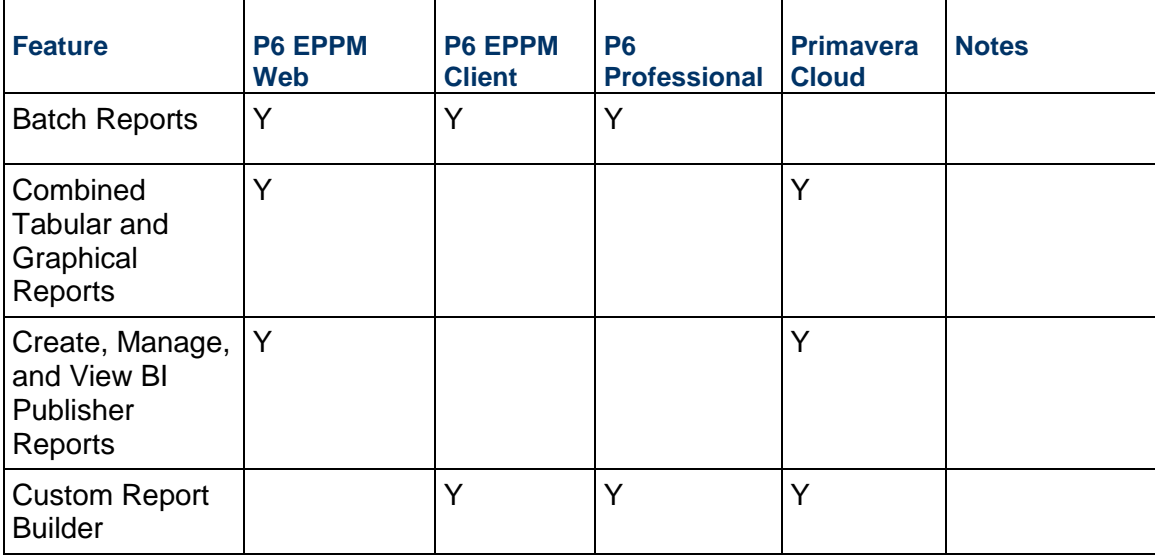

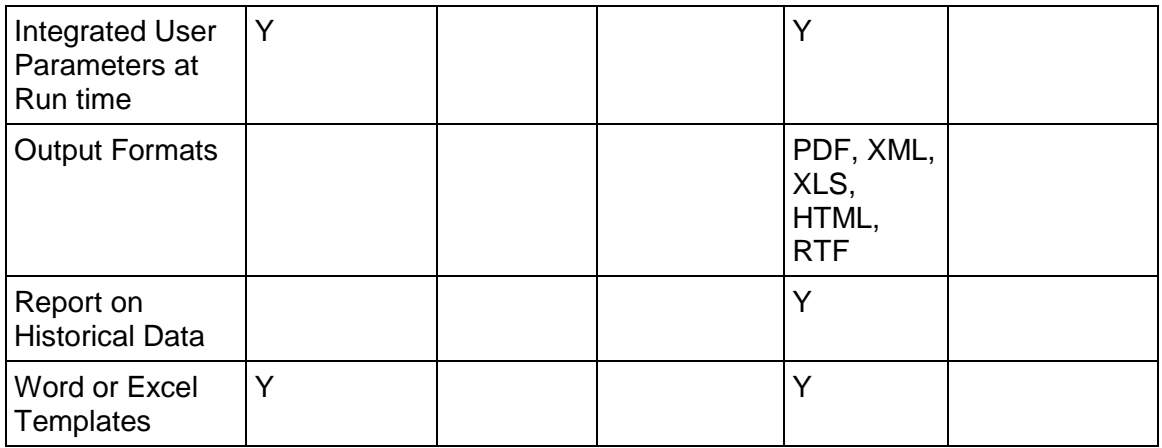

### **Report Writer**

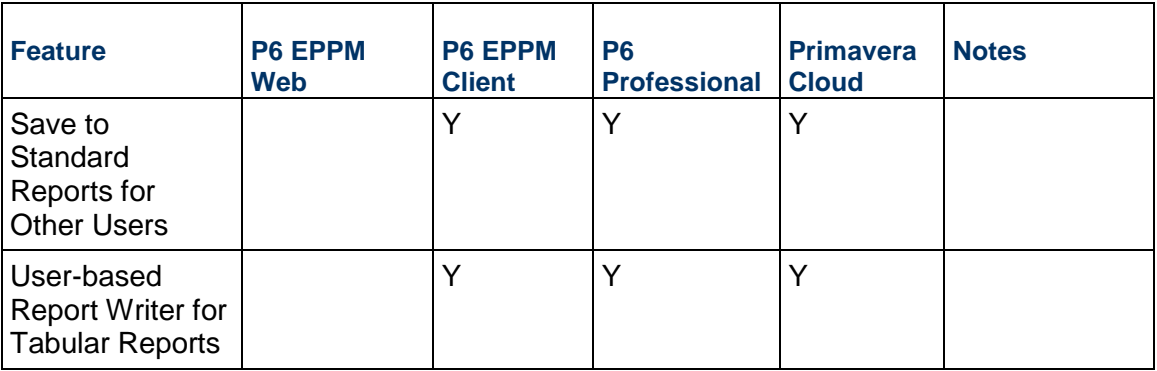

#### **Visualizer**

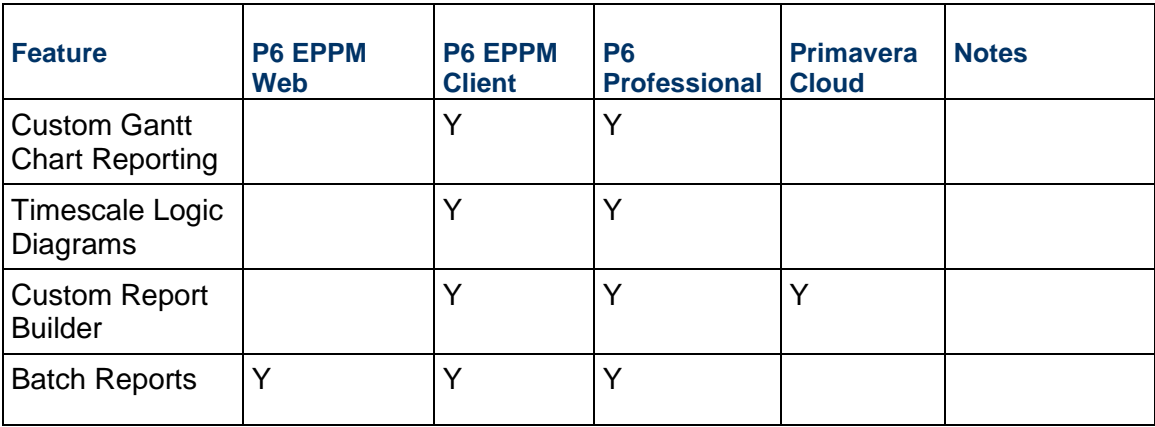

### **Report Register**

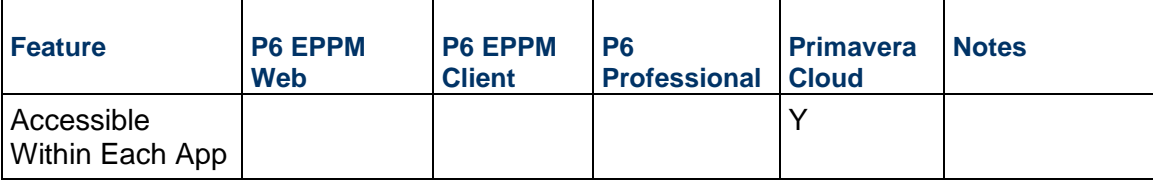

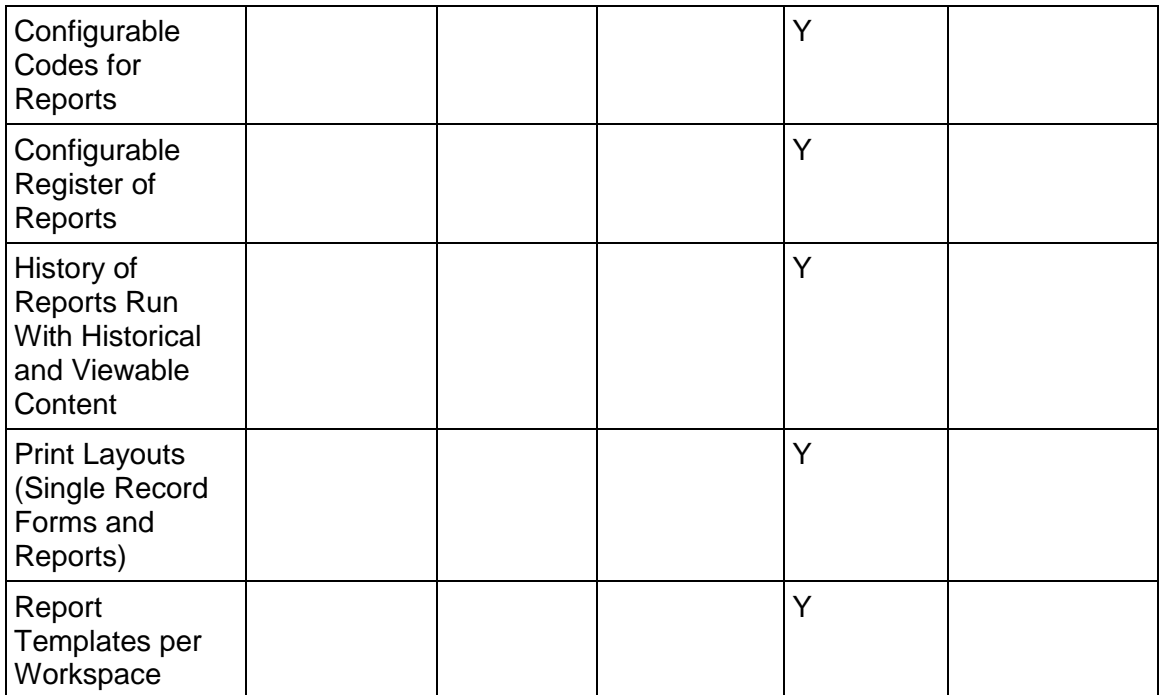

#### **Resources and Roles**

This section lists the differences in the way Resources and Roles are created and managed in P6 and Primavera Cloud. For more information, refer to the *Resources App* (*[https://docs.oracle.com/cd/E80480\\_01/help/en/user/93763.htm](https://docs.oracle.com/cd/E80480_01/help/en/user/93763.htm)*) section of the Oracle Primavera Cloud Help on Oracle Help Center.

#### **Administration**

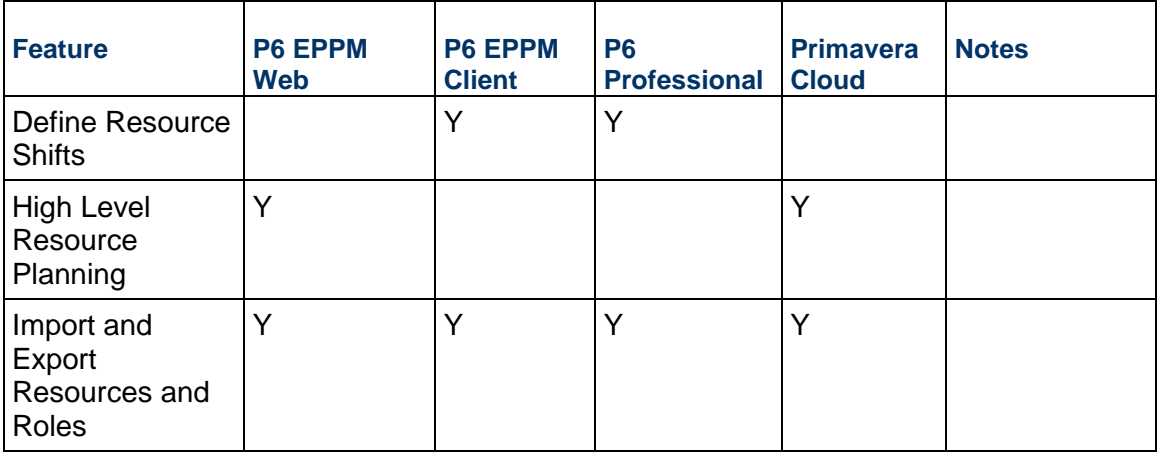

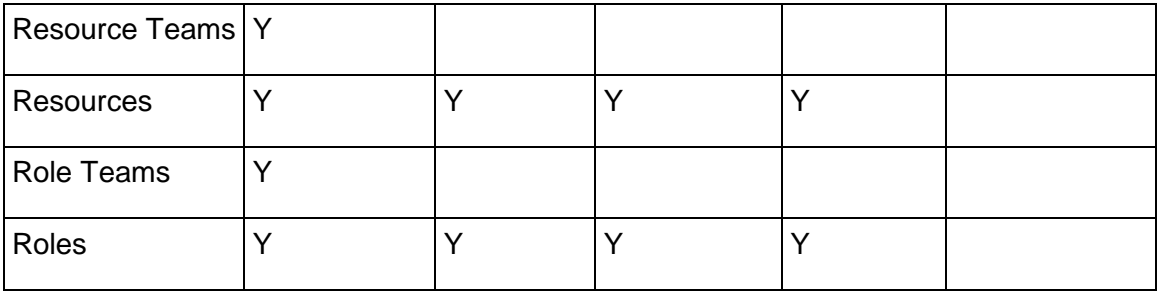

# **Assignment View**

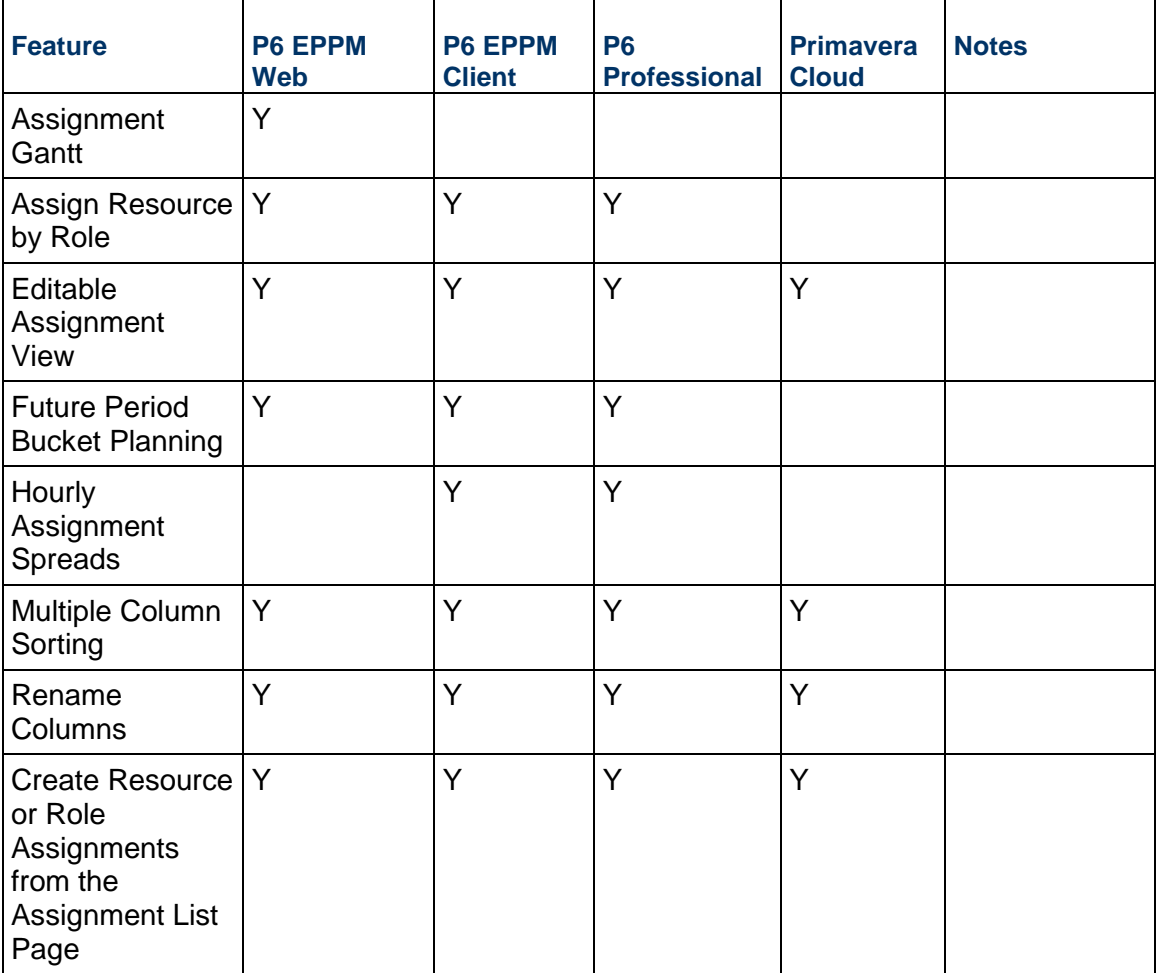

# **Analysis**

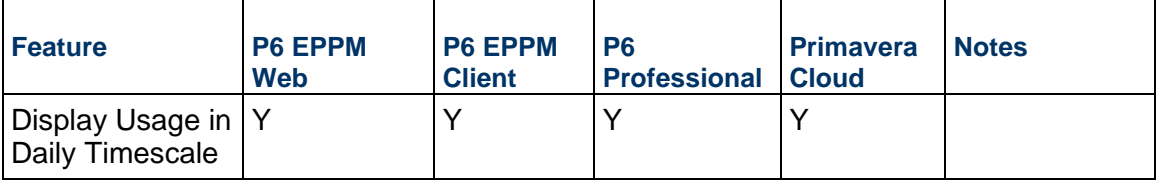

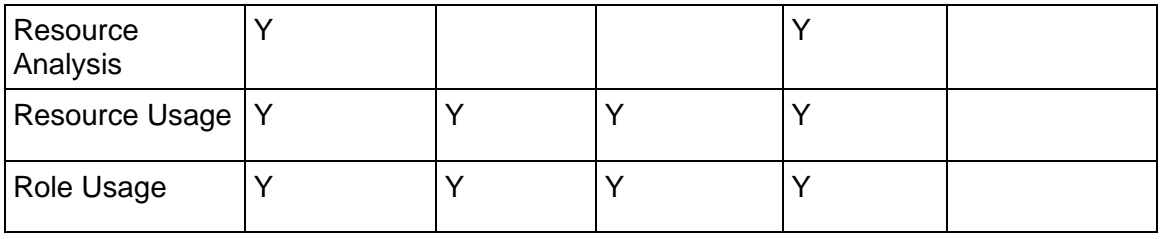

#### **Workspaces**

This section lists the differences between an EPS in P6 and a workspace in Primavera Cloud . As outlined in the *Data Organization* (on page [11](#page-10-0)) section, both the EPS and the workspace are used to organize your projects in a hierarchical method. The EPS enables you to group projects according to your organization's preferred structure, such as by company division, phase, geography, or project size. The process for grouping and organizing projects and other data objects in Primavera Cloud is performed using workspaces. Similar to the EPS, workspaces organize projects hierarchically according to the structure determined by your organization. For more information, refer to the *Workspaces*

(*[https://docs.oracle.com/cd/E80480\\_01/help/en/user/88870.htm](https://docs.oracle.com/cd/E80480_01/help/en/user/88870.htm)*) section of the Oracle Primavera Cloud Help on Oracle Help Center.

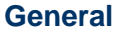

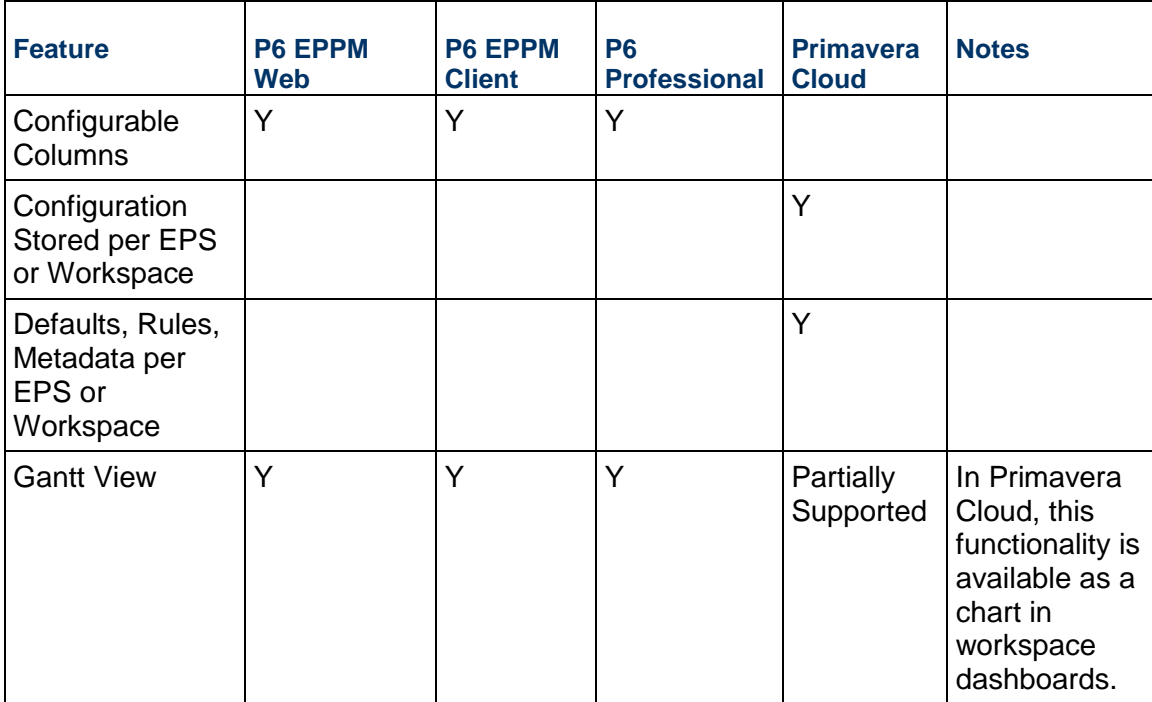

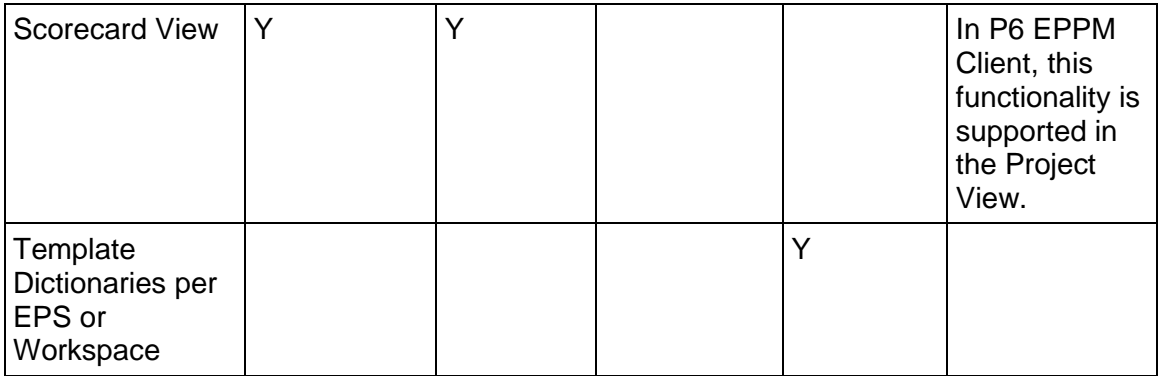

### **Strategies**

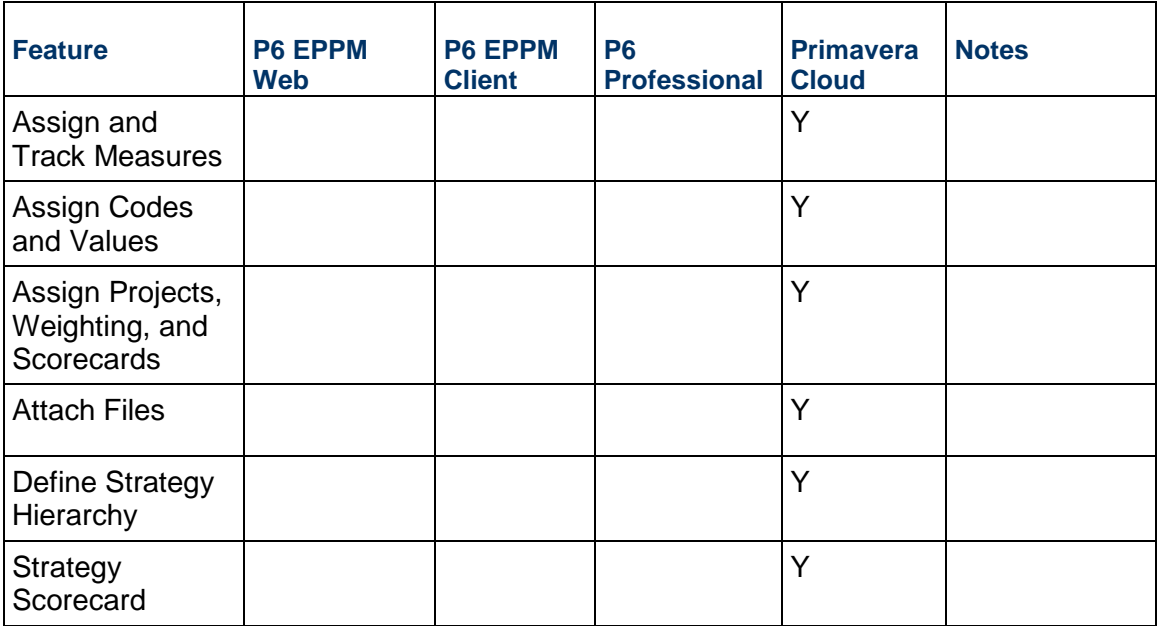

### **Create and Import/Export**

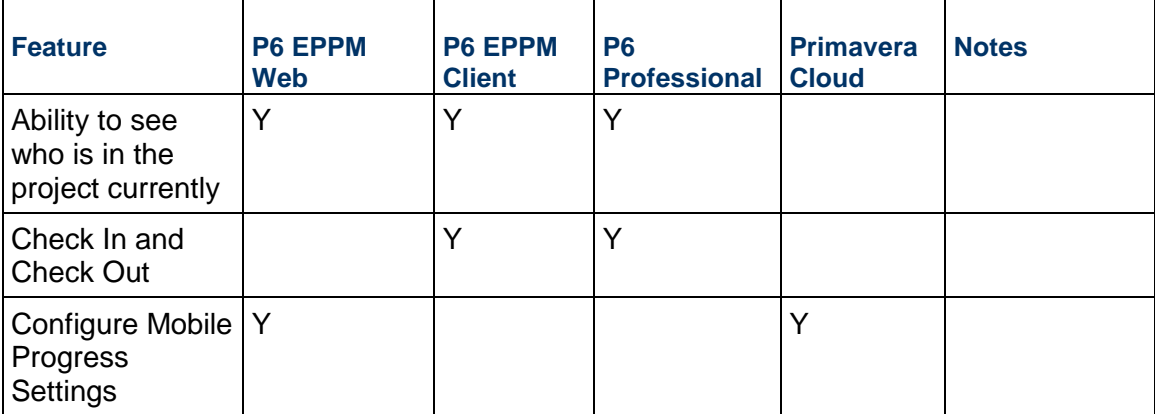

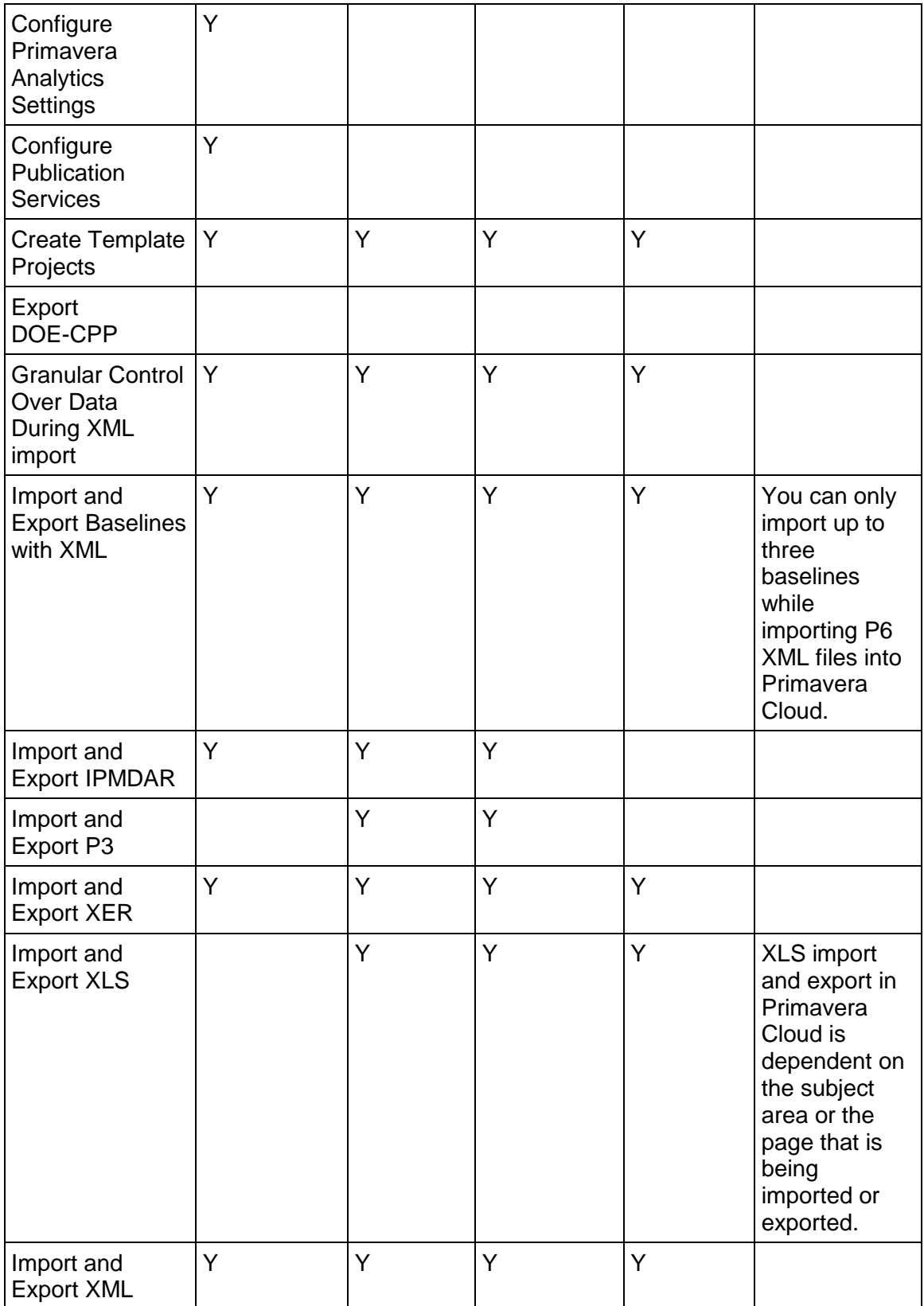

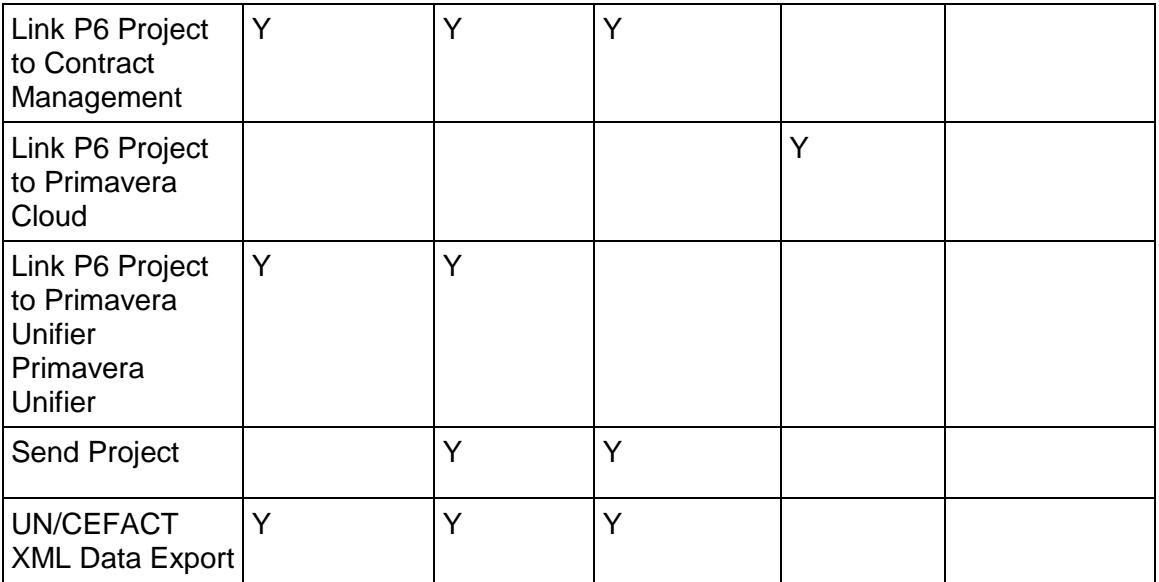

#### **Other**

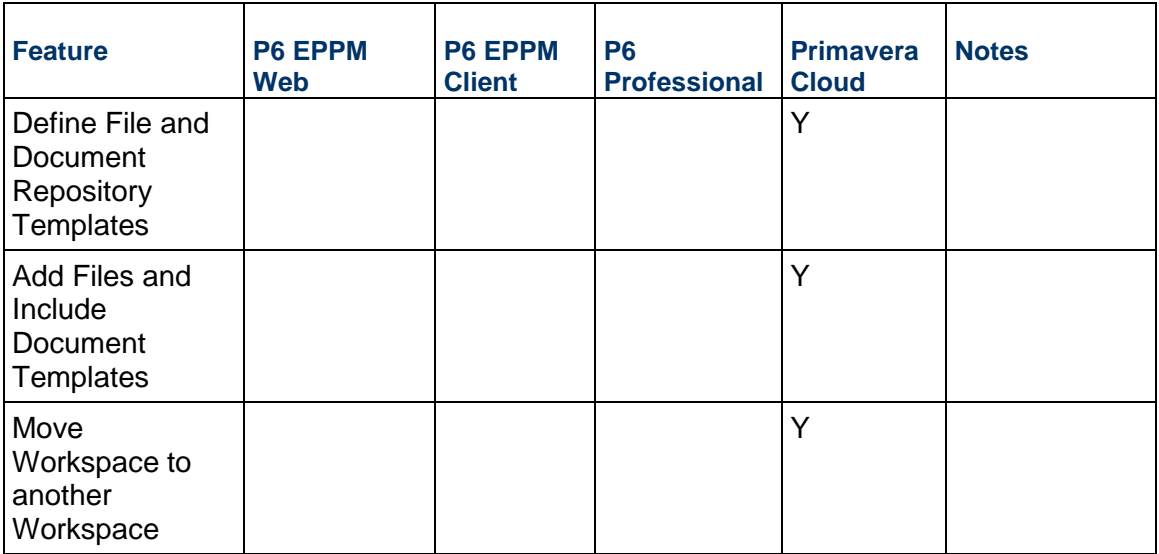

#### **Users**

This section lists the differences in the way user-specific functionalities, such as My Activities, Inbox, News Feed, Preferences, Timesheets are managed in P6 and Primavera Cloud. For more information refer to the *Users*

(*[https://docs.oracle.com/cd/E80480\\_01/help/en/user/204927.htm](https://docs.oracle.com/cd/E80480_01/help/en/user/204927.htm)*), *Timesheets* (*[https://docs.oracle.com/cd/E80480\\_01/help/en/user/166682.htm](https://docs.oracle.com/cd/E80480_01/help/en/user/166682.htm)*), *My Activities* (*[https://docs.oracle.com/cd/E80480\\_01/help/en/user/90887.htm](https://docs.oracle.com/cd/E80480_01/help/en/user/90887.htm)*), *Inbox* (*[https://docs.oracle.com/cd/E80480\\_01/help/en/user/81780.htm](https://docs.oracle.com/cd/E80480_01/help/en/user/81780.htm)*), *Notifications* (*[https://docs.oracle.com/cd/E80480\\_01/help/en/user/84925.htm](https://docs.oracle.com/cd/E80480_01/help/en/user/84925.htm)*), *Preferences* (*[https://docs.oracle.com/cd/E80480\\_01/help/en/user/84107.htm](https://docs.oracle.com/cd/E80480_01/help/en/user/84107.htm)*), *Manage Services* (*[https://docs.oracle.com/cd/E80480\\_01/help/en/user/151899.htm](https://docs.oracle.com/cd/E80480_01/help/en/user/151899.htm)*), *Manage Proxy Users* (*[https://docs.oracle.com/cd/E80480\\_01/help/en/user/98968.htm](https://docs.oracle.com/cd/E80480_01/help/en/user/98968.htm)*) sections of the Oracle Primavera Cloud Help on Oracle Help Center.

#### **General**

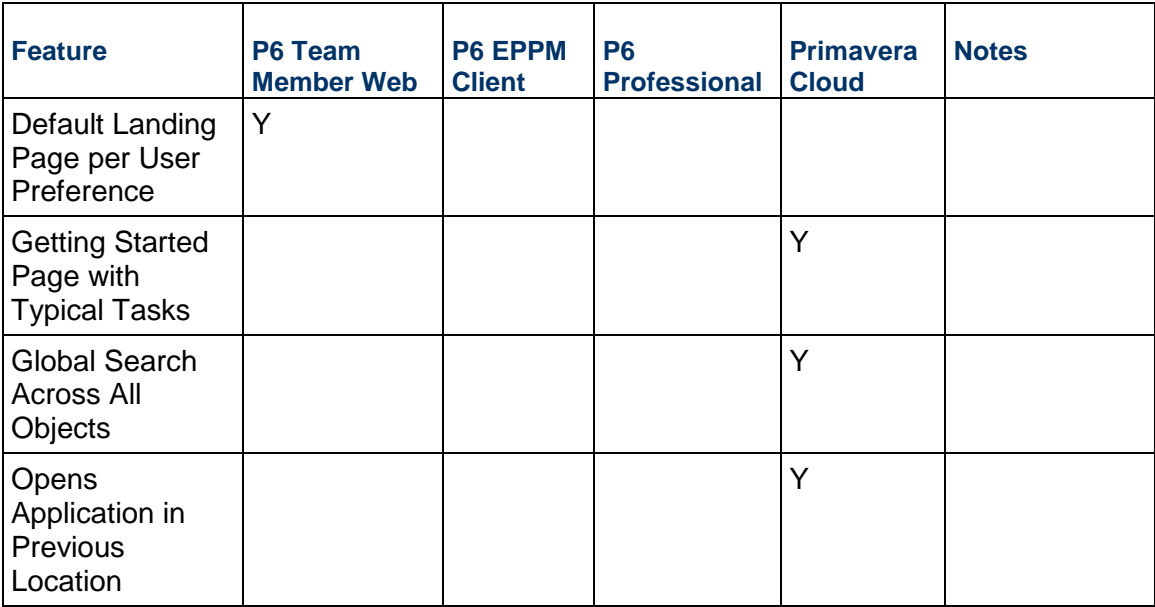

#### **Timesheets/Status Updates**

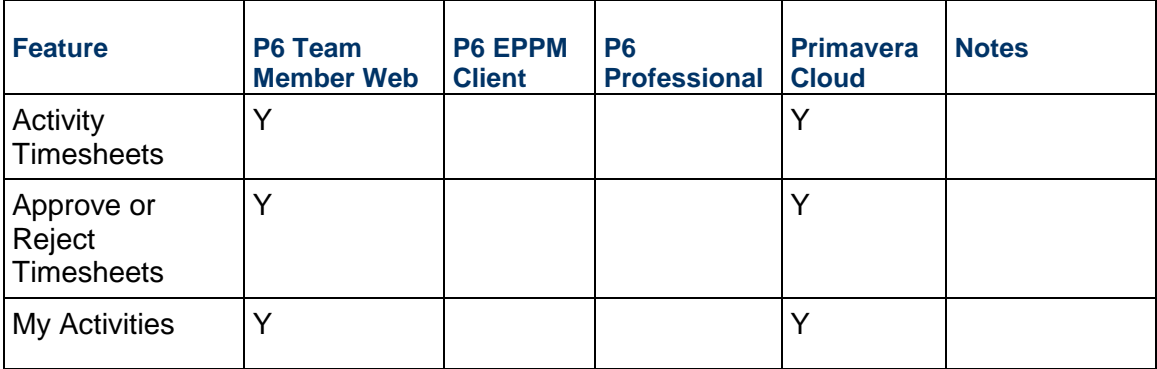

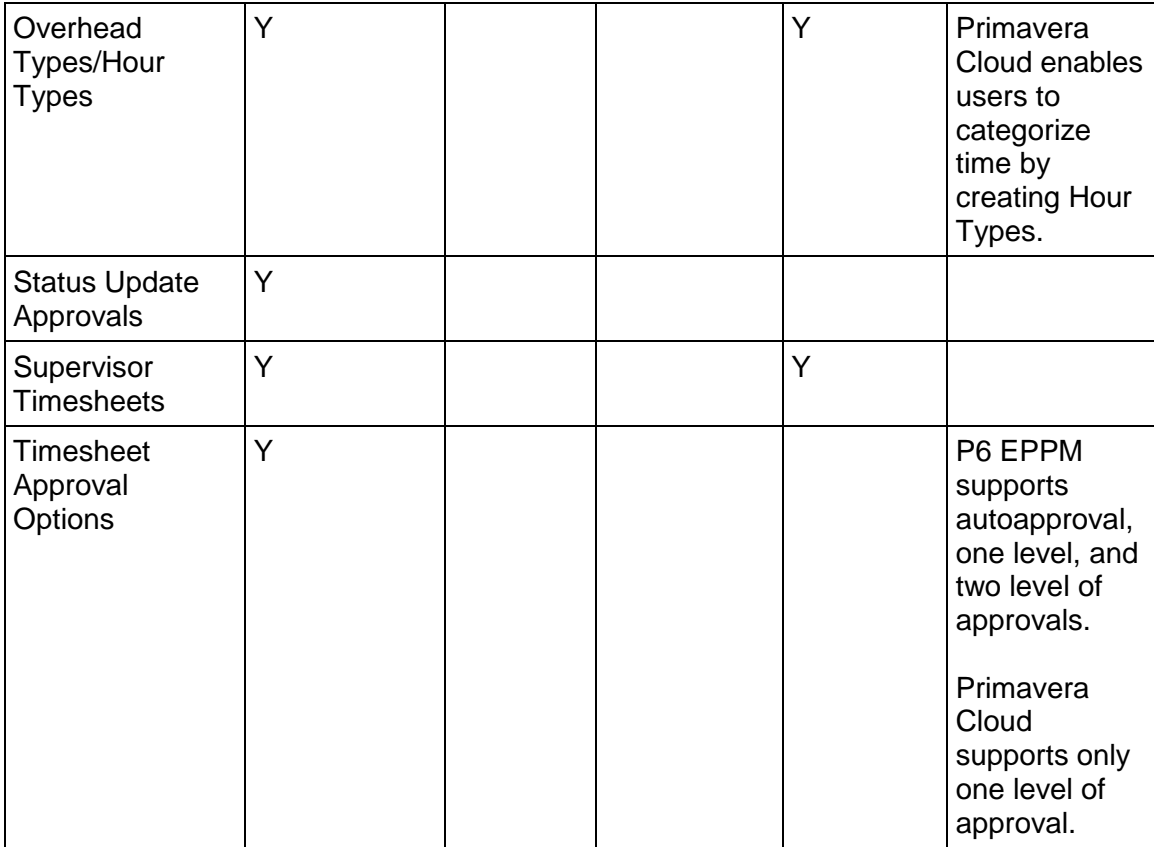

#### **Other**

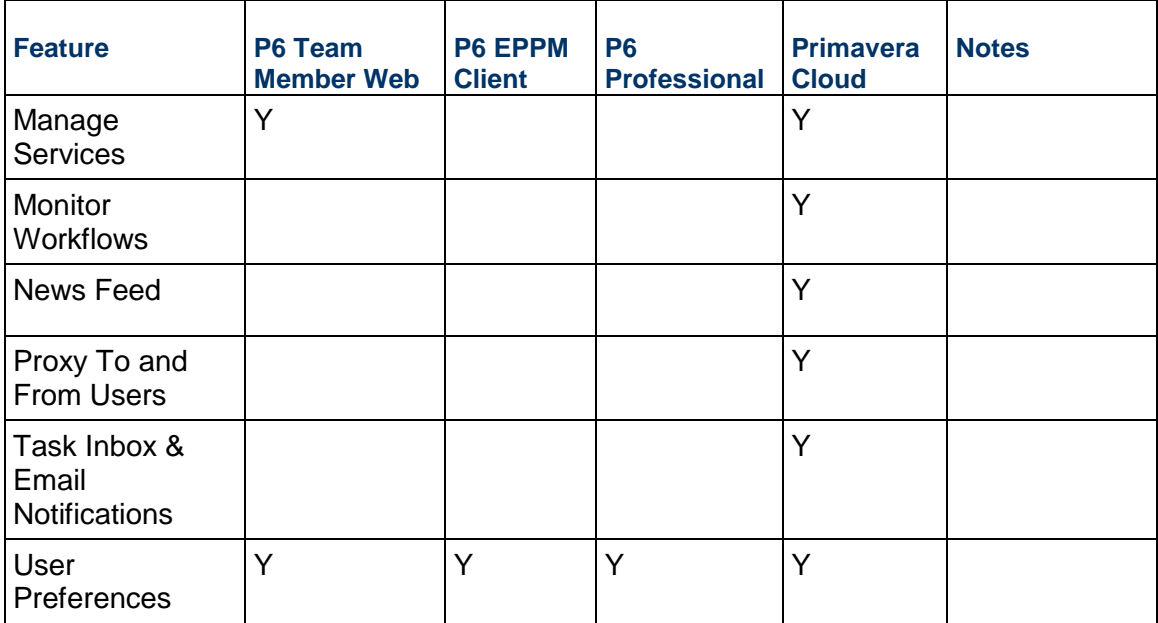